# **Axium Power CNC** 2007

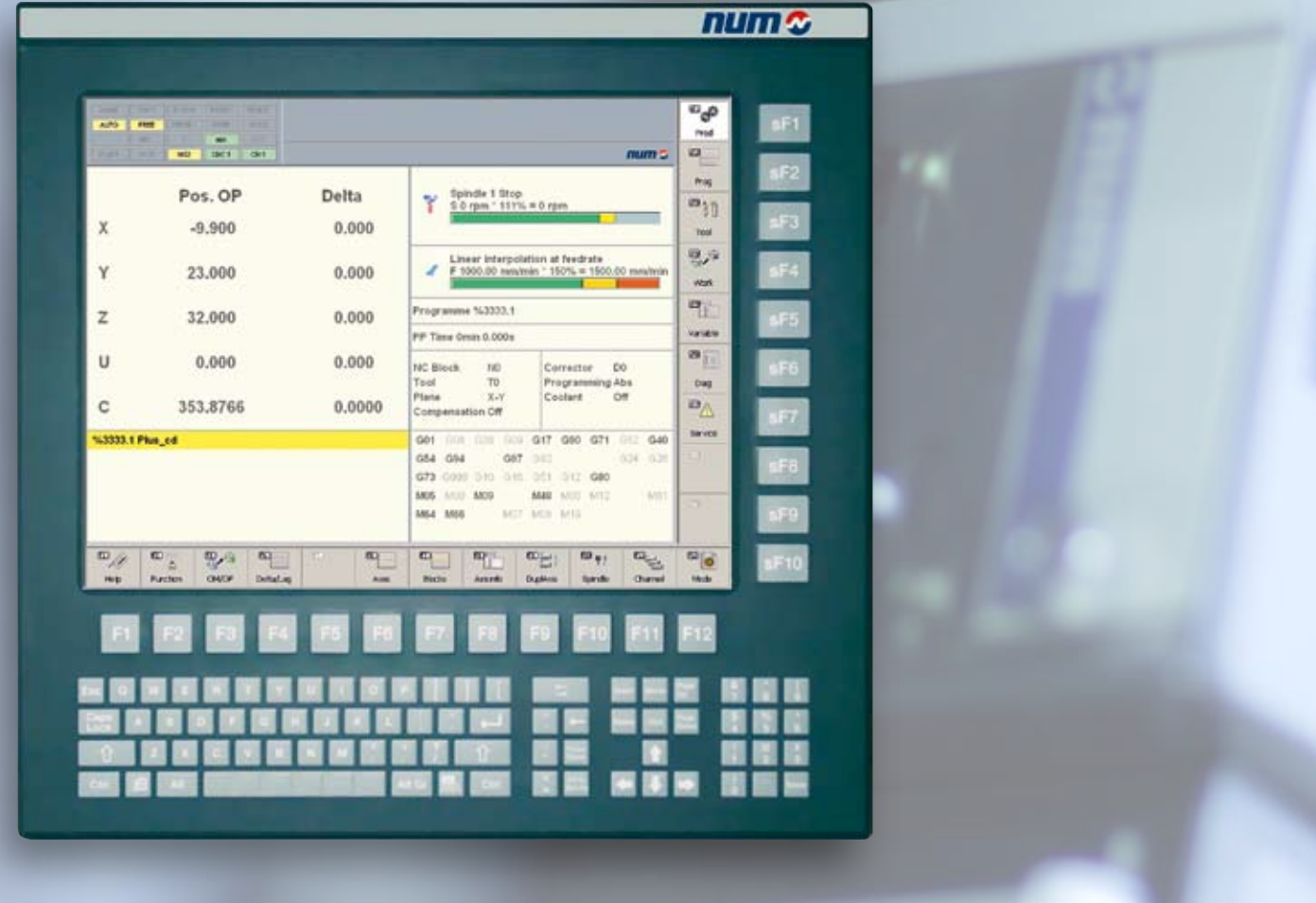

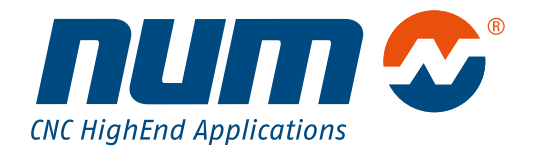

## der CNC-Steuerungen

Axium Power

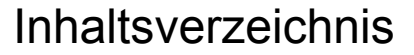

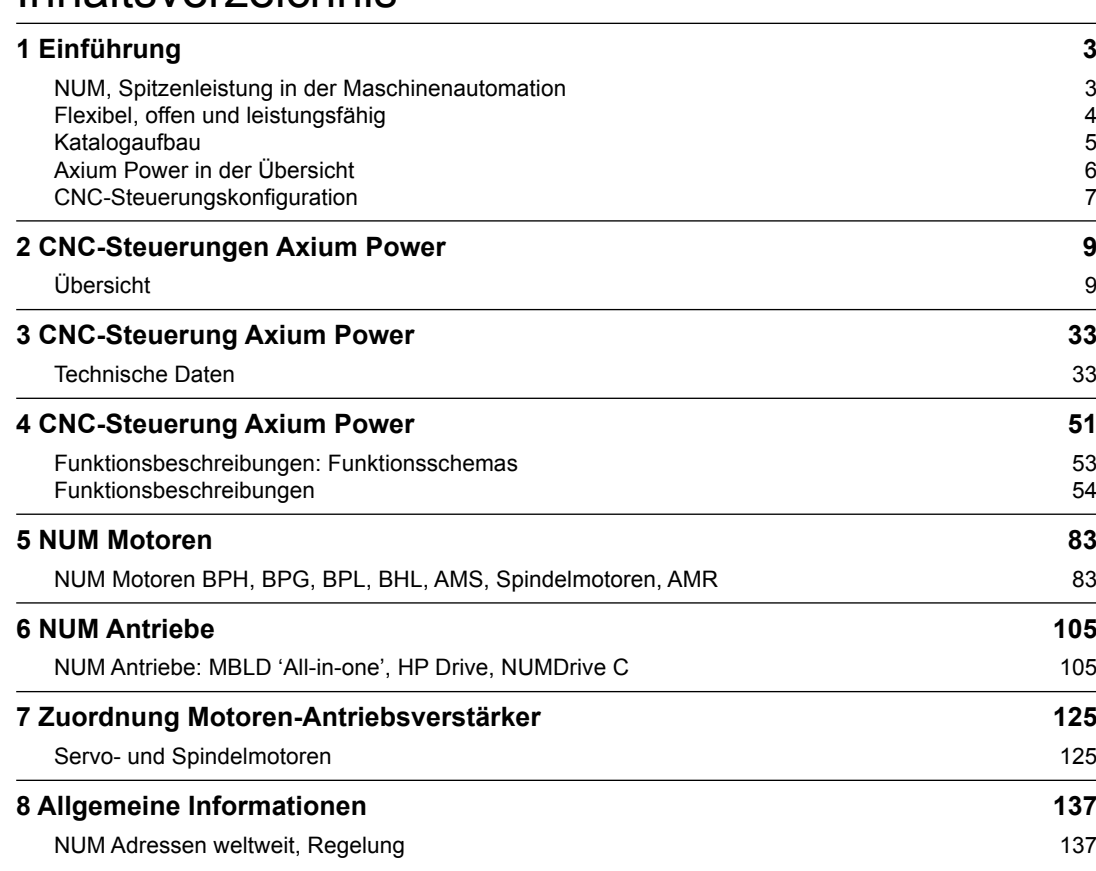

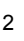

#### <span id="page-4-0"></span>NUM, Spitzenleistung in der Maschinenautomation

#### *CNC Power Engineering*

#### *Wir gehen weiter*

*NUM liefert CNC Gesamtlösungen für die Automation von Produktionsmaschinen in speziellen Marktsegmenten und für Kunden mit speziellen Anforderungen.*

*Die hohe Flexibilität unserer Systeme in Kombination mit unserem Engineering-Team, das über ein umfassendes Anwendungswissen verfügt, erlaubt uns Lösungen zu entwickeln, die den Bedürfnissen unserer Kunden – Maschinenhersteller und Maschinenindustrie – exakt entsprechen.*

NUM wurde 1978 gegründet und hat Wurzeln, die bis in die späten fünfziger Jahre reichen. Heute ist NUM ein europäisches Unternehmen mit stetig wachsenden internationalen Aktivitäten.

#### Forschung und Entwicklung, die Garantie der Zukunft

Mit 12% des Umsatzes für Forschung und Entwicklung entwickelt NUM die Automatisierungen der Maschinen von morgen.

#### Ein weltweiter Kundendienst

Den Kunden, Herstellern oder Anwendern stehen eine komplette Palette von Dienstleistungen zur Verfügung: Beratung, Unterstützung, Applikationen, Wartung, Ausbildung usw.

#### **Forschung, Entwicklung und Applikationen**

Die Applikationsingenieure von NUM sind dank ihrer grossen Erfahrung und ihrer globalen Ansicht sowie ihrer ständigen Verfügbarkeit in der Lage, optimale technische und wirtschaftliche Lösungen anzubieten.

Die Palette der Dienstleistungen reicht von der Beratung und Voruntersuchung für die Automatisierung von neuen Maschinen bis zur Entwicklung von massgeschneiderter Software und Lieferung von schlüsselfertigen Systemen einschliesslich der Herstellung von personalisierten Schaltschränken nach internationalen Normen.

#### **Reparatur und Wartung**

Der internationale Kundendienst sorgt für die Integrierung und Inbetriebnahme der Systeme, telefonische Beratung, Einsatz vorort, Analyse des Maschinenparks, vorausschauende und dauerhafte Kundenlösungen (Retrofit), Entwicklung der Produkte und Aktualisierung der Software.

Der Kundendienst ist immer auf dem neuesten Stand der Produktentwicklung und verfügt über einen Lagerbestand an Material, um Ihren Anforderungen an Qualität und Lieferzeiten gerecht zu werden.

#### **Schulung**

Unsere Schulungszentren in Europa, Amerika und Asien nehmen jedes Jahr zahlreiche Schulungsteilnehmer auf.

Diese Zentren besitzen perfekt ausgestattete Räume und unsere Ingenieure bieten eine hochqualifizierte Schulung, die auch Ihren spezifischen Anforderungen gerecht wird.

## <span id="page-5-0"></span>Flexibel, offen und leistungsfähig

Die Palette der CNC-Steuerungen Axium Power zeichnet sich durch ihre Flexibilität, ihre offene Struktur und ihre Leistungsfähigkeit aus: Anhand verschiedener, ihm zur Verfügung stehender Untergruppen stellt der Anwender ein digitales und auf seinen Bedarf zugeschnittenes System zusammen. Er verfügt somit über ein homogenes System, selbst bei sehr unterschiedlichen Maschinen.

#### Ein kompaktes, ausbaufähiges System

Um ein optimales CNC-System zusammenzustellen, braucht der Hersteller nur das für seine Applikation oder seine Maschine geeignete Basissystem zu wählen und verschiedene Optionen in Form von "Bearbeitungsarten" (Drehen,Fräsen,Holzbearbeitung…)hinzuzufügen.Oder er kann die Optionen individuell zusammenstellen.

Es stehen drei Basissysteme zur Verfügung:

- **Das Basissystem "First"** bietet für kleine und mittlere CNC Automatisierungslösungen eine optimale Funktionspalette. Es kann auf bis zu 4 Achsen und 112 Ein-/Ausgänge ausgebaut werden. Die Ansteuerung der Achsen erfolgt über das digitale Bussystem DISC NT. Die Integration und Programmierung erfolgt über die NUM Tools. Das System garantiert entsprechend seiner Leistungsfähigkeit eine hohe Präzision und Bearbeitungsqualität.
- **Das Basissystem "Advanced"** baut auf dem System First auf und bietet einen erweiterten Funktions-umfang. Es ist auf bis zu 32 Achsen und 1024 Ein-/Ausgänge ausbaubar. Die Ansteuerung der Achsen erfolgt über das digitale Bussystem DISC NT. Interpolation mit bis zu 9 Achsen sowie B-Spline und 5-Achs Werkzeugkorrekturen im Raum sind möglich.
- **Das Basissystem "Ultimate"** verfügt über eine sehr leistungsfähige CNC und Prozessor. Das Ultimate System ist ideal für komplexe Anwendungen geeignet, kann bis zu 32 DISC NT Achsen und 1024 Ein-/Ausgänge steuern und bietet alle Axium Power Funktionen.

Alle drei Basissysteme können mit allen Antriebsverstärkern der Axium Power Familie ergänzt werden.

#### Offene Struktur, einfache Bedienung und Ergonomie, eine Garantie für **Wirksamkeit**

#### **Personalisierung der Bedieneroberfläche**

Jeder Hersteller kann die Bedieneroberfläche NUMpass verwenden, sie an seinen Bedarf anpassen oder mit Standard-Hilfsmitteln (HTML-Editor, Visual Basic, ...) seine eigene Bedieneroberfläche erstellen.

#### **Personalisierung des Systems für die Maschine**

Mit ihren modernen CNC-Funktionen wie dynamische Operatoren in C, leistungsstarke Algorithmen für Antriebsverstärker und der Funktion Tandem können die Systeme optimal an die Maschinen angepasst werden und somit zur maximalen Produktivität beitragen.

#### **Eine grosse Auswahl an Bedienfeldern**

Die breite Palette von NUM-Bedienfeldern bietet für jeden Einsatzfall das richtige Konzept: PC-Bedienfeld, Kompakt-Bedienfeld oder einfaches Bedienfeld. Die Ergonomie und die Modularität des PC-Bedienfeldes Axium Power bestätigen die Offenheit und die Flexibilität der Baureihe.

#### Antriebe mit hoher Dynamik

NUM bietet eine komplette Baureihe von Motoren.

#### **Bürstenlose Servomotoren**

Kompakte Hochleistungsmotoren mit hoher Dynamik und konstantem Drehmoment von 1.1 Nm bis 160 Nm:

- Motoren BPH: für Werkzeug- und Schleifmaschinen, Roboter, und spezielle Automationsmaschinen
- Motoren BPG: wie BPH, aber mit erhöhtem Massenträgheitsmoment und steiferem Rotor für Achsen mit hohem Massenträgheitsmoment an der Motorachse
- Motoren BPL: wie BPH, aber besonders kompakt
- Motoren BHL: wie BPH, aber speziell für grosse Maschinen. Die Variante mit Zwangskonvektion optimiert das Grössen/Leistungsverhältnis.

#### **Spindelmotoren**

Die Asynchronmotoren AMS von 2,2 kW bis 36 kW bieten eine ausgezeichnete Laufruhe bei niedriger Dehzahl, schnelles und präzises Positionieren und sind bestens für die Funktionen C-Achse und Spindelindexierung geeignet.

#### **Motorspindle®**

Die aktiven Teile des Motors sind direkt in der Spindel integriert, was eine erhöhte Steifigkeit der Maschine und eine höhere Laufruhe gewährleistet.

Auf Anfrage werden von NUM auch spezifische Motorspindeln entwickelt.

#### Grosse Auswahl an Antriebsverstärkern

Die Familie der Antriebsverstärker besteht aus zwei Baureihen.

#### **NUM HP Drives und All-in-one Drives**

Die Grunddaten, hochentwickelten Funktionen, fortschrittlichen Feedback-Algorithmen und eingebauten Filter prädestinieren diese Antriebsverstärker für HSC und andere anspruchsvolle Anwendungen.

- MDLU3xxxN modulare Antriebsverstärker für Achsenund Spindelmotoren, integrierte Sicherheitsfunktionen nach EN954-1 CAT-3 optional.
- MBLD2 All-in-one Netzteil und Antriebsverstärker für Achsen- und Spindelmotoren.

#### **NUM Drive C mit hohem Integrationsfaktor**

Die neue Generation modularer Antriebsverstärker bietet eines der besten Leistungs-/Platzverhältnisse auf dem Markt und spart dadurch Einbauraum. Die für eine Anwendung ideale Kombination kann aus diversen Mono- und Bi-Achsen Verstärkern sowie BP (Basic Performance) und HP (High Performance) Steuerungen ausgewählt werden. Die geringe Tiefe und skalierbare Breite vereinfachen die Konstruktion des Elektroschranks. Integrierte Sicherheitsfunktionen nach EN954-1 CAT-3 optional.

- MDLU3xxxA Mono-Achse Verstärker
- MDLU3xxxB Bi-Achsen Verstärker
- MDLU3000A Mono-Achse Steuerung
- MDLU3000B Bi-Achsen Steuerung

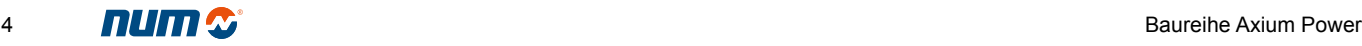

## <span id="page-6-0"></span>Katalogaufbau

*Dieser Katalog stellt Ihnen die Baureihe Axium Power – CNC, Antriebsverstärker und Motoren – vor und hilft Ihnen bei der Wahl des am besten für Ihre Maschinen geeigneten Systems. Die Übersicht des nebenstehenden Angebotes gibt Ihnen einen Überblick über die Kenndaten und die wichtigsten verfügbaren Funktionen.*

In den nachstehenden Kapiteln finden Sie alle erforderlichen Informationen zur Produktauswahl.

In den Kapiteln 2, 3 und 4 finden Sie die CNC-Steuerungen:

- Das Kapitel 2 "Gesamtübersicht" definiert die Bestellnummern und die Produkte mit Kommentaren zu den Funktionen je nach CNC-Steuerung;
- Das Kapitel 3 "Technische Daten" beschreibt die Hardware, sowie die Bedingungen für Installation und Anwendung der verschiedenen Komponenten der Produkte;
- Das Kapitel 4 "Funktionsbeschreibungen" beinhaltet den Aufbau und die Betriebsarten der CNC-Steuerungen nach Funktionen zusammengefasst (Achsen, SPS, Teileprogrammierung, Software für Integration und Personalisierung, Kommunikation), um die Suche der Informationen zu erleichtern.

Die Kapitel 5, 6 und 7 behandeln die Antriebstechnik:

- Das Kapitel 5 beschreibt die Servo- und Spindelmotoren: Anwendungsbereiche, Bestellnummerschlüssel, Kenn- und Leistungsdaten, Abmessungen und Anschlüsse;
- Das Kapitel 6 beschreibt die Antriebsverstärker: Kenndaten und Funktionen, Bestellnummerschlüssel, Hilfsmittel für die Inbetriebnahme und Abmessungen;
- Das Kapitel 7 dient zur Wahl der Geber und enthält die Zuordnungstabellen für Motoren und Antriebsverstärker.

Im Kapitel 8 sind Kontaktinformationen und Regelungen enthalten.

## Axium Power in der Übersicht

<span id="page-7-0"></span>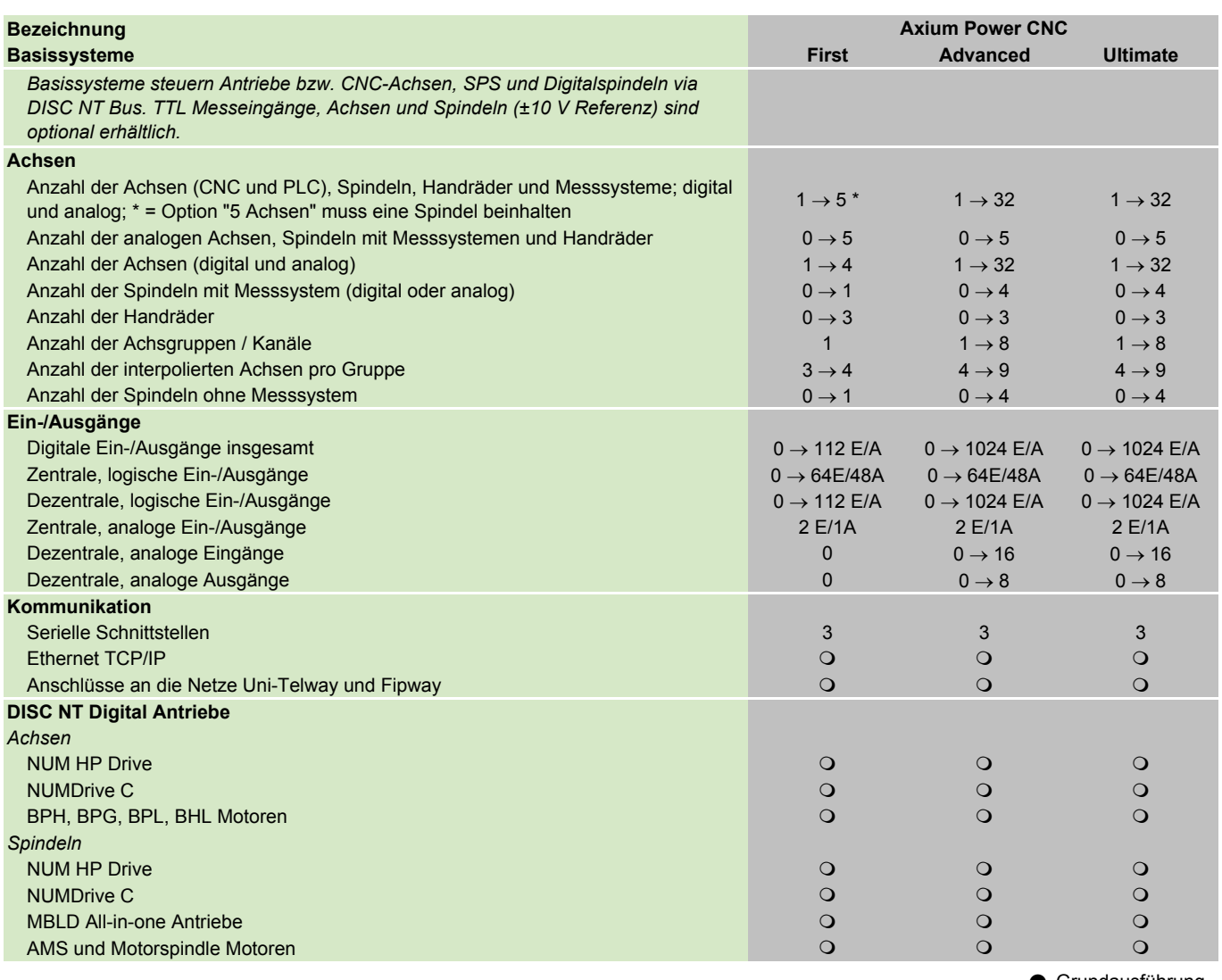

**Grundausführung**  $\bigcirc$  Option

#### <span id="page-8-0"></span>CNC-Steuerungskonfiguration

#### Aufbau der Bestellnummern

Die Bestellnummern der CNC-Systeme Axium Power bestehen aus 10 alphanumerischen Zeichen:

**ABCD 123 456** die eigentliche Option **Bestellnummer** 

Die erste Gruppe von 4 Buchstaben dient zur direkten Zuordnung der Art der Option:

- **APP1:** Basisausführung Axium Power First
- **APP2:** Basisausführung Axium Power Advanced
- **APP3:** Basisausführung Axium Power Ultimate
- **APSO:** Software Option Axium Power Software-Funktionen wie Bearbeitungszyklen oder Interpolationen
- **APHO:** Hardware Option Axium Power Funktionen der Achsen, Spindeln, …
- **APSW:** Software Axium Power Hilfsmittel für Integration oder Betrieb
- **APPC:** Option PC Axium Power PC-Bedienfelder, Software-Pakete für PC-Bedienfeld
- **APHE:** Externe Hardware Option Axium Power CNC-Bedienfelder, Module mit versetzten E/A, Anschlüsse, …
- **APHC:** Kabel Axium Power Diverse Kabel
- **APDO:** Dokumentation Axium Power CD-ROM mit technischer Dokumentation

Mit den Optionspaketen der einzelnen Bearbeitungsgebiete, Best.-Nr. APPA, kann man unter einer einzigen Nummer mehrere Funktionen bestellen. Diese Optionspakete sind kohärente Einheiten, die spezifischen Anwendungsfällen entsprechen: Drehen, Fräsen, Schleifen, Holzbearbeitung, Steinbearbeitung, …

Für die Motoren und Antriebsverstärker NUM Drive setzen sich die Bestellnummern entsprechend den Kenndaten und den gewünschten Optionen zusammen.

#### Auf den Plattformen verfügbare Funktionen

Die Übersichtstabellen in Kapitel 2 zeigen die Liste der für jede Ausführung verfügbaren Funktionen, sowie die als Option verfügbaren Funktionen:

- In der Grundausführung integrierte Funktion,
	- O Als Option verfügbare Funktion,
	- In der betreffenden Ausführung nicht verfügbare Funktion.

#### Wahl eines Systems Axium Power

Um das am besten geeignete System für Ihre Maschine zu wählen, empfehlen wir Ihnen wie folgt vorzugehen:

- 1 Bestimmung der Basisausführung entsprechend der erforderlichen Anzahl von Achsen und Ein-/Ausgängen.
	- $\rightarrow$  (APP1, APP2 oder APP3)
- 2 Wahl des Bedienfeldes:
	- PC-Bedienfeld;
	- CNC-Bedienfeld: Kompakt-Bedienfeld, einfaches Bedienfeld oder tragbares Bedienfeld.
	- $\rightarrow$  (APHE, APPC, APHC)
- 3 In der Grundausführung enthaltene oder als Option erhältliche Hardware- oder Software-Funktionen: • Steuerung der CNC-Achsen, SPS-Achsen und der
	- Spindel; • RAM-Speicher für die Teile- und SPS-Programme.
	- $\rightarrow$  (APHO, APSO)
- 4 Wahl eines Optionspaketes oder individueller Software-Optionen entsprechend Ihrer Applikation.  $\rightarrow$  (APPA, APSO)
- 5 Hilfsprogramme, resident in der CNC oder im PC, zur leichteren Integrierung der CNC und deren Personalisierung auf die Applikation.  $\rightarrow$  (APSW)
- 6 Erforderliche technische Unterlagen.  $\rightarrow$  (APDO)
- 7 Bestimmung des am besten geeigneten Antriebs für Ihre Applikation (siehe Kapitel 7).

<span id="page-10-0"></span>Inhaltsverzeichnis

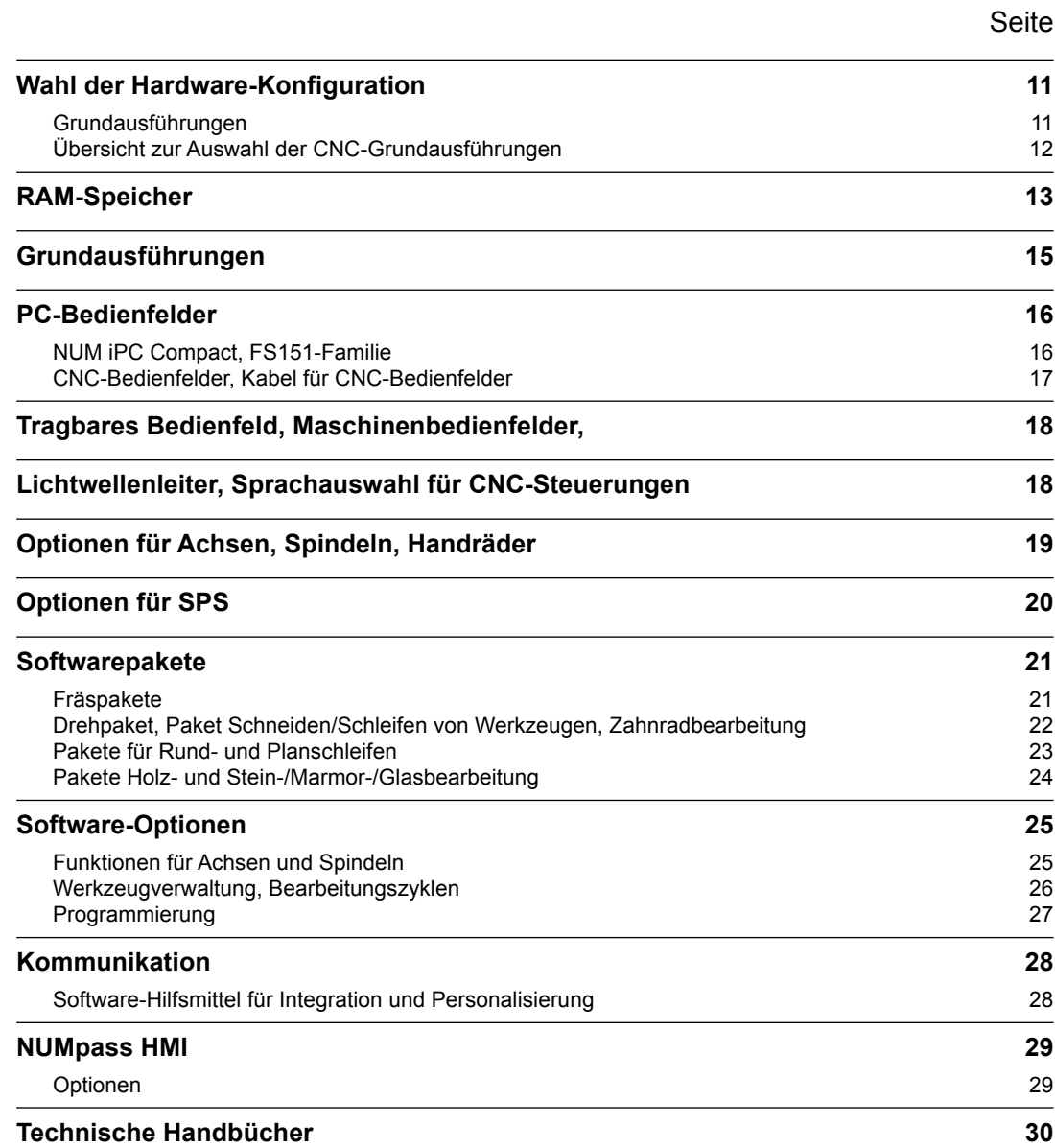

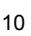

## Wahl der Hardware-Konfiguration Grundausführungen

<span id="page-12-0"></span>Die Hardware-Konfiguration einer CNC-Steuerung Axium Power ist unabhängig von der Software-Konfiguration. Daher muss zuerst die am besten für die auszuführende Applikation geeignete Grundausführung gewählt werden.

Es stehen zwei Basisausführungen zur Verfügung:

- Die Grundausführung Axium Power First ist besonders für Maschinen mit bis zu 5 Achsen (4 Achsen, eine Spindel) und 112 E/A bestimmt.
- Die Grundausführung Axium Power Advanced ist für komplexere Applikationen geeignet und steuert bis zu 32 Achsen und 1024 E/A.
- Die Grundausführung Axium Power Ultimate ist für die anspruchsvollsten Applikationen geeignet und steuert bis zu 32 Achsen und 1024 E/A.

Die Axium Power besitzt einen Digitalbus zur Kontrolle der digitalen Antriebsverstärker DISC NT, die zwischen digitalen Achsen und Spindeln aufgeteilt werden.

Ausserdem kann sie insgesamt 5 analoge Achsen ± 10 V steuern (Achsen, Spindeln, Messsystemeingänge oder Handräder).

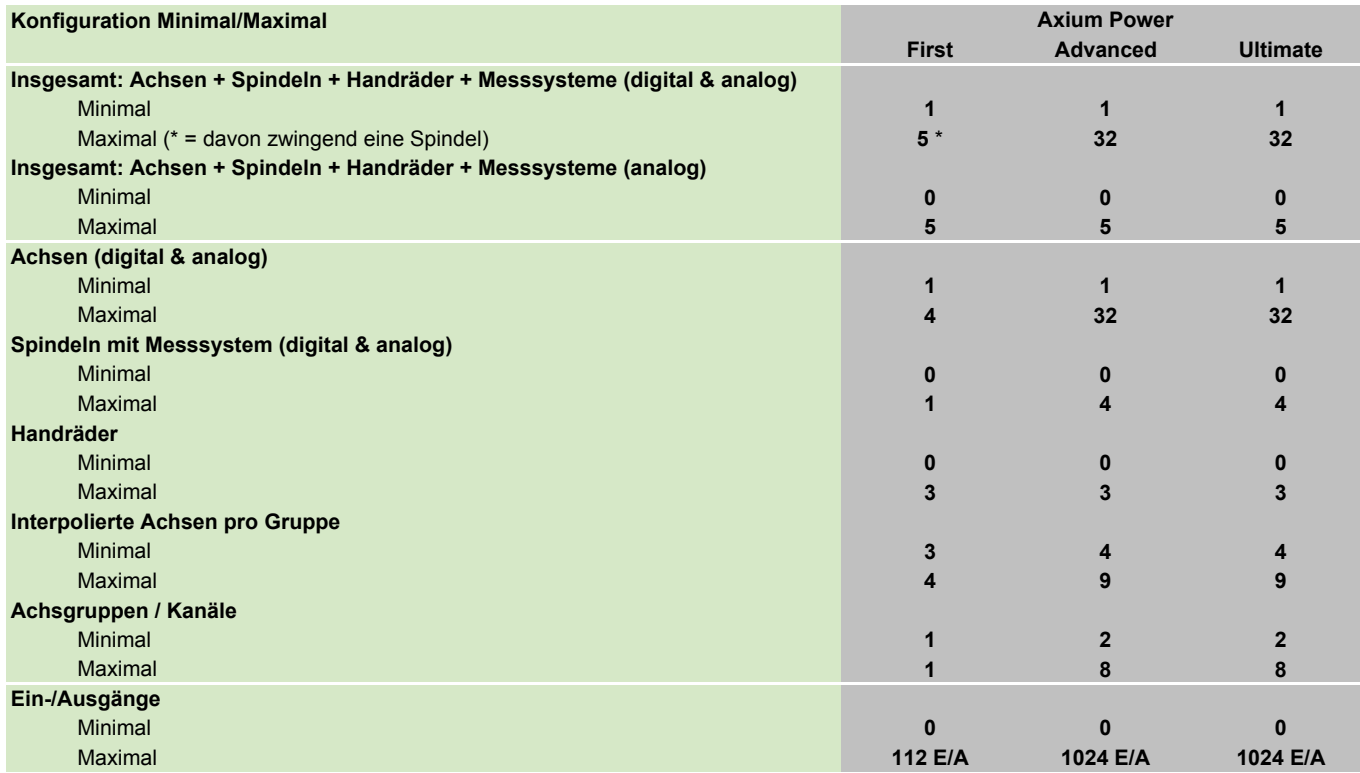

Wahl der Hardware-Konfiguration Übersicht zur Auswahl der CNC-Grundausführungen

#### <span id="page-13-0"></span>Übersicht zur Auswahl der CNC-Grundausführungen

Die nachstehende Zeichnung ermöglicht eine schnelle Bestimmung der Grundausführung und der zu wählenden Optionen, um die erforderlichen Ressourcen zu erhalten.

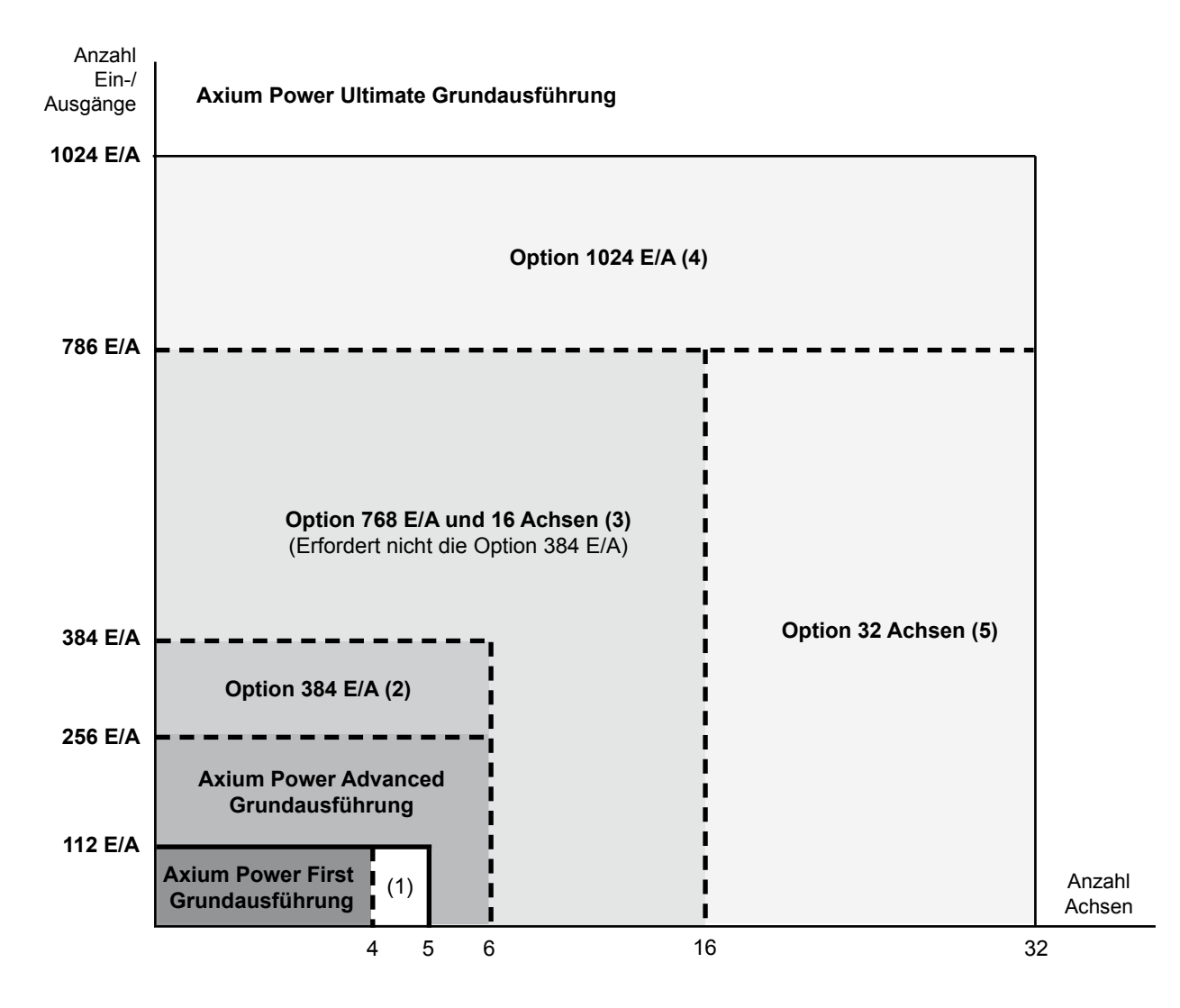

(1) Option 5. Achse – APSO 000 478 – Seite 19

(2) Option 384 E/A – APSO 000 670 – Seite 20

(3) Option 768 E/A und 16 Achsen – Option Leistungssteigerung (APHO 000 611 oder APHO 000 612) – Seiten 15, 19 und 20

(4) Option 1024 E/A – APSO 000 670 in Verbindung mit der Option Leistungssteigerung (APHO 000 611 oder APHO 000 612) – Seite 20

(5) Option 32 Achsen – APSO 000 614 in Verbindung mit der Option 16 Achsen und 768 E/A (APHO 000 611 oder APHO 000 612)

#### RAM-Speicher

<span id="page-14-0"></span>Der gepufferte RAM-Speicher enthält alle Betriebsprogramme der CNC-Steuerung und speichert sie beim Abschalten des Systems.

Dieser Speicher ist in vier Bereiche unterteilt, die den verschiedenen Applikationen zugeordnet sind:

• Bereich Qp: Teileprogramm und residente Makrobefehle

- Bereich Qa: SPS-Programm
- Bereich Qm: Quellprogramm MMI
- Bereich Qc: MMI-Pogramm in C.

Weitere Einzelheiten über die Besonderheiten dieser Speicherbereiche finden Sie im Kapitel "Funktionsbeschreibungen", SPS-Funktion (Seite 61), Teileprogramm (Seite 69) und MMITool (Seite 74).

#### Basis-Speicherausbau und Speichererweiterung

Je nach Bedarf der Applikation kann man einen grösseren Speicher als in der Grundausführung bestellen, indem man die Anzahl der gewünschten Speichermodule angibt.

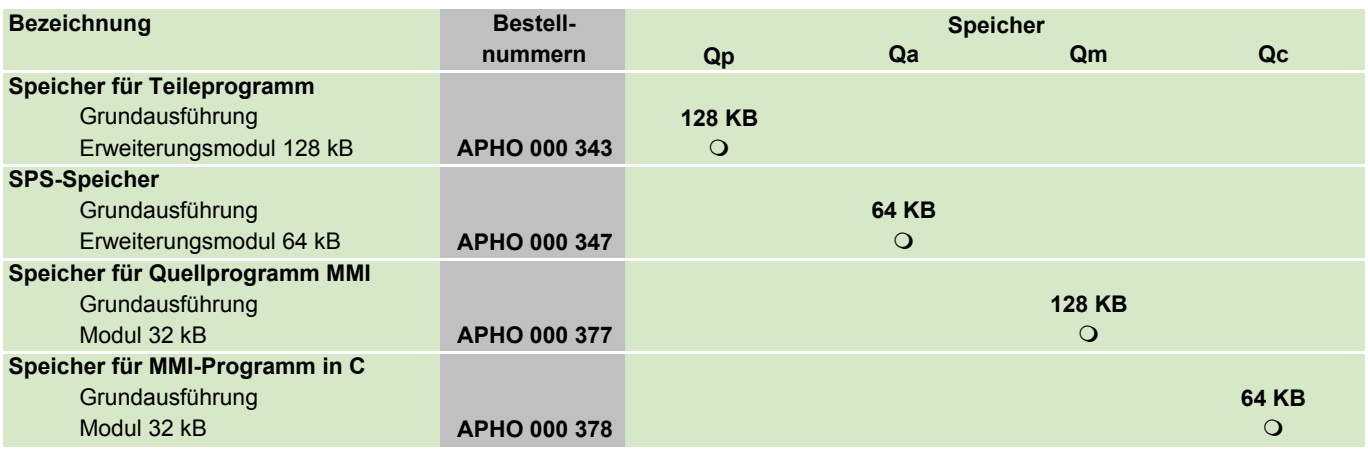

#### RAM-Speicher

#### Speicher in Verbindung mit den Optionen

Bestimmte Software-Optionen erfordern einen zusätzlichen Speicher für ihre Anwendung. Parallel dazu können sie auch dem Anwender Speicherbereiche zur Verfügung stellen. Diese Zusatzspeicher müssen in der Berechnung des Gesamtspeichers berücksichtigt werden.

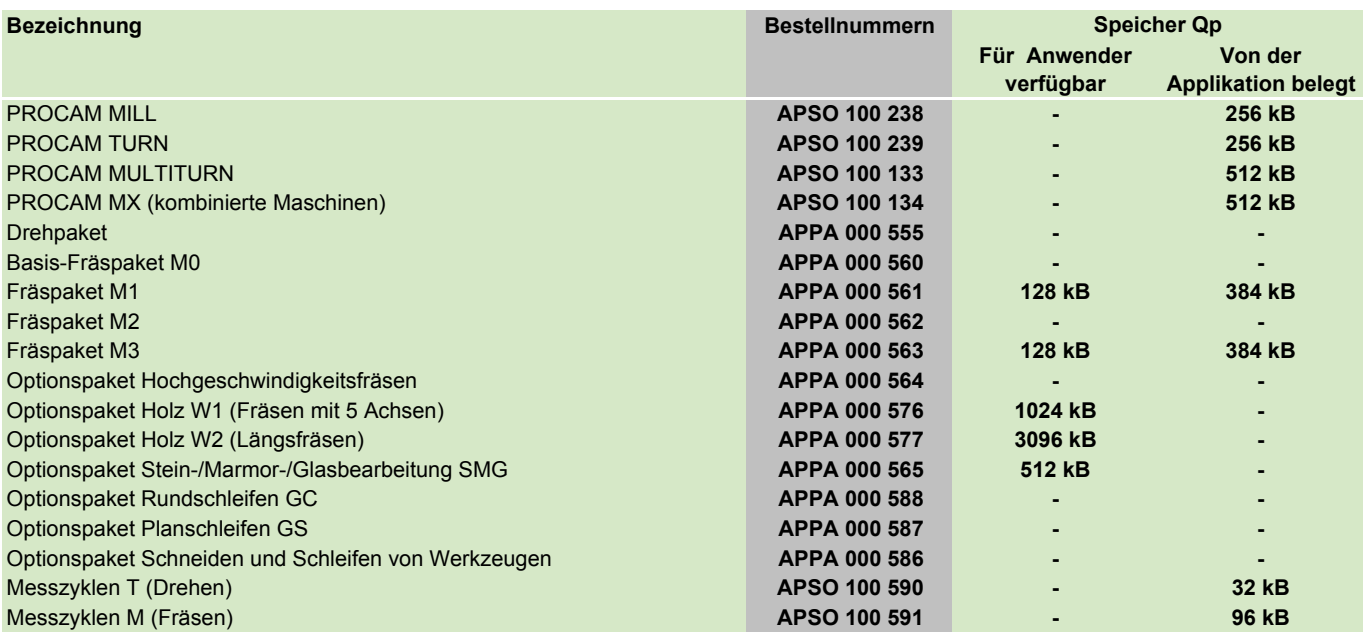

#### Maximale Grösse des Gesamtspeichers

Die Summe der verschiedenen Speicher (Basisspeicher + Speicher der Optionen + Zusatzspeicher) muss unbedingt unter dem für jede CNC angegebenen Grenzwert liegen.

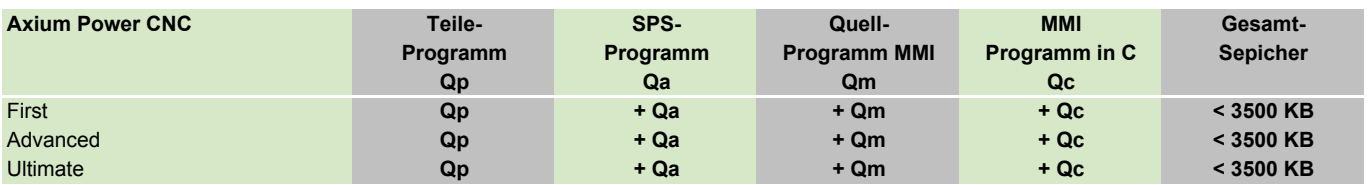

## Grundausführungen

<span id="page-16-0"></span>Beachten Sie die für jedes System verfügbaren Hardware-Konfigurationen auf Seite 12.

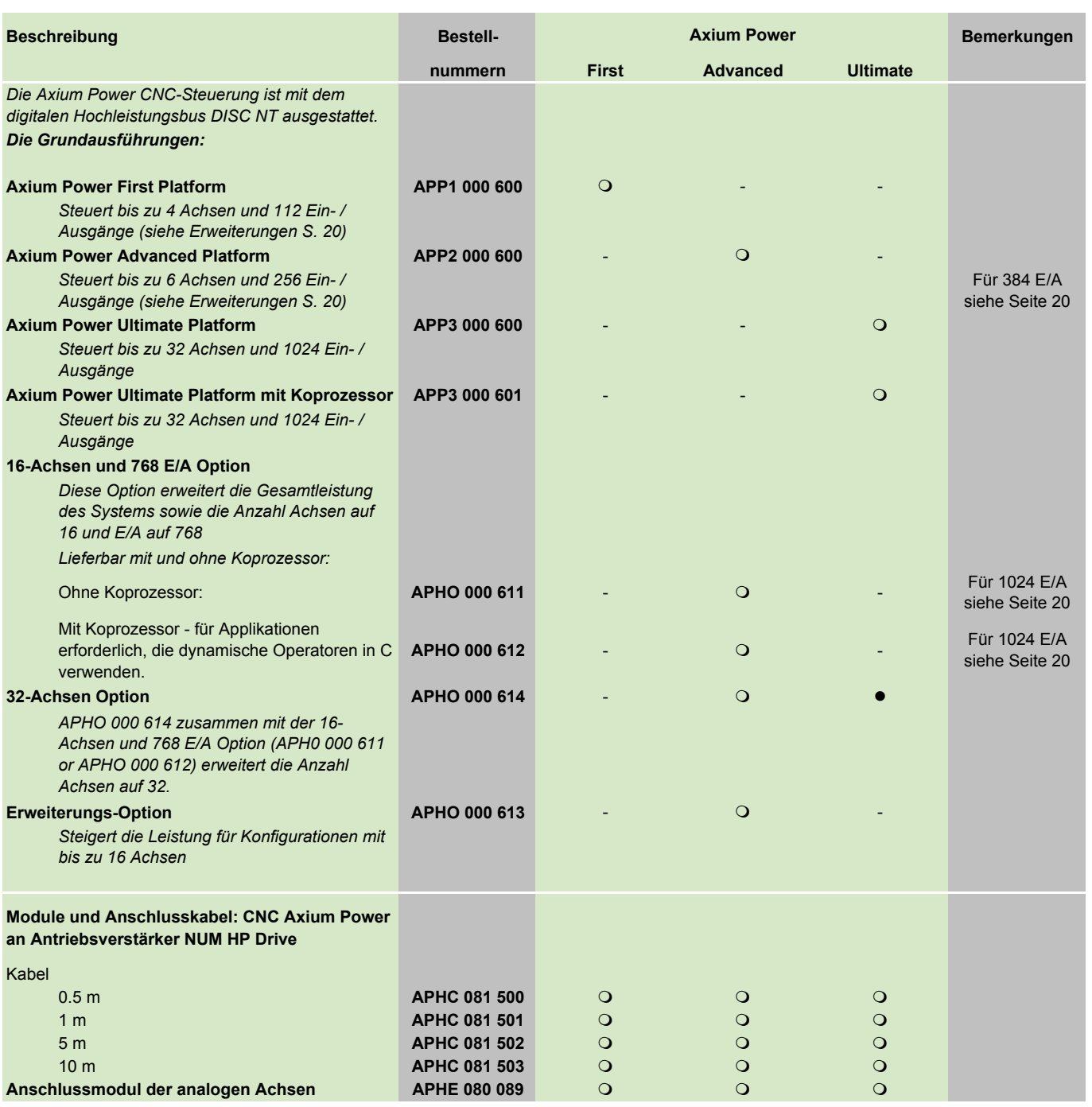

● Grundausführung<br>○ Option m of the contract of the contract of the contract of the contract of the contract of  $\Omega$ 

## PC-Bedienfelder NUM iPC Compact, FS151-Familie

<span id="page-17-0"></span>Die CNC Axium Power wird mit zwei Typen von Bedienfeldern angeboten: PC- Bedienfeld oder herkömmliche CNC-Bedienfelder. Eine detaillierte Beschreibung der Bedienfelder (Kenndaten und Abmessungen) finden Sie in Kapitel 3 Technische Daten.

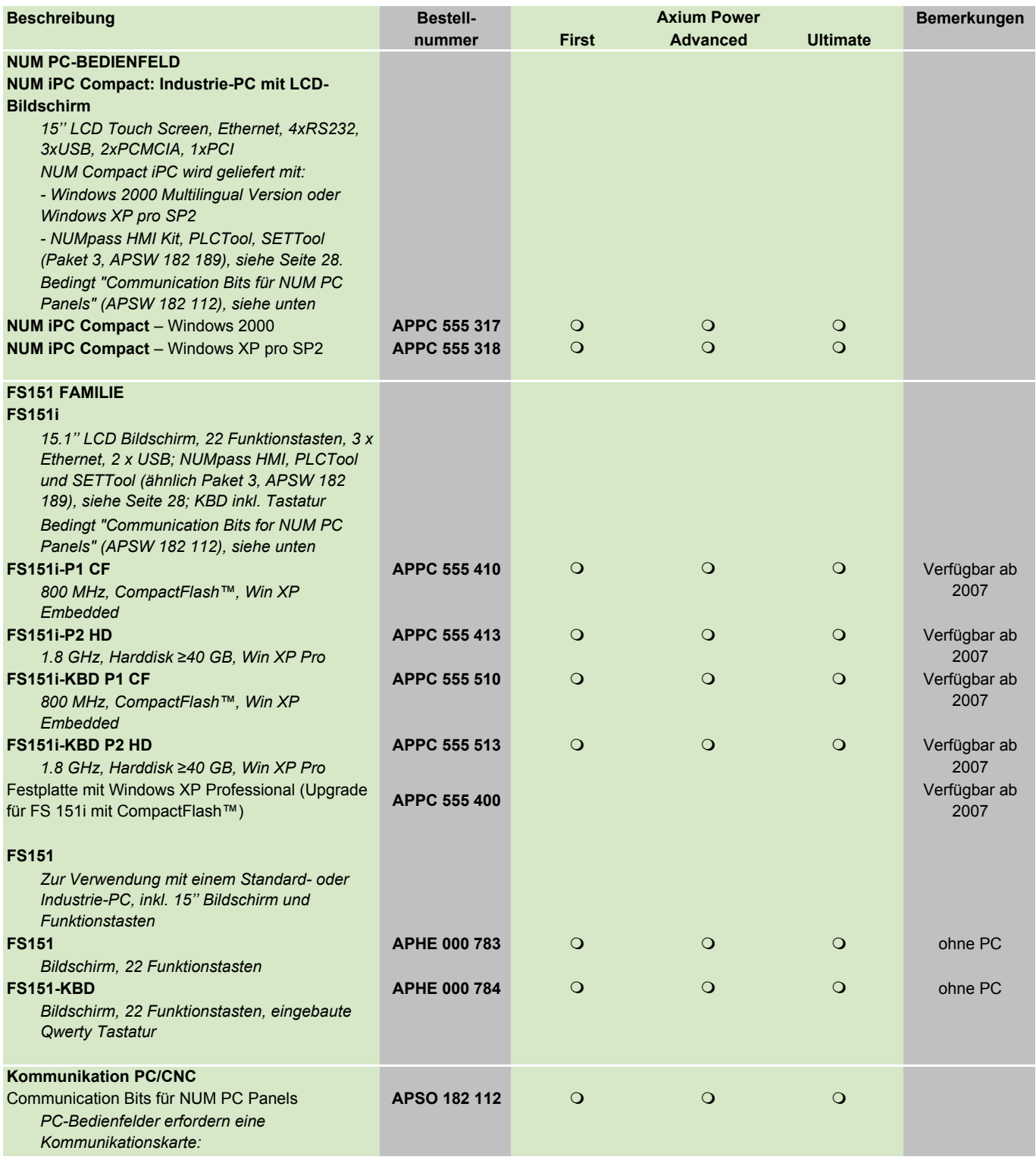

Grundausführung<br>
O Option

m of the contract of the contract of the contract of the contract of the contract of  $\Omega$ 

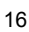

#### PC-Bedienfelder

## CNC-Bedienfelder, Kabel für CNC-Bedienfelder

<span id="page-18-0"></span>Eine detaillierte Beschreibung der Bedienfelder (Kenndaten und Abmessungen) finden Sie in Kapitel 3 Technische Daten.

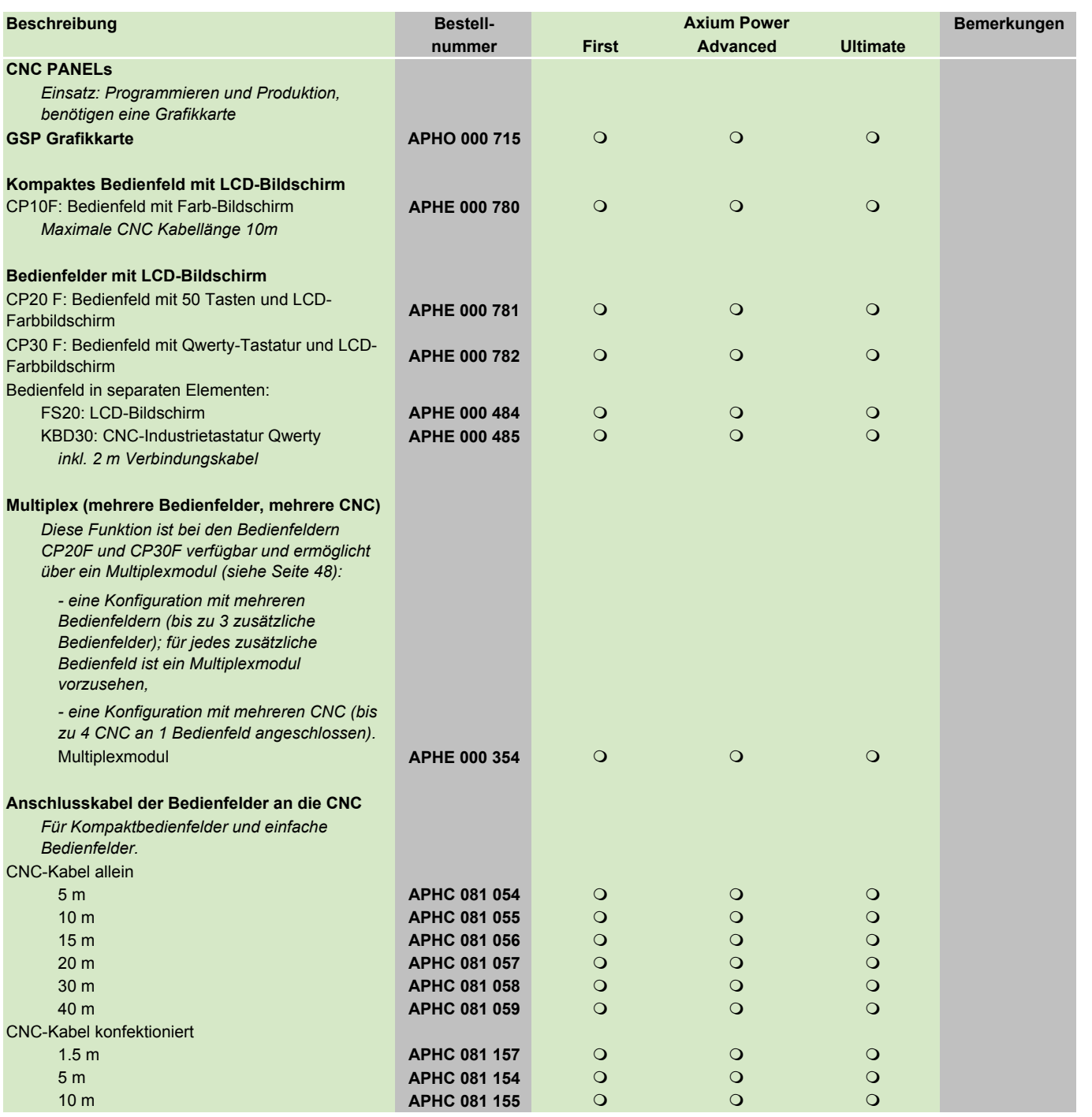

● Grundausführung<br>○ Option

m of the contract of the contract of the contract of the contract of the contract of  $\Omega$ - nicht verfügbar 2

## Tragbares Bedienfeld, Maschinenbedienfelder, Lichtwellenleiter, Sprachauswahl für CNC-Steuerungen

<span id="page-19-0"></span>Eine detaillierte Beschreibung der Bedienfelder (Kenndaten und Abmessungen) finden Sie in Kapitel 3 Technische Daten.

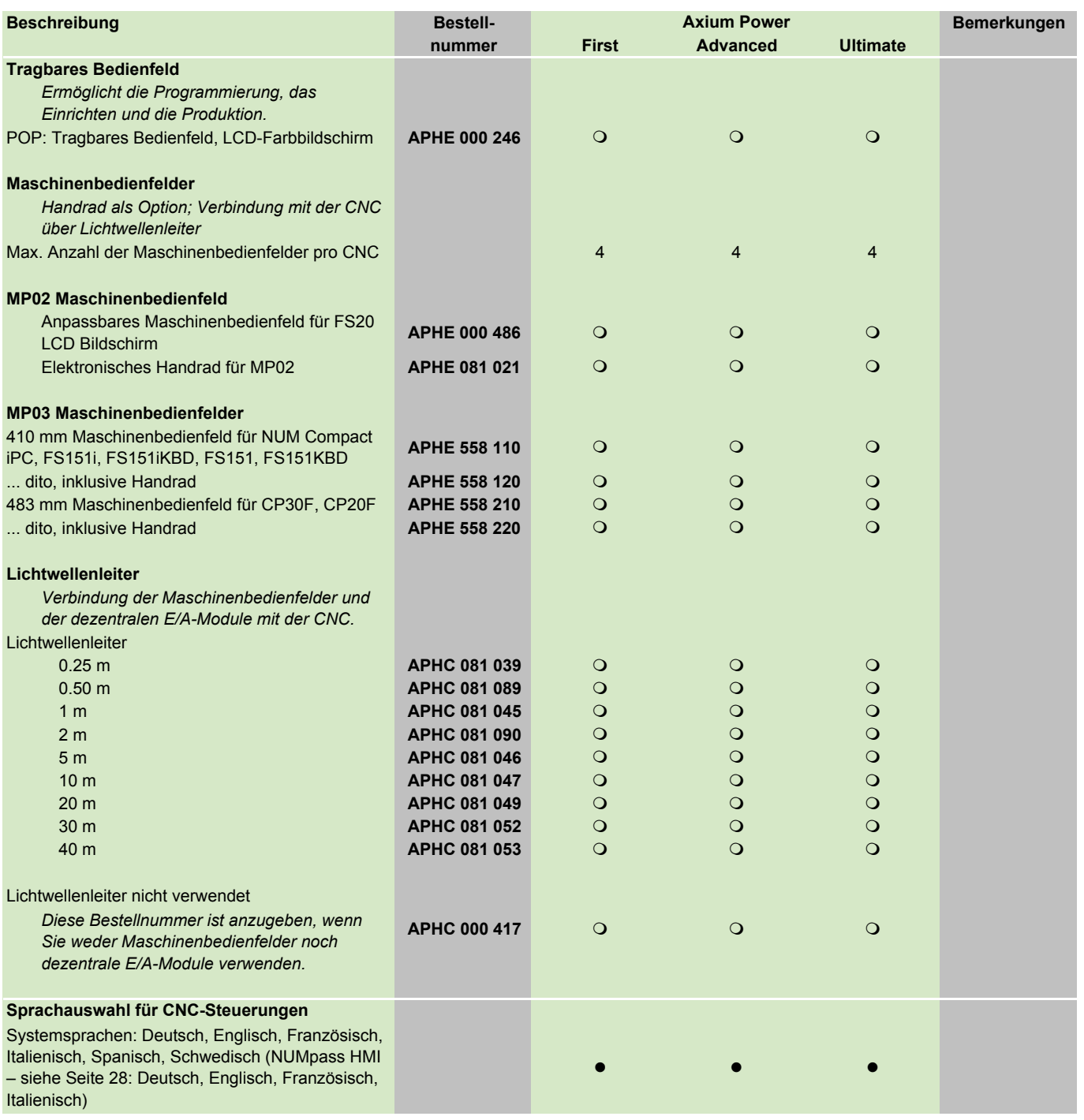

● Grundausführung<br>○ Option

m of the contract of the contract of the contract of the contract of the contract of  $\Omega$ 

## Optionen für Achsen, Spindeln, Handräder

<span id="page-20-0"></span>Die Funktionen Achsen und Spindeln beinhalten immer die Steuerung und das Messsystem.

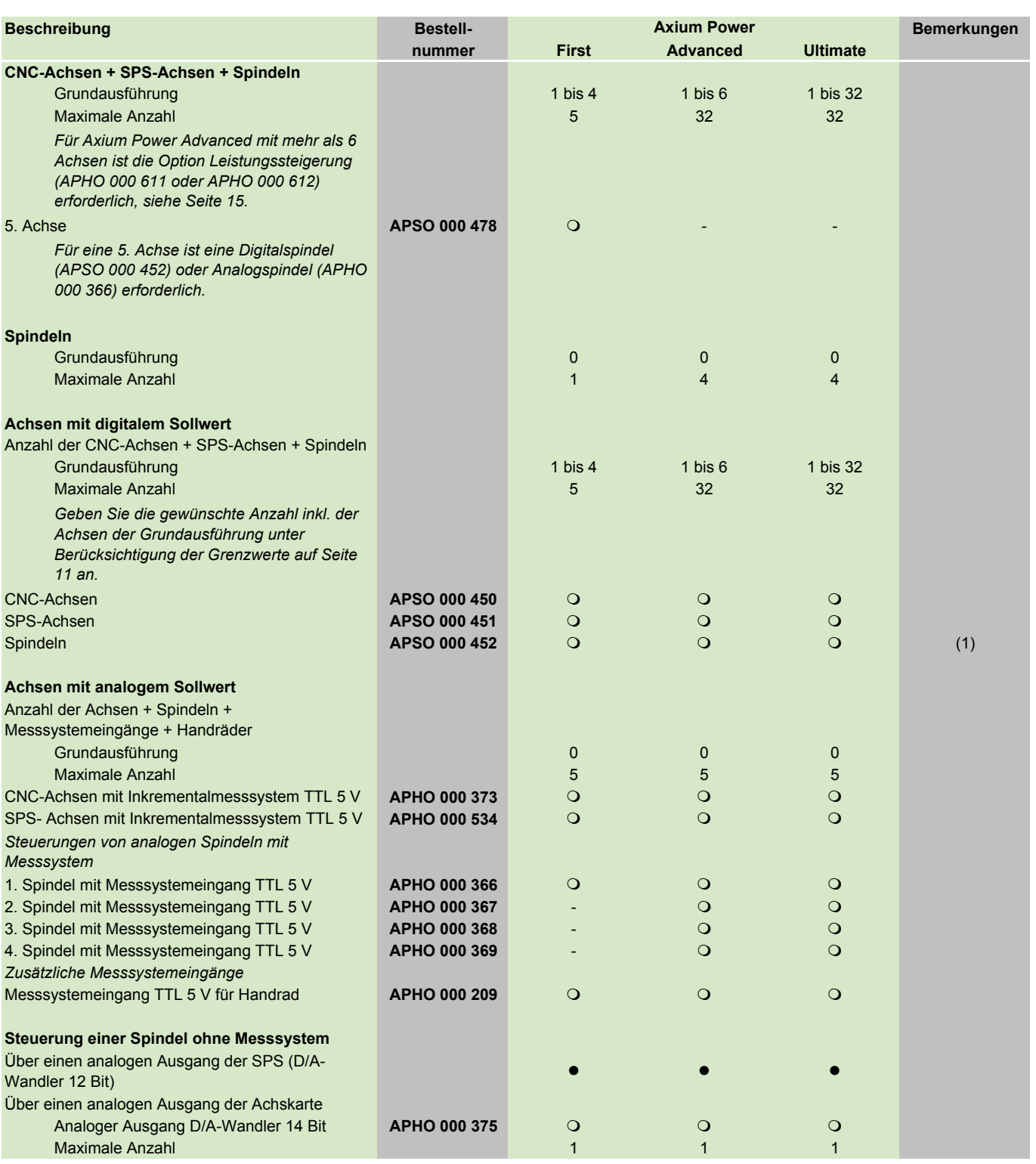

(1) Siehe Pakete – Seiten 21 bis 24. l Grundausführung Communistiese Seiten 21 bis 24. l Grundausführung Communistiese Seiten 21 bis 24. l Grundausführung Communistiese Seiten 21 bis 24. l Grundausführung Communistiese Sei

m of the contract of the contract of the contract of the contract of the contract of  $\Omega$ - nicht verfügbar

## Optionen für SPS

<span id="page-21-0"></span>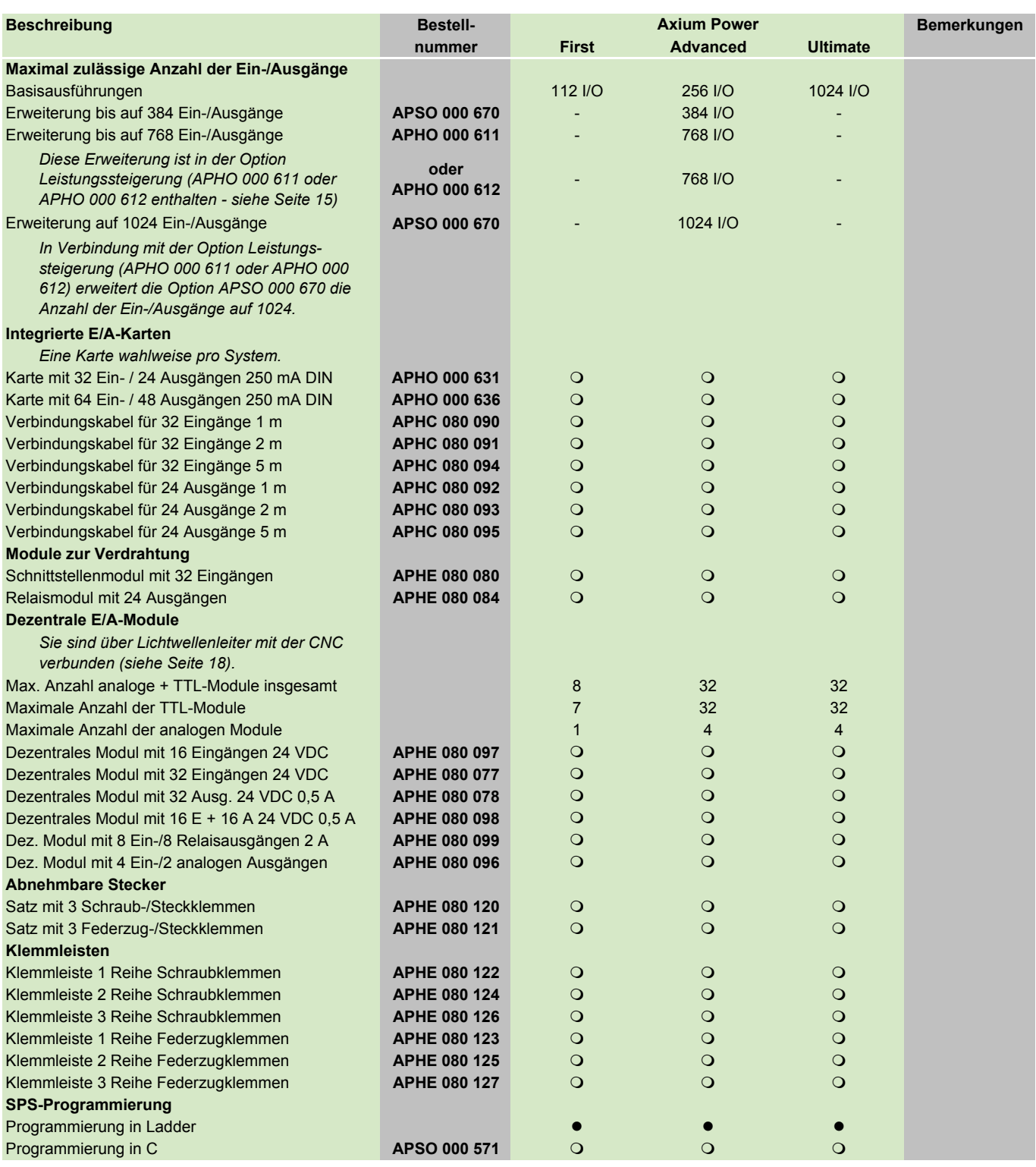

l Grundausführung in der Statten und der Statten und der Statten und der Statten und der Statten und der Statt

m of the contract of the contract of the contract of the contract of the contract of  $\Omega$ 

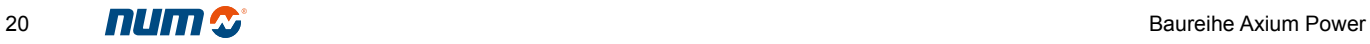

#### Softwarepakete Fräspakete

<span id="page-22-0"></span>NUM bietet eine Palette von Funktionen für den Fachbereich Fräsen. Diese Funktionen können individuell - anhand der jeweiligen Bestellnummer - oder im Rahmen der "Fachbereichspakete für Fräsen" bestellt werden. Das Paket M0 enthält die Basisfunktionen, die beim Fräsen unabkömmlich sind, die anderen Pakete enthalten zusätzliche Funktionen, die je nach Typ der Maschine und der Applikation auszuwählen sind.

Die Funktionen, die ebenfalls das Fräsen betreffen, aber in keinem der Pakete enthalten sind, sind mit dem Buchstaben M in der Spalte "Kommentare" gekennzeichnet (siehe Seiten 26 und 27).

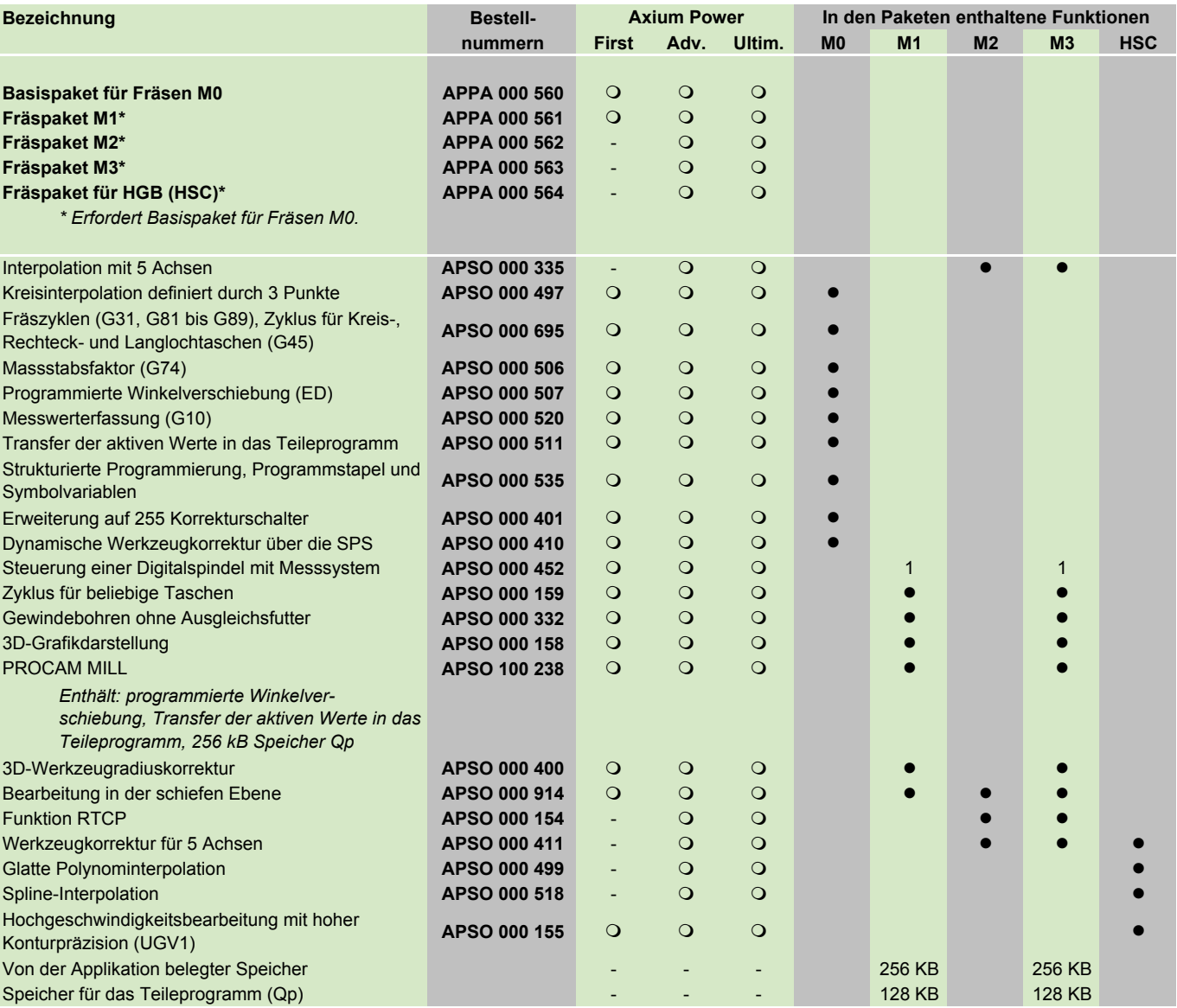

● Grundausführung<br>○ Option m of the contract of the contract of the contract of the contract of the contract of  $\Omega$ 

#### Softwarepakete

#### Drehpaket, Paket Schneiden/Schleifen von Werkzeugen, Zahnradbearbeitung

<span id="page-23-0"></span>NUM bietet eine Palette von Funktionen für den Fachbereich Drehen und Schneiden und Schleifen von Werkzeugen (Vorbereitung für die Software NUMROTO). Diese Funktionen können individuell - anhand der jeweiligen Bestellnummer - oder im Rahmen der "Fachbereichspakete für Fräsen" bestellt werden.

Die Funktionen, die ebenfalls das Drehen und Schneiden und Schleifen von Werkzeugen betreffen, aber in keinem der Pakete enthalten sind, sind mit den Buchstaben T und TR in der Spalte "Kommentare" gekennzeichnet (siehe Seiten 25 bis 27).

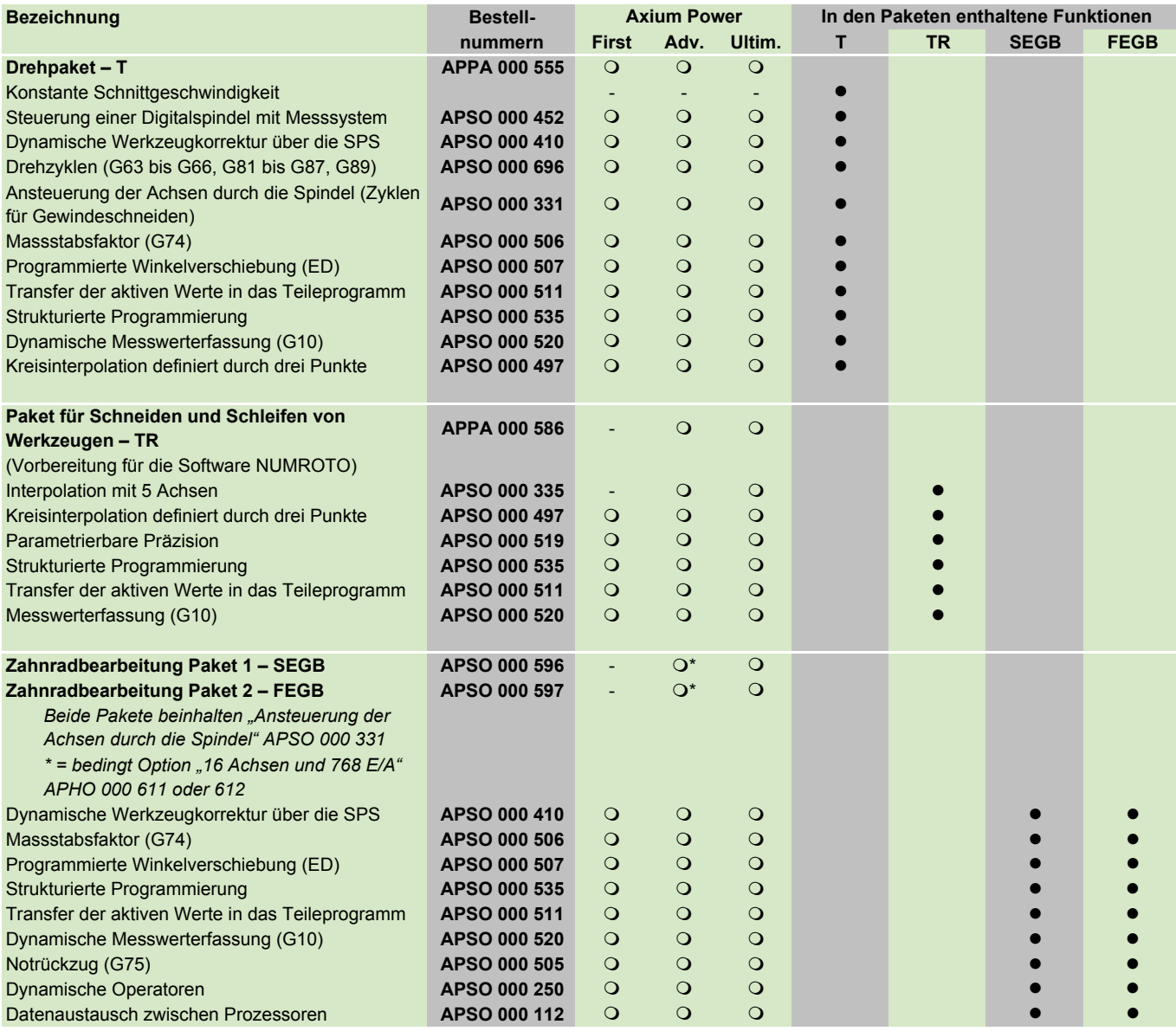

● Grundausführung<br>○ Option m of the contract of the contract of the contract of the contract of the contract of  $\Omega$ - nicht verfügbar

#### Softwarepakete

#### Pakete für Rund- und Planschleifen

<span id="page-24-0"></span>NUM bietet eine Palette von Funktionen für den Fachbereich Schleifen. Diese Funktionen können individuell - anhand der jeweiligen Bestellnummer - oder im Rahmen der "Fachbereichspakete für Rund- und Planschleifen" bestellt werden.

Die Funktionen, die ebenfalls das Rund- und Planschleifen betreffen, aber in keinem der Pakete enthalten sind, sind mit den Buchstaben GC und GS in der Spalte "Kommentare" gekennzeichnet (siehe Seiten 25 bis 27).

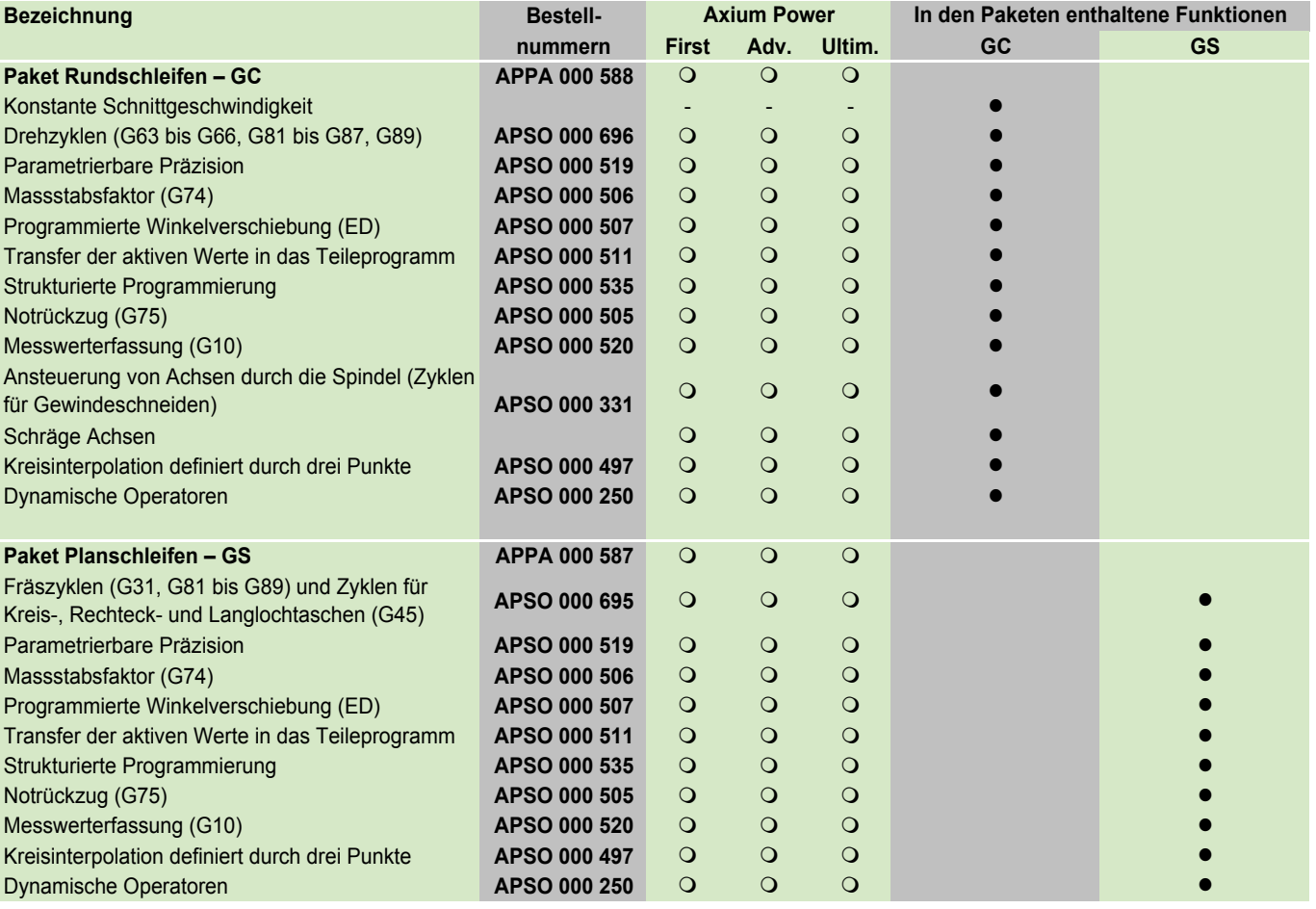

● Grundausführung<br>○ Option

m of the contract of the contract of the contract of the contract of the contract of  $\Omega$ - nicht verfügbar

#### Softwarepakete

Pakete Holz- und Stein-/Marmor-/Glasbearbeitung

<span id="page-25-0"></span>NUM bietet eine Palette von Funktionen für den Fachbereich Holz-, Stein-, Marmor- und Glasbearbeitung. Diese Funktionen können individuell - anhand der jeweiligen Bestellnummer - oder im Rahmen der Optionspakete bestellt werden. Das Fräspaket M0 enthält die für diesen Fachbereich unabkömmlichen Basisfunktionen, die anderen Pakete enthalten Zusatzfunktionen, die je nach Typ der Maschine und der Applikation auszuwählen sind.

Die Funktionen, die ebenfalls die Applikationen Holz oder Stein/Marmor/Glas betreffen, aber in keinem der Pakete enthalten sind, sind mit dem Buchstaben W in der Spalte "Kommentare" gekennzeichnet (siehe Seiten 26 und 27).

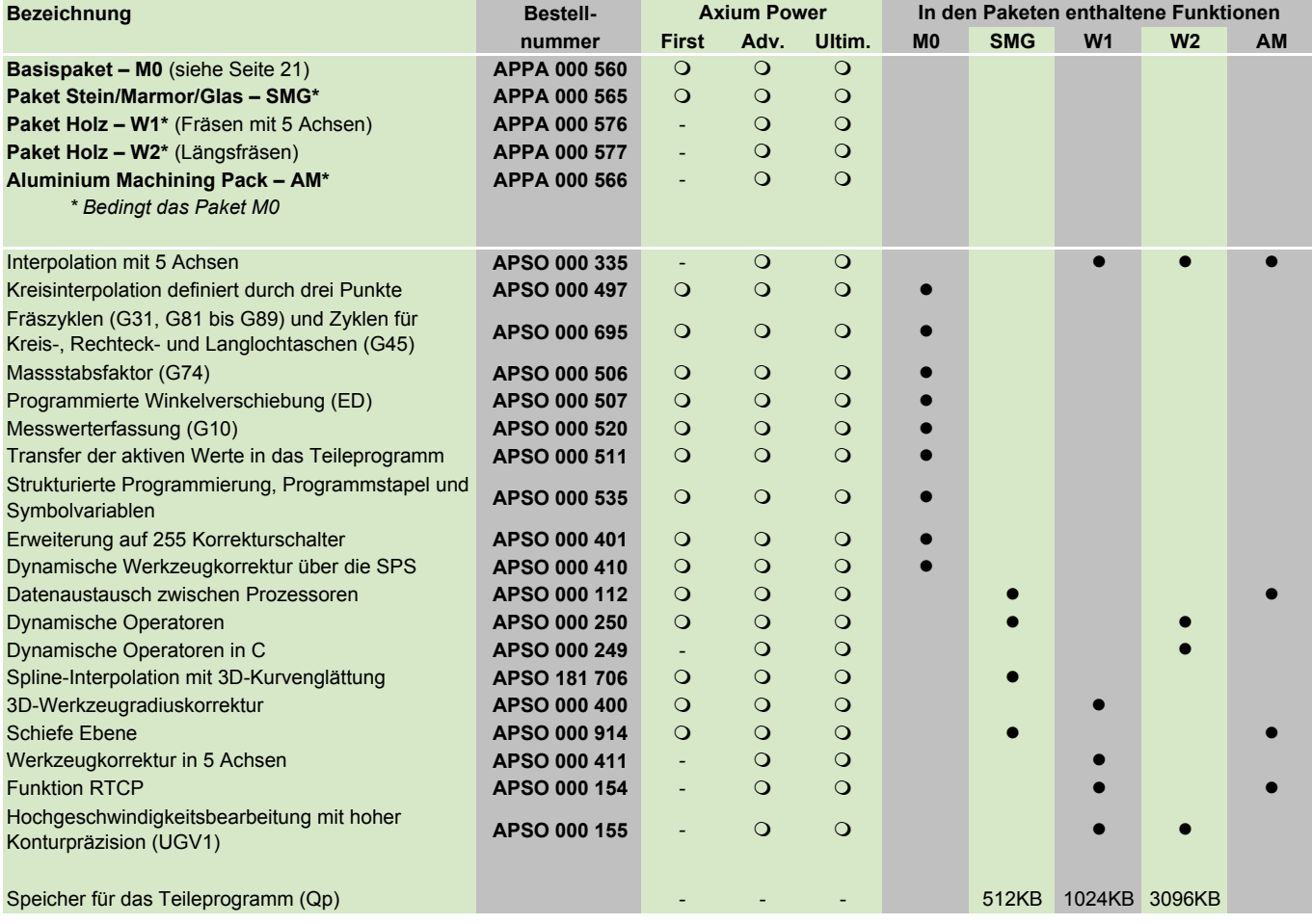

Grundausführung<br>
O Option

m of the contract of the contract of the contract of the contract of the contract of  $\Omega$ 

#### Software-Optionen

Funktionen für Achsen und Spindeln

<span id="page-26-0"></span>Diese Funktionen sind im Kapitel 4 Funktionsbeschreibungen beschrieben.

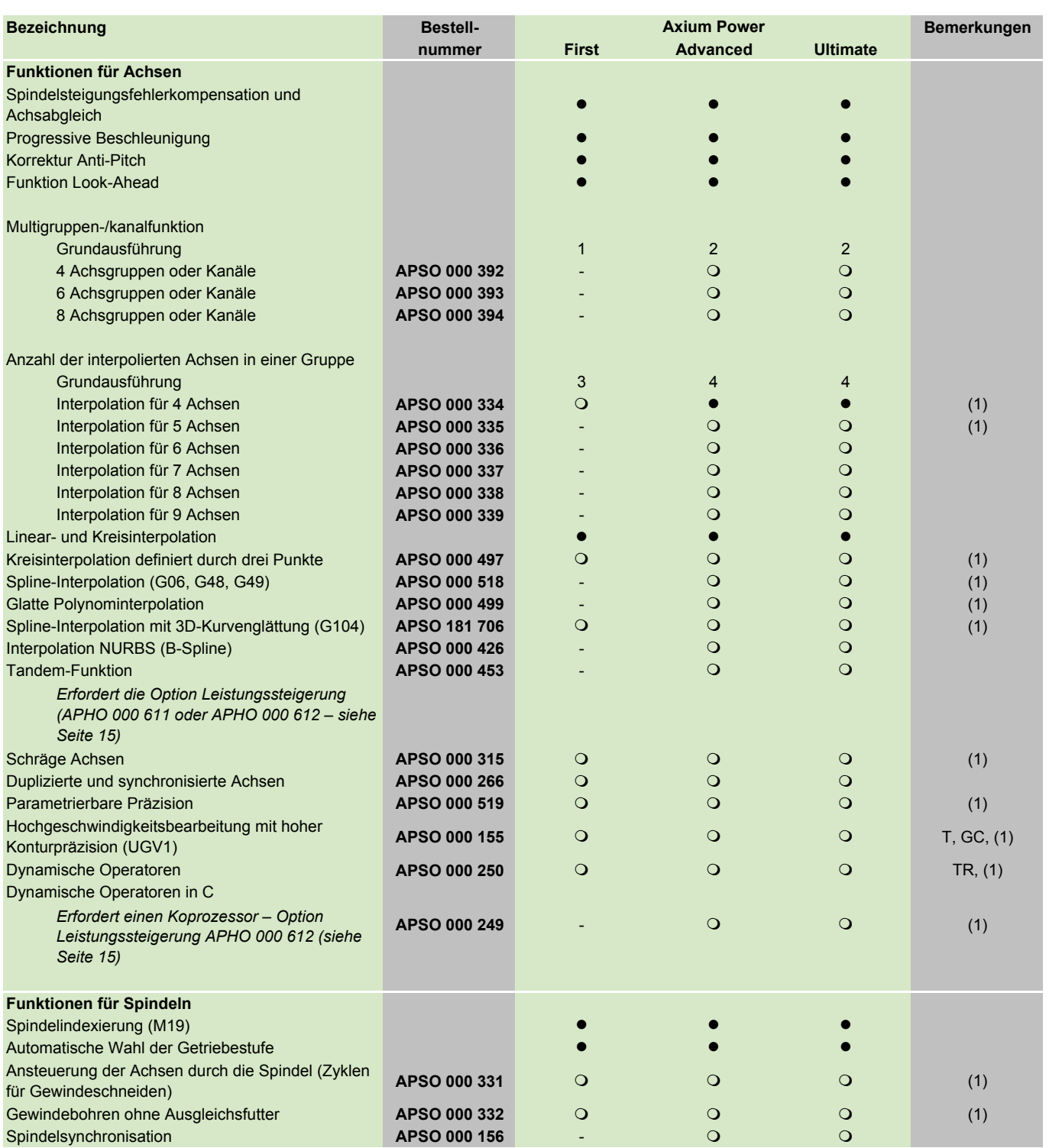

(1) Siehe Pakete – Seiten 21 bis 24 GS - Option für Planschleifen Siehe Pakete – Seiten 21 bis 24 GS - Option für Planschleifen Siehe Grundausführung T- Option für Verkzeugschleifen Siehe Grundausführung Grundausführung Co

TR - Option für Werkzeugschleifen  $\bigcirc$  Option option - nicht verfügbar

GC - Option für Zylinderschleifen

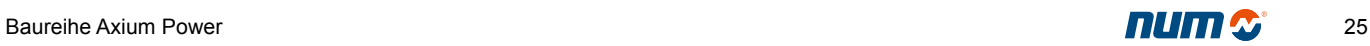

#### Software-Optionen

Werkzeugverwaltung, Bearbeitungszyklen

<span id="page-27-0"></span>Diese Funktionen sind in Kapitel 4 Funktionsbeschreibungen beschrieben.

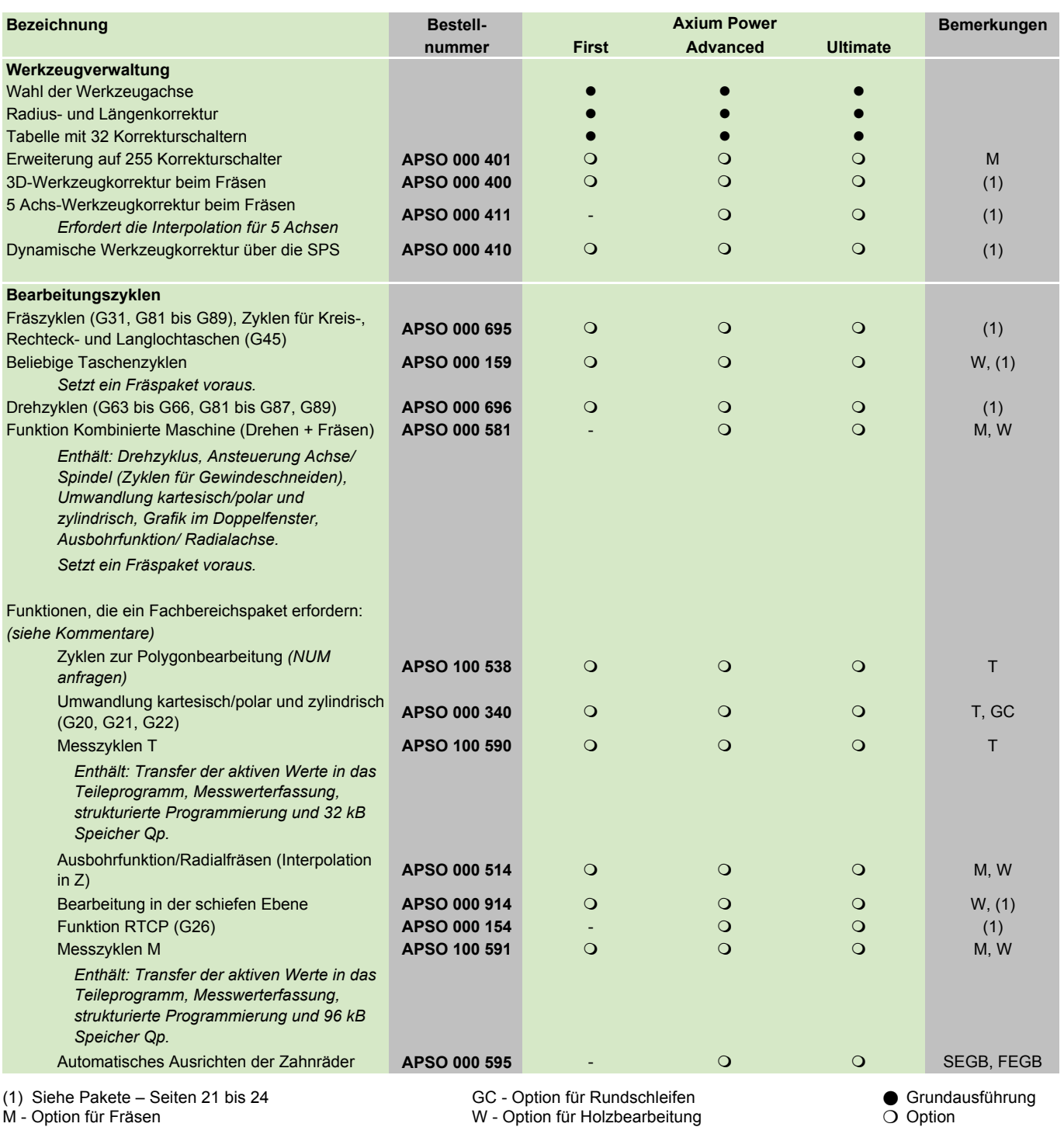

T - Option für Drehen SEGB, FEGB - Option für die Zahnradbearbeitung - nicht verfügbar

#### Software-Optionen Programmierung

<span id="page-28-0"></span>Diese Funktionen sind in Kapitel 4 Funktionsbeschreibungen beschrieben.

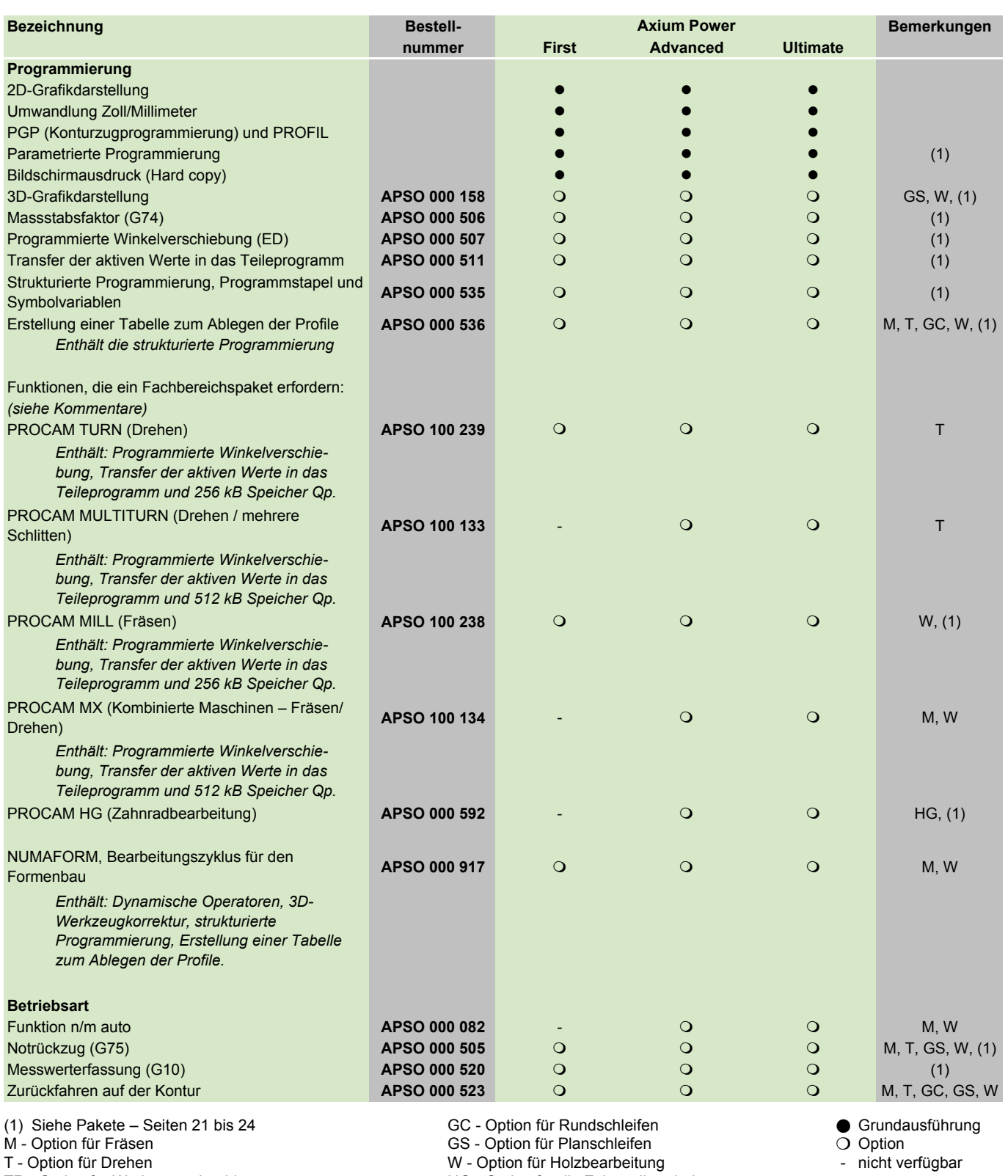

T - Option für Drehen W - Option für Holzbearbeitung - Nicht verkügbarbeitung - Nicht verfügbarbeitung - nicht verfügbar<br>
1991 - Nicht verfügbareitung - nicht verfügbareitung - nicht verfügbareitung - nicht verfügbareitung

M - Option für Fräsen GS - Option für Planschleifen T - Option für Planschleifen T - Option für Holzbearbeitung

HG - Option für die Zahnradbearbeitung

2

#### Kommunikation

Software-Hilfsmittel für Integration und Personalisierung

<span id="page-29-0"></span>Diese Funktionen sind in Kapitel 4 Funktionsbeschreibungen beschrieben.

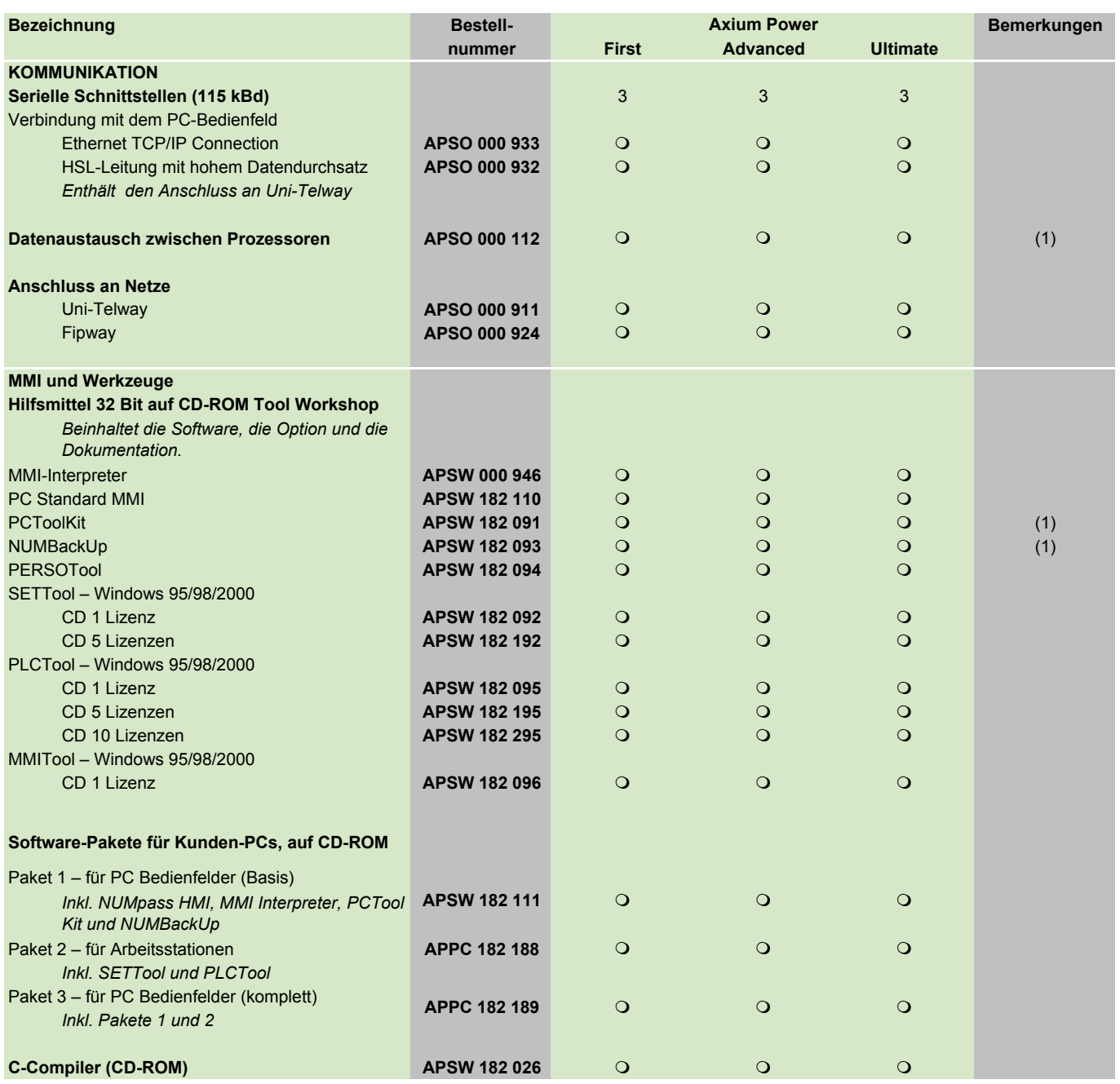

(1) Siehe Pakete – Seiten 21 bis 24 l Grundausführung von der Eine Grundausführung

m of the contract of the contract of the contract of the contract of the contract of  $\Omega$ O Option<br>- nicht verfügbar

## NUMpass HMI Optionen

<span id="page-30-0"></span>NUMpass HMI ist eine PC basierende HMI (Human Machine Interface) für den CNC Bereich Axium Power und NUM Power. Die NUMpass HMI Basissoftware ist eine Weiterentwicklung der Axium Power HMI und NUM HMI.

Es gibt neue Zusatzfunktionen, die Ihnen einzeln oder als Paket zur Verfügung stehen und verschiedene Funktionen als Einzelreferenz bieten. Weitere Informationen zu diesen Funktionen finden Sie in Kapitel 4 unter Funktionsbeschreibungen.

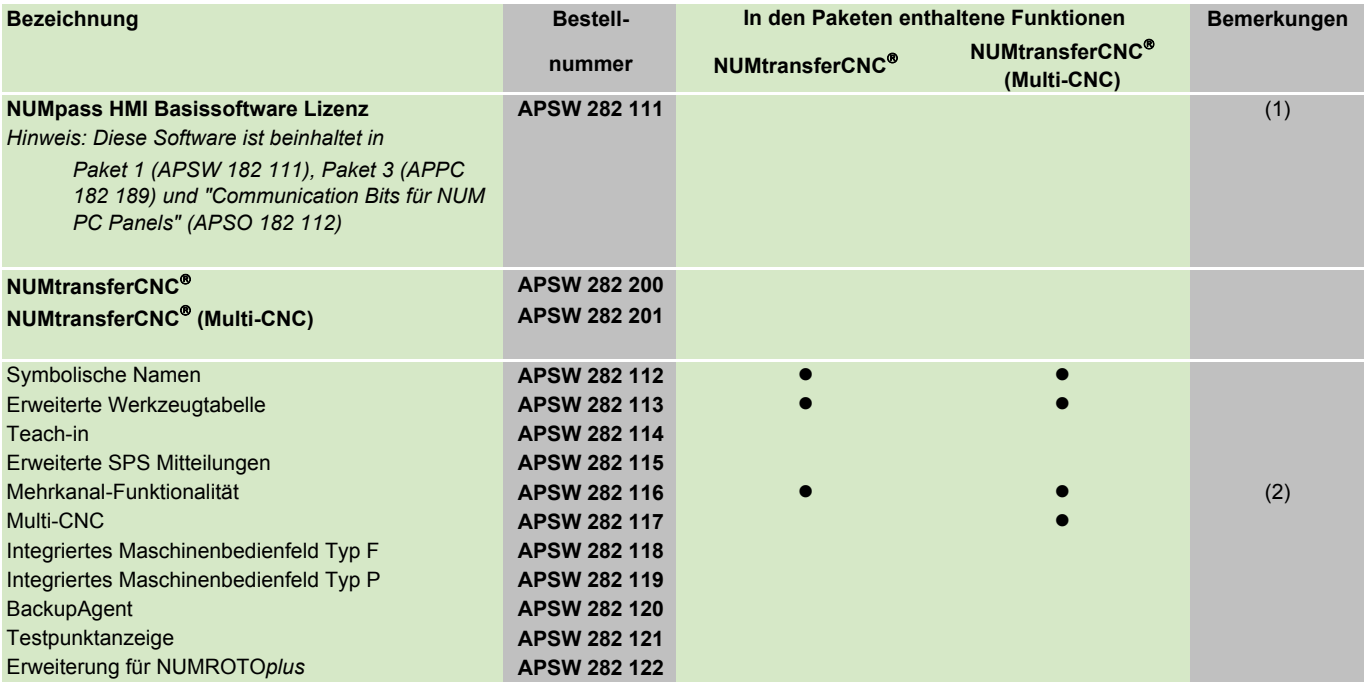

(1) NUMpass HMI bedingt eines dieser Pakete<br>
(2) Diese Option ist nur mit der eingeschalteten Mehrkanal-Option sinnvoll nutzbar.<br>
O Option Continuity of Continuity of Continuity of Continuity of Continuity of Continuity of (2) Diese Option ist nur mit der eingeschalteten Mehrkanal-Option sinnvoll nutzbar.

- nicht verfügbar

2

#### Technische Handbücher

<span id="page-31-0"></span>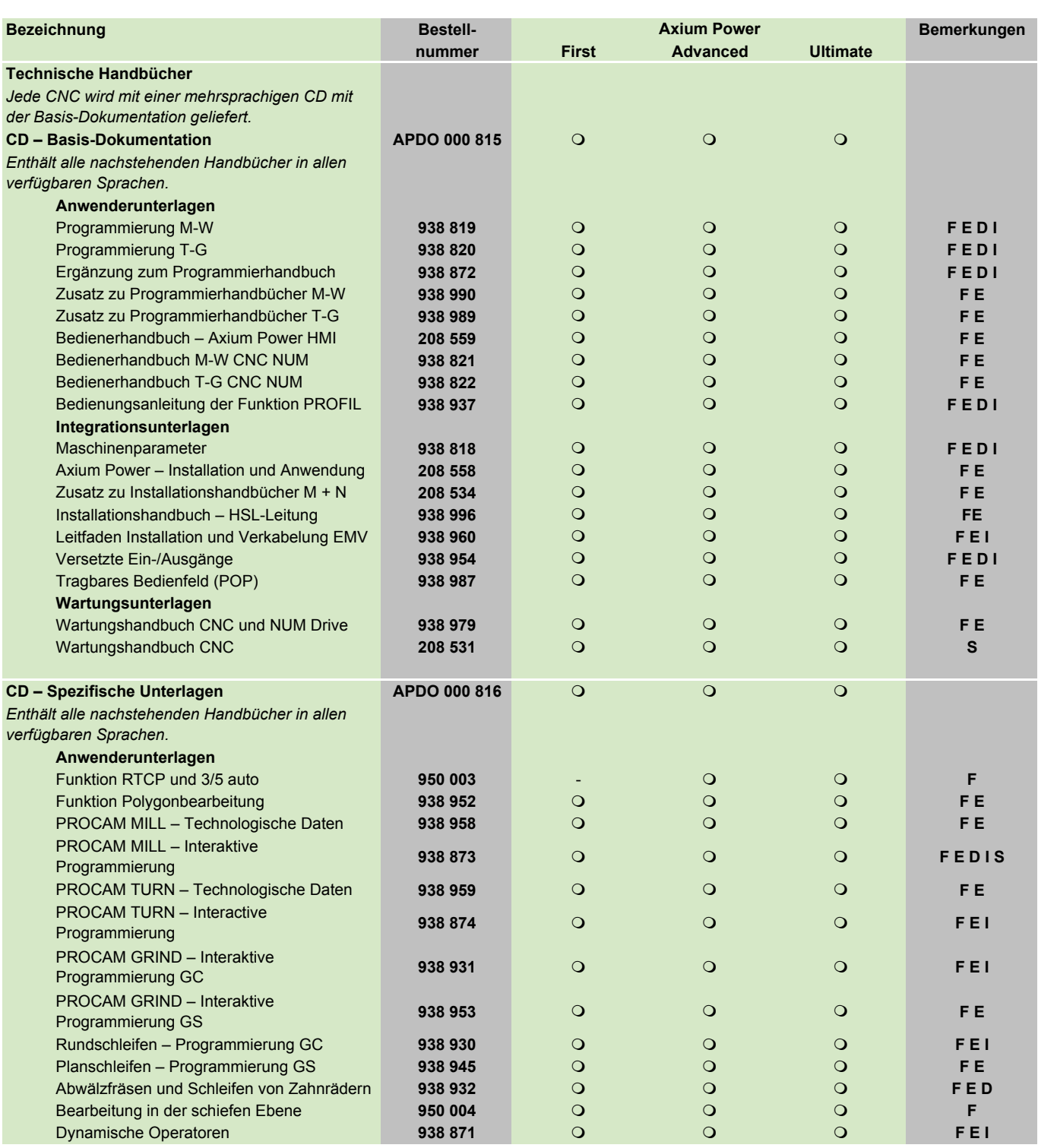

F Dokumentation in französisch and Electronic I Dokumentation in italienisch **C**Grundausführung<br>
E Dokumentation in englisch and Electronic S Dokumentation in spanisch COD Option E Dokumentation in spanisch S Dokumentation in spanisch m Option option option of Dokumentation in spanisch m O

D Dokumentation in deutsch

#### Technische Handbücher

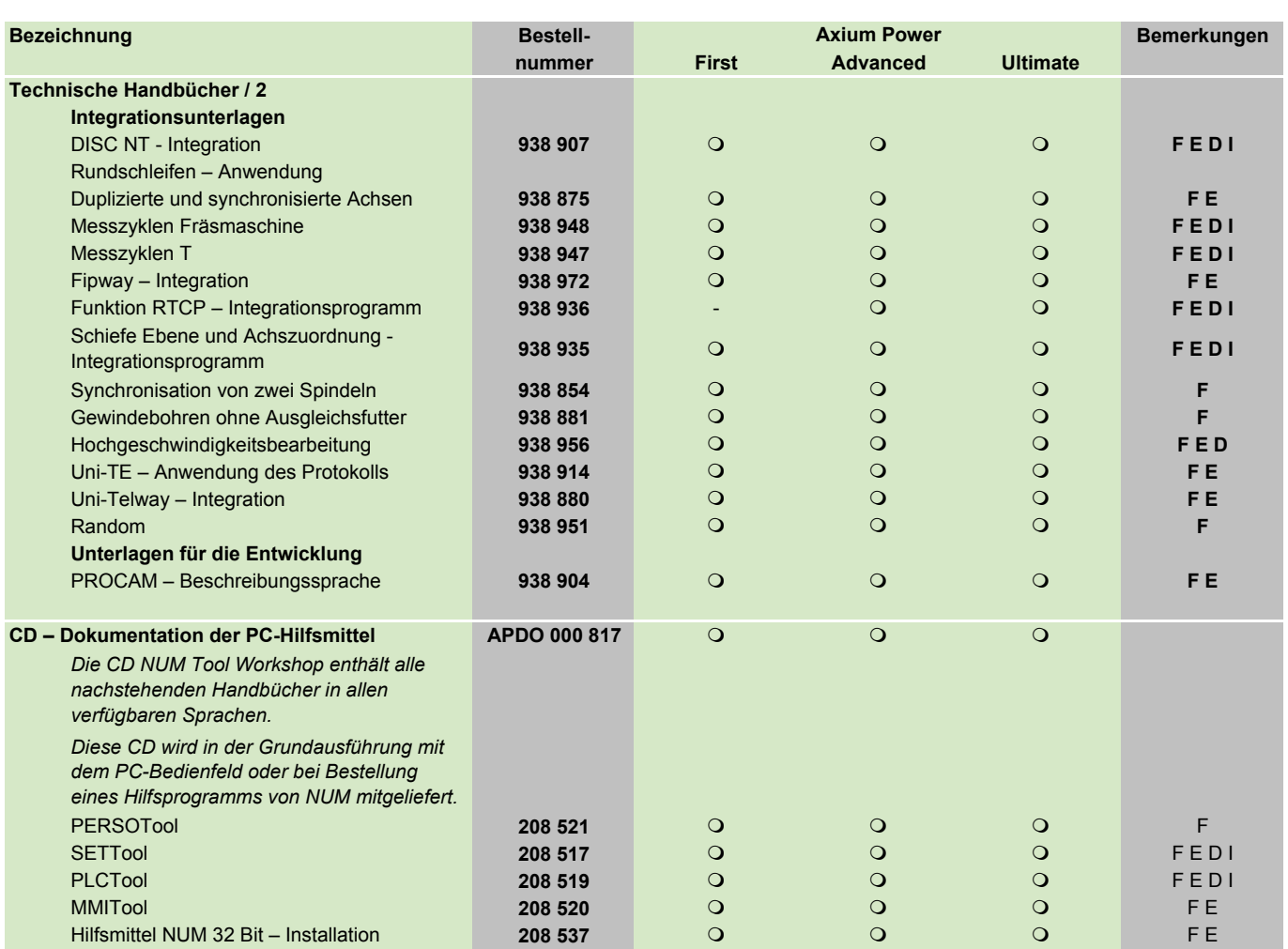

D Dokumentation in deutsch

F Dokumentation in französisch and australienisch and Dokumentation in italienisch **C** Grundausführung<br>
E Dokumentation in englisch and Grundausführung<br>
D Dokumentation in deutsch and Computer of Computer of Computer of Co S Dokumentation in spanisch

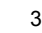

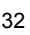

#### <span id="page-34-0"></span>Technische Daten

Inhaltsverzeichnis

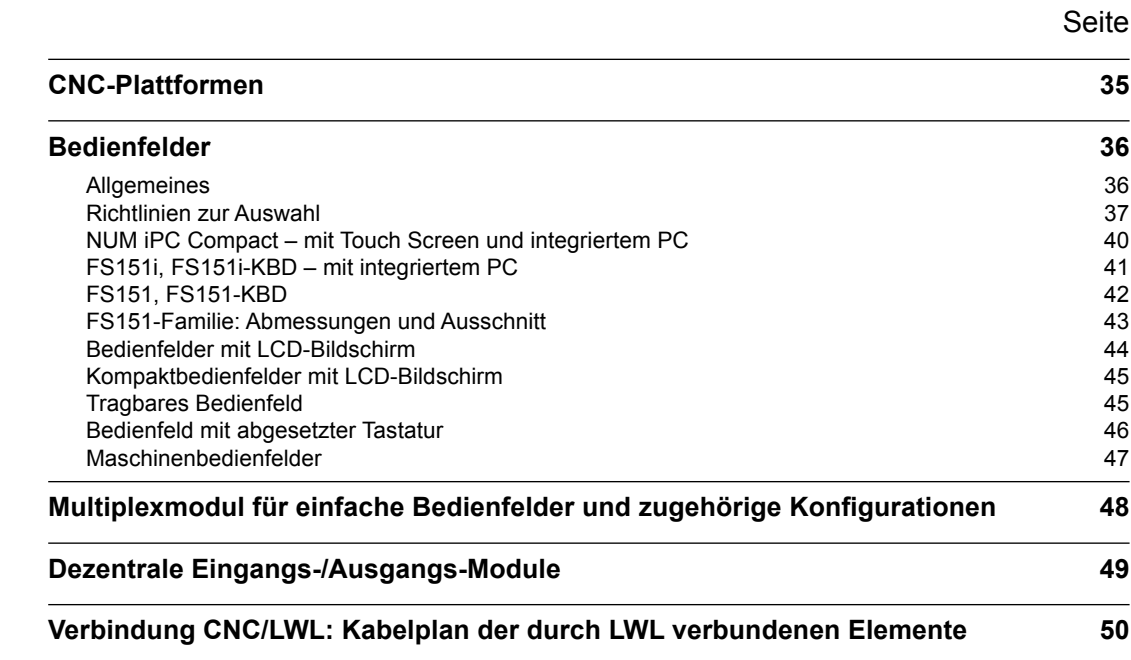
### CNC-Plattformen

### Axium Power First , Axium Power Advanced und Axium Power Ultimate

Die CNC-Steuerung Axium Power ist mit dem digitalen Bus DISC NT zur Steuerung der Antriebsverstärker NUM Drive ausgerüstet und besteht aus drei Grundausführungen:

- **Axium Power First** mit bis zu 5 Achsen (davon 1 Spindel) und 112 Ein-/Ausgängen.
- **Axium Power Advanced** mit bis zu 32 Achsen, 1024 Ein-/Ausgängen und 8 Achsgruppen oder Kanälen. Ein Koprozessor (Option 16 Achsen und 768 Ein-/Ausgänge,APHO 000 612) steht optional zur Bearbeitung von rechenintensiven Applikationen wie dynamische Operatoren in C zur Verfügung.
- **Axium Power Ultimate** ist die Lösung für die anspruchsvollsten Anwendungen. Sie steuert bis zu 32 Achsen, 1024 Ein-/Ausgänge und 8 Achsgruppen oder Kanäle.

 Weitere Einzelheiten über die möglichen Konfigurationen finden Sie in der Tabelle und in den Grafiken auf den Seiten 11 und 12.

#### **Bedienfelder**

Axium Power kann in Verbindung mit

- einem Bedienfeld NUM iPC Compact, FS151i/FS151i-KDB oder einem externen PC
- einem oder mehreren CNC-Bedienfeldern NUM verwendet werden; in diesem Fall ist eine Karte zur Bedienfeldkommunikation vorzusehen.

#### **Applikationen**

Die CNC-Steuerung Axium Power wurde für die Steuerung der meisten Applikationen für Werkzeug- und Spezialmaschinen entwickelt (siehe Software und Fachbereichspakete in Kapitel 2).

#### **Kenndaten**

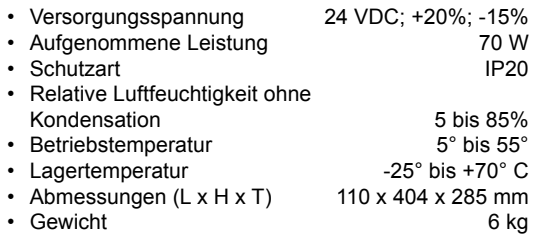

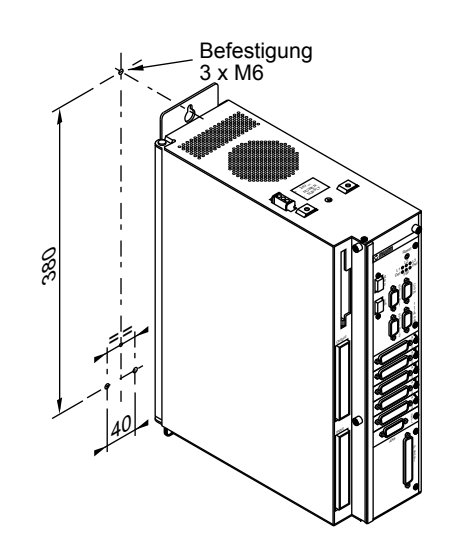

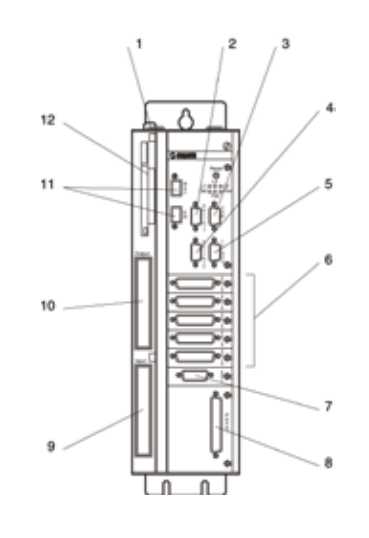

- 1 Versorgungsstecker
- 2 Serielle Schnittstelle «Serial 1»<br>3 Serielle Schnittstelle «Com»
- Serielle Schnittstelle «Com»
- 4 Serielle Schnittstelle «Serial 2»
- 5 Interrupts, analoge Ein-/Ausgänge
- $6 -$ Analoge Achsen<br> $7 -$ Anschluss and
- Anschluss an die digitalen Antriebsverstärker NUM Drive
- 8 Anschluss für Bedienfeld
- 9 Eingänge
- 10 Ausgänge
- 11 LWL-Anschluss
- 12 Schnittstelle PCMCIA

3

### Bedienfelder Allgemeines

### Allgemeines

Zuordnung Bedienfelder und Maschinenbedienfelder

Für eine ideale Anpassung an die Konfiguration der Maschinen bietet NUM eine breite und homogene Palette von Bedienfeldern:

# **PC**

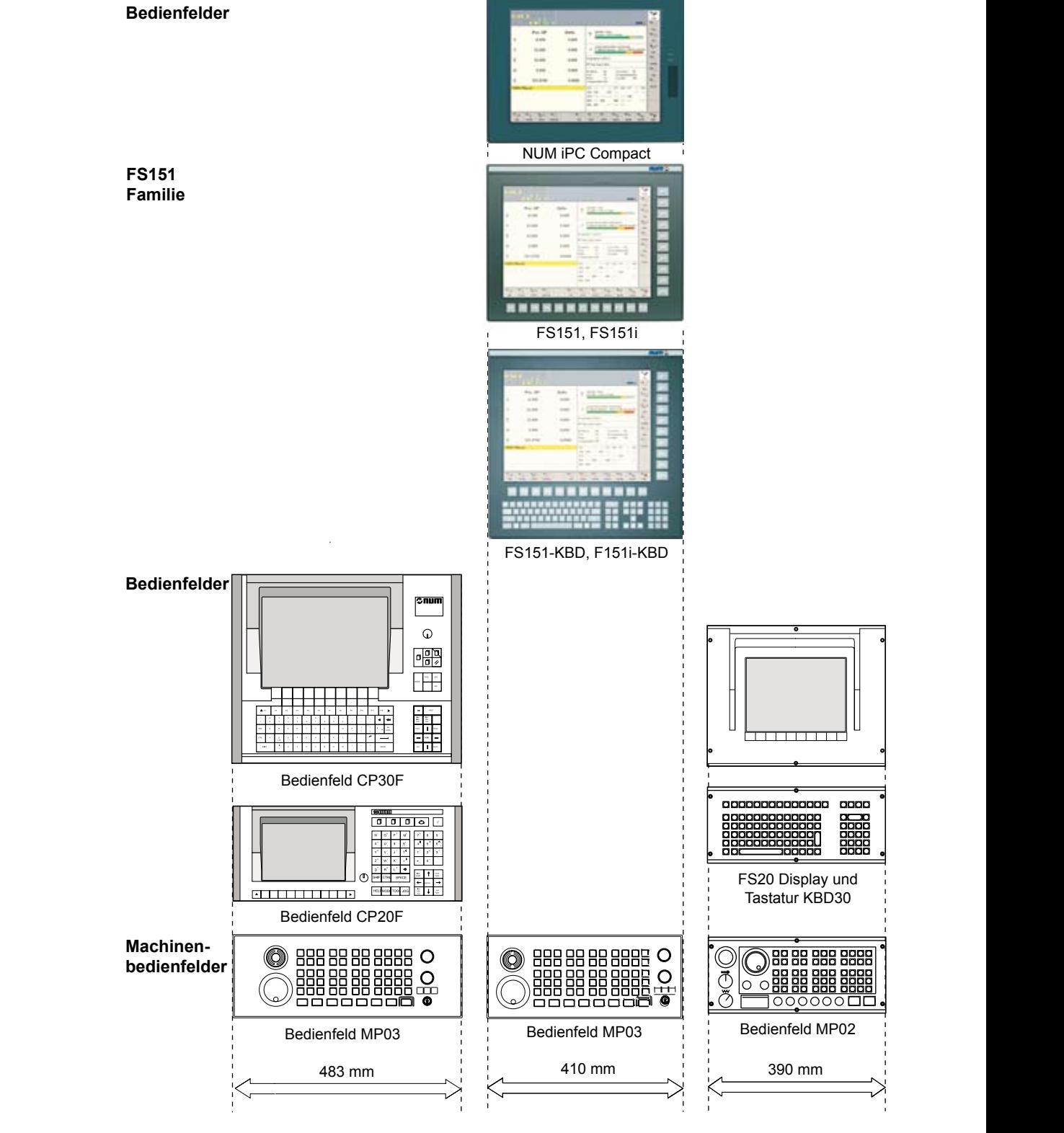

Bedienfelder Richtlinien zur Auswahl

Die folgenden Tabellen bieten eine schnelle Übersicht der wichtigsten Daten und Merkmale aller NUM-Bedienfelder.

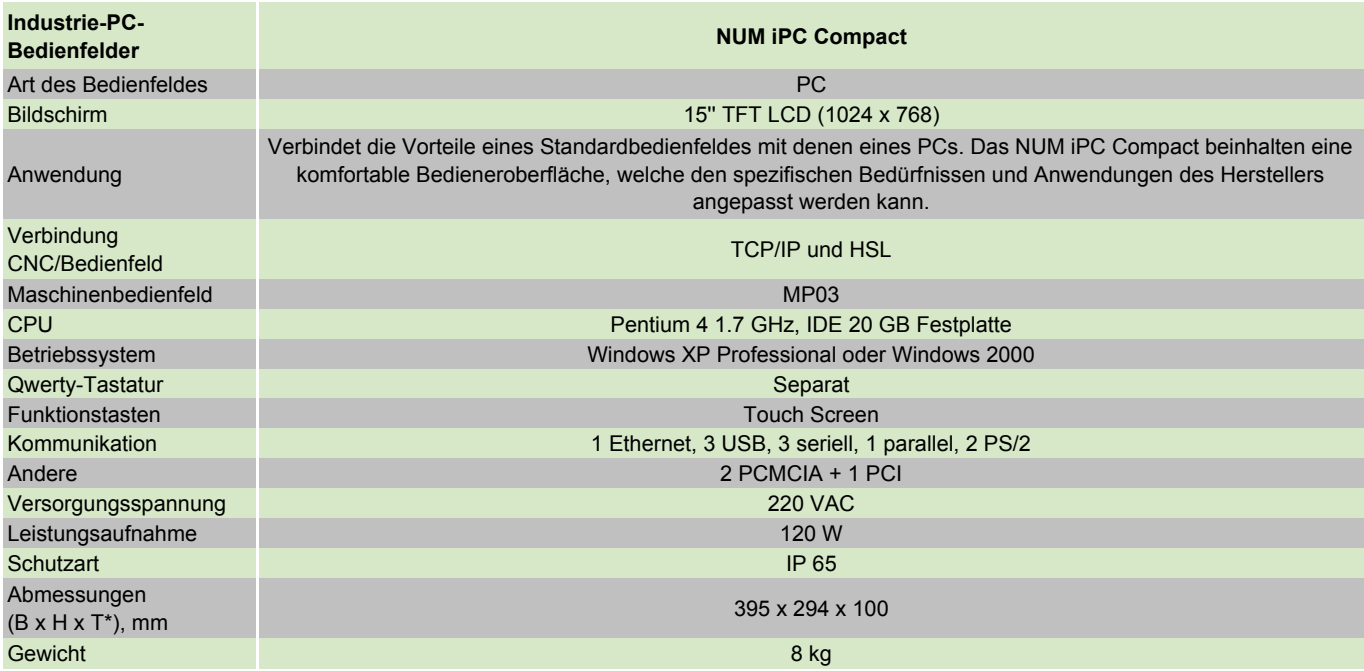

\* T: Tiefe hinter der Rückwand

### Bedienfelder Richtlinien zur Auswahl

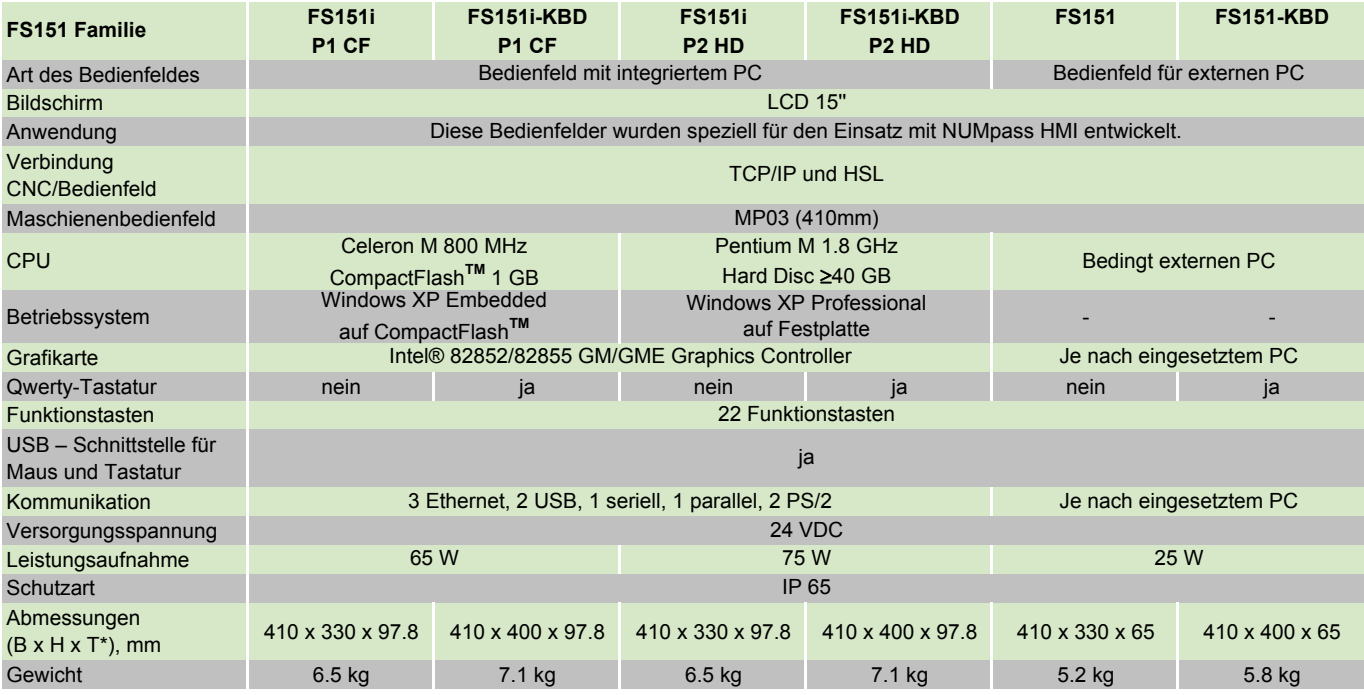

\* T: Tiefe hinter der Rückwand

### Bedienfelder Richtlinien zur Auswahl

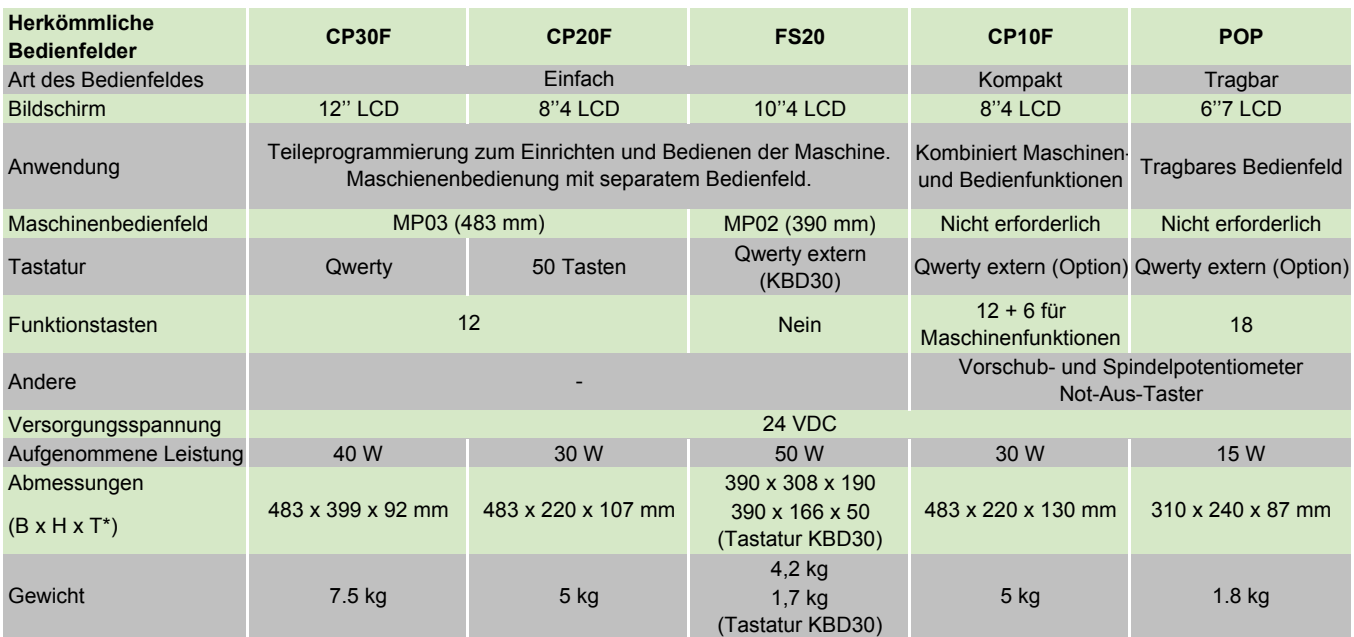

\* T: Tiefe hinter der Rückwand

### Bedienfelder

NUM iPC Compact – mit Touch Screen und integriertem PC

### Bedienfeld NUM iPC Compact mit Touch Screen und integriertem PC

Das Verhältnis Leistung zu Abmessungen ist beim Bedienfeld NUM iPC Compact aussergewöhnlich. Die Vielzahl Schnittstellen sind von grossem Vorteil und der Touch Screen unterstreicht die Bedienfreundlichkeit des NUMpass HMI.

Diese Bedienfelder werden geliefert mit

- NUMpass HMI (siehe Seite 74)
- Windows XP pro oder Windows 2000
- Software-Paket für PC auf CD-ROM, inklusive SETTool, PCTool und PCToolkit (Best-Nr. 082 500, siehe Seite 79).

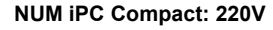

- **mit Windows XP pro (Best-Nr. APPC 555 318)**
- **mit Windows 2000 (Best-Nr. APPC 555 317)**

- 15" Touch Screen
- Pentium 4 1.7 GHz<br>• Eestplatte IDE 20 G
- Festplatte IDE 20 GB
- 256 MB RAM
- Diskettenlaufwerk 3"½
- CD-ROM Laufwerk
- 1 Ethernet TCP/IP 10baseT/100baseTX (RJ45)
- 2 USB, 12 Mbit/s
- 3 serielle Schnittstellen COM (2 RS232 und/oder 1 RS422/485)
- 1 parallele Schnittstelle
- Versorgungsspannung 220 V • Aufgenommene Leistung 120 W<br>• Schutzart (auf der Vorderseite) 1965 • Schutzart (auf der Vorderseite) IP65 • Betriebstemperatur 0° bis 50° C • Lagertemperatur
- Relative Luftfeuchtigkeit ohne Kondensation 10 bis 90%<br>Gewicht 8 kg Gewicht

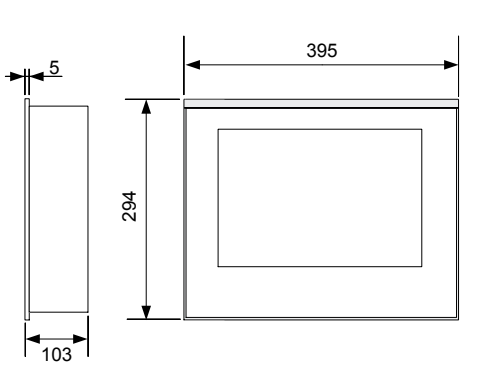

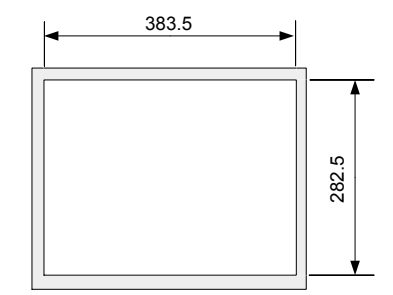

Bedienfelder FS151i, FS151i-KBD – mit integriertem PC

### Bedienfelder NUM FS151i und FS 151i-KBD mit integriertem PC

Diese Bedienfelder sind, ganz besonders zusammen mit dem NUMpass HMI (siehe Seite 74), ausserordentlich leistungsfähig und ergonomisch.

Das FS151i ist mit 22 um den Bildschirm gruppierten Funktionstasten ausgestattet, während das FS151i-KBD zusätzlich mit einer Qwerty-Tastatur unterhalb der Funktionstasten F1 bis F12 aufwartet.

Der hochwertige Bildschirm (15.1") garantiert auch unter erschwerten Sichtverhältnissen eine sehr gute Lesbarkeit. Kompakt, stabil gebaut und geschützt nach IP65 eignen sich diese Bedienfelder auch für schwierige Einsätze in der Industrie.

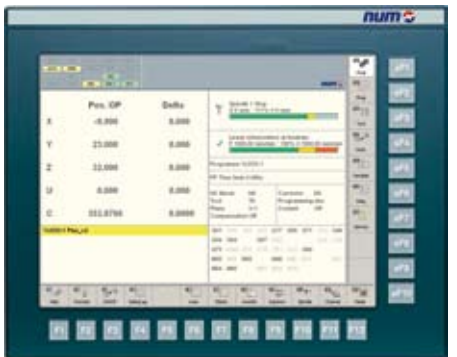

- **• FS151i-P1 CF mit 800MHz, CompactFlashTM und Win XP embedded: (Best-Nr. APPC 555 410)**
- **• FS151i-P2 HD mit 1.8GHz, Hard Disc und Win XP professional: (Best-Nr. APPC 555 413)**

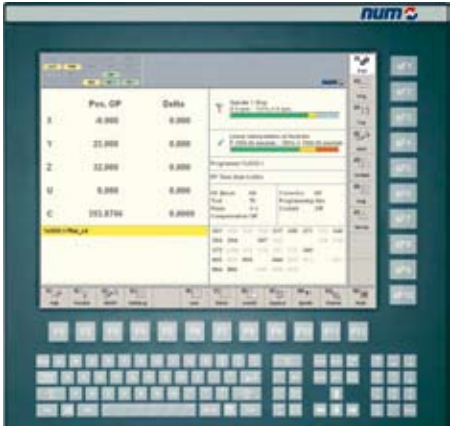

- **• FS151i-KBD P1 CF mit 800MHz, CompactFlashTM und Win XP Embedded: (Best-Nr. APPC 555 510)**
- **• FS151i-KBD P2 HD mit 1.8GHz, Hard Disc und Win XP Professional: (Best-Nr. APPC 555 513)**

#### **Kenndaten**

- Schutzklasse IP65
- Schutzklasse, Front: IP54
- Schutzklasse, Rückseite: IP20
- Celeron Mobile 800 MHz oder Pentium Mobile 1.8GHz
- CompactFlash™ 1GB (Win XP Embedded) oder Festplatte 40 GB (Win XP Professional)
- RAM 512 MB (Celeron Mobile 800 MHz) oder 1 GB (Pentium Mobile 1.8GHz)
- Intel® 82852/82855 GM/GME Grafikkarte
- 3 Ethernet TCP/IP 10baseT/100baseTX
- 2 USB V2
- 1 serielle Schnittstelle
- 1 parallele Schnittstelle
- 1 Schnittstelle für VGA-Bildschirm
- 15.1" Bildschirm, geschützt durch 2 mm Mineralglas
- Farben: 16.19 Millionen
- 22 Funktionstasten
- Qwerty-Tastatur für FS151i-KBD
- PS2 für PC Tastatur, die zusammen mit den Funktionstasten und derQwerty-Tastatur(nurFS151i-KBD) verwendet werden kann
- Maschinen-Bedienfeld MP03 optional
- EMV: CE konform
- Speisung 24 VDC
- Leistungsaufnahme 65 W (Celeron Mobile 800 MHz) oder 75 W (Pentium Mobile 1.8GHz)
- Betriebstemperatur 0° to 45°
- Lagertemperatur -20° to +60° C
- Relative Luftfeuchtigkeit ohne Kondensation 10 bis 90%
- Abmessungen  $(B \times H \times T)$ FS151i 410 x 330 x 96 mm
- FS151i-KBD 410 x 400 x 96 mm
- Gewicht FS151i 6.5 kg FS151i-KBD 7.1 kg

#### **FS151i und FS151i-KBD:**

Abmessungen und Ausschnitt siehe Seite 43

Bedienfelder FS151, FS151-KBD

### Bedienfelder NUM FS151 und FS 151- KBD

Diese Bedienfelder sind, ganz besonders zusammen mit dem NUMpass HMI (siehe Seite 74), ausserordentlich leistungsfähig und ergonomisch.

Das FS151 ist mit 22 um den Bildschirm gruppierten Funktionstasten ausgestattet, während das FS151-KBD zusätzlich mit einer Qwerty-Tastatur unterhalb der Funktionstasten F1 bis F12 aufwartet.

Der hochwertige Bildschirm (15.1") garantiert auch unter erschwerten Sichtverhältnissen eine sehr gute Lesbarkeit. Kompakt, stabil gebaut und geschützt nach IP65 eignen sich diese Bedienfelder auch für schwierige Einsätze in der Industrie.

| . .            | ۰<br>٠<br>$\sim$<br>٠<br>$\sim$ |                        |                                                                                                    | ú                |
|----------------|---------------------------------|------------------------|----------------------------------------------------------------------------------------------------|------------------|
| $\blacksquare$ | Pos. OP                         | <b>Dallis</b><br>5,000 | State Links                                                                                                    | ÷.<br>٣n         |
| Ÿ              | 23,008                          |                        | 100001<br>F 1974 R 1974                                                                                                    | 12<br>m          |
| ž              | 32,004                          | 9, 344                 | <b>18 Time lands</b>                                                                                                    | m<br><b>STER</b> |
|                | 8,588                           | 8.999                  | m m<br>۰                                                                                                    | 50<br>m          |
|                | <b>SELRINA</b>                  |                        | m                                                                                                    | m                |
|                | <b>IT PAIL IS</b>               |                        | $\sim$<br><b>Section</b><br>and said state state<br>-<br>m<br><b>STAR</b><br><b>SELL</b><br><b>ATT</b><br>٠<br>$\sim$<br>m<br>$\sim$<br><b>Milk</b> , 2004<br><b>STATISTICS</b><br>$-$ | -                |
| W.             | 99                              | ۹.                     | ×<br><b>The Contract</b><br>m.<br>1.742                                                                                                    |                  |

**• FS151: (Best-Nr. APPC 000 783)**

| $-1 -$<br>÷            | <br>٠<br><b>Car Dentise</b>             |                |                                                                                                    | in a<br>a,<br>÷           |
|------------------------|-----------------------------------------|----------------|----------------------------------------------------------------------------------------------------|---------------------------|
| a C                    | Pos, CP<br>A 846                        | Delta<br>4,364 | Seven Lifet,<br>÷                                                                                                    | <b>Hotel</b><br>*11<br>i. |
| ¥.                     | 31,868                                  | 6,888          | <b><i>Charles College &amp; Highland, All Though Box.</i></b><br>2. Only all assurance of the LA 2000 all asset                                                                                                    | Ě                         |
| ž.                     | 7.32,000                                | 6,304          | hoppener founders<br>MY Texas Alcake Austrian                                                                                                    | m<br>m<br><b>Service</b>  |
| $u -$                  | 5.068                                   | 6,804          | <b>COLLEGE</b><br>$\equiv$<br><b>Transportive</b><br><b>Suit</b><br>$-90$<br><b>Frankeeming</b> Alle                                                                                                    | man<br>m                  |
| e.                     | <b>INS XTIM</b>                         | 8,8008         | <b>State</b><br>$+44$<br><b>Transport</b><br>14<br><b>HATME</b>                                                                                                    | m.<br>-                   |
| <b>MARK STRAKE JOB</b> | سودهم                                   |                | and you have the dark and arts this day<br><b>IRA IRA</b><br>m.<br><b>COLLEGE</b><br>$\rightarrow$<br>site.<br>why are will not the age.<br>and the said<br>and but will<br><b>START</b><br><b>MAX</b> Rent<br>THE R. P. LEWIS | <b>Service</b>            |
| Ħ                      | ×<br><b>Mark</b><br>-<br><b>Country</b> | 93<br>-        | a.<br><b>Way</b><br>m<br>۰,<br><b>Gracers</b><br><b>SHOW</b><br>$-$<br><b>Service</b><br>-                                                                                                    | ٠<br>man.                 |
|                        |                                         |                | -------------                                                                                                    |                           |
|                        |                                         |                |                                                                                                    |                           |

**• FS151-KBD: (Best-Nr. APPC 000784)**

#### **Kenndaten**

- 15.1" Bildschirm, geschützt durch 2 mm Mineralglas
- Farben: 16.19 Millionen
- 22 Funktionstasten
- Qwerty-Tastatur für FS151i-KBD
- PS2 für PC Tastatur, die zusammen mit den Funktionstasten und der Qwerty-Tastatur(nur FS151-KBD) verwendet werden kann
- Maschinen-Bedienfeld MP03 optional
- Speisung 24 VDC
- Schutzklasse IP65
- Betriebstemperatur 0° to 50°
- Lagertemperatur -20° to +60° C
- Relative Luftfeuchtigkeit ohne Kondensation 10 bis 90%
- Abmessungen (B x H x T) FS151 410 x 330 x 65 mm FS151-KBD 410 x 400 x 65 mm
- Gewicht FS151 5.2 kg
	- FS151-KBD 5.8 kg
- Maximale Distanz zum PC 5 bis 10m, mit Signalverstärkern bis zu 100m

### **FS151 und FS151-KBD:**

Abmessungen und Ausschnitt siehe Seite 43

Bedienfelder

FS151-Familie: Abmessungen und Ausschnitt

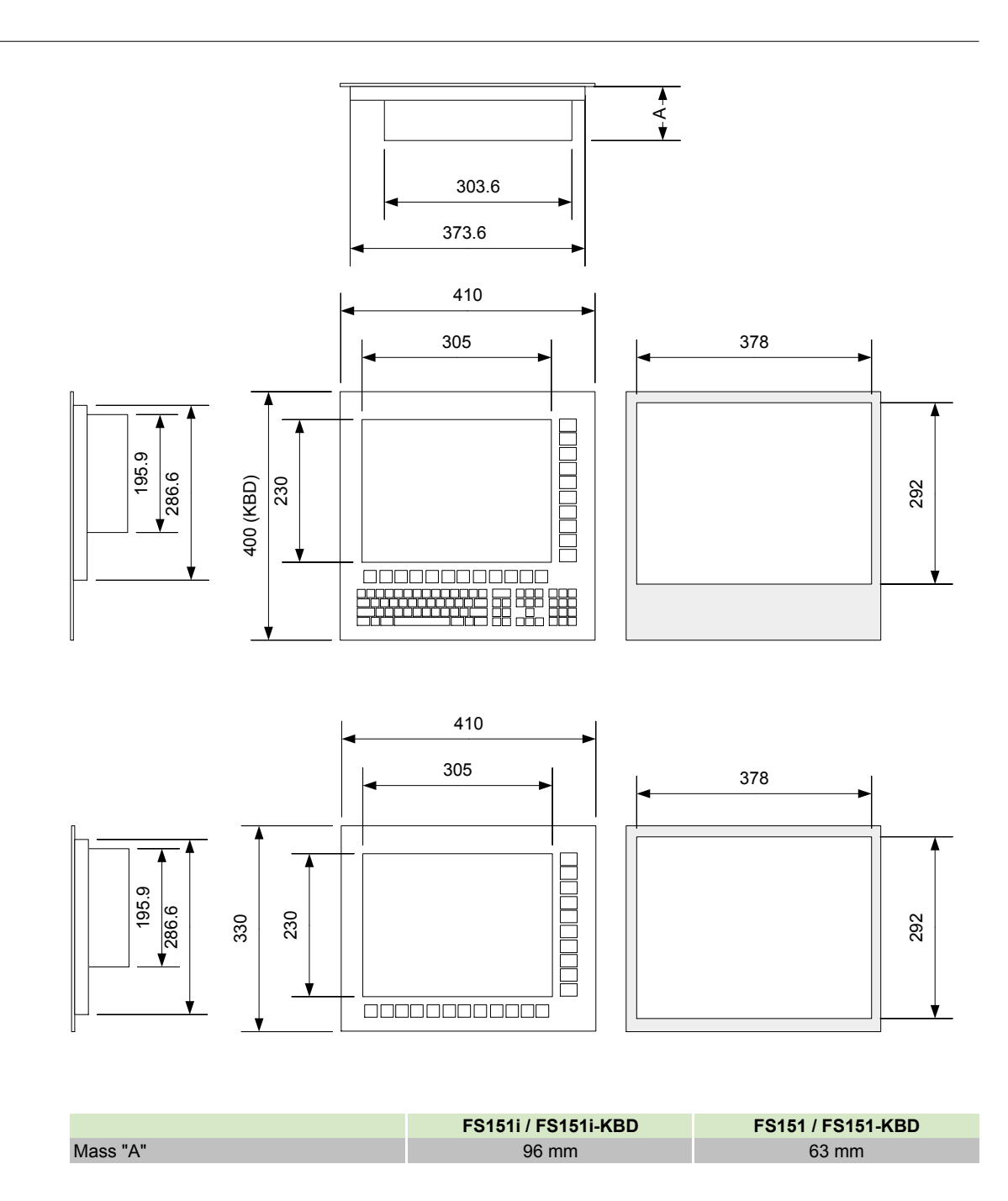

### Bedienfelder Bedienfelder mit LCD-Bildschirm

### Bedienfeld CP30F

Mit seinem großen LCD-Bildschirm und seiner kompletten Qwerty-Tastatur bietet das Bedienfeld CP30F (Best-Nr.: APHE 000 782) eine optimale Ergonomie, besonders bei intensivem Einsatz der Tastatur.

- LCD-Farbbildschirm 12", TFT.
- Erfordert eine Karte zur Bedienfeldkommunikation.<br>• Kann in Verbindung mit dem Maschinenhedienfe • Kann in Verbindung mit dem Maschinenbedienfeld MP03 verwendet werden (siehe Seite 3/12).
- Kompatibel mit der Multiplex-Funktion (mehrere CNC und mehrere Bedienfelder, siehe Seite 3/13).

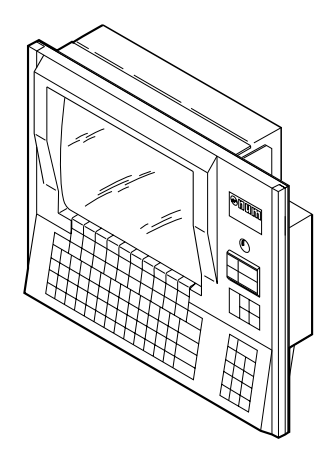

#### **Kenndaten**

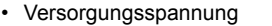

- Aufgenommene Leistung 40 W<br>• Betriebstemperatur 5° bis 55°
- Betriebstemperatur 5° bis 55°
- Lagertemperatur
- Relative Luftfeuchtigkeit ohne
- 
- Kondensation 5 bis 85%<br>Abmessungen (B x H x T) 483 x 399 x 92 mm Abmessungen (B  $\times$  H  $\times$  T)
- 
- Franch Gewicht<br>Max. Entfernung vom CNC-Rack 40 m • Max. Entfernung vom CNC-Rack

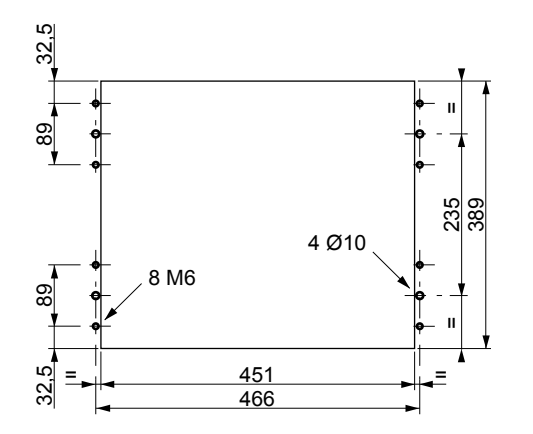

### Bedienfeld CP20F

Das Bedienfeld CP20F (Best-Nr.: APHE 000 781) bietet äußerst geringe Abmessungen mit einer Tastatur mit 50 Tasten.

- LCD-Farbbildschirm, 8,4", TFT.
- Erfordert eine Karte zur Bedienfeldkommunikation. • Kann in Verbindung mit dem Maschinenbedienfeld
- MP03 verwendet werden (siehe Seite 3/12). • Kompatibel mit der Multiplex-Funktion (mehrere CNC
- und mehrere Bedienfelder, siehe Seite 3/13).

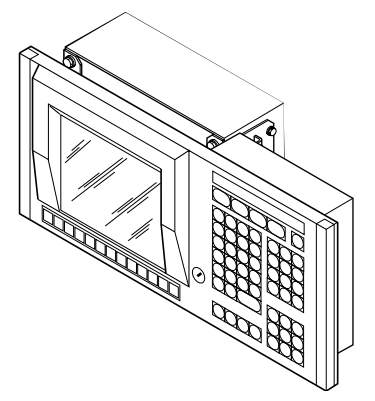

#### **Kenndaten**

• Versorgungsspannung 24 VDC; +10%; -15%

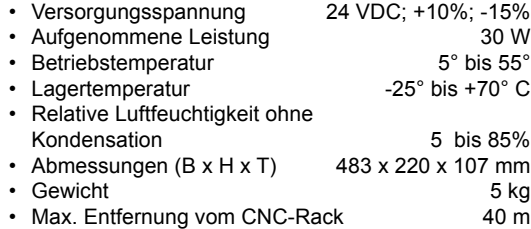

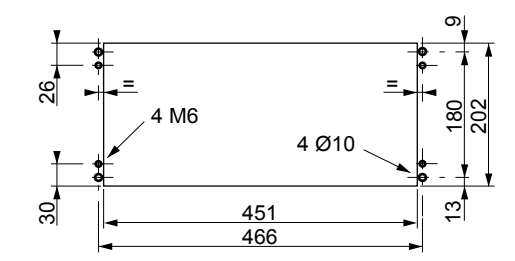

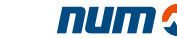

### Bedienfelder Kompaktbedienfelder mit LCD-Bildschirm Tragbares Bedienfeld

### Kompaktbedienfeld CP10F

Das Kompaktbedienfeld CP10F (Best-Nr. APHE 000 780) vereint Bedienerfunktionen und Maschinenfunktionen.

- LCD-Farbbildschirm, 8,4", TFT.
- Erfordert eine Karte zur Bedienfeldkommunikation.
- Eine Tastatur (Best-Nr.: APHE 000 248) erleichtert die Bearbeitung und die Änderung von Iso-Programmen.

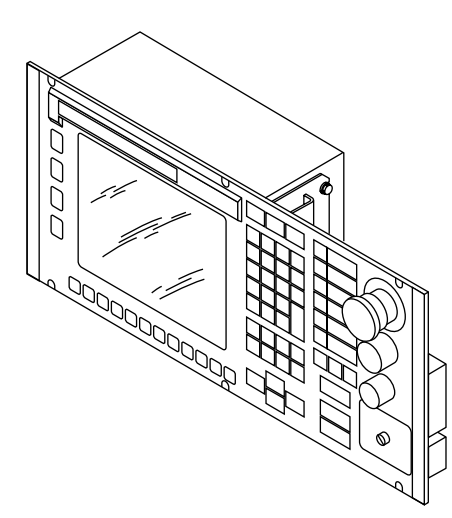

#### **Kenndaten**

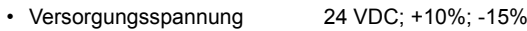

- Aufgenommene Leistung 30 W
- 
- Schutzart IP 65<br>Betriebstemperatur 5° bis 55°
- Betriebstemperatur 5° bis 55° Lagertemperatur
- Relative Luftfeuchtigkeit ohne
- 
- Kondensation 5 bis 85%<br>Abmessungen (B x H x T) 483 x 220 x 130 mm Abmessungen (B x H x T)
- 
- Gewicht 5 kg • Max. Entfernung vom CNC-Rack

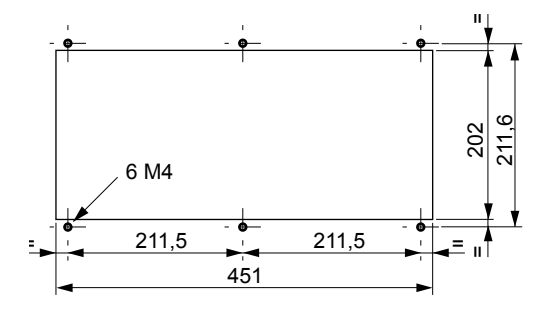

### Tragbares Bedienfeld

Das tragbare Bedienfeld POP (Best-Nr.: APHE 000 246) vereint die Funktionen eines CNC-Bedienfeldes und die eines Maschinenbedienfeldes und ermöglicht eine Bewegung in der Nähe des Arbeitsbereichs.

- Es wird bei der Programmierung eingesetzt (Teach-in, PROCAM oder ISO), zum Einrichten und zur Produktion.
- Erfordert eine Karte zur Bedienfeldkommunikation.

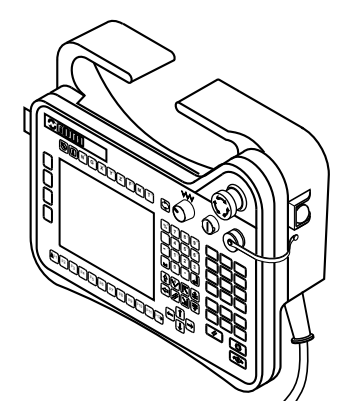

- LCD-Bildschirm 6", TFT<br>• 2 Zustimmtasten mit 3 S
- 2 Zustimmtasten mit 3 Stellungen
- Not-Aus-Taster mit Doppelkontakt
- Einschalttaste mit Kontrollampe
- Vorschubpotentiometer
- 18 frei programmierbareTasten
- Teileprogramm-Editor
- Anschluss für PC-Tastatur
- Schutzart IP 54
- 
- Versorgungsspannung 24 VDC; +20%; -15%
- Aufgenommene Leistung 15 W Abmessungen  $(B \times H \times T)$
- Frank (ohne Kabel)<br>
1,8 kg<br>
Kabel POP/Schaltschrank, mitgeliefert 10 m
- Kabel POP/Schaltschrank, mitgeliefert
- Kabel Schaltschrank/CNC, mitgeliefert 5 m

### Bedienfelder Bedienfeld mit abgesetzter Tastatur

### Bedienfeld FS20

Für eine erhöhte Ergonomie besteht dieses Bedienfeld aus zwei separaten Elementen:

- LCD-Bildschirm FS20 10,4'' TFT, der eine ausgezeichnete Lesbarkeit (Best.-Nr.: APHE 000 484) bietet;
- Qwerty CNC-Tastatur KBD30 mit zusätzlichen Tasten für die CNC-Funktionen (Best.-Nr. APHE 000 485).
- Erfordert eine Karte zur Bedienfeldkommunikation.
- Kann in Verbindung mit dem Maschinenbedienfeld MP02 mit gleicher Auslegung verwendet werden.
- Kompatibilität mit der Multiplex-Funktion (mehrere CNC oder mehrere Bedienfelder): bitte bei uns anfragen.

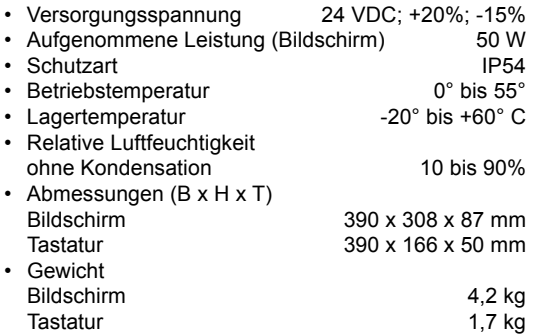

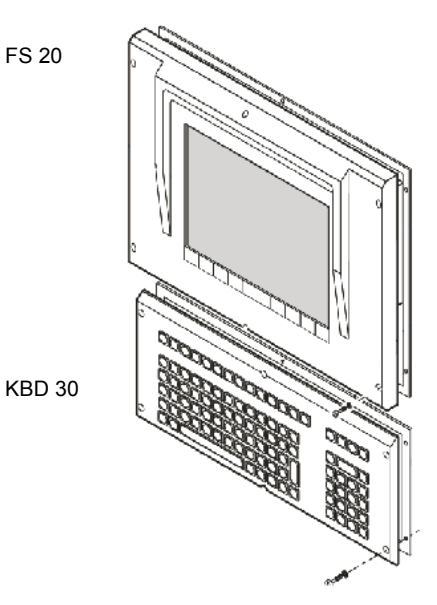

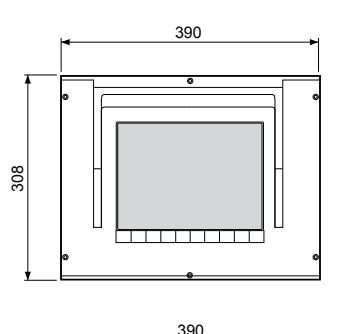

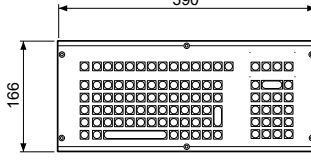

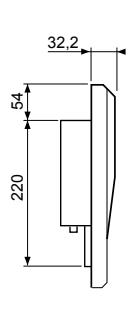

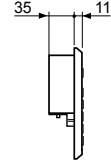

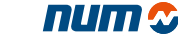

### Bedienfelder Maschinenbedienfelder

### Maschinenbedienfeld MP02

DasMaschinenbedienfeldMP02(BestNr.:APHE 000 486) dient zur Steuerung von manuellen Bewegungen, zum Starten der Produktion sowie für Eingriffe während der Bearbeitung.

Das MP02 besitzt das gleiche Design wie das Bedienfeld FS20 und besteht aus folgenden Elementen:

- 55 beschriftbare Folientasten mit LED-Kontrollampe, Zwei Potentiometer für Vorschub und Spindeldrehzahl,
- Ein Handrad in Option (Best.-Nr.: APHE 081 021).
- Ein Not-Aus-Taster,
- Ein Schlüsselschalter mit zwei Stellungen es kann ein zweiter Schalter nachgerüstet werden,
- Zwei Tasten für Zyklus und NC-Halt mit Kontrollampe,
- Sechs Plätze für zusätzliche Tasten oder Schalter.

Das MP02 wird über LWL an der CNC angeschlossen.

#### **Kenndaten**

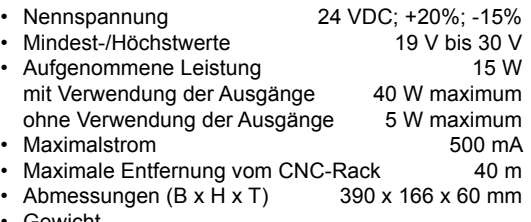

- Gewicht Ohne Handrad 1,5 kg<br>
Handrad 1,5 kg<br>
0,25 kg
	- Handrad

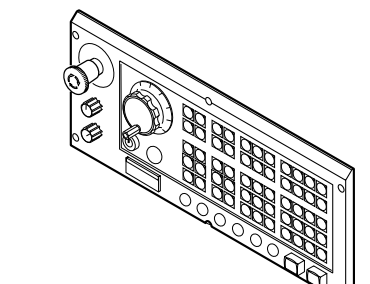

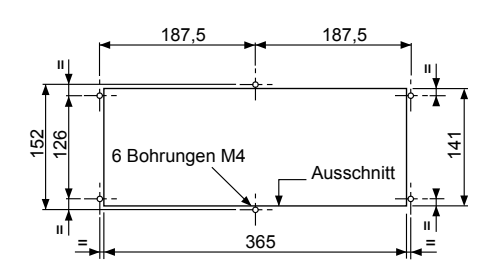

### Maschinebedienfeld MP03

Dieses Bedienfeld ermöglicht die Steuerung von manuellen Bewegungen, das Starten der Produktion sowie das Eingreifen während der Bearbeitung. Es ist in zwei Größen lieferbar:

- Bedienfeld MP03 Breite 410 mm, mit der gleichen Breite wie das Bedienfeld NUM iPC Compact und die Bedienfelder der FS151-Familie (Best-Nr.: APHE 558 110 - APHE 558 120),
- Bedienfeld MP03 Breite 483 mm, geeignet für die Bedienfelder CP30F und CP20F (Best-Nr.: APHE 558 210 - APHE 558 220).

Es verfügt über:

- 55 frei programmierbare Tasten mit LED-Kontrolllampe,
	- 2 Potentiometer für Vorschub und Spindeldrehzahl,
- 1 Handrad,
- 1 Not-Aus-Taster,
- 1 Schlüsselschalter mit 3 Stellungen,
- 3 Tasten: Zyklus, NC-Halt und Reset,<br>• 5 Tasten für Zusatzfunktionen mit LI
- 5 Tasten für Zusatzfunktionen mit LED-Kontrolllampen.

Das Bedienfeld MP03 wird über einen Lichtwellenleiter an die CNC angeschlossen.

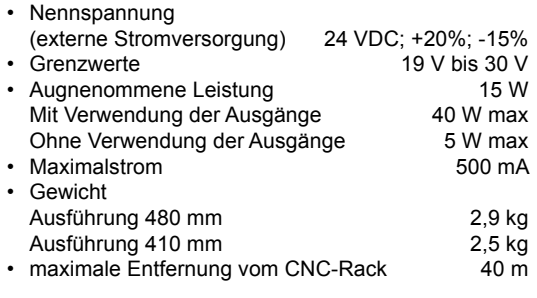

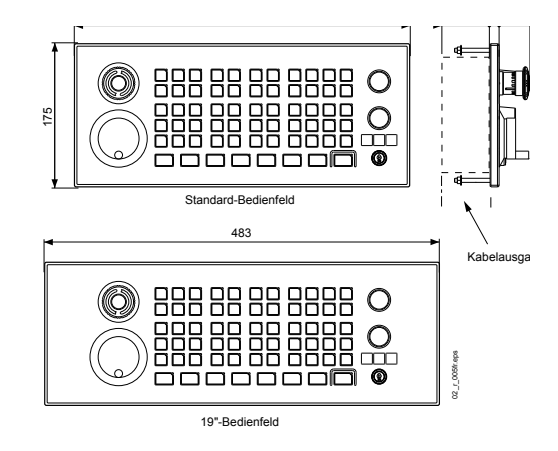

Multiplexmodul für einfache Bedienfelder und zugehörige Konfigurationen

### Multiplex-Modul

Das Multiplex-Modul (Best Nr.: APHE 000 354) ermöglicht:

- Anschluss mehrerer Bedienfelder an der gleichen Maschine (Konfiguration mit mehreren Bedienfeldern)
- Steuerung mehrerer Maschinen über ein einziges Bedienfeld (Konfiguration mit mehreren CNC).

Diese Funktionen sind besonders für flexible Fertigungszellen interessant und den Bedienfeldern CP20F und CP30F vorbehalten.

FS20, bitte bei uns anfragen.

#### **Kenndaten**

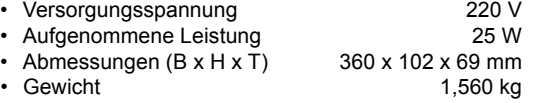

Konfiguration mit mehreren CNC

2 bis 4 CNC-Steuerungen können an ein Bedienfeld angeschlossen werden.

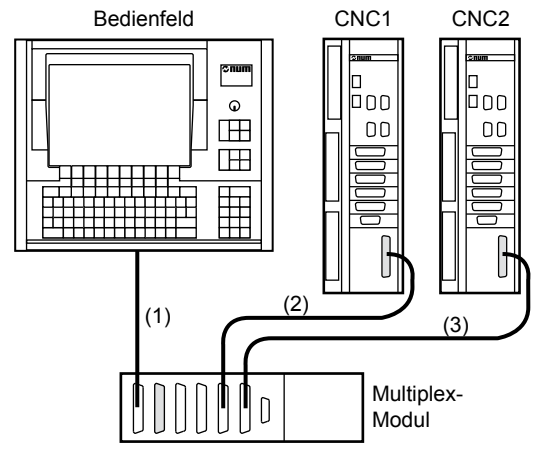

(1) Kabel 0,5 m, mit dem Multiplex-Modul geliefert.

(2) (3) Anschlusskabel der Bedienfelder an die CNC, siehe Seite 17.

### Konfiguration mit mehreren Bedienfeldern

2 bis 3 Bedienfelder können an eine CNC-Steuerung angeschlossen werden.

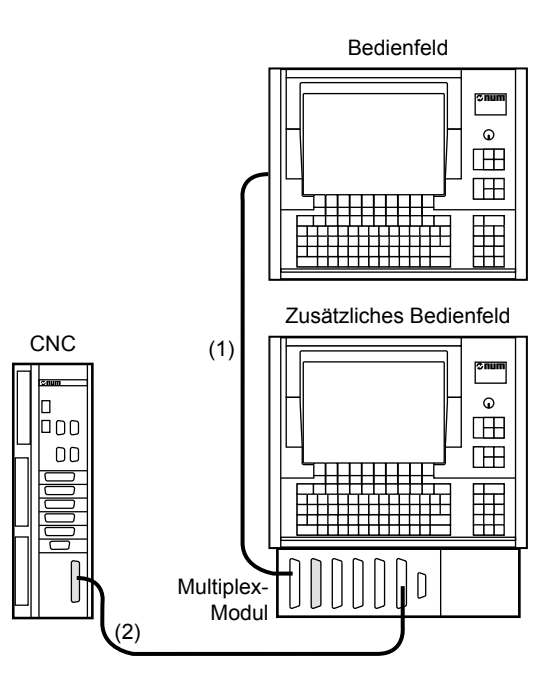

Für jedes zusätzliche Bedienfeld muss ein Multiplexmodul vorgesehen werden. Dieses kann auf der Rückseite des zusätzlichen Bedienfeldes oder außerhalb montiert werden (siehe Bestellnummern auf Seite 2/8).

(1) (2) Anschlusskabel der Bedienfelder an die CNC (siehe Seite 17)

Maximale Länge der Kabel (1) + (2): 40 m.

### Dezentrale Eingangs-/Ausgangs-Module

### **Schnittstellenmodule**

Sie erleichtern die Verdrahtung der E/A-Karten und der Maschinenelemente.

Konfektionierte Kabel ermöglichen die Anpassung an die verschiedenen Typen von E/A-Karten.

### **Schnittstellenmodule mit 32 Eingängen**

#### (Best-Nr.: APHE 080 080)

- Aufgenommene Leistung 24 W (alle Eingänge geschaltet)
- Abmessungen  $(B \times H \times T)$  183 x 86 x 60 mm • Gewicht 0,3 Kg

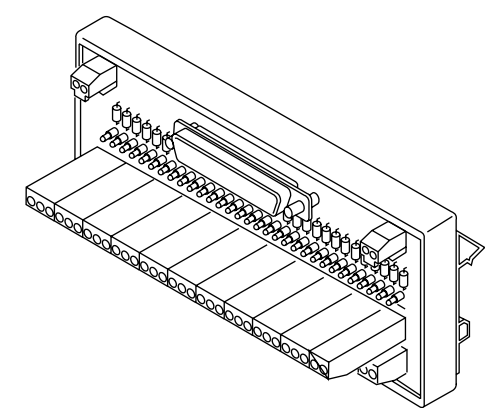

**Relaismodule mit 24 Ausgängen**

• Aufgenommene Leistung 19,2 W

• Abmessungen  $(B \times H \times T)$ <br>• Gewicht 1,05 Kg

**READERS AND READERS** 

(Best-Nr.: APHE 080 084)

**Gewicht** 

 (alle Ausgänge geschaltet)

### Dezentrale E/A-Module

Diese Module ergänzen die Palette der E/A-Karten für die CNC Axium Power. Sie existieren in vier Ausführungen:

- Modul mit 16 Eingängen 24 VDC
- Modul mit 32 Eingängen 24 VDC
- Modul mit 32 Ausgängen 24 VDC 0,5 A
- Modul mit 16 Eingängen 24 VDC / 16 Ausgängen 24 VDC 0,5 A
- Modul mit 8 Eingängen/8 Relaisausgängen 2 A
- Modul mit 4 analogen Ein-/2 analogen Ausgängen (siehe Seite 2/11)

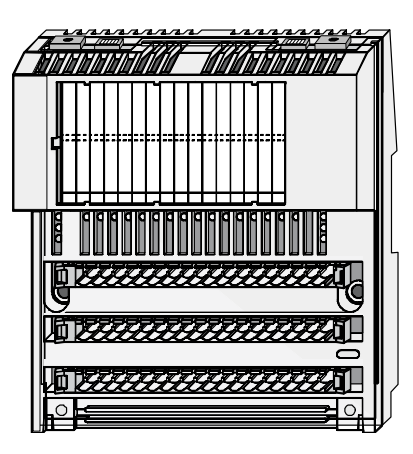

- Abmessungen  $(B \times H \times T)$  125 x 142 x 60 mm
- Die Verkabelung wird durch Steckklemmen und Klemmleisten erleichtert.
- Der Anschluss am Basis-Rack erfolgt über LWL.

### Achsanschlussmodul für analoge Achsen

Um die Verdrahtung zu erleichtern, ist dieses Anschlussmodul (Best-Nr.:APHE080089)denanalogenAchskarten zugeordnet. Es ermöglicht die Aufteilung des am Modul ankommenden Kabels in drei separate Kabel.

- Sollwert zum Antriebsverstärker<br>• Gebersignal und Referenzpunkt
- Gebersignal und Referenzpunktschalter

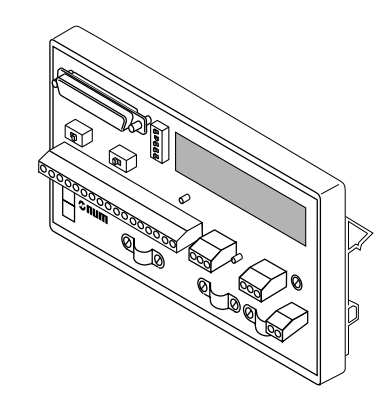

• Abmessungen  $(B \times H \times T)$  160 x 86 x 53 mm

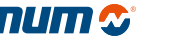

Verbindung CNC/LWL: Kabelplan der durch LWL verbundenen Elemente

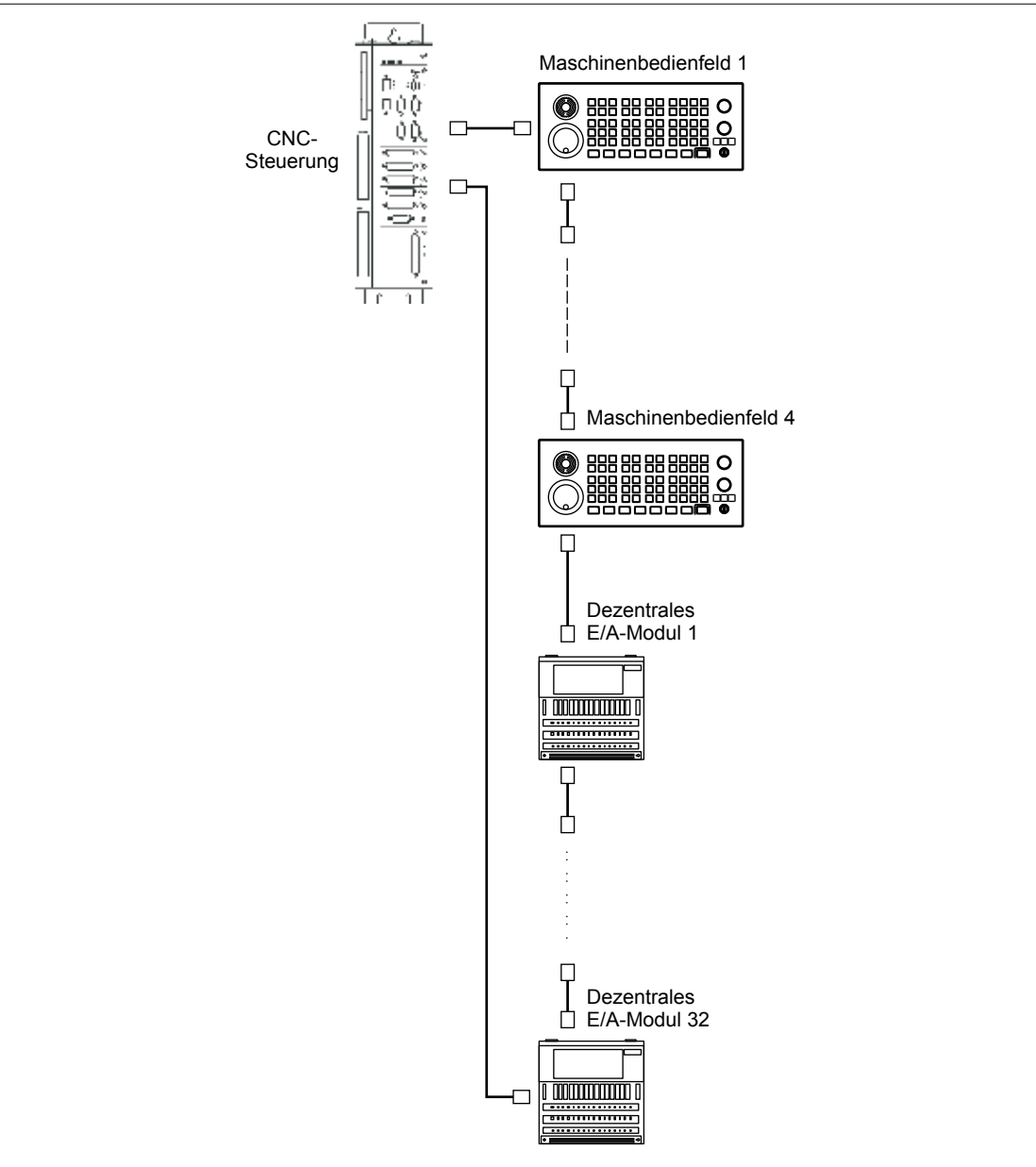

Die Anzahl der erforderlichen LWL-Kabel entspricht der Anzahl der Elemente + 1. Die maximale Länge zwischen zwei hintereinander geschalteten Elementen beträgt 40 Meter.

Inhaltsverzeichnis

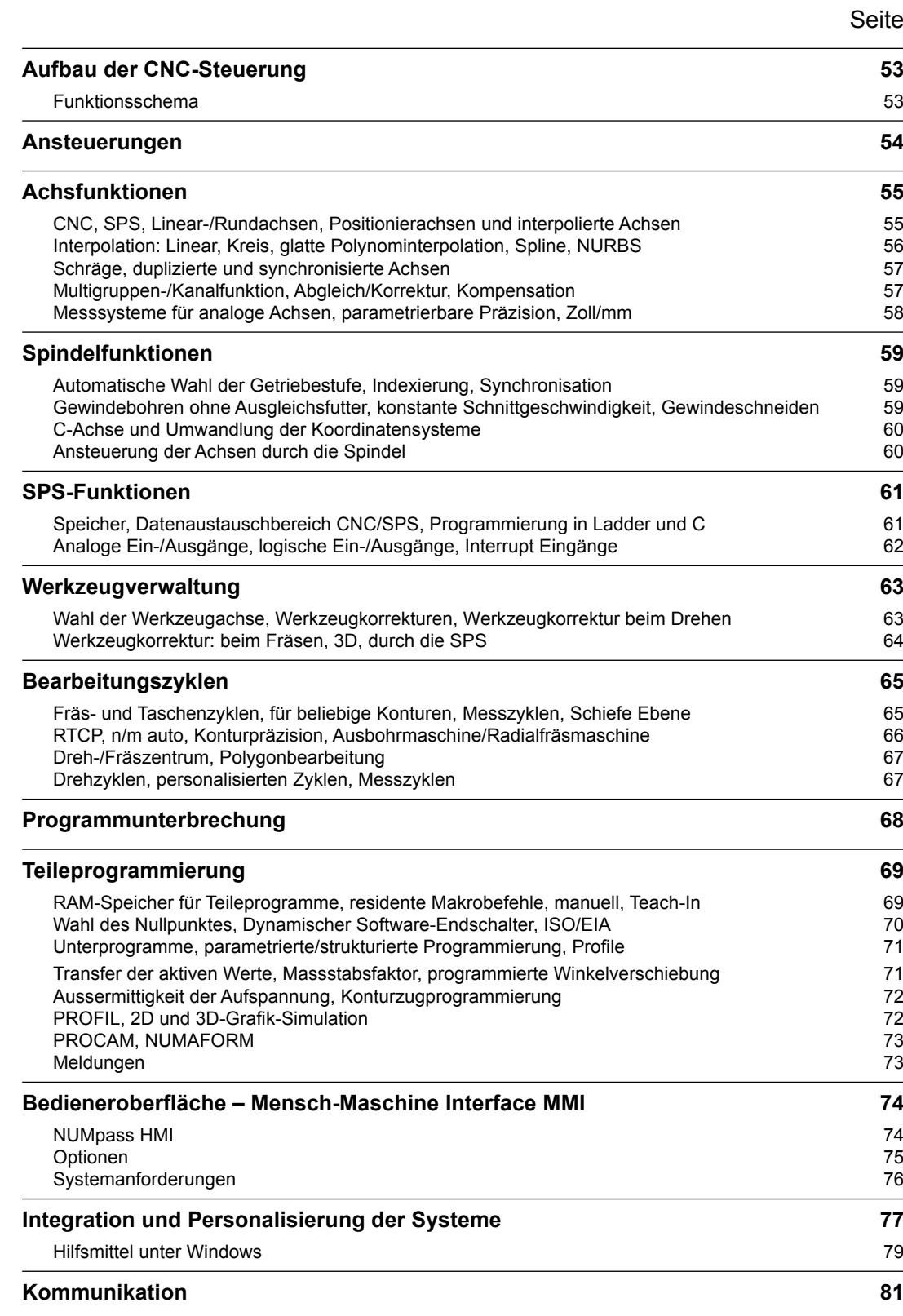

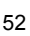

### <span id="page-54-0"></span>Funktionsbeschreibungen: Funktionsschemas

### Aufbau der CNC-Steuerung Funktionsschema

### Funktionsschema

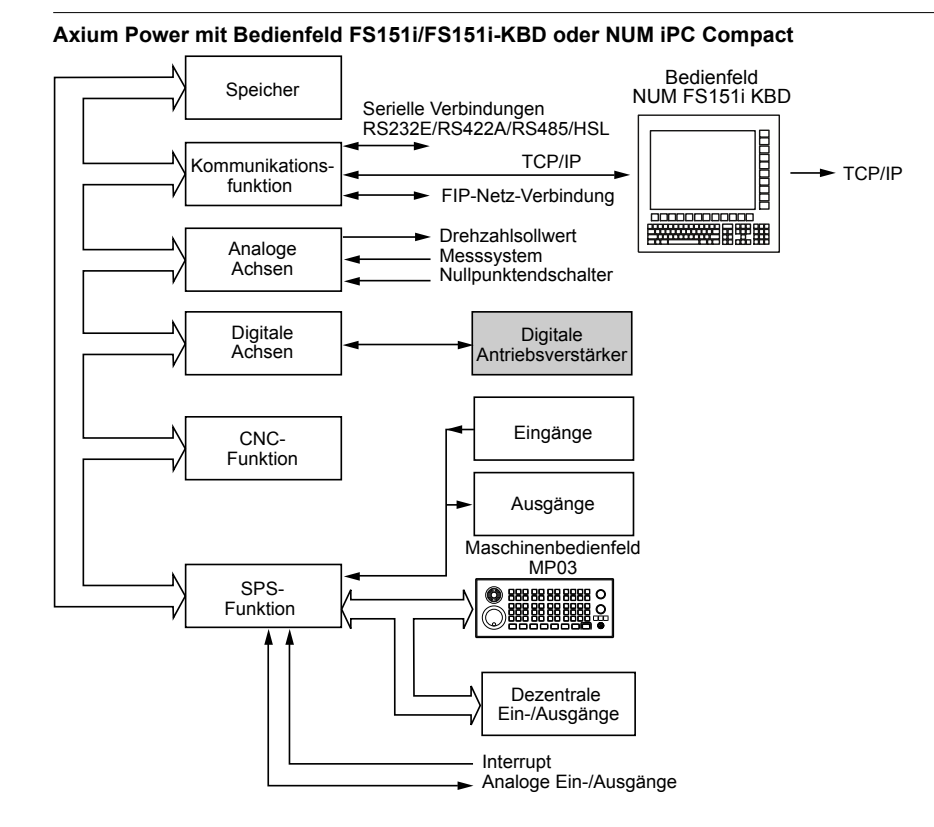

#### **Axium Power mit CNC- oder Kompaktbedienfeld**

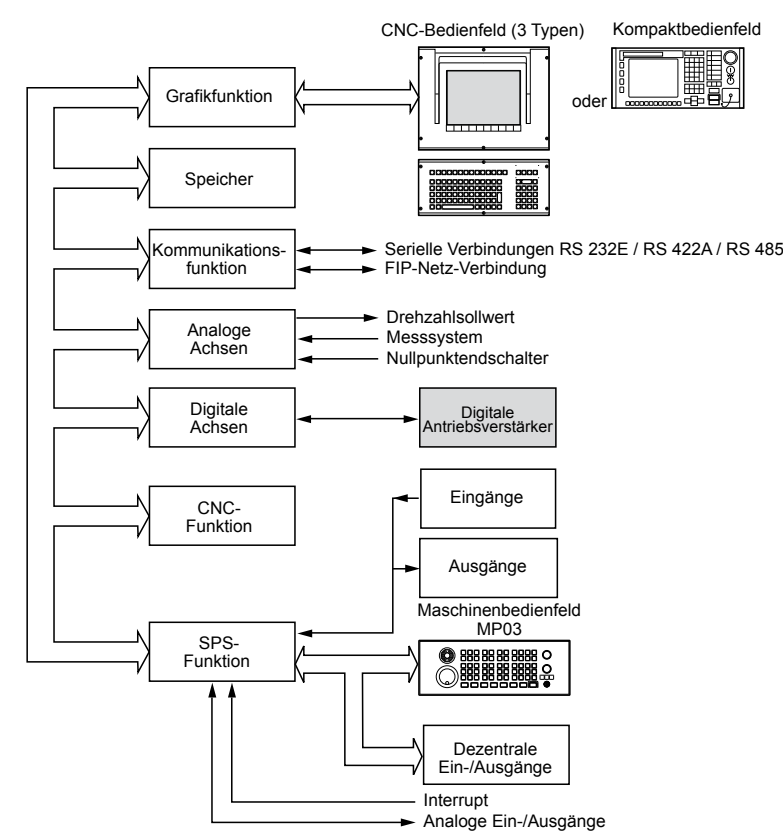

### <span id="page-55-0"></span>Ansteuerungen

### Axium Power, ein Hochleistungs-CNC-System

Ausgerüstet mit den Antrieben mit digitaler Schnittstelle DISC NT und technisch hochstehenden CNC-Funktionen bietet das System Axium Power außergewöhnliche Leistungen bei erhöhter Produktivität der Maschinen.

#### **Lageregelung**

Die Hauptfunktion einer CNC ist die ständige Kontrolle der Verfahrwege der verschiedenen Bewegungen der Maschine in Geschwindigkeit und Position.

Jede Verfahrachse wird somit über eine geschlossene Lageregelung angesteuert, d.h. die Istposition des beweglichen Maschinenteils wird kontinuierlich gemessen und mit der von der CNC gelieferten Eingangsgrösse (oder Sollposition) verglichen, um die neue, programmierte Position zu erreichen.

Sobald die Abweichung zwischen den beiden Messungen gleich Null wird, bleibt das bewegliche Maschinenteil stehen.

#### **Antriebe mit digitaler Schnittstelle DISC NT**

Die Kopplung zwischen Axium Power und DISC NT erfolgt über einen digitalen Hochleistungsbus.

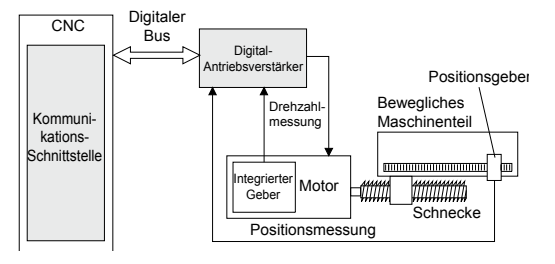

Diese Struktur ist für höchste Ansprüche an Dynamik und Präzision ausgelegt.

Sie gewährleistet außerdem sehr große Zeitgewinne in Bezug auf Verkabelung und Installation.

#### Fortschrittliche Funktionen

#### **Progressive Beschleunigung**

Diese Funktion ermöglicht die separate Regelung von Beschleunigungen bei Vorschub oder im Eilgang. Zur Schonung der Mechanik, insbesondere bei schnellen Maschinen, kann die Rampe mit Begrenzung der Ableitung des Ruckes (Jerk) eingesetzt werden.

Bei Maschinen für Hochgeschwindigkeitsbearbeitung ist diese Funktion unbedingt erforderlich.

#### **Funktion Look-Ahead**

Diese Funktion sorgt für eine Voranalyse und optimiert das Fahrverhalten über n Sätze in Bezug auf Geschwindigkeit, Beschleunigung und Präzision.

#### **Korrektur "Anti-Pitch"**

Die Geschwindigkeitskompensation bei Richtungs-umkehr einer Achse verhindert die Bildung einer Spitze bei Änderungen der Quadranten.

#### **Funktion Tandem**

Sie vereint drei Algorithmen, die bei untereinander abhängigen Motoren sehr nützlich sind: die Funktion Spielausgleich, die Synchronisation und Duplizierung des Drehmomentes.

Weitere Einzelheiten finden Sie in Kapitel 7.

#### **Funktion Ball-bar**

Die Funktion Ball-bar ist ein vordefinierter Makrobefehl, der in der CNC integriert ist und zur Verhaltenskontrolle der Achsen und zur Einstellung der Parameter für die Antriebsverstärker dient.

Ausgehend von Kreisen mit G02/G03 oder von Kreisen, die in kleine Segmente (Tabcyls) auf die Hauptachsen oder andere Achspaare aufgeteilt wurden, erhält man ein Diagramm der radialen Abweichung, was die Einstellung folgender Parameter wesentlich erleichtert:

- Koeffizient des Vorlaufs bei der Beschleunigung
- Filterungskonstante des CNC-Sollwertes
- Ausgleich der Spitze bei Richtungsumkehr (antipitch).

Verfahrweg Ball-bar

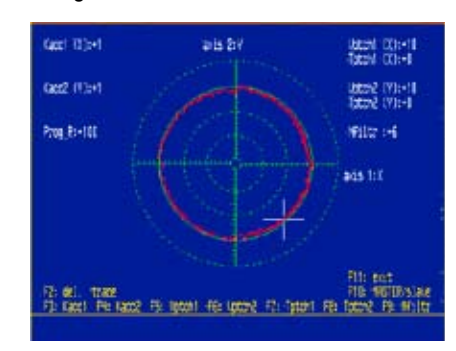

#### <span id="page-56-0"></span>Achsfunktionen

CNC, SPS, Linear-/Rundachsen, Positionierachsen und interpolierte Achsen

### CNC-Achsen

Best.-Nr. **APSO 000 450**: Digitale Achsen DISC NT.

Best.-Nr. **APSO 000 373**: Zusätzliche, analoge Achsen mit TTL-Messsystem 5 V.

Best-Nr. **APSO 000 478**: 5. Achse für Axium Power First.

Hierbei handelt es sich um Achsen, die direkt von der CNC-Software über ein im RAM-Speicher geladenes Teileprogramm (oder in PPP-Mode, wenn das Teileprogramm sehr gross ist, beispielsweise von einem CAD/CAM-System erstellt) gesteuert wird.

Das Verfahren erfolgt in einem kartesischen Koordinatensystem X, Y, Z, in dem auch Nebenachsen (U, V, W) verwendet werden können. Diese Nebenachsen können unabhängige Achsen oder Achspaare (Trägerachse/geführte Achse) sein.

Den drei Linearachsen sind drei Rundachsen Modulo360° A, B und C zugeordnet.

#### SPS-Achsen

Best.-Nr. **APSO 000 451**: Digitale Achsen DISC NT.

Best.-Nr. **APSO 000 534**: Analoge Achsen mit TTL-Messsystem 5 V.

Sie dienen zur Steuerung der Hilfsachsen der Maschine (Werkzeugwechsler, Werkstückhandhabung, Manipulatoren usw.).

Die Hardware, die Anschlüsse, der Datenaustauschbereich CNC/SPS und die Inbetriebnahme sind gemeinsam mit denen der CNC-Achsen.

Diese Achsen können sich in einer oder mehreren unabhängigen Gruppen befinden. Die ISO-Programme zu deren Steuerung (9998.\_) müssen im geschützten Bereich gespeichert werden.

Die Syntax zur Programmierung ist die gleiche wie für CNC-Achsen (Positionierung, Interpolation usw.).

Die Funktionen Zyklus, NC-Halt, Betriebsarten (Einzelsatz oder Automatik) sind für jede Gruppe unabhängig und werden von der SPS verarbeitet.

### Linear- oder Rundachsen

Die Steuerung der Achsen mit geschlossener Lageregelung gewährleistet:

- Die Steuerung der Achsen in Position und Verfahrweg mit programmiertem Vorschub, der von 0 bis 120% verändert werden kann
- Die Kontrolle der Beschleunigung und des Abbremsens mit der Möglichkeit der Verwendung der progressiven Beschleunigung zur Schonung der Mechanik bei schnellen Maschinen
- Die Losekompensation
- Die Kontrolle der Signale der Inkrementalgeber:
	- Messung durch absolute Inkrementalzählung über SSI-Verbindung
- Halbabsolute Messung, die ein Referenzpunkt-anfahren nach dem Einschalten erfordert.

Die interne Auflösung des Systems ist allen Linearachsen gemeinsam und im Standard auf 1 Mikrometer eingestellt.

Die interne Auflösung des Systems für Rundachsen beträgt 0,0001 Grad.

Die Linearachsen werden in Mikrometer auf einem maximalen Verfahrweg von 100 m programmiert. Die Rundachsen werden auf 360° programmiert (Modulo360).

Positionierachsen und interpolierte Achsen

#### **Positionierung**

Beim Positionieren wird der programmierte Punkt durch ein Verfahren im Eilgang ohne Berücksichtigung des Verfahrweges erreicht. Es wird nur die Präzision des Verfahrens berücksichtigt.

#### **Interpolation**

Bei Interpolation wird der programmierte Punkt durch Ausführung eines linearen oder kreisförmigen Verfahrweges im oder entgegen dem Uhrzeigersinn mit programmiertem Vorschub erreicht.

In diesem Fall wird die Präzision der zwischen Start- und Zielpunkt ausgeführten Kontur berücksichtigt.

#### Interpolation von 3 bis 9 Achsen

Axium Power First:

- Best-Nr. **APSO 000 334**: Interpolation 4 Achsen

Axium Power Advanced:

- Best-Nr. APSO 000 335: Interpolation 5 Achsen
- Best-Nr. **APSO 000 336**: Interpolation 6 Achsen
- Best-Nr. **APSO 000 337**: Interpolation 7 Achsen
- Best-Nr. **APSO 000 338**: Interpolation 8 Achsen
- Best-Nr. **APSO 000 339**: Interpolation 9 Achsen

Bei Interpolation starten die programmierten Achsen gleichzeitig, führen den Verfahrweg aus und bleiben gleichzeitig stehen.

Die Möglichkeit, nur die Anzahl der erforderlichen Achsen zu interpolieren, bestätigt die Flexibilität bei der Konfiguration von Axium Power.

#### <span id="page-57-0"></span>Achsfunktionen

Interpolation: Linear, Kreis, glatte Polynominterpolation, Spline, NURBS

### Linearinterpolation, Kreisinterpolation und Kreisinterpolation durch drei Punkte definiert

#### **Linearinterpolation im Eilgang (G00)**

Der programmierte Punkt wird durch Ausführung eines linearen Verfahrwegs ohne Programmierung des Vorschubs erreicht.

#### **Linear- und Kreisinterpolation mit Vorschub (G01, G02, G03)**

Der programmierte Punkt wird durch Ausführung eines linearen oder kreisförmigen Verfahrwegs bei programmiertem Vorschub erreicht (im oder entgegen dem Uhrzeigersinn, durch Mittelpunkt oder Radius definiert). Der Verfahrweg ist die Resultierende aller programmierten Verfahrwege der Achsen im Satz.

### **Kreisinterpolation durch drei Punkte definiert (G23)**

Best-Nr. **APSO 000 497**: Kreisinterpolation durch drei Punkte definiert.

Eine Kreisinterpolation kann wie folgt programmiert werden:

- durch Programmierung des Startpunktes (in dem der Funktion G23 vorstehenden Satz definiert),
- durch Programmierung des Zielpunktes und des Zwischenpunktes (in dem der Funktion G23 vorstehenden Satz definiert).

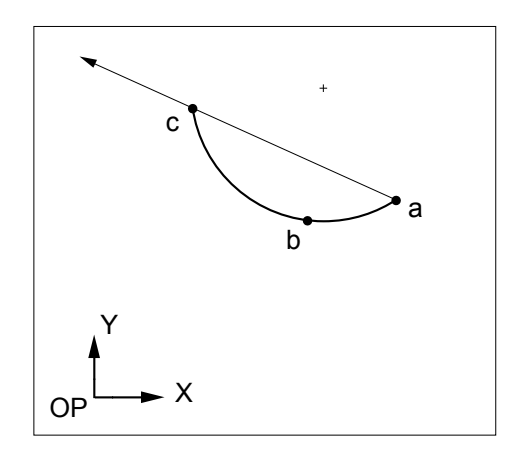

### Glatte Polynominterpolation

#### Best.-Nr. **APSO 000 499**

Diese Interpolation ermöglicht die Erstellung von Verfahrwegen für die Werkzeugmitte von Vielecken mit Winkel kleiner oder gleich 5°.

Diese Verfahrwege sind kontinuierliche und einwandfrei geglättete Kurven: es gibt keine Facetten. Alle berechneten Punkte befinden sich auf der Kurve.

Diese Interpolation gilt nicht für Rundachsen. Auch die Werkzeugkorrektur und das Zurückfahren auf der Kontur können hier nicht eingesetzt werden.

### Spline-Interpolation (G06, G48, G49)

#### Best.-Nr. **APSO 000 518**

Die Spline-Interpolation ist eine mathematische Methode zur Glättung von Kurven. Die Kurven Spline sind kontinuierliche Kurven, die eine Reihe von angegebenen Festpunkten miteinander verbinden.

Die Spline-Interpolation gewährleistet die Kontinuität der Tangenz und Beschleunigungskonstanten an jedem der auf dem programmierten Verfahrweg angegebenen Punkte.

Die Bearbeitung einer Kurve Spline wird wie folgt programmiert:

- durch Definition der Punkte auf der Kurve,
- durch einen Ausführungsbefehl der Kurve

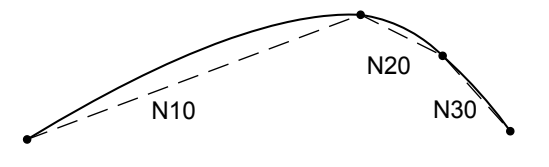

### Spline-Interpolation mit 3D-Kurvenglättung (G104)

### Best.-Nr. **APSO 181 706**

Diese Interpolation basiert auf der Polynominterpolation und bietet dem Programmierer die Möglichkeit, lediglich durch Definition von Zwischenpositionen, beliebige Kurven im Raum zu definieren.

#### Interpolation NURBS

#### Best.-Nr. **APSO 000 426**

Bei Hochgeschwindigkeitsbearbeitung wird die geometrische Kontinuität eine Notwendigkeit.

Die Kurven NURBS (Non Uniform Rational B-Spline) werden häufig bei CAD und seit kurzem auch auf den CNC verwendet. Es handelt sich hierbei um Kurven mit Polen, die eine Kontur in rationaler, parametrischer Form beschreiben und somit den Verlauf eines Profils mit komplexer Form bei minimaler Profilabweichung ermöglichen.

### <span id="page-58-0"></span>Achsfunktionen

Schräge, duplizierte und synchronisierte Achsen Multigruppen-/Kanalfunktion, Abgleich/Korrektur, Kompensation

### Schräge Achsen

#### Best.-Nr. **APSO 000 315**

Bei einer Dreh- oder Schleifmaschine können die Achsen X und Z rechtwinklig oder schräg sein. Die Neigung der Achse ist der Winkel, den die X-Achse mit der normalen Spindelachse Z bildet. Das Ändern der Koordinaten erfolgt nach der Interpolation.

In einem System mit mehreren Achsgruppen können alle Gruppen verschiedene Acsneigungen besitzen.

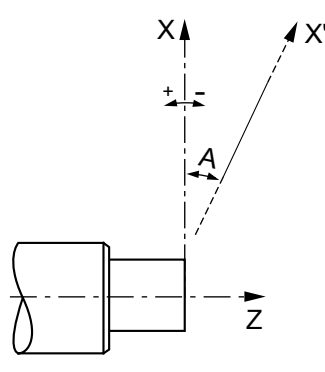

- X : Hauptachse des kartesischen Koordinatensystems
- X' : Schräge, physische Achse
- Z : Hauptachse
- A : Neigungswinkel

### Duplizierte und synchronisierte Achsen (Gantry)

#### Best.-Nr. **APSO 000 266**

Diese Funktion gewährleistet die Kopplung einer oder mehrerer Achsen (sogenannte Nebenachsen in Bezug auf eine Hauptachse) entweder über Maschinenparameter (feste Kopplungen) oder durch Programmierung externer Parameter.

Diese Funktion gewährleistet auch die Synchronisierung der Hauptachse mit der Nebenachse (umfasst nicht die Steuerung der Achsen).

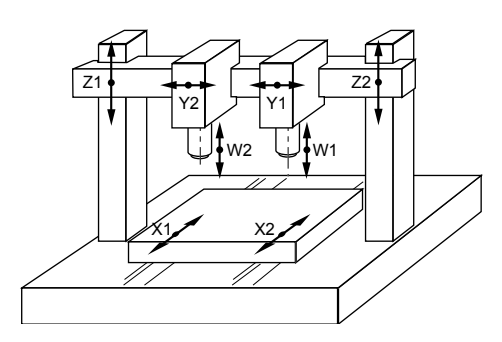

*Die obenstehende Abbildung zeigt ein mechanisches Gantry-Paar (Z1 und Z2) und ein programmierbares Gantry (X1 und X2).*

### Multigruppen-/Kanalfunktion

Die CNC Axium Power First verwaltet grundsätzlich eine Achsgruppe/Kanal und die Axium Power Advanced zwei.

#### Axium Power Advanced:

- Best-Nr. **APSO 000 392**: 4 Achsgruppen/Kanäle
- Best-Nr. **APSO 000 393**: 6 Achsgruppen/Kanäle
- Best-Nr. **APSO 000 394**: 8 Achsgruppen/Kanäle

Alle CNC-Achsen und Spindeln einer Maschine können bei der Installation anhand von Parametern in mehreren Gruppen oder mehreren Kanälen deklariert werden.

Das Bearbeitungsprogramm besteht aus unabhängigen Programmen (ein Programm pro Gruppe), die mit einer gemeinsamen Stammbezeichnung, gefolgt von der Gruppennummer, bestimmt werden.

Die in den Gruppen deklarierten Spindeln können mit diesenProgrammen (%) gesteuert oderfreigegeben und unabhängig werden.

Der Betrieb mit mehreren Kanälen kann dem mit mehreren CNC gleichgestellt werden.

Bei dieser Funktion sind die Befehle ZYKLUS, NC-HALT und RESET, sowie die Betriebsarten unabhängig für jeden Kanal.

### Achsabgleich und Inter-Achs-Korrektur

#### **Achsabgleich (z. B. Spindelsteigungsfehler)**

Diese interne Funktion korrigiert die Position der Achse entsprechend den Abweichungen der Kugelrollspindel, der Zahnstange oder des Massstabes (Eingabe von 2500 Punkten für alle Achsen).

#### **Inter-Achs-Korrektur**

Diese Funktion korrigiert den Positionssollwert einer Achse, entsprechend der Position einer anderen Achse. Die Eingabe der Daten erfolgt in einer Tabelle.

Eine typische Applikation dieser Funktion ist die Kompensierung des Gewichts des "Spindelstocks" bei einer Fräsmaschine.

#### Kompensation

#### **Losekompensation**

Die Positionierfehler durch mechanisches Spiel der Linearund Rundachsen werden automatisch korrigiert.

#### **Temperaturkompensation**

Die Achsen können anhand von dynamischen Operatoren (Best.-Nr. APSO 000 250) oder durch Achsabgleich korrigiert werden.

#### <span id="page-59-0"></span>Achsfunktionen

Messsysteme für analoge Achsen, parametrierbare Präzision, Zoll/mm

#### Messsysteme für analoge Achsen

Die Eingänge der Achskarten können an 2 Typen von Inkrementalgebern angeschlossen werden.

#### **Halbabsolute Inkrementalgeber mit Referenzpunktanfahren**

Jede Achse besitzt einen Messeingang, an dem die 4 Kanäle eines Inkrementalgebers angeschlossen werden. Diese Eingänge empfangen die komplementären Rechtecksignale der Codierer A, /A, B, /B, Signal Null, Signal /Null, mit einer Amplitude von 5 Volt.

Die Signale A und B, sowie deren Komplement werden um 90° verschoben. Es werden die ansteigenden und abfallenden Flanken jedes Kanals berücksichtigt, was eine vierfache Präzision des Codierers gewährleistet. Die Messeingänge berücksichtigen auch die Verkabelung der Referenzpunktschalter. Diese Messung durch Inkrementzählung erfordert ein Referenzpunktanfahren nach einem Abschalten.

#### **Inkrementale Absolutgeber mit serieller SSI-Verbindung**

Messung einer in einem Datensatz DATA, /DATA, BCD oder binär codierten Position im Format 12 bis 31 Bit (je nachAuflösung des verwendeten SSI-Gebers) über serielle Synchronverbindung (RS 422). Die Synchronisierung des Datenaustauschs zwischen Geber und Achsmodul erfolgt über einen Taktgeber (Signale CLK, /CLK, die von der Achskarte erstellt werden).

Diese Art der Messung gewährleistet einen Zeitgewinn und eine Vereinfachung der Prozeduren zum Wiedereinschalten der Maschine: der Einsatz der Absolutmessung erfordert keinerlei Mehrkosten bei der Integration der CNC. Nach einem Abschalten kann sofort wieder gestartet werden, wobei das Werkzeug leicht freigefahren werden kann, selbst in einem durch RTCP oder durch die schiefe Ebene umgewandelten Koordinatensystem.

### Parametrierbare Präzision Auflösung des Messsystems

#### Best.-Nr. **APSO 000 519**

Die Auflösung ist der kleinste definierte Wert, der vom Messsystem verarbeitet werden kann.

Die interneAuflösung des Systems ist für alle Linearachsen gemeinsam und ist urspünglich auf 1 Mikrometer eingestellt.

Die interne Auflösung des Systems für Rundachsen beträgt 0,0001 Grad.

Diese Werte können parametriert werden, um die geforderte Präzision und den gegebenen Vorschub zu berücksichtigen.

### Vermassung Zoll/mm (G70/G71)

Die Funktion G70 ermöglicht die Programmierung der Daten in Zoll und G71 die Programmierung in Millimeter.

Die Wahl der Messeinheit erfolgt bei der Integration des Systems über Maschinenparameter.

### <span id="page-60-0"></span>Spindelfunktionen

Automatische Wahl der Getriebestufe, Indexierung, Synchronisation Gewindebohren ohne Ausgleichsfutter, konstante Schnittgeschwindigkeit, Gewindeschneiden

### Automatische Wahl der Getriebestufe

Das System bestimmt eine der sechs Getriebestufen entsprechend der programmierten Spindeldrehzahl S. Die CNC übergibt die Funktion M40 bis M45 (je nach der bei der Inbetriebnahme parametrierten Getriebestufe) an die SPS (über den Datenaustauschbereich).

### Spindelindexierung (M19)

Diese Funktion ermöglicht einen präzisen Halt der Spindel in einer fest auf ein 1/1000 Grad bezogen auf einen Festpunkt(NullpunktdesSpindelgebers)programmierten **Position** 

Die für den Geber erforderliche Auflösung beträgt mindestens 1024 Inkremente pro Umdrehung.

### Spindelsynchronisation

#### Best.-Nr. **APSO 000 156**

Diese Funktion verwaltet die Synchronisierung der Drehzahl von 2 Spindeln mit Messsystem.

Sie dient hauptsächlich für Bearbeitungen wie das **Abstechen** 

### Gewindebohren ohne Ausgleichsfutter (G84)

#### Best.-Nr. **APSO 000 332**

Der Vorschub der Spindelachse wird abhängig von der Spindeldrehung gesteuert. Die Drehrichtungsumkehr am Ende des Gewindebohrens erfolgt progressiv und ruckfrei.

Diese Funktion basiert auf der Aufhebung des Schleppfehlers, wodurch sich die Verwendung eines Werkzeughalters mit Ausgleich des Axialspiels erübrigt.

### Konstante Schnittgeschwindigkeit

Diese Basisfunktion der Technologie Drehen verändert die Drehzahl der Spindel, entsprechend der Position der Werkzeugmitte, bezogen auf den Durchmesser des Werkstücks.

Zyklen für Gewindeschneiden (G33, G38, G31)

#### **Gewindeschneidzyklus mit konstanter Steigung (G33, G38)**

Best-Nr. **APSO 000 331** (siehe auch Seite 4/10, die Funktion Ansteuerung der Achsen durch die Spindel)

Diese Funktion gehört zur Grundausführung bei Drehmaschinen und dient zum zylindrischen, konischen oder plan Gewindeschneiden durch Steuerung der Spindeldrehzahl (Werkstück) und der Längsachse (Werkzeugträger).

Die Gewinde können einen oder mehrere Gewindegänge besitzen und durch gerades oder schräges Eintauchen ausgeführt werden. Die verschiedenen Zustellungen werden in degressiven Tiefen ausgeführt.

#### **Gewindestrehlen (G31)**

Best-Nr. **APSO 000 695** (siehe auch Fräszyklen auf Seite 4/15)

Dieser Zyklus ist für Fräsmaschinen bestimmt und steuert den Vorschub des Werkzeugs (Spindelachse) im Verhältnis zur Spindeldrehung. Das Werkstück ist stationär und das Werkzeug befindet sich in der Spindel.

### <span id="page-61-0"></span>Spindelfunktionen

C-Achse und Umwandlung der Koordinatensysteme Ansteuerung der Achsen durch die Spindel

### C-Achse und Umwandlung der Koordinatensysteme

#### Best.-Nr. **APSO 000 340**

In dieser Konfiguration zum Drehen wird die Spindel als interpolierte Achse mit einer der CNC-Achsen (X oder Z) verwendet. Die Auflösung für das Messsystem der Spindel beträgt mindestens 90000 Inkremente pro Umdrehung. Der Geber des Spindelmotors für den Drehzahlregelkreis muss ein hochauflösender Geber sein.

#### **G20: Programmierung in Polarkoordinaten X, Z, C**

Diese Funktion ermöglicht die Programmierung der linearen Achsen X Z und die Steuerung einer RundachseC Modulo 360°.

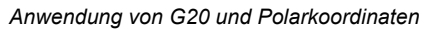

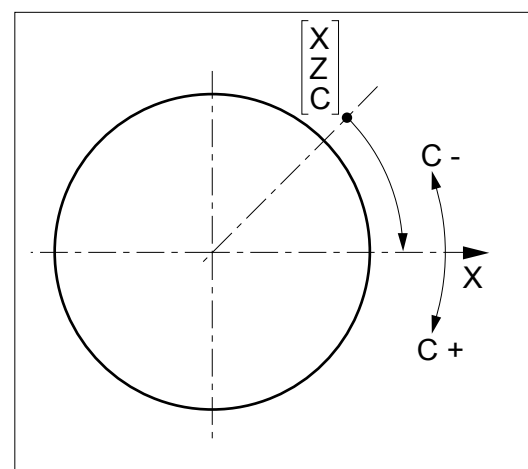

#### **G21: Programmierung in kartesischen KoordinatenX, Y, Z**

Das System sorgt für die Umwandlung kartesisch/polar (Umwandlung von X-Yin X-C). Die Interpolation derAchsen X und C ermöglicht das Fräsen in einer rechtwinklig zur Spindelachse verlaufenden Ebene. Das Werkzeug wird hierbei von einer Hilfsspindel angetrieben.

*Anwendung von G21*

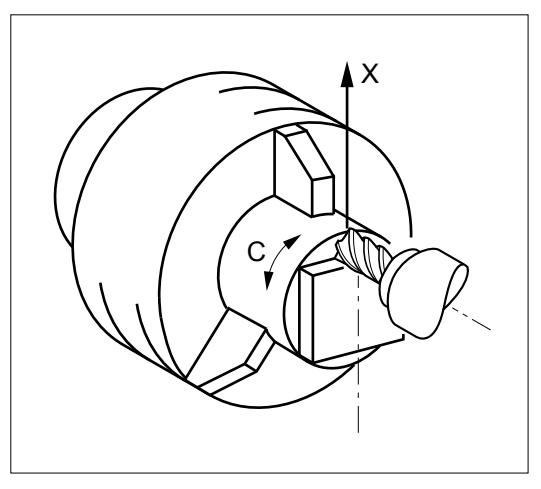

#### **G22: Programmierung in zylindrischen KoordinatenX, Y, Z**

Das System sorgt für die Umwandlung kartesisch/polar (Umwandlung von X-Y in Z-C).

Die Interpolation der C-Achse ermöglicht das Fräsen auf der Evolute des Zylinders mit dem Radius X. Das Werkzeug wird über eine Hilfsspindel angetrieben.

*Anwendung von G22*

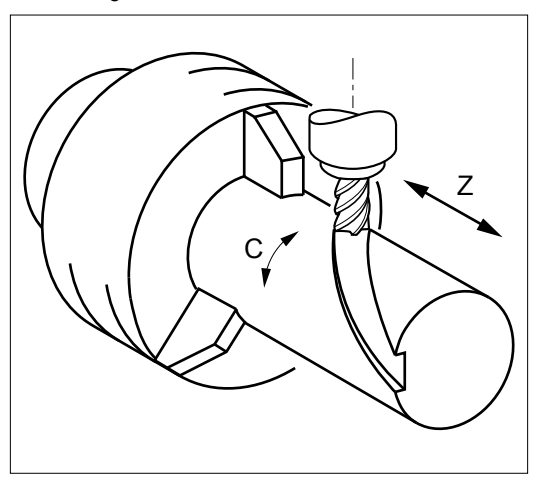

### Ansteuerung der Achsen durch die Spindel

#### Best-Nr. **APSO 000 331**

Diese Funktion steuert den Vorschub des Werkzeugs abhängig von der Drehzahl der Spindel. Sie wird speziell beim Gewindeschneiden verwendet (siehe Seite 4/9).

Unter dieser Bestellnummer sind auch die Gewindeschneidzyklen mit konstanter Steigung verfügbar (siehe Seite 4/9).

### <span id="page-62-0"></span>SPS-Funktionen

Speicher, Datenaustauschbereich CNC/SPS, Programmierung in Ladder und C

### SPS-Speicher

### Best.-Nr. **APSO 000 347**

Dieser Teil des globalen RAM-Speichers nimmt das in Ladder und/oder C geschriebene SPS-Programm auf.

Der Speicher wird in Modulen mit je 64 kB geliefert.

### Datenaustauschbereich CNC/SPS

Der Datentransfer zwischen der CNC und der SPS erfolgt über einen für den Datenaustausch reservierten Bereich.

#### **Datentransfer von der CNC an die SPS**

- Tastaturcode, aktuelle Betriebsarten, JOG-Inkremente, Nummern der Bildschirmseiten, CNC-Fehlernummern, Bedienfeld aktiv oder CNC aktiv, externe Parameter.
- Zustand von CNC und Maschine.
- Nummer des aktuellen Programms.
- Achsen (initialisiert, in Bewegung, blockiert).
- Spindeln (Zustand, Drehzahl S).

Die Verarbeitung folgender Daten erfolgt nach Achsgruppen (von 1 bis maximal 8, je nach System):

- Zustände der Gruppe, G-Funktionen, aktuelle Betriebsarten;
- Codierte M-Funktionen ohne Rückmeldung;
- Codierte M-Funktionen mit Rückmeldung;
- 34 decodierte M-Funktionen:
- Werkzeugnummer T.

#### **Datentransfer von der SPS an die CNC**

- Tipp- und gehaltene Befehle für die Simulation des Bedienfeldes.
- Kontrolle der Achsmanipulatoren, Betriebsarten-steuerung, Fehlermeldungen.
- Wahl der Achsgruppen, Programmnummern.
- Verarbeitung der Spindeln, Potentiometer, Befehle, Sollwerte.
- Verriegelung für bestimmte Betriebsarten, JOG, Vorschub.
- Validierung der Achspaare für Digitalachsen
- Externe Parameter.

Die Verarbeitung folgender Daten erfolgt nach Achsgruppen (von 1 bis maximal 8, je nach System):

- Maschinenfunktionen:
- Vorschubpotentiometer für alle Achsgruppen.

# C-Programmierung

### Best.-Nr. **APSO 000 571**

Diese Software-Funktion ermöglicht das Laden und Ausführen eines mit dem C-Compiler auf einem externen PC entwickelten Programms.

### Programmierung in Ladder

Die Programmiersprache Ladder, auch "Kontaktplan" genannt,isteineGrafiksprache,diesehreinemRelaisplan ähnelt, aber leistungsstarke Funktionen zur Bewältigung von komplexen Automatisierungs-problemen besitzt.

Die Grafikdarstellung in Ladder gewährleistet eine gute Lesbarkeit des Programms, sowie eine leichte Optimierung und Fehlersuche durch Funktionen zur dynamischen Darstellung.

Diese Sprache berücksichtigt alle Automatisierungsfunktionen der Maschine:

- Beschreibung einer Bedieneroberfläche auf dem Maschinenbedienfeld;
- Verwaltung eines Kommunikationsprotokolls über serielle Schnittstelle;
- Verwaltung der Hilfsachsen der Maschine (auch SPS-Achsen genannt):
- Verwaltung der logischen und analogen Ein-/Ausgänge.

Die Programmierung der SPS der NUM CNC in Ladder und die Optimierung der Programme erfolgt auf einem PC mit der Software PLCTool.

*Beispiel für Programmierseite mit der Ladder-Sprache*

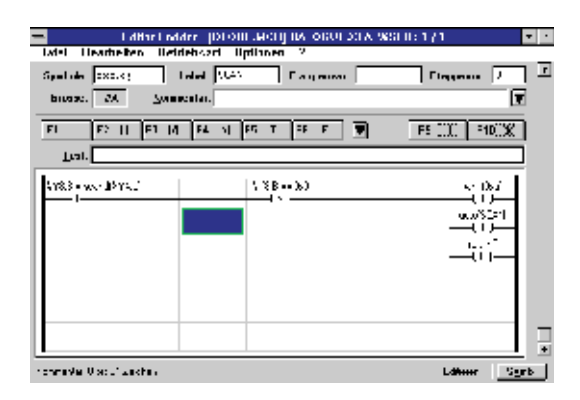

### <span id="page-63-0"></span>SPS-Funktionen

Analoge Ein-/Ausgänge, logische Ein-/Ausgänge, Interrupt Eingänge

### Analoge Ein-/Ausgänge

Bei den Zentraleinheiten der CNC stehen analoge Ein-/ Ausgänge zur Verfügung (siehe Seite 2/11).

#### **Analoge Eingänge (A/D-Wandler)**

Diese A/D-Wandler wandeln eine SPS-Eingangs-spannung (0 bis 10 Volt) in einen digitalen Wert (12 Bit) um, der vom SPS-Programm verwendet werden kann.

#### **Analoge Ausgänge (D/A-Wandler)**

Diese D/A-Wandler wandeln einen vom SPS-Programm geladenen digitalen Wert (12 Bit) in eine analoge Ausgangsspannung (0 bis 10 Volt) zur Steuerung oder Verwendung von externen Ereignissen um.

Es werden auch Erweiterungsmodule in Option angeboten.

Best-Nr. **APHE 080 096**: 4 E / 2 A

### Logische Ein-/Ausgänge

#### **Eingänge**

Dies sind Binäreingänge mit 2 logischen Zuständen. An diesen Eingängen sind die Zustandsgeber der Maschine angeschlossen. Diese Eingänge werden zyklisch von der SPS gelesen und müssen im SPS-Programm verarbeitet werden. Die Mindestabfragezeit dieser Eingänge beträgt 20 ms.

Beispiel: Näherungsschalter, Drucktaster usw.

#### **Ausgänge**

Dies sind Binärausgänge mit 2 logischen Zuständen zur Steuerung von Auslösern der Maschine. Diese Ausgänge werden von der SPS, entsprechend den programmierten Anweisungen gesetzt.

Die Mindestzeit für die Berücksichtigung dieser Ausgänge beträgt 20 ms.

Beispiel: Steuerung eines Schützes, einer Kontrolllampe usw.

Diese logischen Ein-/Ausgänge können:

- entweder integriert Best-Nr. **APHO 000 631:** 32 E / 24 A - 250 mA DIN Best-Nr. **APHO 000 636:** 64 E / 48 A - 250 mA DIN
- oder versetzt werden Best-Nr. **APHE 080 097:** 16 E - 24 VDC Best-Nr. **APHE 080 077:** 32 E - 24 VDC Best-Nr. **APHE 080 078:** 32 A - 24 VDC 0,5 A Best-Nr. **APHE 080 098:** 16 E / 16 A - 24 VDC 0,5 A Best-Nr. **APHE 080 099:** 8 E / 8 A - Relais 2 A

### Interrupt Eingänge

In der Grundausführung verfügbar und auf der Vorderseite der CNC zugänglich. Es handelt sich um binäre Eingänge mit 2 logischen Zuständen, die bei Auftreten einer ansteigenden oder abfallenden Signalflanke Hardware-Tasks oder ereignisgesteuerte Tasks aktivieren.

Die Zeit für die Berücksichtigung beträgt maximal 1ms.

Diese Tasks schaffen Interrupts im Ablauf der SPS-Programme, was die Ausführung prioritärer Bearbeitungen ermöglicht.

Beispiel: Verarbeitung von TTL-Messtastersignalen.

### <span id="page-64-0"></span>Werkzeugverwaltung

Wahl der Werkzeugachse, Werkzeugkorrekturen, Werkzeugkorrektur beim Drehen

### Wahl der Werkzeugachse (G16)

#### **Ausrichtung der Werkzeugachse beim Fräsen**

Die Funktion G16, mit einem der zwingend anzugebenden Parameter P, Q oder R, mit einem positiven oder negativen Vorzeichen, definiert die Ausrichtung der Werkzeugachse.

Die Werkzeugachse kann bei Maschinen mit auswechselbarem Kopf oder mit Winkelkopf in 6 verschiedene Positionen gestellt werden.

*Ausrichtung der Werkzeugachse beim Fräsen.*

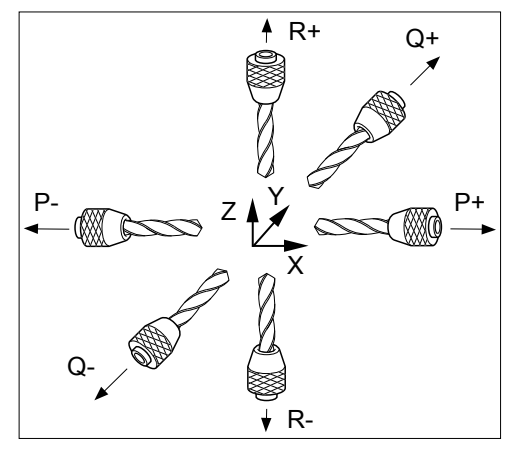

**Ausrichtung der Werkzeugachse beim Drehen**

Die Funktion G16, mit einem der zwingend anzugebenden Parameter P oder R, mit einem positiven oder negativen Vorzeichen, definiert die Ausrichtung der Werkzeugachse.

*Ausrichtung der Werkzeugachse beim Drehen.*

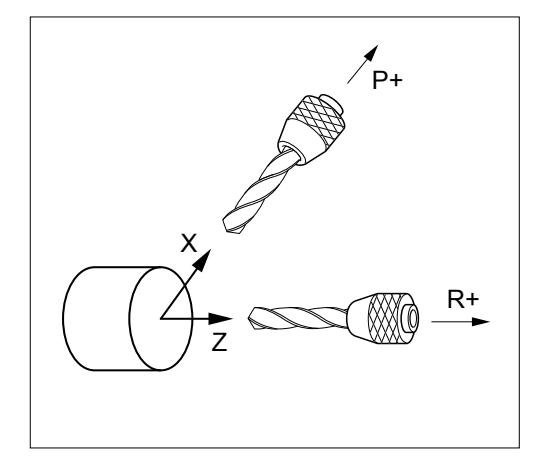

### Werkzeugkorrekturen

Best-Nr. **APSO 000 401**: Erweiterung auf 255 Werkzeugkorrekturen

In der Grundausführung bietet das System 32 Werkzeugkorrekturen.

Der Aufruf der Adresse "D", in Verbindung mit einer Nummer, wählt die Werkzeugkorrekturen.

Die in den Tabellen gespeicherten Werkzeug-abmessungen werden in den programmierten Achsen validiert.

### Werkzeugkorrektur beim Drehen

#### **Werkzeuglängenkorrektur**

Die Werkzeuglängenkorrektur ist, mit der unter G16 definierten Ausrichtung, der Werkzeugachse zugeordnet.

Die programmierten Verfahrwege des Werkzeugs werden um die im gewählten Korrekturschalter "D" deklarierte Werkzeuglänge in X und die Werkzeugbreite in Z korrigiert.

#### **Werkzeugradiuskorrektur**

Die programmierten Verfahrwege des Werkzeugs werden um den Schneidenradius, entsprechend der durch die im gewählten Korrekturschalter "D" deklarierten Codes C0 bis C8 definierten Ausrichtung, der Werkzeugspitze korrigiert.

*Ausrichtung der Werkzeugspitze.*

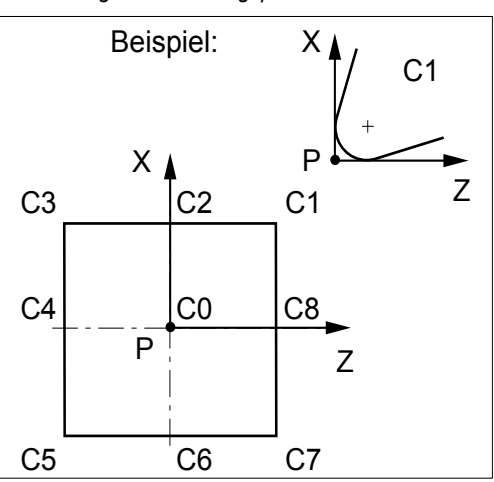

Der Code C0 bis C8 dient zur Lokalisierung der Mitte (C) der Werkzeugschneide in Bezug auf den theoretischen Schnittpunkt (P).

*Schneidenradius.*

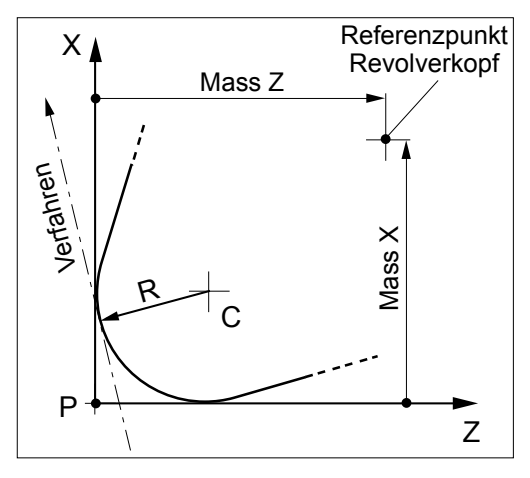

Die Korrektur G41 führt zu einer Verschiebung des Profils nach links in Verfahrrichtung gesehen.

Die Korrektur G42 führt zu einer Verschiebung des Profils nach rechts in Verfahrrichtung gesehen.

### <span id="page-65-0"></span>Werkzeugverwaltung

Werkzeugkorrektur: beim Fräsen, 3D, durch die SPS

### Werkzeugkorrektur beim Fräsen

#### **Werkzeuglängenkorrektur**

Die Werkzeuglängenkorrektur wird durch die in G16 definierte Ausrichtung der Werkzeugachse zugeordnet.

Die programmierten Verfahrwege werden um die im gewählten Korrekturschalter "D" deklarierte Werkzeuglänge L korrigiert.

#### **Werkzeugradiuskorrektur**

Die programmierten Verfahrwege werden um den im gewählten Korrekturschalter "D" deklarierten Werkzeugradius korrigiert.

Die Korrektur G41 führt zu einer Verschiebung des Profils nach links in Verfahrrichtung gesehen.

Die Korrektur G42 führt zu einer Verschiebung des Profils nach rechts in Verfahrrichtung gesehen.

#### 3D-Werkzeugkorrektur

Die 3D-Werkzeugkorrektur für 3 oder 5 Achsen ermöglicht die Bearbeitung von dreidimensionalen, linearen Verfahrwegen unter Berücksichtigung der Abmessungen eines kugelförmigen (G29) oder zylindrischen (G43) Werkzeugs.

#### **3D-Werkzeugkorrektur (G29)**

#### Best.-Nr. **APSO 000 400**

Bei Werkzeugkorrektur für 3 Achsen verläuft die Werkzeugachse parallel zu einer der Achsen des durch die Funktion zur Ausrichtung der Werkzeugachse (G 16) definierten Koordinatensystems.

Jedem programmierten Punkt wird der durch P, Q und R definierte Normalvektor an der zu bearbeitenden Oberfläche zugeordnet.

#### *3D-Werkzeugkorrektur.*

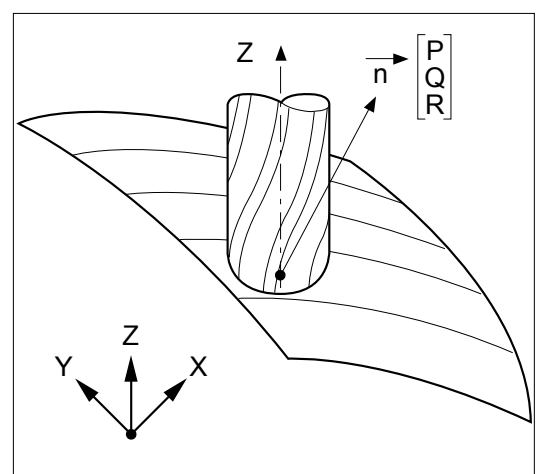

#### **5-Achsen Werkzeugkorrektur**

#### Best.-Nr. **APSO 000 411**

Bei Werkzeugkorrektur für 5 Achsen kann die Werkzeugachse geneigt sein, wenn die Maschine mit einem Doppelschwenkkopf ausgerüstet ist.

Jedem programmierten Punkt werden der durch P, Q und R definierte Normalvektor und der durch I, J und K plus eventuell die Winkel der Kopfstellung definierte Vektor der Werkzeugausrichtung zugeordnet.

*5-Achsen Werkzeugkorrektur.*

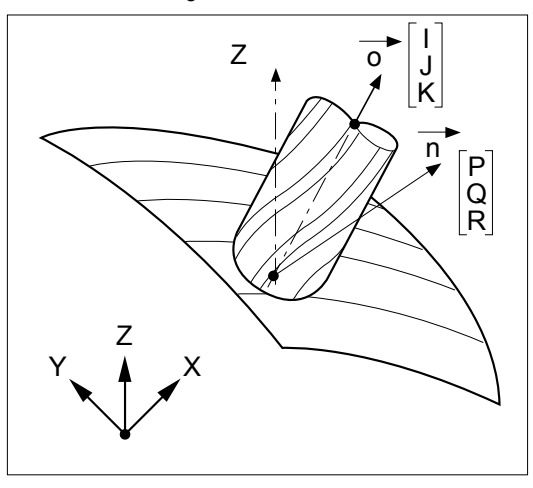

### Werkzeugkorrektur durch die SPS

#### Best.-Nr. **APSO 000 410**

Der Bediener kann jederzeit (auch während der Bearbeitung) Werkzeugkorrekturen eingeben, sobald er an einem Werkstück eine Abweichung zwischen den erwarteten Maßen und den erzielten Maßen feststellt.

Die Werkzeugkorrekturen können in Verbindung mit externen Messsystemen von der SPS verwaltet werden, um eine vom System verwaltete, automatische Verschleisskorrektur durchzuführen.

Diese Korrekturen (positiv oder negativ) dienen zum Ausgleich von Toleranzen in den Abmessungen des Werkzeugs oder des Werkstücks (Verschleiss, Ausdehnung).

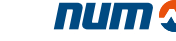

### <span id="page-66-0"></span>Bearbeitungszyklen

Fräs- und Taschenzyklen, für beliebige Konturen, Messzyklen, Schiefe Ebene

### Fräs- und Taschenzyklen

### Best.-Nr. **APSO 000 695**

#### **Fräszyklen (G31, G81 bis G89)**

Dies sind alle Standard-Bearbeitungszyklen die man vom Hauptprogramm aus aufrufen kann:

- • Bohren (Zentrieren, Senken, Tieflochbohren, Spanbrechen), Gewindebohren
- Ausbohren mit unterschiedlichen Varianten
- andere Zyklen: Gewindeschneiden mit Ausdrehstahl usw.

Diese Zyklen befinden sich in Unterprogrammen im ISO-Format (Makrobefehle). Sie können geändert werden und stellen eine für den Maschinentyp und die Technologie personalisierbare Sammlung von Unterprogrammen dar.

Ausserdem kann man, ausgehend von einem Hauptprogramm über G-Funktion, spezifische Zyklen erstellen (siehe Abschnitt "Personalisierte Zyklen").

#### **Zyklen für Rechteck- und Langlochtaschen (G45)**

Diese Zyklen erleichtern die Ausführung von kreisförmigen Taschen, Langloch-, Viereck- oder Rechtecktaschen. Die Haupt- und Nebenachsen können im Absolutmass programmiert werden und definieren den Mittelpunkt der Tasche in der Arbeitsebene, oder die Tiefe der Tasche in der Werkzeugachse.

### Taschen- und Planzyklen für beliebige Konturen (G46)

#### Best.-Nr. **APSO 000 159**

Diese Zyklen bearbeiten eine oder mehrere Taschen oder Oberflächenbearbeitungen in verschiedenen Formen mit oder ohne Inseln oder Vertiefungen.

Die Funktion G46 ermöglicht die Programmierung verschiedener, spezifischerSätze, wobei NUx dieGeometrie der Kontur und die Schnittaufteilung, sowie die drei Bearbeitungsbefehle: Bohren, Schruppen, Schlichten definiert.

Diese Zyklen können nicht geändert werden.

#### Messzyklen für Fräsmaschinen

#### Best.-Nr. **APSO 100 591**

Sie dienen zur Erstellung von Einstell- und Messprogrammen über manuelle oder automatische Programmierung und gewährleisten folgende Funktionen:

- Eichung der Messtaster
- • Voreinstellung der Werkzeuge (L, R)
- Bestimmung und Wiederherstellung der NPV1 der Achsen X, Y, Z (Ausrichten des Werkstücks) und NPV1 der Rundachsen A, B, C (Ausrichten eines Werkstücks auf einem Rundtisch)
- Bestimmung und Wiederherstellung der NPV3 (Aussermittigkeit der Aufspannung auf dem Rundtisch).

Diese Zyklen können geändert werden.

### Schiefe Ebene im Raum (G24)

### Best.-Nr. **APSO 000 914**

Die Bearbeitung in der schiefen Ebene verwaltet die verschiedenen Kopftypen der Maschinen und vereinfacht die Programmierung der Bearbeitung.

Die Zuordnung der Drehung und des Verschiebens definiert ein Koordinatensystem mit beliebiger Ausrichtung.

Alle Funktionen wie Werkzeugkorrektur L und R, Bearbeitungszyklen, sowie die Kontrolle von Drehzahl, Beschleunigung und der Verfahrwege, bleiben erhalten.

Die Transformation des Koordinatensystems wird wie folgt definiert:

- Verschiebungen UVW / XYZ
- Drehungen ABC um die jeweiligen Achsen XYZ.

Es werden die wichtigsten Kopftypen mit ihren jeweiligen Verschiebungen berücksichtigt:

- kartesischer Kopf B A: B-Achse von der A-Achse geführt
- kartesischer Kopf A B: A-Achse von der B-Achse geführt
- kartesischer Kopf A C: A-Achse von der C-Achse geführt
- kartesischer Kopf B C: B-Achse von der C-Achse geführt
- Kopf mit A-Achse, von der B-Achse geführt, um n Grad um X geneigt
- Kopf mit A-Achse, von der C-Achse geführt, um n Grad um X geneigt
- Kopf mit B-Achse, von der C-Achse geführt, um n Grad um Y geneigt
- Kopf mit B-Achse, von der A-Achse geführt, um n Grad um X geneigt.

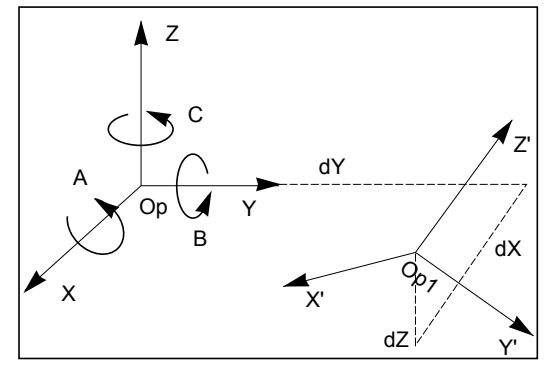

*Die Drehung ABC definieren Die Verschiebung dX dY dZ definieren NPV1 des neuen Koordinatensystems*

4

### <span id="page-67-0"></span>Bearbeitungszyklen

RTCP, n/m auto, Konturpräzision, Ausbohrmaschine/Radialfräsmaschine

### RTCP (G26)

#### Best.-Nr. **APSO 000 154**

RTCP (Rotation around Tool Center point) Ausgleichsbewegung um die Werkzeugmitte kann für alle Maschinentypen mit 5 bekannten Achsen verwendet werden.

Kompensiert automatisch die durch das Drehen der Rundachsen einer Maschine mit 5 Achsen entstandenen Verschiebungen durch eine Ausgleichsbewegung in den Hauptachsen der Maschine. Dieser Ausgleich hält die Position der Werkzeugmitte eines halbkugelförmigen Werkzeugs auf dem Verfahrweg.

Der Einsatz der Funktion RTCP wird durch eine mitgelieferte Software zur Installation auf PC unter Windows unterstützt.

Diese Software erstellt ein Makroprogramm, das die Beschreibung der Kinematik der Rundachsen enthält.

Da diese Funktion nicht die Ausrichtung des Werkzeugs ausführt, kann es erforderlich sein, diese Option durch die Funktion n/m Auto zu ergänzen.

Diese Option enthält eine Funktion "schiefe Ebene" identisch mit der Option **APSO 000 914**.

#### *RTCP ON und RTCP OFF.*

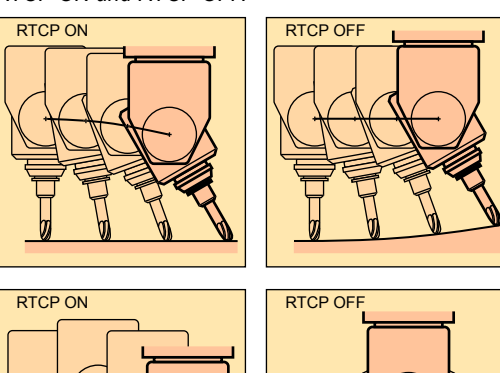

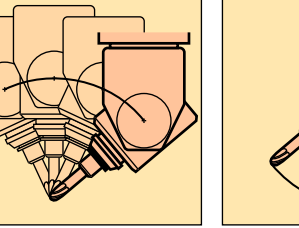

### Funktion n/m auto

### Best.-Nr. **APSO 000 082**

Diese durch die SPS validierte Funktion ermöglicht das manuelle Verfahren von bis zu maximal 5 Achsen unter der Kontrolle des Bedieners, während die anderen Achsen vom Teileprogramm in Automatikbetrieb gesteuert werden.

Die in Handbetrieb steuerbaren Achsen werden über externe Parameter im Teileprogramm validiert oder gesperrt. Wenn das Bearbeitungsprogramm ein Verfahren auf diesen Achsen befiehlt, wird dies ignoriert.

### Konturpräzision (UGV1)

#### Best.-Nr. **APSO 000 155**

Der Zweck dieser Funktion ist die Eliminierung des Schleppfehlers bei hohen Bearbeitungsgeschwindigkeiten. Dies wird durch Anwendung folgender Massnahmen erreicht:

- Vollständige Geschwindigkeitsvorsteuerung
- Vorsteuerung der Beschleunigung
- Korrektur der Reibung anti-pitch: bei der Bearbeitung von Kreisen erscheint das Reibungsmoment als ein dynamisches Spiel bei der Richtungsumkehr und die einstellbare Korrektur kompensiert dieses Reibungsmoment
- Beschleunigungen mit Begrenzung der Ableitung des Ruckes (Jerk).
- Präzise Geschwindigkeitskontrolle entsprechend des Verfahrweges.

Diese Überwachung erfordert die Bemessung des Krümmungsradius auf einem ausreichend langen Teilsegment des kommenden Verfahrweges (Horizont). Sie erfordert ausserdem die Erfassung und die Bemessung der Winkelpunkte, die auf diesem Teilsegment des Verfahrweges existieren können. Bei Formbearbeitung bestehen die Verfahrwege aus kleinen Sätzen. In diesem Fall kann sich die Kontrolle auf eine variable Anzahl von Sätzen erstrecken (maximal 60 Sätze bei komplexen Verfahrwegen).

### Funktion Ausbohrmaschine/ Radialfräsmaschine

#### Best-Nr. **APSO 000 514**

Diese Funktion ermöglicht die Berücksichtigung der Interpolation einer Radialachse (Z oder U), die beim Ausbohren erforderlic ist.

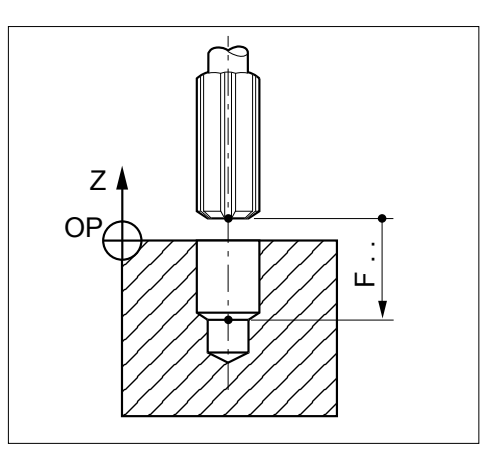

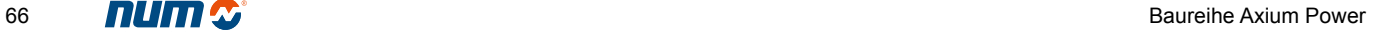

<span id="page-68-0"></span>Bearbeitungszyklen Dreh-/Fräszentrum, Polygonbearbeitung Drehzyklen, personalisierten Zyklen, Messzyklen

### Dreh-/Fräszentrum

#### Best.-Nr. **APSO 000 581**

Bei einer Grundausführung zum Fräsen vereint diese Option mehrere Funktionen, die zum Steuern einer kombinierten Maschine (Fräsen + Drehen) erforderlich sind:

- Ansteuerung Achse/Spindel
- Verarbeitung einer radialen Achse (Ausbohren)
- Umwandlung kartesisch/polar
- **Drehzyklen**
- Grafik im Doppelfenster.

### Drehzyklen

#### Best.-Nr. **APSO 000 696**

#### **Drehzyklen (G63 bis G66, G81 bis G87, G89)**

Dies sind alle Standard-Bearbeitungszyklen die man vom Hauptprogramm aus aufrufen kann:

- Achsparalleles Gewindeschneiden, mit konstanter Steigung auf Kegel, verkettet
- Nutenzyklus, achsparalleles Schruppen, Nuten-stechen
- Bohren (Zentrieren, Senken, Tieflochbohren, Spanbrechen), Gewindebohren
- Verschiedene Bohrarbeiten.

Diese Zyklen können geändert werden. Man kann spezifische, mit G angewählte Zyklen erstellen (siehe Abschnitt "Personalisierte Zyklen").

### Erstellung von personalisierten Zyklen

Man kann zusätzliche Zyklen speziell für eine Applikation oder eine Maschine schreiben. Diese Zyklen kann man dann durch nicht verwendete G- oder M-Funktionen in der Programmierung der Systeme aufrufen.

Für die G-Funktionen kann man die Programme %10100 bis %10255 erstellen und sie mit den entsprechenden Funktionen G100 bis G255 aufrufen.

Für die einfachen M-Funktionen ermöglicht ein Maschinenparameter "Aufruf von Unterprogrammen durch M-Funktion" den Aufruf einer bei der Installation definierten Programmnummer, wenn diese M-Funktion im Teileprogramm erfasst wird.

### Polygonbearbeitung

### Best.-Nr. **APSO 100 538**

Diese Funktion des Drehens ermöglicht die Ausführung von Abflachungen oder Vieleckformen auf der Umlaufbahn von Drehteilen.

Die Schneidtechnik basiert auf der Synchronisierung einer Rundachse und einer Spindel, die beide in gleicher Richtung in einem programmierten Drehzahlverhältnis drehen.

*Position Werkstück/Werkzeug bei Vieleckbearbeitung.*

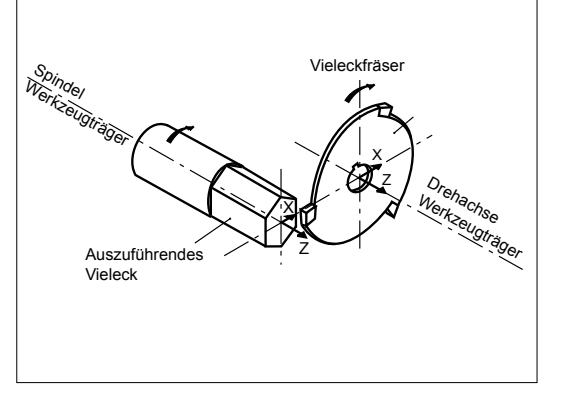

4

#### Messzyklen für Drehmaschinen

#### Best.-Nr. **APSO 100 590**

Sie dienen zur Erstellung von Einstell- und Messprogrammen über manuelle oder automatische Programmierung und gewährleisten folgende Funktionen:

- Eichung der Messtaster
- Voreinstellung der Werkzeuge
- Vermessen des Werkstücks und Anpassung der Korrekturschalter
- Bestimmung und Wiederherstellung der NPV1 der Linearachsen X und Z.

Diese Zyklen können geändert werden.

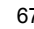

### <span id="page-69-0"></span>Programmunterbrechung

Messwerterfassung, Zurückfahren auf der Kontur, Notrückzug

### Messwerterfassung (G10)

#### Best.-Nr. **APSO 000 520**

Bei Auftreten eines logischen Signals, an einem schnellen Eingang der SPS, werden die Maße des programmierten Punktes durch die der Istposition ersetzt und diese in externen Parametern gespeichert.

# Notrückzug (G75)

### Best.-Nr. **APSO 000 505**

Bei Auftreten eines Signals an der SPS wird der laufende Satz unterbrochen und das Programm springt zu einer im Programm definierten Satzfolge.

*Beispiel:*

# Zurückfahren auf der Kontur

#### Best.-Nr. **APSO 000 523**

Diese Funktion gilt nur für die Gruppe 1 und ermöglicht das Zurückfahren und die Rückstellung des beweglichen Maschinenteils an den Ausgangspunkt.

Bei einem NC-Halt bestätigt der Bediener den gehaltenen Befehl des Zurückfahrens auf der Kontur. Dann läuft der bewegliche Maschinenteil rückwärts mit dem programmierten Vorschub in den gespeicherten Sätzen (maximal 100 Sätze) und zwar in Automatik oder im Einzelsatz oder im Eilgang.

Wenn der Bediener den Befehl zum Zurückfahren bestätigt, um das Programm vor dem Punkt der Unterbrechung wieder aufzunehmen, wird die anfängliche Betriebsart, zum Zeitpunkt der Wiederaufnahme, in dem durch NC-Halt unterbrochenen Satz wiederhergestellt.

Das Zurückfahren und die Rückstellung können unter Berücksichtigung einer dynamischen Werkzeug-korrektur unter 0,1 mm mit einer Verschiebung erfolgen.

Die Wiederaufnahme kann vor dem Rücklaufpunkt erfolgen. Die Funktion der automatischen Achsrückstellung kann in Betriebsart "Service" verwendet werden. In diesem Fall werden die Punkte des manuellen Freifahrweges gespeichert (maximal 10 Punkte) und in der gleichen Reihenfolge, bei der Achsrückstellung im Eilgang, bis zu einer parametrierbaren Entfernung vom Punkt der Wiederaufnahme wiedergegeben.

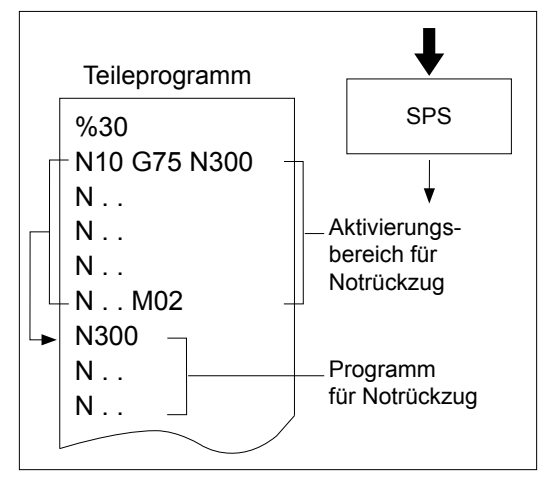

### <span id="page-70-0"></span>Teileprogrammierung

RAM-Speicher für Teileprogramme, residente Makrobefehle, manuell, Teach-In

### RAM-Speicher für Teileprogramme

Best.-Nr. **APSO 000 343**: Speichermodul für Teileprogramm 128 kB

Dieser Bereich des globalen RAM-Speichers ist in vier Funktionsbereiche unterteilt:

- Bereich 0: änderbarer Anwenderbereich.
- Bereich 1: geschützter Kundenbereich.
- Bereich 2: geschützter Herstellerbereich.
- Bereich 3: für NUM reservierter Bereich.

Die Verriegelung der geschützten Bereiche durch ein Passwort sperrt den Zugang für nicht bevollmächtigte Personen, um das Know-How der "Bereichsinhaber" zu schützen und die Integrität des Betriebs der Maschine zu gewährleisten.

#### Residente Makrobefehle

Die residenten Makrobefehle sind von NUM, vom Integrator oder vom Hersteller entwickelte Teileprogramme, die in geschützte RAM-Bereiche geladen sind.

Diese Programme sind im ISO-Format und in strukturierter Programmierung geschrieben, um das Lesen und die Änderung zu erleichtern (Beispiel: personalisierte Bearbeitungszyklen).

#### **Ausgabe der residenten Makrobefehle**

Das in der CNC residente Dienstprogramm 3 ermöglicht den Transfer der Programme aus den geschützten Bereichen in den Anwenderbereich (Bereich 0), in dem die Programme geändert werden können.

Das erneute Speichern in den geschützten Bereichen erfolgt ebenfalls mit diesem Dienstprogramm.

### Eingabe der Programme am Bedienfeld

#### **Manuelle Dateneingabe**

Die Betriebsart Modifikation ermöglicht die Bearbeitung, die Änderung und das Löschen von Programmen.

Die Programmierung kann satzweise nach Ausführung jedes Satzes in MDI erfolgen.

Die Programme können während der Bearbeitung geändert werden.

#### **Programmierung in Betriebsart Teach-In**

Diese Funktion ermöglicht das teilweise oder ganze Schreiben eines Programms durch Teach-In von bestimmten Positionen. Die Koordinaten der Istposition werden mit dem Zeichen "!" aufgerufen.

Die Betriebsart Modifikation gestattet:

- Den Zugang zu den Achsmanipulatoren und somit das Verfahren der Istposition
- Die Eingabe der Koordinaten der Istposition in das geänderte Programm.

### Laden von Programmen

Die Werkzeugdaten sowie die Teileprogramme können überPeripheriegeräte (CD-Rom,PC,Diskettenlaufwerk) oder über einen Rechner geladen werden.

#### **Ausführung des Programms in PPP-Mode**

Wenn ein Programm sehr lang ist und nicht in den RAM-Speicher der CNC geladen werden kann oder das Programm nicht gespeichert werden soll (zum Beispiel ein Programm von einem CAD/CAM-System), kann dieses Programm direkt von einem Peripheriegerät oder einem Rechner gelesen und ausgeführt werden.

Ein in PPP-Mode ausgeführtes Programm unterliegt bestimmten Einschränkungen betreffs der Sprünge, Unterprogramme und Sätze für Notrückzug.

### Änderung des Programms im Speicher

DieBetriebsartModifikationermöglichtdieErstellungoder Änderung eines Programms im Speicher oder auch das Löschen oder Umbenennen eines Programms.

Die Änderungen werden gespeichert, sobald sie eingegeben werden.

Diese Eingriffe an den Teileprogrammen können während der Bearbeitung erfolgen, d.h. im Hintergrund, in den Betriebsarten Automatik, Einzelsatz, Eilgang oder **Handbetrieb.** 

### <span id="page-71-0"></span>Teileprogrammierung

Wahl des Nullpunktes, Dynamischer Software-Endschalter, ISO/EIA

### Wahl des Nullpunktes: NPV und NPV3

Das System verarbeitet immer die Masse in Bezug auf einen Nullpunkt des Messsystems (Maschinen-Nullpunkt), gleich welche Art der Programmierung gewählt ist.

#### **Maschinennullpunkt (OM)**

Dieser auf jeder Achse definierte Punkt bestimmt den absoluten Nullpunkt des Messsystems. Die Koordinaten diesesPunktes können über spezifische Maschinen-parameter eingegeben und auch geändert werden.

#### **Werkstücknullpunkt (Op)**

Dieser Nullpunkt ist unabhängig vom Messsystem und durch einen Punkt des Werkstücks definiert, den man anfahren kann. Dieser Nullpunkt wird mit dem Parameter NPV, bezogen auf den Maschinennullpunkt, bestimmt.

#### **Programmnullpunkt (OP)**

Dieser Nullpunkt ist unabhängig vom Messsystem und ist der Nullpunkt des Bezugssystems, das zur Erstellung des Programms gedient hat. Dieser Nullpunkt ist über die Nullpunktverschiebung NPV1, bezogen auf den Werkstücknullpunkt, definiert.

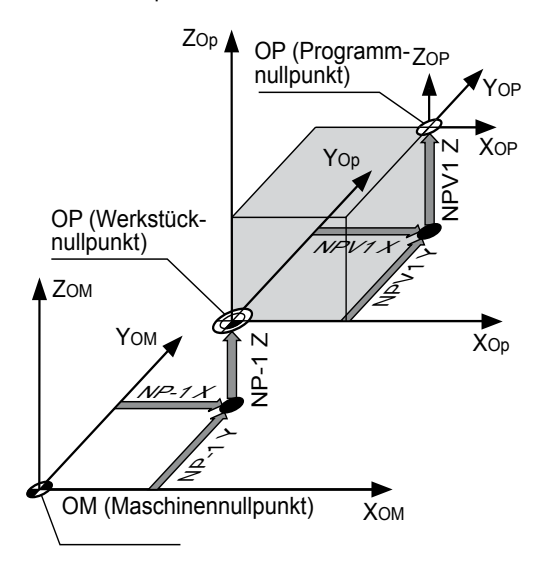

## Dynamischer Software-Endschalter

Die bei der Inbetriebnahme der Maschine eingegebenen Verfahrwege können durch dynamische Endschalter begrenzt werden. Eine Änderung dieser Grenzwerte kann sich als nützlich erweisen, um, entsprechend dem Werkstück oder dessen Umgebung, eine Kollision zu vermeiden. Externe Parameter im Programmkopf gewährleisten diese Funktion.

Diese Parameter sind aktiv ab der Stelle im Programm, an der sie stehen, bis zum Reset der CNC oder bis zum Programmende.

### Hauptfunktionen

#### **Programmierung der Verfahrwege**

- Programmierung Absolut oder Inkremental.
- Maschinen oder Programmnullpunkt.
- Fliesskomma.
- Zoll/Millimeterprogrammierung.
- Positionierung (G00), oder Linearinterpolation (G01), Kreisinterpolation (G02) (G03), Helixinterpolation, Spline oder Vieleckbearbeitung.
- Positionierung auf eine Entfernung R von einem programmierten Punkt.
- Programmierung von Geraden und Kreisen in kartesischen oder Polarkoordinaten.
- Anschluss von Geraden und/oder Kreisen mit Fasen oder Radien.
- Satzverkettung auf Verfahrwegen oder präziser Halt, um den Schleppfehler aufzuheben (G09) und so die Durchfahrpunkte exakt einzuhalten.

#### **Vorschubfunktionen**

- Vorschub F.. von 0,000001 mm/min bis 200 m/min.
- Spezifischer Vorschub für Radien und Fasen bei Konturzugprogrammierung (PGP).
- Programmierbarer Eingriff mit M12.
- Tangentieller Vorschub G92 R.
- Modulierbare Beschleunigung mit EG.

#### **Bearbeitungszyklen**

Es stehen veränderbare Bearbeitungszyklen zur Verfügung. Zyklen können für Technologien oder Spezialmaschinen personalisiert werden (siehe Rubrik "Bearbeitungszyklen").

### Programmiersprache ISO/EIA

Die Ein- und Ausgabe der Daten erfolgt im ISO- oder EIA-Code mit automatischer Erkennung des vom System verwendeten Code. Die Daten werden im statischen RAM-Speicher gespeichert.

Allgemeines Format:

- %.....<br>N.....
- N..... Satznummer<br>G... Vorbereitend
- Vorbereitende Funktionen
- XYZ+7.1 oder 6.2 oder 5.3 oder 4.4 oder 3.5 Verfahren der Achsen
- UVW+7.1 oder 6.2 oder 5.3 oder 4.4 oder 3.5 Verfahren der Hilfsachsen
- ABC+3.3 oder 3.4
- Verfahren der Rundachsen
- IJK+5.3 Koordinaten des Kreismittelpunktes
- EA3.3 Winkel eines Kegels
- EB5.3 Fase oder Radius<br>EC3.3 Achse der indexie
- Achse der indexierten Spindel ED3.3 Programmierte Winkelverschiebung
	- **Kreisradius**
	-
- F.... Vorschub<br>M... Hilfsfunkti
- M... Hilfsfunktionen<br>S..... Spindeldrehzal Spindeldrehzahl
- T..... Werkzeugnummer
- D... Nummer des Korrekturschalters<br>L... Programmvariable
	- Programmvariable
- E..... Externer Parameter<br>H Nummer des Unterr
	- Nummer des Unterprogramms
- / Satz ausblenden.

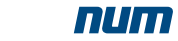
### Teileprogrammierung

Unterprogramme, parametrierte/strukturierte Programmierung, Profile Transfer der aktiven Werte, Massstabsfaktor, programmierte Winkelverschiebung

### Unterprogramme (G77)

Die Unterprogramme sind spezifische Programm-einheiten, die vom Hauptprogramm aus aufgerufen werden und vom Integrator, von NUM (wie die Makrobefehle) oder vom Anwender zur Vereinfachung und Optimierung des Hauptprogramms erstellt wurden.

Beispiel: Wiederholung einer Figur an verschiedenen Stellen.

Die Unterprogramme werden mit den funktionsbedingten Adressen H.. und / oder N.. N.. aufgerufen.

- G77 Unbedingter Aufruf eines Unterprogramms oder einer Satzfolge (maximal 8 Verschachtelungen von Unterprogrammen)
- H Nummer des externen Unterprogramms
- N..N.. Nummer des ersten und des letzten aufgerufenen Satzes
- P.. Nummer der mit der Funktion PROFIL erstellten Kontur (siehe Abschnitt Teileprogrammierung - PROFIL)
- S.. Anzahl der Wiederholungen eines Unterprogramms oder einer Satzfolge (maximal 99).

Unterprogramme können auch von der SPS oder durch eine M-Funktion aufgerufen werden.

#### Parametrierte Programmierung

Die Parameterprogrammierung vereinfacht die Programmierung und erleichtert die Erstellung von Programmreihen.

Die Programmvariablen L und die externen Parameter E können jeder Adresse im Programm zugeordnet werden. Es können folgende Operationen mit Parametern ausgeführt werden:

- Addition, Subtraktion, Multiplikation, Division, Quadratwurzel, Abrunden, Sinus, Kosinus, Arkus-Tangens
- Unbedingter oder bedingter Sprung (>, <, =), logisches UND, ODER.

#### Strukturierte Programmierung

#### Best.-Nr. **APSO 000 535**

Basierend auf den Symbolvariablen bietet die strukturierte Programmierung eine bessere Lesbarkeit und eine bessere Übersicht der Programme.

Die Symbolvariablen (1 bis 8 Zeichen) können jeder ISO-Funktion zugeordnet und in Parameterausdrücken verwendet werden.

Die Sicherung der L-Variablen und die Reservierung der Symbolvariablen erfolgen in einem Stapel am Ende des Speichers.

### Erstellung einer Tabelle zum Ablegen der Profile (Funktion "BUILD")

#### Best.-Nr. **APSO 000 536**

Diese Programmierung wird zur Erstellung einer Tabelle zum Ablegen der Daten einer Kontur während des Lesens der entsprechenden Sätze verwendet (Masse der Achsen, Funktionen F, T, S).

Der Zugang zu den Daten dieser Tabelle und deren Nutzung erfolgt über die strukturierte Programmierung.

### Transfer der aktiven Werte (G76)

#### Best.-Nr. **APSO 000 511**

Diese Funktion dient zur Aktualisierung einer Datei in einem Unterprogramm oder in einer Satzfolge des Hauptprogramms.

Die Datei der L-Variablen und der E-Parameter wird mit den entsprechenden neuen und aktiven Daten aktualisiert.

Syntax:

- G76 Transfer der aktuellen Werte der L-Variablen und E-Parameter in das angegebene Programm
- H Bezeichnung des Programms, in das die Werte übertragen werden
- N..N.. Bezeichnung der Satzfolge des Programms, an die die Werte übertragen werden
- H%.. (Beispiel und Form der Datei, in die die Werte übertragen werden).

N.. Lxx=........ E8....=

| N.. E5....=

|

#### Massstabsfaktor (Scaling) (G74)

#### Best.-Nr. **APSO 000 506**

Die Eingabe eines Massstabsfaktors über die Tastatur ändert die Abmessungen der zu bearbeitenden Werkstücke.

Dieser Faktor wird in Tausendstel der programmierten Abmessungen ausgedrückt und ermöglicht eine Veränderung von 0,001 bis 9,999.

#### Programmierte Winkelverschiebung, Partrotation (ED...)

#### Best.-Nr. **APSO 000 507**

Die Funktion ED definiert, in Verbindung mit einem Wert, die Drehung um einen Winkel, bezogen auf den Programmnullpunkt. Die Winkelverschiebung beeinflusst die programmierten Achsen der Arbeitsebene in den Sätzen nach dem Aufruf der Funktion.

Beispiel: Bohren von Löchern auf einem Lochkreis. Rotation von Kontursequenzen.

Teileprogrammierung

Aussermittigkeit der Aufspannung, Konturzugprogrammierung PROFIL, 2D und 3D-Grafik-Simulation

### Aussermittigkeit der Aufspannung

Diese Funktion gilt für die Rundachsen A, B oder C.

Die Verschiebungen können durch Eingabe der Werte wie folgt aktiviert werden:

- auf der CNC im Anschluss an die Betriebsart NPV
- durch E-Parameter
- durch Datenaustausch zwischen Prozessoren.

Beim Positionieren berücksichtigt die Aussermittigkeit der Aufspannung eine theoretische Verschiebung der Drehung des Werkstücks bezogen auf die Drehung der Platte, gleich in welcher Position sich diese befindet.

*Aussermittigkeit der Aufspannung.*

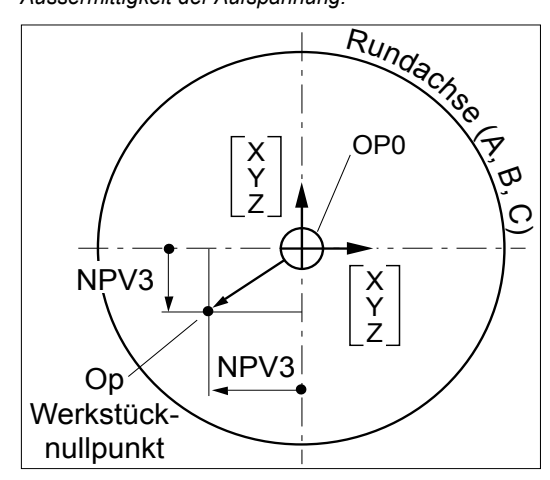

# Konturzugprogrammierung (PGP) ®

Diese ISO-Programmiersprache ermöglicht die Bearbeitung von Werkstücken mit komplexer Geometrie bestehend aus Anschlüssen von geometrischen Elementen (Gerade und Kreise).

#### **Hauptfunktionen**

- Einfügen von Fasen und Radien
- Mehrere Definitionen von Geraden
- Mehrere Definitionen von Kreisen
- Mögliche Deklaration von 1 bis 3 aufeinander folgenden Elementen, wobei das System die Einfüge- oder Berührungspunkte selbstständig berechnet.

### PROFIL

PROFIL ist ein interaktives Grafikprogramm der CNC für die grafische Definition von 2D-Konturen ohne Verwendung der ISO-Programmierung.

PROFIL erleichtert die Erstellung ganzer oder teilweiser Werkstückkonturen, bestehend aus verketteten, geometrischen Elementen (beliebige Konturen oder vordefinierte Konturen wie Rechtecke, Kreise oder Vielecke).

Die geometrischen Elemente werden nacheinander über die Funktionstasten des Bedienfeldes gewählt und aufgerufen.

PROFIL ist interaktiv und bietet dem Bediener eine ständige Unterstützung durch eine sofortige Anzeige der in der Erstellung befindlichen Konturen. Die Grafikhilfe liefert dem Bediener alle erforderlichen Informationen zur Ausführung von Korrekturen und schlägt ihm unterschiedliche Lösungen vor, wenn mehrere Möglichkeiten vorhanden sind.

Alle erstellten, geometrischen Einheiten können im Nachhinein manipuliert werden: Spiegelung, Massstabsfaktor, Drehung, Verschiebung, Übermass bezogen auf die Endkontur. Eine systeminterne Übersetzungsfunktion erstellt die ISO-Programmierung, die dem vom Bediener erstellten Profil entspricht. Das daraus sich ergebende Unterprogramm kann vom auszuführenden Hauptprogramm aus aufgerufen werden.

### 2D-Grafik-Simulation

Diese Funktion ermöglicht die Darstellung der Endkontur und der Bearbeitungsdurchläufe in der Ebene. Kontur und Werkzeug werden real mit Zoom und Äquidistanten dargestellt. Beim Drehen beinhaltet diese Funktion eine dynamische Simulation der Bearbeitung (Radiergrafik).

### 3D-Grafik

#### Best.-Nr. **APSO 000 158**

Beim Fräsen ermöglicht diese Funktion, über die Funktionstaste 3D-Grafik, in Verbindung mit der Rohteildefinition und den Werkzeugabmessungen, die Anzeige eines programmierten Werkstücks unter verschiedenen Blickwinkeln:

- Projektion der Arbeitsebene, Drehung um + 90° um die gewählte Achse
- 3D-Vergrösserung und Darstellung von mehreren Ansichten auf der gleichen Bildschirmseite (Frontansicht, Ansicht von links, im Schnitt und im rechtwinkligen Schnitt zur gewählten Achse).

Diese Funktion steht sowohl bei ISO-Programmierung als auch bei PROCAM zur Verfügung.

### Teileprogrammierung PROCAM, NUMAFORM Meldungen

### Interaktive Programmierung PROCAM

Die Teileprogrammierung erfolgt durch interaktive Programmierung anhand von Figuren und vordefinierten Bearbeitungszyklen.

Es sind Module für vier Technologien lieferbar:

- PROCAM MILL (Fräsen) Best.-Nr. **APSO 100 238**
- PROCAM MX (Dreh-/Fräszentrum) Best.-Nr. **APSO 100 134**
- **PROCAM TURN (Drehen)** Best.-Nr. **APSO 100 239**
- PROCAM MULTITURN (Drehen mit mehreren Schlitten) Best.-Nr. **APSO 100 133**

Der Programmierer erstellt sein Programm durch Ausfüllen von zwingenden oder freien Datenfeldern, die auf den Bildschirmseiten von PROCAM vorgeschlagen werden.

Die Ergonomie der Verkettung dieser Bildschirmseiten hängt von der Technologie ab und unterstützt den Bediener bei der Erstellung der Bearbeitungsfolgen und seiner Bearbeitungsstrategie.

Das System berücksichtigt automatisch die technologischen Daten, d.h. die Verwaltung der Schnittbedingungen entsprechend der Informationen in den Materialdateien und der zur Bearbeitung verwendeten Werkzeuge. Diese Funktion bietet eine erhöhte Sicherheit bei der Programmierung.

#### NUMAFORM

#### Best.-Nr. **APSO 000 917**

NUMAFORM® ist ein in der CNC integrierter Programmbaustein und bietet die Möglichkeit der Bearbeitung von konkaven oder konvexen, dreidimensionalen Formen, wie Mantelflächen einer beliebigen Achse, Formen, bestehend aus elementaren Flächen oder komplexen Flächen, die durch Schnitte entlang zwei Führungslinien definiert sind.

Das Anwenderprogramm ruft jeden der drei Makrobefehle, entsprechend der zu bearbeitenden Figur auf, nachdem es die Werte der erforderlichen Variablen übergeben hat.

Der Programmierer kann das Ergebnis mit der Option "3D-Grafik" kontrollieren.

### Bildschirmausdruck (Hard copy)

Diese Funktion ermöglicht die Ausgabe des auf dem Bildschirm der CNC dargestellten Bildes auf dem Drucker oder im Format einer Datei (Bitmap-Datei).

#### Diagnose: Maschinenmeldungen

Die Zeilen der Meldungen können vom SPS-Programm auf dem Bedienfeld der CNC angezeigt werden. Diese Meldungen müssen bei der Installation in einem dafür vorgesehenen Unterprogramm geladen werden.

Das SPS-Programm ruft die entsprechende Zeile der anzuzeigenden Meldung auf und schreibt diese Nummer in den dafür vorgesehenen Datenaustauschbereich.

### Diagnose: CNC-Meldungen

Die CNC verwaltet automatisch 2 Arten von Fehlermeldungen:

#### **Meldungen von Teileprogrammen**

- Fehler bei der Parameterprogrammierung
- • Fehler bei der Konturzugprogrammierung (PGP)
- Fehler bei der strukturierten Programmierung
- Fehler bei der Programmierung von Zyklen

#### **Fehlermeldungen der Maschine**

- Verfahrbefehl ausserhalb der Verfahrwege der Maschine
- Fehler der Achsen (Adressierung, Schleppfehler, Synchronisierung usw).

Die CNC liest und sendet Meldungen, die im Teileprogramm in folgender Syntax ("\$") geschrieben wurden:

- \$0, Ausgabe der Meldung auf die Anzeige
- \$1, Ausgabe der Meldung an die SPS
- \$2 \$3 \$4, Ausgabe der Meldung an einen entfernt gelegenen Server
- \$5 und \$6, Ausgabe der Meldung an ein externes Peripheriegerät, ohne vorgeschriebenes Protokoll
- \$9, Ausgabe einer einfachen Meldung (oder mit Warten auf Antwort) an den PC.

4

Bedieneroberfläche – Mensch-Maschine Interface MMI NUMpass HMI

### NUMpass HMI für PC

Die Bedienfelder der FS151-Familie und das NUM iPC Compact werden mit dem in HTML programmierten Mensch-Maschine-Interface NUMpass HMI geliefert. Maschinenhersteller können unter Anwendung von HTML, Java, Visual Basic, Delphi, Visual Coder C++ ihre eigene Bedienoberfläche gestalten.

Das NUMpass HMI ist in Deutsch, Englisch, Französisch, Italienisch und Chinesisch erhältlich (andere Sprachen: bitte kontaktieren Sie NUM).

#### NUMpass HMI Basissoftware

NUMpass HMI ist die konsequente Weiterentwicklung der Axium Power HMI und NUM HMI und wartet mit diversen neuen, interessanten Ausstattungsdetails auf:

- Der Kontext , Produktion' (sF1) wurde um zwei Seiten erweitert. Die Achspositionen bzw. die NC-Sätze werden nun auch grossformatig angezeigt.
- Schnellere Satzanzeige im Kontext , Produktion'  $(sF1)$
- Die Anzeige der Spindelleistung im Kontext 'Produktion' (sF1) an der Stelle des Spindeloverrides ist möglich. Die Vorgabe erfolgt über eine SPS-Variable.
- Die Farbe des Vorschub- und des Spindeloverrides im Kontext , Produktion' (sF1) kann frei gewählt werden. Die Definition erfolgt im Kontext , Wartung' (sF7).
- Die aufgelisteten Dateien im Kontext 'Programmierung' (sF2) können sortiert werden (nach Namen, Grösse, Kommentar, ...).
- Im Kontext, Programmierung' (sF2) wurde die Auswahl der Dateien durch die Funktionen 'Alles Markieren' und 'Markierung umkehren' erweitert.
- Die Auswahl der aufgelisteten Dateien im Kontext 'Programmierung'(sF2) kann reduziert werden.Einerseits durch die Einschränkung der gezeigten Dateierweiterungen, andererseits durch die Definition einer maximalen Teileprogrammnummer. Die Festlegungen erfolgen im Kontext , Wartung' (sF7).
- Der NC-Editor im Kontext ,Programmierung' (sF2) wurde um Suchen und Ersetzen sowie Hervorheben der aktuellen Zeile erweitert.
- Im Kontext, Variablen' (sF5) können nun die Steuerungsvariablen nicht nur gelesen sondern auch geschrieben werden (soweit erlaubt).
- Sichern und Wiederherstellen von Verlauf (Log-File) und Exceptions im Kontext ,Diagnose' (sF6) und der Debug-Variablen-Liste im Kontext , Variablen' (sF5) auf externe Medien.
- Bei der 700er- und 1000er-Reihe konnten mehrere Teileprogramme in einer einzigen Datei zusammengefasst und an die Steuerung übermittelt werden. Dies ist wiederum möglich. Dazu muss der Datei die Erweiterung , xpc' gegeben werden.
- Schnellere Übertragung von Dateien zwischen Harddisk und NC-Memory.
- Wird das Fenster von NUMpass HMI in den Hintergrund versetzt oder minimiert, wird die Datenübertragung zwischen Bedien-PC und NC-Kern reduziert, wodurch mehr Leistung für andere PC-Programme zur Verfügung steht.
- Automatische Aktualisierung der Dateiliste der verfügbaren Laufwerke. Das Windows Fenster "Hardwarekomponenten entfernen oder auswerfen" kann für Memory Sticks direkt aus dem HMI aufgerufen werden.

**Diese Software ist die Basis für alle angebotenen Zusätze! Sie muss zwingend vorhanden sein, damit diese funktionieren.**

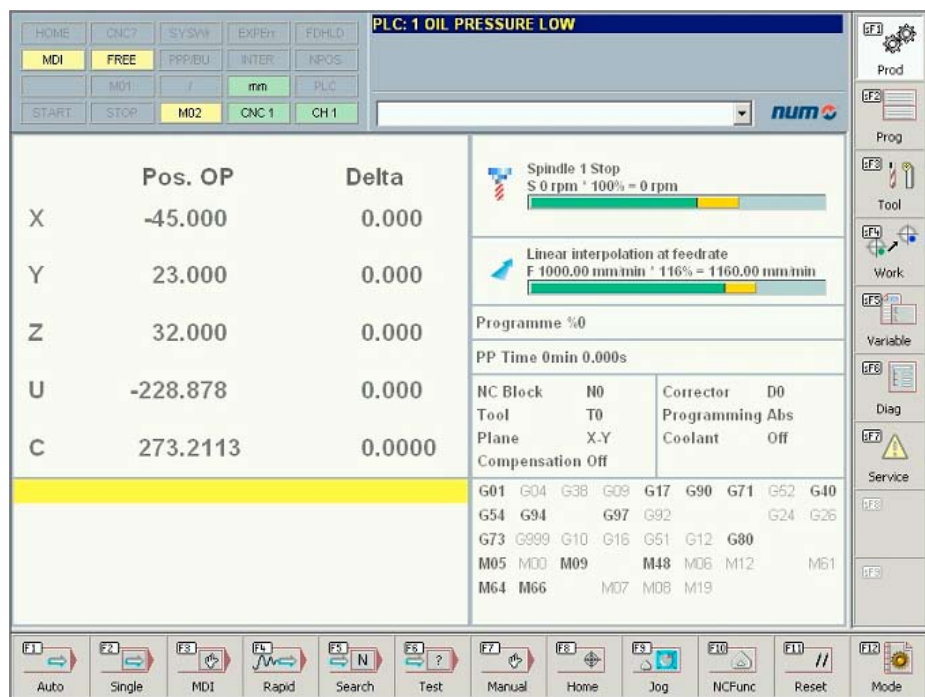

### Bedieneroberfläche – Mensch-Maschine Interface MMI Optionen

#### Symbolische Namen

#### Best-Nr. **APSW 282 112**

Mittels dieser Funktion können den Achsgruppen Namen zugeordnet werden. Diese werden an der Stelle der Nummern angezeigt. Z.B. bei der Wahl der Achsgruppe und der Statusanzeige.

Die Achsgruppen können zusammengefasst und z.B. einer Maschine zugeordnet werden.

Ausserdem können die Teileprogramme den Achsgruppen zugeordnet werden (Kontext , Programmierung' (sF2)).

Auch den Achsen können erweiterte Bezeichnungen gegeben werden. Diese werden im Fenster für die Achsanzeige im Kontext , Produktion' (sF1) verwendet.

#### Multigruppenfunktionalität

#### Best-Nr. **APSW 282 116**

Mittels dieser Funktion wird die Anwahl der Achsgruppen erweitert, d.h. auf allen Seiten des MMIs, wo es Sinn macht, steht die Wahl der Achsgruppe zur Verfügung.

Ausserdem wurde die Meldungsanzeige und die Archivierung der Meldungen (History) für Multigruppen erweitert.

#### Multi-CNC

#### Best-Nr. **APSW 282 117**

Weist eine Maschine mehr als 32 Achsen und/oder mehr als 8 Achsgruppen auf, können mittels dieser Funktion mehrere NC-Kerne mit einem Bedien-PC verknüpft werden. Für den Bediener der Maschine gibt es keinen Grund die einzelnen NC-Kerne auseinander zu halten. Er arbeitet weiterhin mit der Multigruppenfunktionalität für das MMI.

Diese Funktion erweitert die Meldungsanzeige und die Archivierung der Meldungen (History) auf mehrere CNC-Steuerungen.

Für den Datenaustausch zwischen den SPSen der CNC-Steuerungen wird eine Software auf einem PC zur Verfügung gestellt. Diese liest einen wählbaren Datenbereich (maximal 120 Byte) in der Austauschzone der SPS und verteilt die Werte an die anderen.

Diese Option ist selbstverständlich auch für Anwendungen von mehreren Maschinen mit einem Bedien-PC einsetzbar.

#### Erweiterte Werkzeugtabelle

#### Best-Nr. **APSW 282 113**

Die Tabelle der Werkzeuge im Kontext, Werkzeuge' (sF3) wird erweitert um die Möglichkeit einem Werkzeug:

- einen Namen
- einen Kommentar
	- einer Achsgruppe

zuzuordnen. Diese Informationen können zusammen mit den Werkzeugdaten in einer Datei abgespeichert werden.

#### Teach-in

#### Best-Nr. **APSW 282 114**

Der Editor im Kontext ,Programmierung' (sF2) wird mit diesem Zusatz um Teach-in-Funktionen erweitert.

Damit lassen sich die aktuellen Achspositionen komfortabel in das geöffnete Programm übertragen.

Folgende Einstellungen sind möglich:

- Auswahl der Achsen.
- Achspositionen um NC-Adressen (G, M, F, etc.) erweitern
- Satz einfügen oder bestehenden Satz überschreiben.
- Nur die Achspositionen in einen bestehenden NC-Satz übernehmen.

#### Erweiterte SPS-Meldungen

#### Best-Nr. **APSW 282 115**

Dieser Zusatz ermöglicht die Anzeige von gleichzeitig 120 SPS-Meldungen (anstatt 2) und eine Nummerierung der Meldungen von 1 bis 9999 (anstatt von 1 bis 255).

Die SPS-Meldungen werden Reaktionsklassen (max. 8) zugeordnet. Diese erlauben abgestufte Reaktionen auf SPS-Ereignisse (z.B.: Not-Aus, Warnung).

Die SPS-Meldungen werden wie bisher im Meldungsfenster (oben rechts) angezeigt. Stehen mehr als drei SPS-Meldungen an, werden sie abwechslungsweise eingeblendet.

Die anstehendenSPS-Meldungen (max. 120) werden im Kontext ,Diagnose' (sF6) anhand der Reaktionsklasse sortiert aufgelistet.

Die SPS-Meldungen werden, je nach Reaktionsklasse, verschiedenfarbig angezeigt. Die Farben können im Kontext ,Wartung' (sF7) frei gewählt werden.

Für jede Reaktionsklasse kann festgelegt werden, ob die dazugehörigenSPS-Meldungenin denVerlauf(Log-File) eingetragen werden sollen.

Zur Unterstützung der SPS-Programmierung wird eine Programm-Bibliothek (bedingt C-Option **APSO 000 571** auf der CNC) mitgeliefert.

#### MDLU-Testpunktanzeige

#### Best.-Nr. **APSW 282 121**

AntriebsverstärkerderHP-Familie(MDLU,MBLD)weisen Testpunkte auf, welche über den Antriebsbus ausgelesen werden können. Testwerte können verschiedene Informationen wie z.B. Drehzahl, Temperatur und Spindellast beinhalten. Mittels dem Zusatz , MDLU-Testpunkte' im Kontext ,Diagnose' (sF6) können diese Werte abgefragt werden.

Kontext ,Diagnose' (sF6, F7) beinhaltet eine Konfigurations- und eine Darstellungsseite. Es können alle verfügbaren Testwerte ausgewählt und einem Testpunkt zugewiesen werden.

Begrenzungen:

- Bis zu 4 Testpunkte pro Antrieb
- Bis zu 8 Testpunkte pro CNC

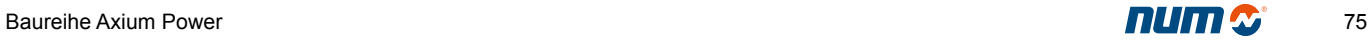

Bedieneroberfläche – Mensch-Maschine Interface MMI Optionen Systemanforderungen

### Integriertes Maschinenbedienfeld (Funktionstasten) Typ F

#### Best-Nr. **APSW 282 118**

Die NUMpass HMI Basissoftware beinhaltet die Möglichkeit die NC-Betriebsarten über die Funktionstasten der Tastatur zu wählen. Dieser Zusatz erlaubt zusätzlich auch die Maschinenbedienung (z.B. Spindel ein/aus, Kühlmittel ein/aus) mittels den Funktionstasten durchzuführen. Der Zustand der Maschinenfunktionen wird im Statusfenster angezeigt.

Es können maximal 10 Funktionen gesteuert werden.

Die Tasteninformationen werden der SPS von der CNC übermittelt. Diese steuert die Funktionen und liefert die Informationen für die Statusanzeige.

### Maschinenbedienfeld Typ P

#### Best-Nr. **APSW 282 119**

Dieser Zusatz ermöglicht das Darstellen zusätzlicher Daten eines Maschinenbedienfeldes im NUMpass. Die Anzeige erfolgt im Menu Produktion (sF1) wenn nötig auf verschiedenen Seiten.

In einigen Fällen kann so das Maschinenbedienfeld eingespart werden und die Informationen und Befehle über das NUMpass angezeigt und ausgeführt werden.

Es können beliebig viele Funktionen gesteuert und angezeigt werden werden.

Die Tasteninformationen werden der SPS von der CNC übermittelt. Diese steuert die Funktionen und liefert die Informationen für die Statusanzeige.

### Erweiterungen für NUMROTO*plus*

#### Best-Nr. **APSW 282 122**

Dieser Zusatz passt das MMI für Werkzeugschleifmaschinen an, welche NUMROTOplus® verwenden.

Das CAD/CAM NUMROTOplus® kann über die Tastenkombination Umschalt-F8 (sF8) aufgerufen werden.

Die Werkzeugtabelle der NUMpass HMI Basissoftware im Kontext , Werkzeuge' (sF3) ist für Fräs-, Dreh- und Bohrwerkzeuge ausgelegt. Für Werkzeugschleifmaschinen bietet dieser Zusatz eine angepasste Werkzeugeingabe.

In den anderen Kontexten werden verschiedene Anpassungen an Werkzeugschleifmaschinen aktiviert.

### **BackupAgent**

#### Best-Nr. **APSW 282 120**

Mittels diesem Zusatz wird die Sicherung der CNC-Daten in die Bedienoberfläche integriert.

Die Daten können periodisch automatisch abgespeichert werden. Es kann auch eine partielle Sicherung durchgeführt werden.

Als Speichermedium kann die Festplatte des Bedien-PCs, ein Memory-Stick etc. oder ein Netzserver verwendet werden.

Die Wiederherstellung der CNC-Daten kann ebenfalls partiell erfolgen.

#### Systemanforderungen

NUMpass HMI wird Ihnen auf einer CD angeliefert oder Sie können das Softwarepaket über das Internet herunterladen. Die notwendigen Lizenzen beziehen Sie über das Internet. Die entsprechende Internetadresse, der Benutzername und das Passwort wird Ihnen bei der Materiallieferung mitgeliefert.

Die Minimalanforderungen für NUMpass HMI sind:

PC mit:

- Pentium-Prozessor mit mindestens 500MHz Taktrate. Für einzelne NUMpass HMI-Zusätze sind höhere Taktraten notwendig.
- mindestens 128MB RAM
- mindestens 80 MB freier Platz auf der Festplatte
- CD-Laufwerk oder Internet-Anschluss

Betriebssystem:

- Microsoft Windows 2000 oder Windows XP
- Microsoft Internet Explorer 6.0 oder höher
- Treiber NUM Tool Workshop Version F oder höher

### Integration und Personalisierung der Systeme

### Eine offene Struktur für den Integrator

Die Produkte der Baureihe Axium Power zeichnen sich durch eine völlige Offenheit des Systems für den Integrator aus und ermöglichen ihm ein besseres Umsetzen seines Know-How und eine bessere Anpassung an die verschiedensten Maschinen.

Ausserdem sind die Systeme modular und können einfach durch Zusatz von Hard- und Software-Optionen erweitert werden.

Die verschiedenen Merkmale dieser offenen Struktur sind:

#### **in Bezug auf die Bedieneroberfläche**

- Die Bedienerobefläche NUMpass HMI wurde in HTML geschrieben und kann leicht mit den handelsüblichen Standard-Hilfsmitteln personalisiert werden;
- Sie ist in Kontexte unterteilt und bietet eine intuitive Bedienung für jeden Anwender;
- Sie unterstützt alle Integrationshilfsmittel von NUM.

#### **in Bezug auf Bearbeitungszyklen und Interpolationen**

- Die dynamischen Operatoren sind ein Hilfsmittel bei der Online-Entwicklung von CNC-Applikationen in Bezug auf Achsen, Ein-/Ausgänge usw.;
- Die Makrobefehle, insbesondere die im Teileprogramm mit G-Funktionen aufgerufenen Zyklen, können geändert oder neue Zyklen erstellt werden;
- Die strukturierte Programmierung erleichtert das Lesen und die Änderung dieser Zyklen.

#### **in Bezug auf die Integration der Systeme**

- Die Software PERSOTool ermöglichen die einfache Neukonfiguration der Optionen des Systems anhand der Übertragung eines Optionsschlüssels mit schnellen Kommunikationsmitteln;
- Die Hilfsmittel PLCTool für die Programmiersprache Ladder, die C-Sprache und der entsprechende Compiler ermöglichen das Schreiben von SPS-Applikationen auf PC.
- SETTool ist eine Software auf PC zur Einstellung der Inbetriebnahmeparameter.

#### PC-Funktionen

NUMpass HMI in Verbindung mit einem NUM iPC Compact oder FS151i/FS151i-KBD-Bedienfeld vereint:

- Öffnung mit Unterstützung zahlreicher in dieser Umgebung entwickelter Applikationen, entweder anwenderspezifisch (Fachbereichsprogramme; CADCAM...) oder herstellerspezifisch (Bedieneroberfläche, Fernwartung, Ferndiagnose, Überwachung...);
- Flexible Anwendung mit erweiterten Kommunikationsoder Speichermitteln;
- Komfortabel, mit einer Tastatur mit Funktionstasten, Richtungstasten und einer Maus.

#### PROCAM-Interpreter

Dieses integrierte Hilfsmittel ermöglicht eine maschinenspezifische odertechnologiespezifische Oberfläche zur interaktiven Teileprogrammierung durch Erstellung von:

- Menüs, Abbildungen
- Bildschirmmasken mit Ausfüllen der Felder, Verkettung von Bildschirmseiten.

### Softwarepaket für Kunden-PCs

#### Best-Nr. **APSW 182 111**

Dieses Software-Paket auf CD-ROM umfasst:

- das NUMpass HMI,
- den MMI-Interpreter (zur Installation von MMITool erforderlich – siehe Seite 80),
- PCToolkit (siehe Seite 79),
- NUMBackup (siehe Seite 79).

Dieses Software-Paket muss zwingend bestellt werden, sofern der PC **nicht** von NUM geliefert wird.

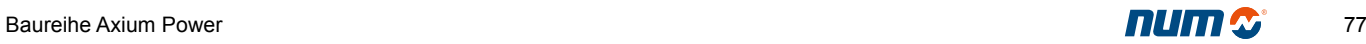

### Integration und Personalisierung der Systeme

### CNC-residente Dienstprogramme

Dienstprogramme sind in der CNC residente Hilfsmittel, die folgende Funktionen gewährleisten:

**Dienstprogramm 2**: Spindelsteigungsfehler-kompensation (siehe Funktionen der Achsen).

**Dienstprogramm 3**: Residente Makrobefehle (siehe Teileprogrammierung, RAM-Speicher)

**Dienstprogramm 5**: Maschinenparameter. Die Maschinenparameter ermöglichen die Anpassung der CNC an die Maschine:

- Deklaration der Achsen
- Einstellung des Messsystems
- Einstellung der Ansteuerungen
- Verfahrwege der Achsen
- Einstellung der Spindeln
- Kommunikation (Schnittstelle PLCTool, DNC1, ETHWAY, Uni-Telway)
- Diverse Parameter (Berücksichtigung der Hilfsfunktionen, Verzweigung auf Unterprogramme durch M-Funktionen usw.).

**Dienstprogramm 12**: Verriegelung der Optionen.

**Dienstprogramm 20**: Inter-Achs-Korrektur (siehe Seite 57).

#### Dynamische Operatoren

#### Best.-Nr. **APSO 000 250**

Diese leistungsstarke Programmiersprache öffnet den Kern der CNC.

Anhand von einfachen Operationen kann man Echtzeit-Berechnungen ausführen, die direkt auf die Position der Achsen, auf digitale oder analoge Ein- und Ausgänge wirken.

Dieses Hilfsmittel ermöglicht auch den Datenaustausch mit dem SPS-Programm, sowie die Möglichkeit der sofortigen Korrektur, entsprechend der Umgebung. Die dynamischen Operatoren werden mit der RTC-Frequenz der CNC verarbeitet und behindern in keiner Weise die von der CNC-Software verwalteten Funktionen. Sie sind besonders in Applikationsprogrammen zur Beeinflussung der Achsen und anderen schnellen Aufgaben nützlich.

### Dynamische Operatoren in C

#### Best.-Nr. **APSO 000 249**

Anwendung der C-Sprache zur Programmierung von Applikationen mit dynamischen Operatoren.

Diese Funktion erfordert ein System mit Koprozessor (siehe Kapitel 2).

### C-Compiler

#### Best.-Nr. **APSW 182 026**

Diese Software wird auf einem PC, oder kompatiblen, in der Umgebung PLCTool installiert und ermöglicht das Schreiben von C-Applikationen (SPS, Bedieneroberfläche und Online-Funktionen mit dynamischen Operatoren).

# Integration und Personalisierung der Systeme Hilfsmittel unter Windows

NUM bietet eine Reihe von Integrationshilfsmitteln für die Bedienfelder NUM iPC Compact, FS151i/FS151i-KBD oder für einen externen PC.

Diese 32-Bit Software ist kompatibel mit Windows 95/98 und 2000 und wird auf CD-ROM geliefert.

#### NUMBackUp

#### Best.-Nr. **APSW 182 093**: NUMBackUp 32 Bit

NUMBackUp ist eine Software auf PC zur Sicherung und dem Transfer aller CNC-Dateien, CNC- und SPS-Programmen, Maschinenparameter, Werkzeugdateien, usw.

Sie ist im Lieferumfang der Bedienfelder FS151i/FS151i-KBD und des NUM iPC Compact enthalten.

### PERSOTool

#### Best.-Nr. **APSW 182 094**: PERSOTool 32 Bit

Diese Software auf Diskette wird auf einem PC installiert und dient zur Eingabe und zum Transfer der Personalisierungsparameter des CNC-Systems.

Sie ist im Lieferumfang der Bedienfelder FS151i/FS151i-KBD und des NUM iPC Compact enthalten.

#### **PCToolKit**

#### Best.-Nr. **APSW 182 091**: PCToolKit 32 Bit

PCToolKit erleichtert die Realisierung von unter Windows ausführbaren Applikationen:

- Transfer aller Systemdateien (Teileprogramme, Dienstprogramme, SPS-Programm)
- Hilfsmittel, Positionen, Geschwindigkeiten, CNC-Variablen
- SPS-Variablen und Datenaustauschbereich CNC/ SPS.

Die Mechanismen dieses Datenaustauschs sind für den Anwender transparent.

Sie ist im Lieferumfang der Bedienfelder FS151i/FS151i-KBD und des NUM iPC Compact enthalten.

### NUMpass SDK

Für die Entwicklung kundenspezifischer Bedienersoftware wird eine spezielle Schnittstelle angeboten, das Software Development Kit. Für eine optimale Verwendung der Schnittstelle werden Schulungen angeboten (siehe entsprechenden Seminarplan):

#### **SDK für NUMpass HMI**

• Dieser Workshop zeigt auf, wie das MMI mittels HTML und JavaScript erweitert werden kann.

#### **SDK für Kommunikation mit der CNC**

• In diesem Workshop werden die Möglichkeiten für die Entwicklung eines eigenen MMIs oder eines Supervisors mittels OOP aufgezeigt.

**Anlässlich der Ausbildung wird den Teilnehmern der Lizenzschlüssel für die Installation der SDK übergeben.**

#### **SETTool**

Best.-Nr. **APSW 182 092**: 1 Lizenz SETTool 32 Bit

Best.-Nr. **APSW 182 192**: 5 Lizenzen SETTool 32 Bit

Diese Software ist das komplette Integrationshilfsmittel, das auch für die Ansteuerungen NUM HP Drive bestimmt ist.

Sie besitzt Funktionen zur Optimierung, bestimmt die Parameter der Achse analytisch und umfasst einen Generator für Spannungsebenen und ein elektronisches Oszilloskop.

Der Integrator wird bei seiner Arbeit durch ein progressives Vorgehen geführt.

Sie ist im Lieferumfang der Bedienfelder FS151i/FS151i-KBD und des NUM iPC Compact enthalten.

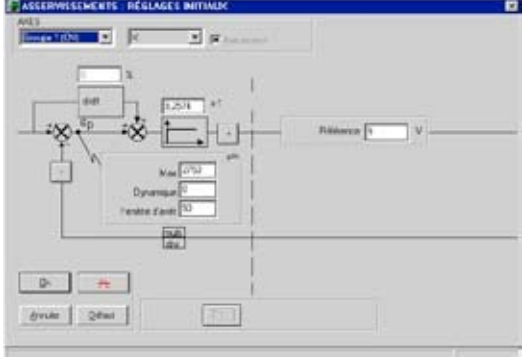

### Integration und Personalisierung der Systeme Hilfsmittel unter Windows

#### PLCTool: Programmiersprache Ladder

Best.-Nr. **APSW 182 095**: 1 Lizenz PLCTool 32 Bit

Best.-Nr. **APSW 182 195**: 5 Lizenzen PLCTool 32 Bit

Best.-Nr. **APSW 182 295**: 10 Lizenzen PLCTool 32 Bit

PLCTool ist eine PC Software zur Entwicklung, Optimierung und Wartung der SPS-Applikation der CNC.

Sie ermöglicht:

- Die Verwaltung der Software der Maschine durch Erstellung einer Modulbibliothek;
- Die Programmierung in Ladder in Verbindung mit komplexen mathematischen Berechnungen;
- Die symbolische Verwaltung der Daten (12 Zeichen);
- Die Erstellung einer kompletten Dokumentationsakte mit Querverweisen;
- Den Zugang zu einer Bibliothek mit Sonderfunktionen;
- Die Online-Simulation von Ablaufschemen und Variablen.

### MMITool

Best.-Nr. **APSW 182 096**: MMITool 32 Bit

Best.-Nr. **APSW 000 946**: MMI-Interpreter

MMITool wurde zur Entwicklung von spezifischen Bedieneroberflächen für alle Maschinen und Applikationen konzipiert.

Die Aufteilung der Vorgehensweise in Kontexte ermöglicht dieAnpassungderBedieneroberflächeanjedeKategorie der eingreifenden Personen: Programmierer, Einrichter, Bediener und Wartungspersonal.

Die kompilierten Dateien werden in einen reservierten Bereich des RAM-Speichers der CNC geladen. Der MMI-Interpreter gewährleistet den Betrieb dieser Schnittstelle durch die CNC.

#### **MMI-Speicher**

Best.-Nr. **APHO 000 377**: MMI-Speicher für Ressourcen

Best.-Nr. **APHO 000 378**: MMI-C-Speicher

Dieser Speicher dient zur Aufnahme der mit MMITool erstellten Dateien der Bedieneroberfläche (personalisierte Bildschirmseiten).

Der MMI-Speicher ist in zwei Bereiche unterteilt:

- Einen Bereich für die MMI-Ressourcen zur Aufnahme der Dateien für die Beschreibung der Bildschirmseiten
- Einen Bereich für die Programmiersprache C zur Aufnahme der dynamischen, in C geschriebenen Bildschirmseiten.

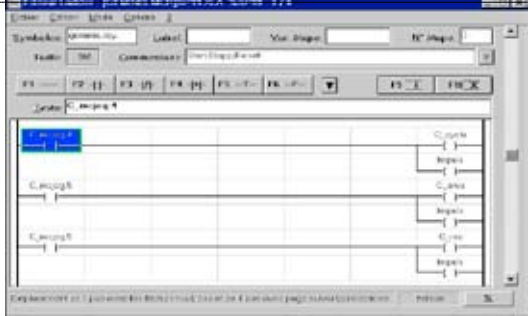

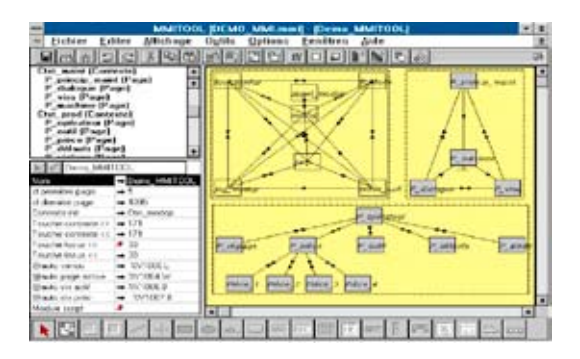

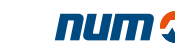

### Kommunikation

#### Serielle Schnittstellen

Die CNC Axium Power ist in der Grundausführung mit drei seriellen Schnittstellen ausgerüstet.

Alle Schnittstellen können über ein CNC- oder SPS-Menü parametriert werden (Schnittstellen 0 bis 2). Sie können Verbindungen zum Einlesen/Auslesen von Programmen zugeordnet oder von der SPS für den Betrieb mit spezifischen Protokollen programmiert werden:

- Peripheriegerät
- Uni-Telway.

Sie können auch der Verbindung mit der Software für die SPS-Programmierung PLCTool zugeordnet werden.

Typen der verfügbaren Schnittstellen:

- Verbindung RS 232 mit Betriebssignalen
- Über Software und Verdrahtung konfigurierbare Verbindung: RS 232 einfach, RS 422 oder RS 485.

#### Verbindung PC-Bedienfeld/CNC

Option Best-Nr. **APSO 000 933**: Verbindung Ethernet TCP/IP

Option Best-Nr. **APHO 000 932**: HSL-Verbindung mit hohem Durchsatz

Die Kommunikation zwischen dem Bedienfeld NUM iPC Compact und FS151i/FS151i-KBD und der CNC erfolgt wahlweise über eine Verbindung Ethernet TCP/IP oder eine HSL-Verbindung mit hohem Durchsatz.

#### Inter-Coprozessor

#### Option Best.-Nr. **APSO 000 112**

Diese Option erweitert den Datenaustausch zwischen der SPS und den CNC-Funktionen. Sie ermöglicht die Übertragung der Informationen (Bit und Worte), die nicht über den normalen Datenaustauschbereich zugänglich sind. Diese Informationen umfassen die Achsen, Spindeln, Werkzeuge, Parameter, Teileprogramme, Meldungen usw.

Der Datenaustausch erfolgt über eine Anforderung (Lesen/Schreiben).Allgemein ist die SPS der Client und die CNC der Server. Auch das Teileprogramm kann einen Datenaustausch zur SPS hin anfordern.

Dieser Datenaustausch ist die Basis für die Integration einer Maschine in ein flexibles Automatisierungssystem.

#### Anschluss an ein Netz Uni-Telway

#### Option Best.-Nr. **APSO 000 911**

Uni-Telway ist eine Kommunikationsnorm zwischen Komponenten einer Automationseinheit: CNC, SPS, Dialogterminal usw.

Der Bus Uni-Telway und sein Protokoll Uni-TE ermöglichen den Datenaustausch (Lesen/Schreiben) und die Koordination der Aktivitäten zwischen den intelligenten Anlagenteilen.

Die Verbindung erfolgt über eine der seriellen Schnittstellen der Grundausführung der CNC oder über ein spezifisches Modul.

Das Protokoll (Master oder Slave) wird über Maschinenparameter gewählt.

4

#### Anschluss an ein Netz Fipway

#### Option Best.-Nr. **APSO 000 924**

Fipway ist ein Zellennetz (SPS-CNC-Kopfsteuerung). Kenndaten:

- Durchsatz 1 Mbit/sek
- Bis zu 32 Arbeitsplätze an gleichen Segment
- Länge des Netzes: 1000 m ohne Leitungsverstärker
- Verteilte Datenbank mit 128 Worten, die automatisch aktualisiert wird (gemeinsame Worte)
- Mailsystem Uni-TE mit Funktionen Server und Client\* (Zugang zu den CNC- und SPS-Objekten)
- Prioritäre Kommunikation (Telegramm mit 16 Byte).
- \* *Die Funktion Client erfordert die Option "Inter-Coprozessor" Best.-Nr. APSO 000 112.*

Inhaltsverzeichnis

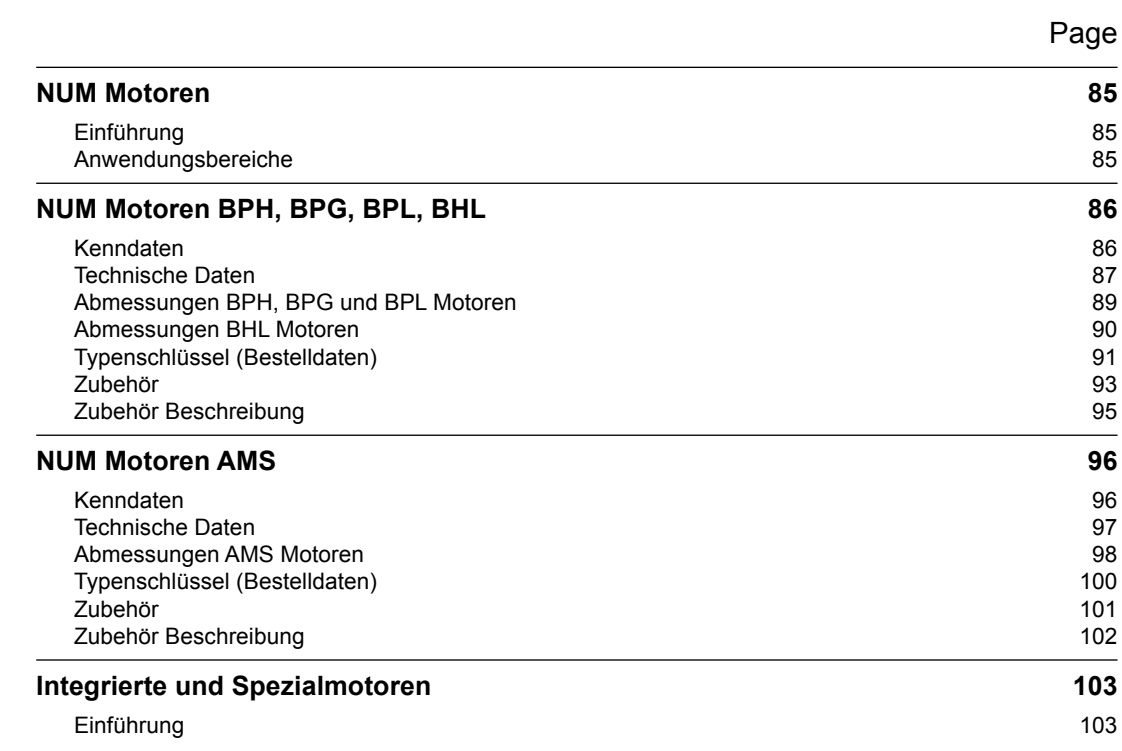

<span id="page-86-0"></span>NUM Motoren Einführung Anwendungsbereiche

### Einführung

Die umfassenden Motorenbaureihen von NUM bieten ein exzellentes Leistung/Gewichtsverhältnis und eine grosse Dynamik. Das breitgefächerte Angebot wird nahezu allen Anwendungen gerecht.

In Verbindung mit den Antriebsverstärkern NUM Drive bieten diese Motoren eine ausgezeichnete Stabilität auch bei sehr niedriger Drehzahl.

Die NUM Motoren sind mit optischen Gebern, die in unterschiedlicher Auflösung/Präzision zur Verfügung stehen, ausgerüstet und lassen sich daher einfach in Maschinen integrieren.

#### Anwendungsbereiche

- BPH Servomotoren: Achsen von Werkzeugmaschinen, Schleifmaschinen, Roboter und automatische Spezialmaschinen.
- BPG Servomotoren: wie BPH, aber mit erhöhtem Trägheitsmoment und Steifigkeit.
- BPL Servomotoren: wie BPH, für Anwendungen die besonders kompakte Motoren erfordern.
- BHL Servomotoren: wie BPH, speziell für grosse Maschinen; die Versionen mit Fremdbelüftung bieten optimierte Abmessungen und Leistung.
- AMS Spindelmotoren: typisch für Spindeln von Werkzeugmaschinen.
- NUM hat eine Reihe kundenspezifischer Motoren entwickelt:
	- Flüssiggekühlte Spindelmotoren
	- Flüssiggekühlte Servomotoren
	- Integrierte Motoren (Motorspindle®), synchron und asynchron

Details zu diesen oder weiteren kundenspezifischen Motoren erhalten Sie bei NUM.

<span id="page-87-0"></span>NUM Motoren BPH, BPG, BPL, BHL Kenndaten

### NUM Motoren BPH, BPG, BPL, BHL

Die bürstenlosen Servomotoren BPH, BPG, BPL und BHL besitzen Magnete aus Samarium-Kobalt, was ihnen eine hohe Leistung, eine grosse Drehzahldynamik verleiht und geringe Abmessungen gewährleistet.

### Kenndaten

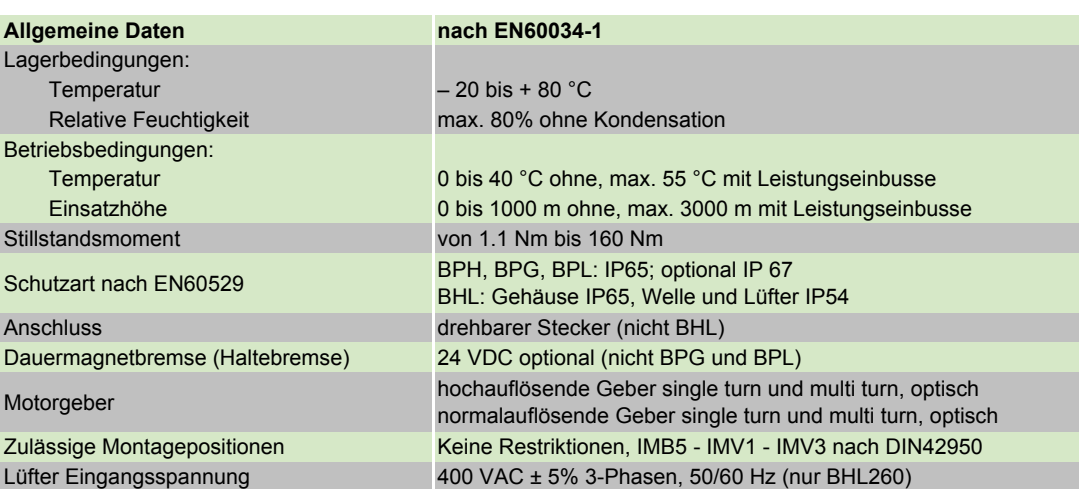

# NUM Motoren BPH, BPG, BPL, BHL Technische Daten

<span id="page-88-0"></span>Die Werte für das Maximalmoment sind im Kapitel 7 "Zuordnungen Motoren/Antriebsverstärker" aufgelistet.

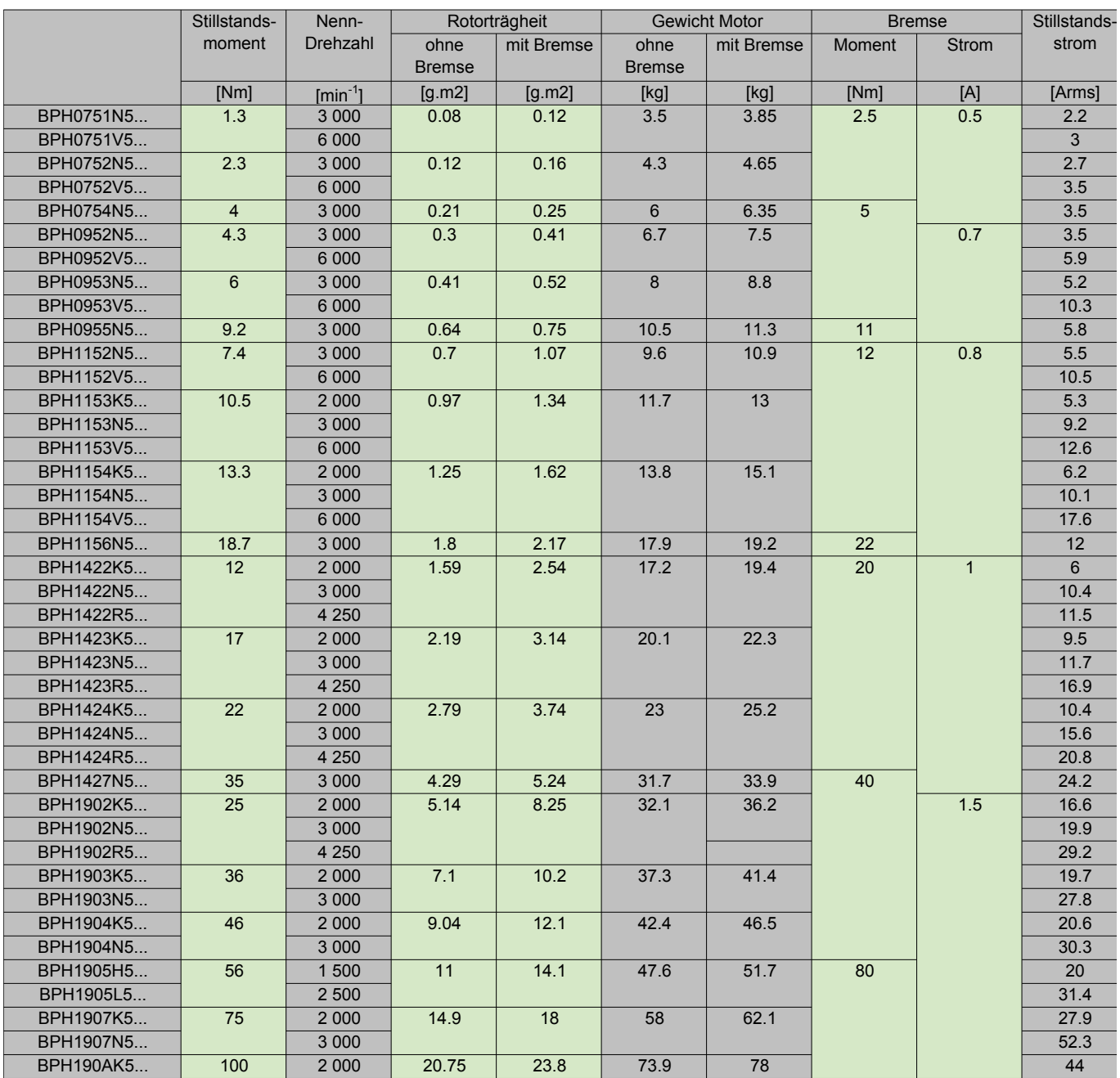

NUM Motoren BPH, BPG, BPL, BHL Technische Daten

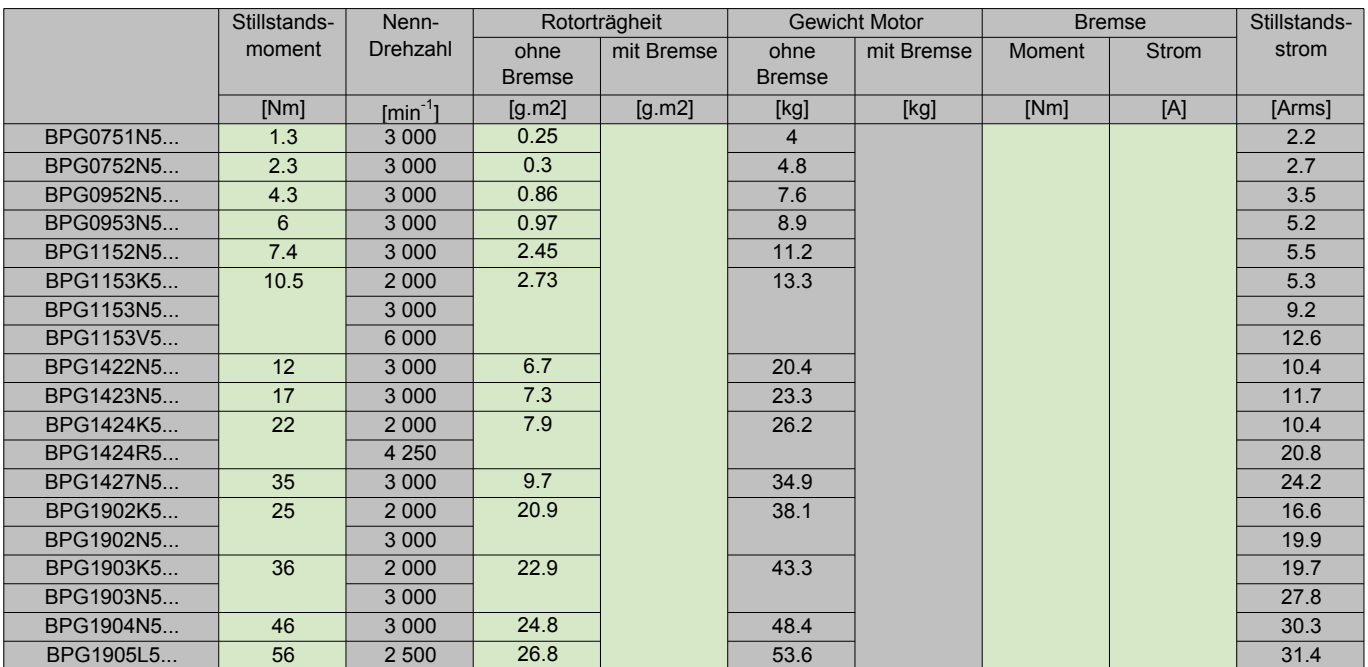

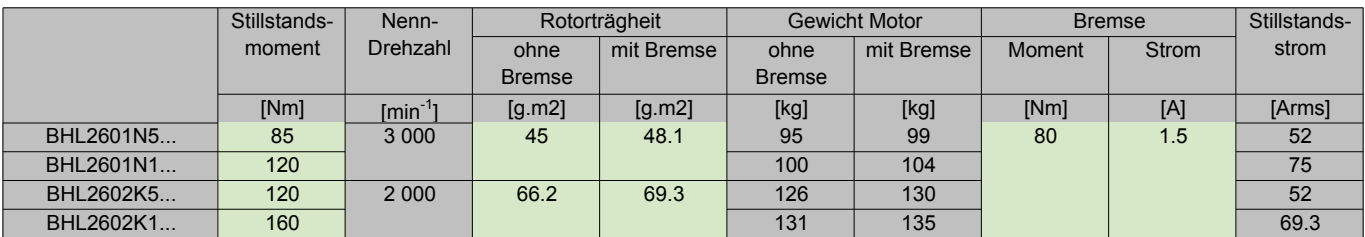

BHL-Motoren mit Fremdbelüftung (V) benötigen einen **Auto-Transformator für 480 VAC (Best-Nr: AMOTRF001))**

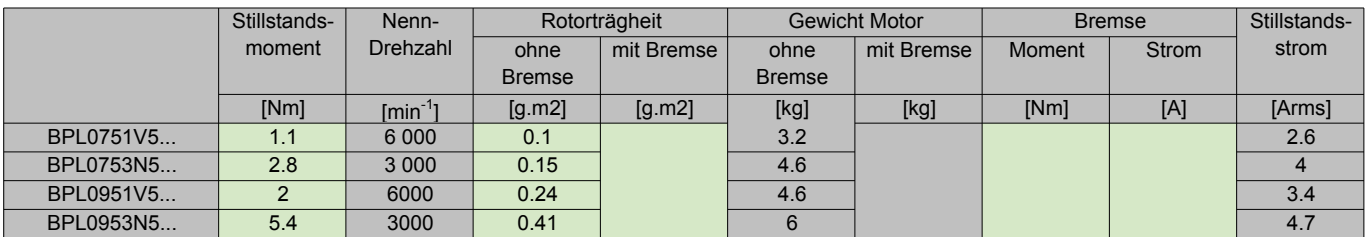

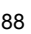

NUM Motoren BPH, BPG, BPL, BHL Abmessungen BPH, BPG und BPL Motoren

<span id="page-90-0"></span>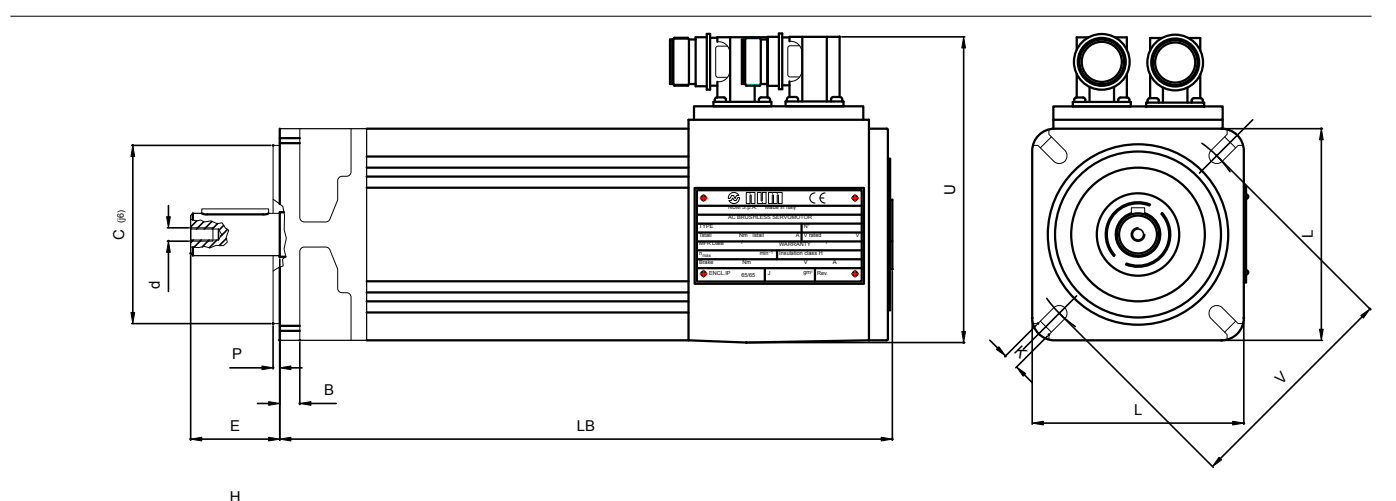

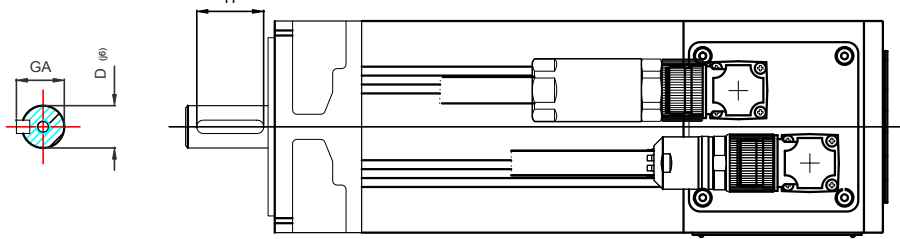

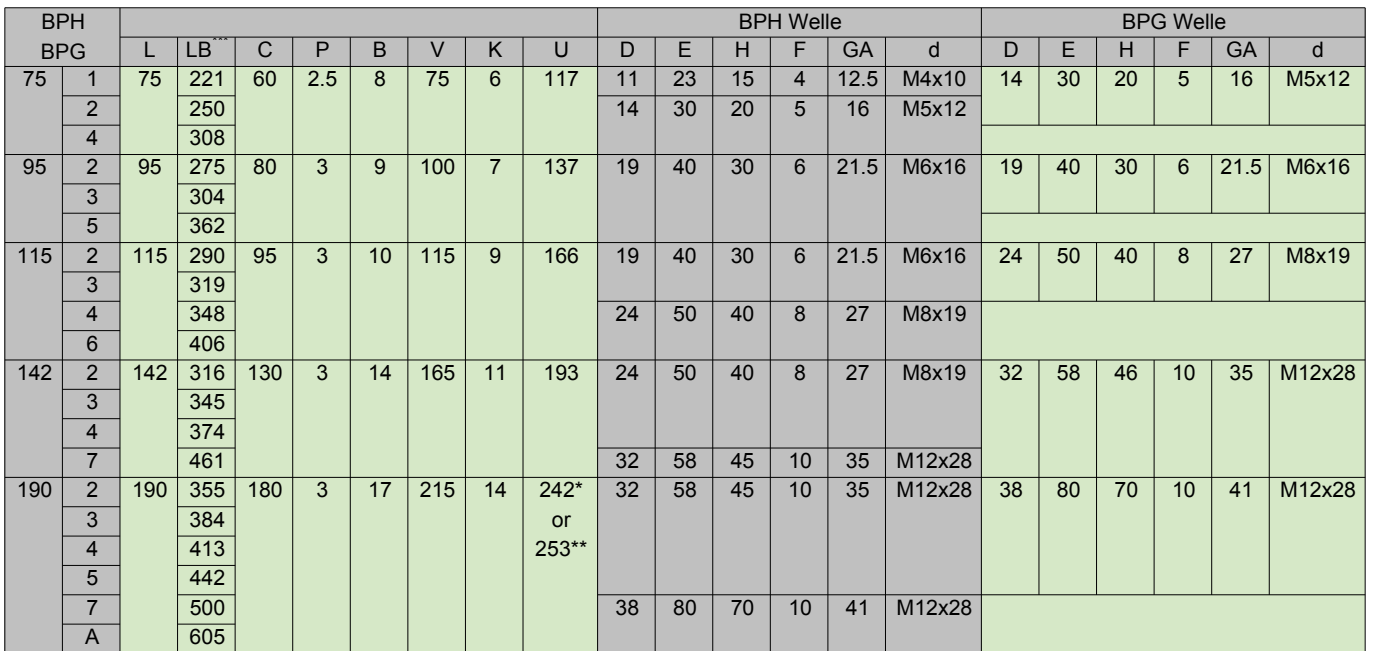

\* 190 2K. 2N. 3K. 4K. 5H

\*\* 190 2R. 3N. 4N. 5L. 7K. AK

\*\*\* Länge des Motors BPH mit und ohne Bremse gleich

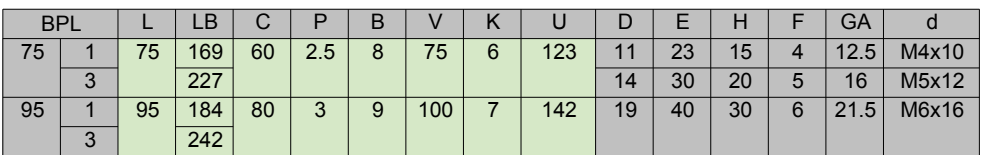

# <span id="page-91-0"></span>NUM Motoren

NUM Motoren BPH, BPG, BPL, BHL, AMS, Spindelmotoren, AMR

NUM Motoren BPH, BPG, BPL, BHL Abmessungen BHL Motoren

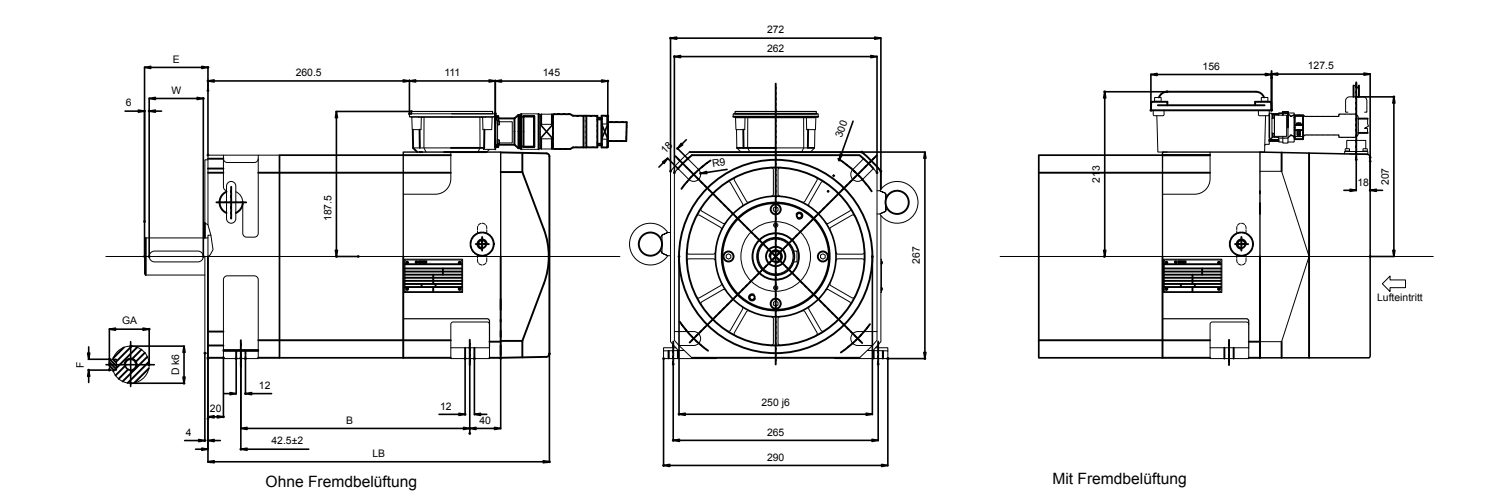

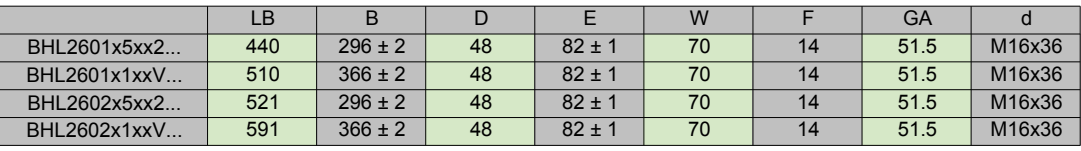

<span id="page-92-0"></span>NUM Motoren BPH, BPG, BPL, BHL Typenschlüssel (Bestelldaten)

# BPH Motoren

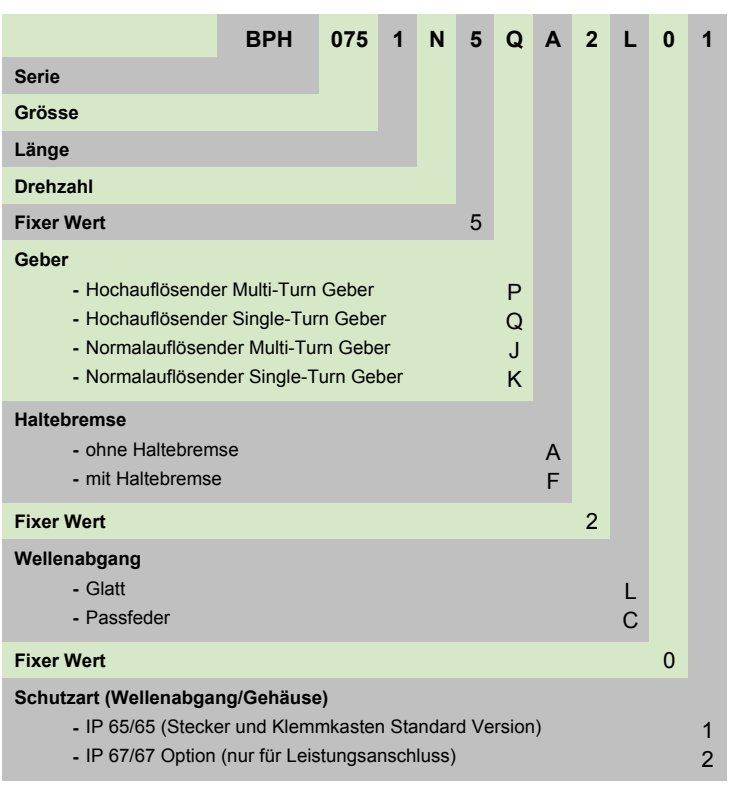

# BPG Motoren

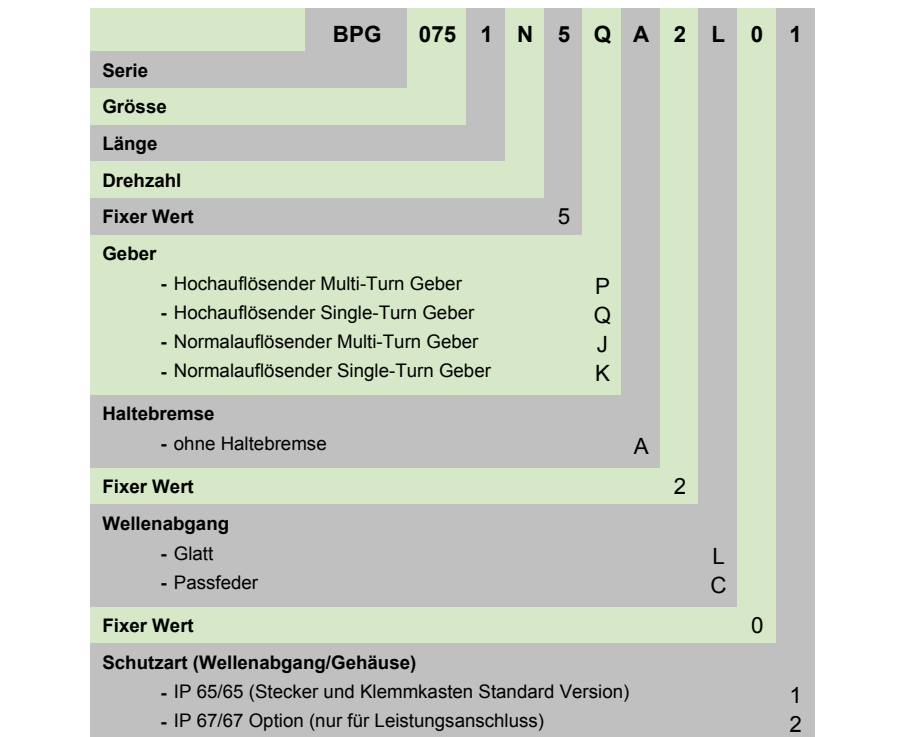

NUM Motoren BPH, BPG, BPL, BHL Typenschlüssel (Bestelldaten)

### BPL Motoren

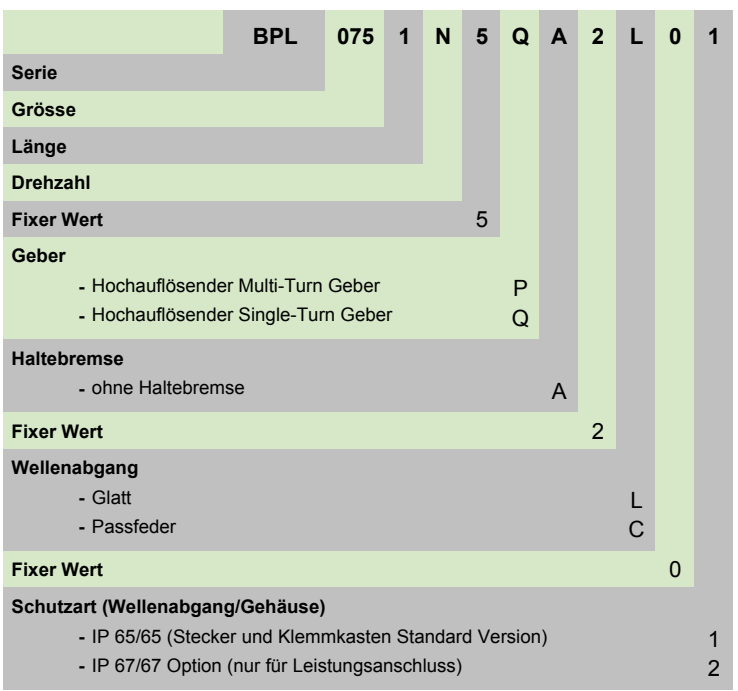

### BHL Motoren

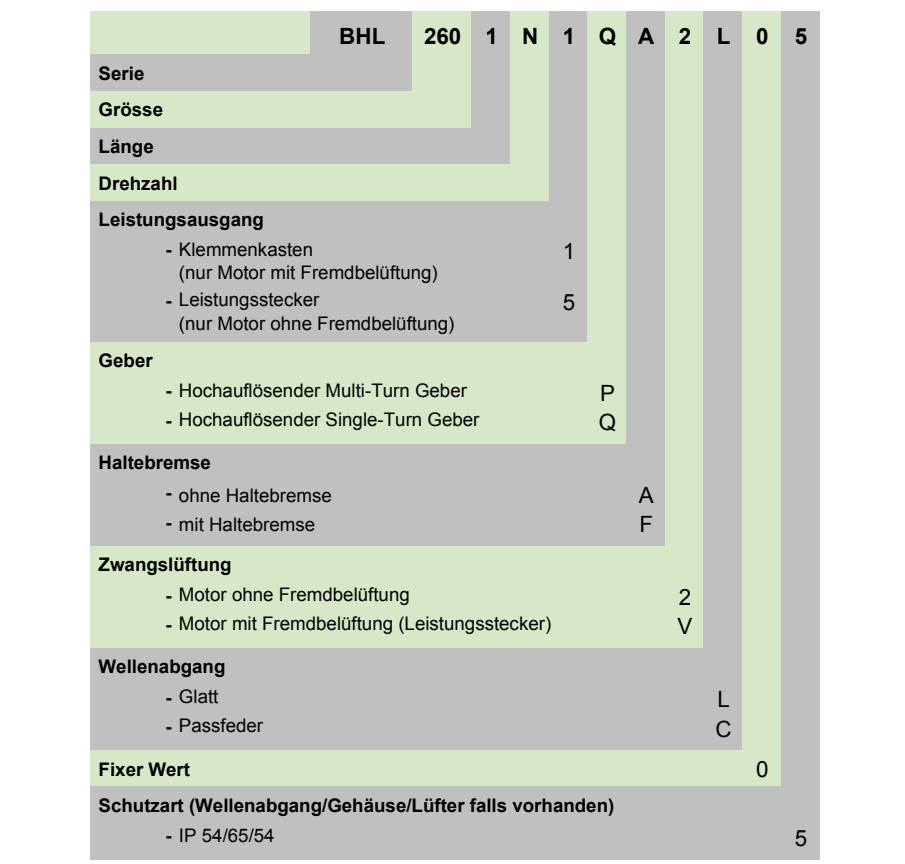

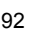

<span id="page-94-0"></span>NUM Motoren BPH, BPG, BPL, BHL Zubehör

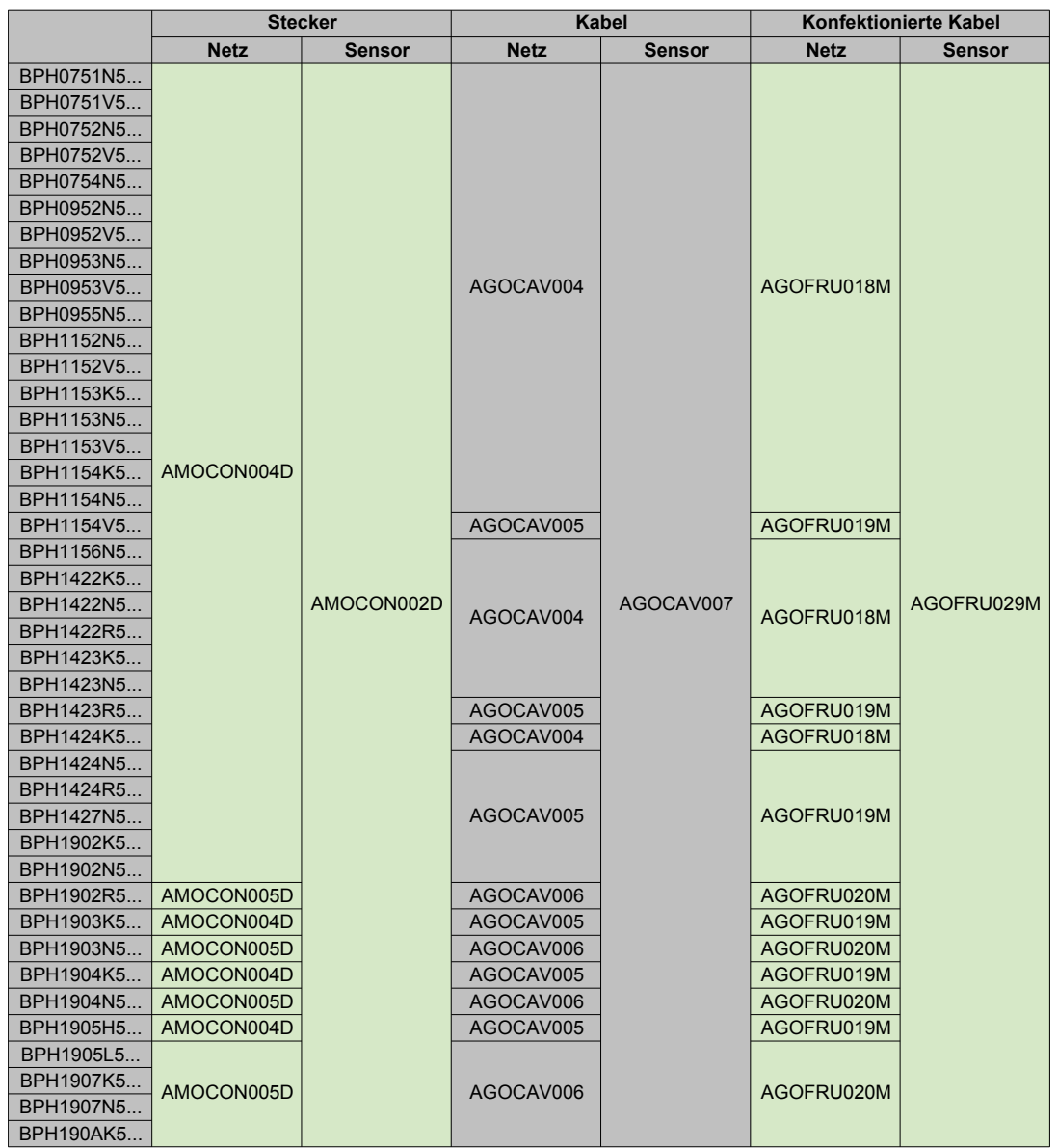

# BPH Stecker, Kabel und konfektionierte Kabel

NUM Motoren BPH, BPG, BPL, BHL Zubehör

# BPG Stecker, Kabel und konfektionierte Kabel

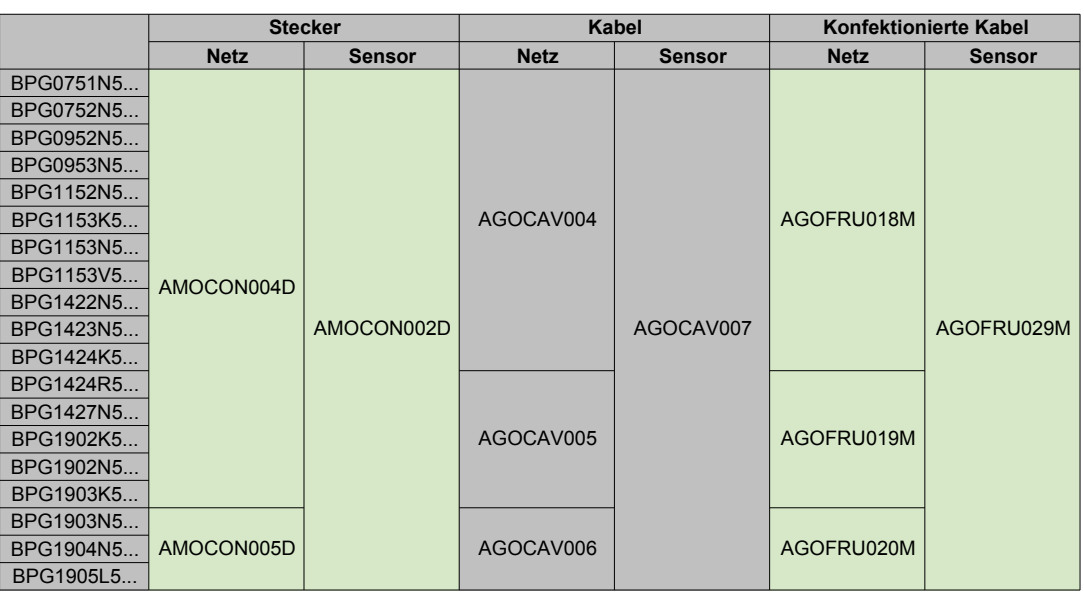

BPL Stecker, Kabel und konfektionierte Kabel

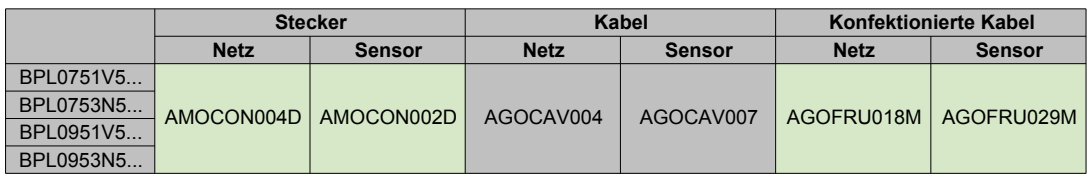

BHL Stecker, Kabel und konfektionierte Kabel

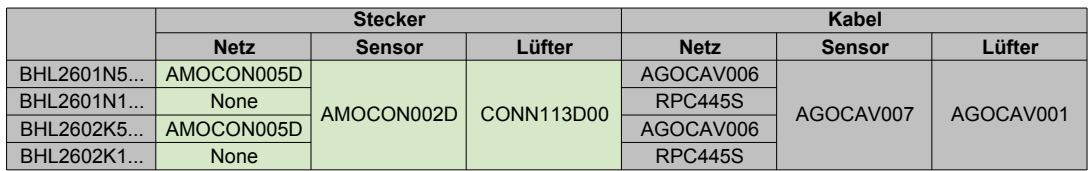

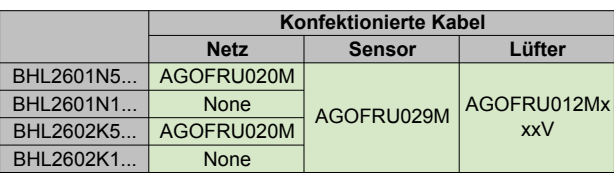

<span id="page-96-0"></span>NUM Motoren BPH, BPG, BPL, BHL Zubehör Beschreibung

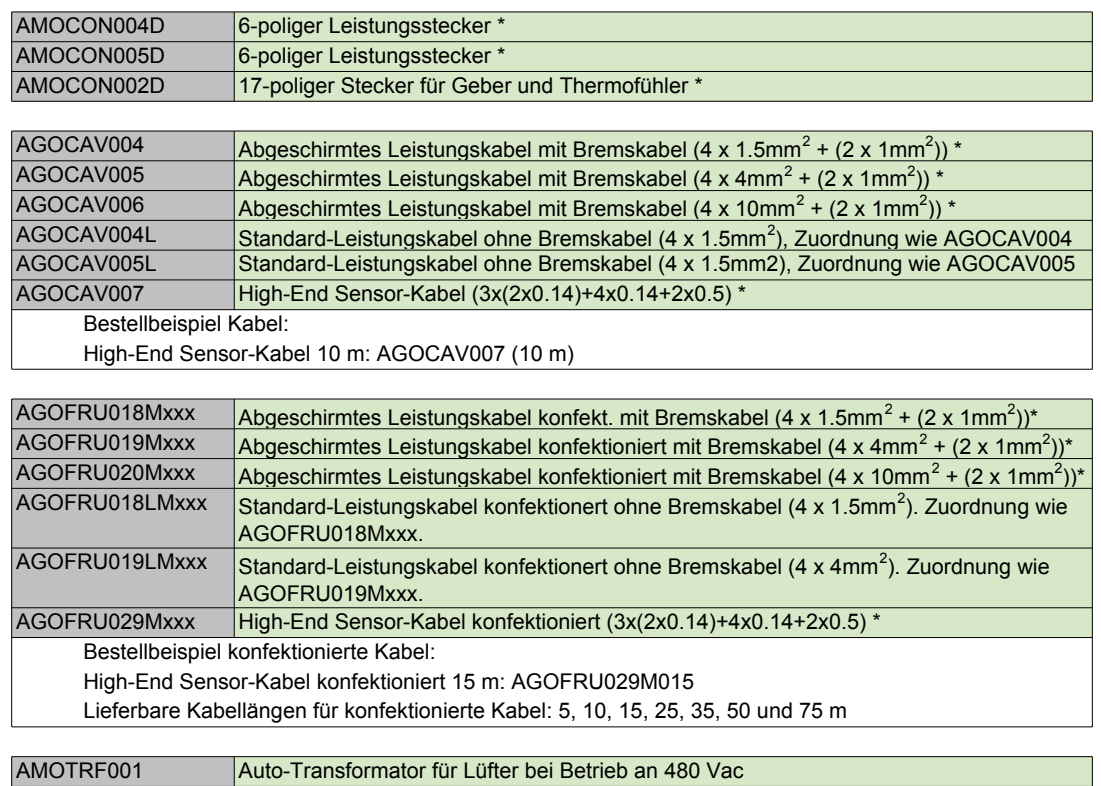

\* = Zuordnung siehe Seiten 93 und 94

# <span id="page-97-0"></span>NUM Motoren AMS Kenndaten

#### NUM Motoren AMS

Die Asynchronmotoren AMS sind besonders für den Antrieb von Werkzeugmaschinenspindeln und dank des hochauflösenden Gebers als C-Achse geeignet.

Dank ihrer kompakten Bauweise (integrierte, axiale Lüftung) besitzen sie eine geringe Massenträgheit des Rotors. Die zugehörigen Antriebsverstärker NUM Drive mit vektorieller Flussregelung gewährleisten einen ausgezeichneten Gleichlauf auch bei niedriger Drehzahl.

Für Anwendungen mit hohen radialen Lasten stehen Spezialversionen der AMS-Motoren 132 und 160 zur Verfügung.

#### Kenndaten

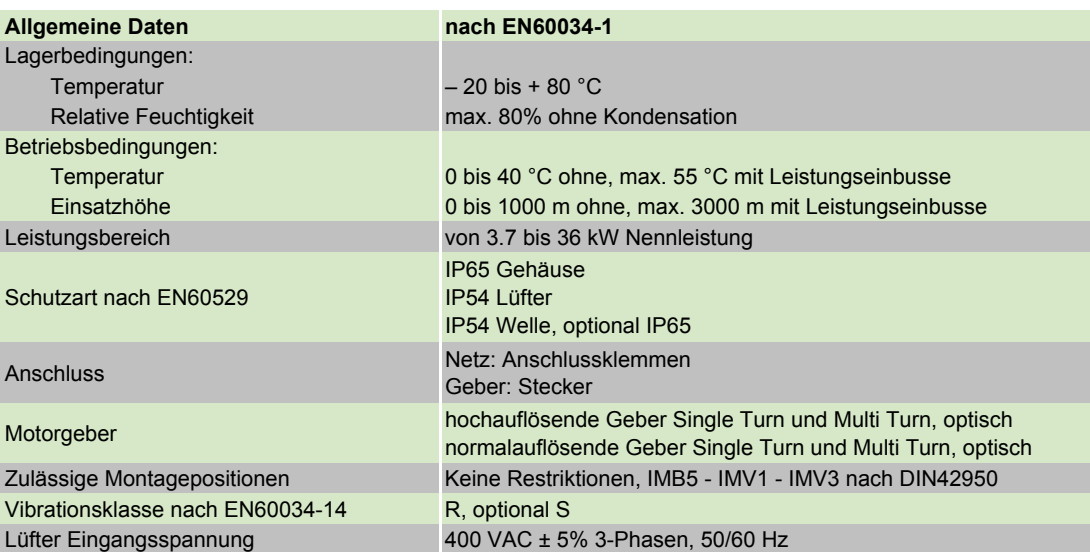

NUM Motoren AMS Technische Daten

<span id="page-98-0"></span>Die Leistungskurven sind im Kapitel 7 "Zuordnungen Motoren/Antriebsverstärker" aufgelistet.

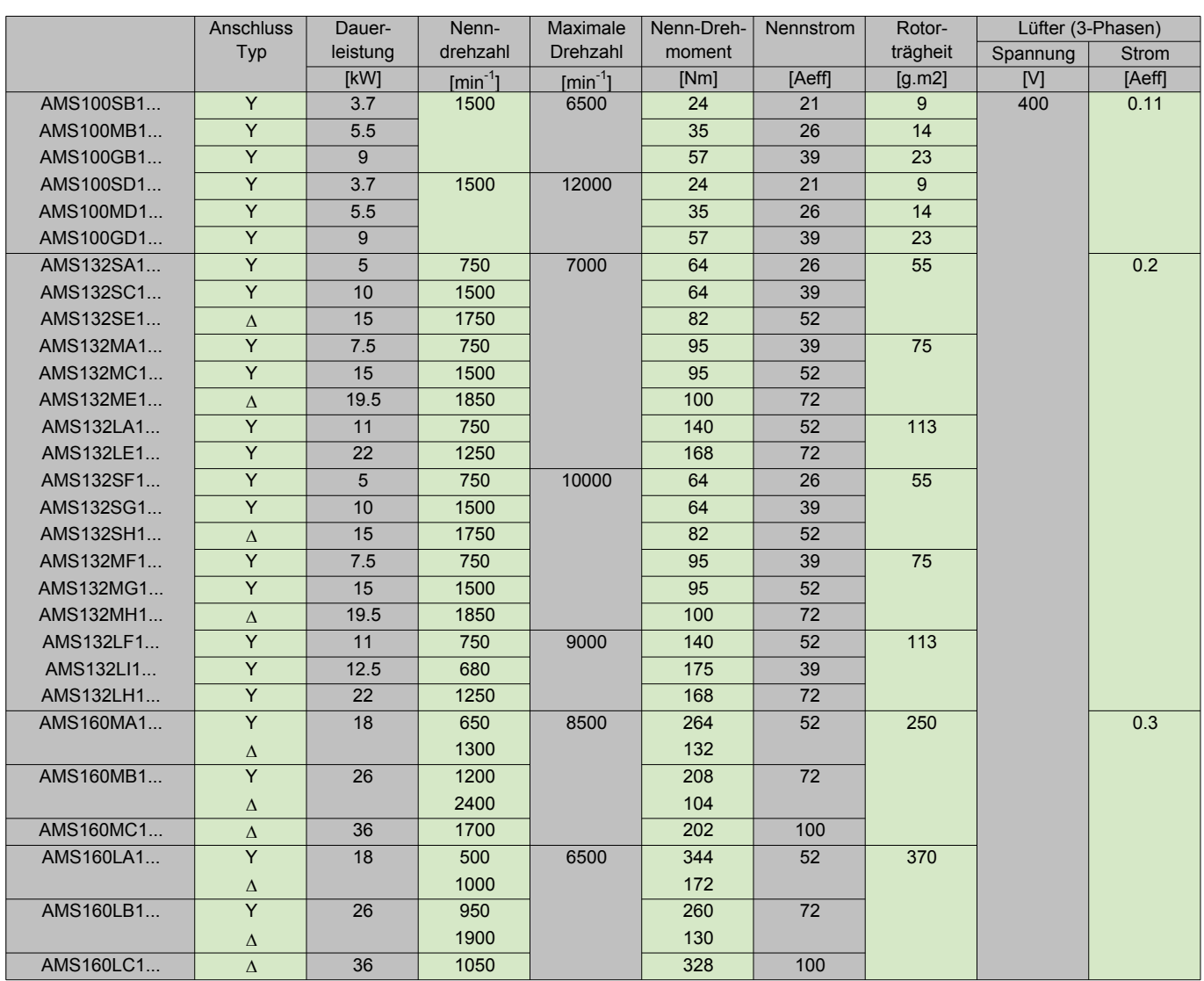

AMS Motoren benötigen einen **Auto-Transformator für 480 V (Best-Nr.: AMOTRF001).**

# <span id="page-99-0"></span>NUM Motoren AMS

Abmessungen AMS Motoren

#### **AMS Wellenabgang**

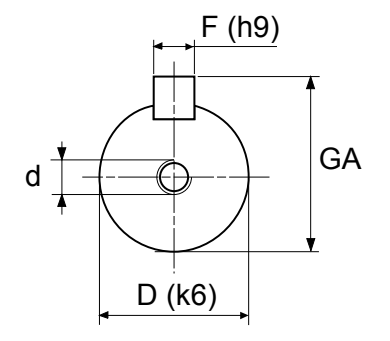

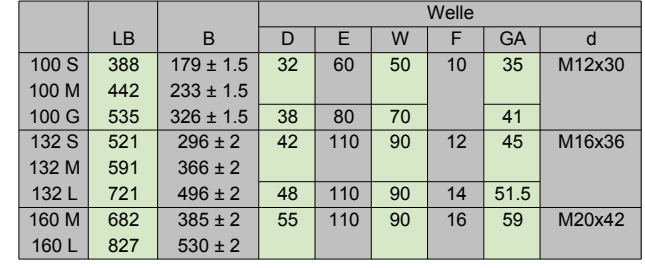

**AMS 100**

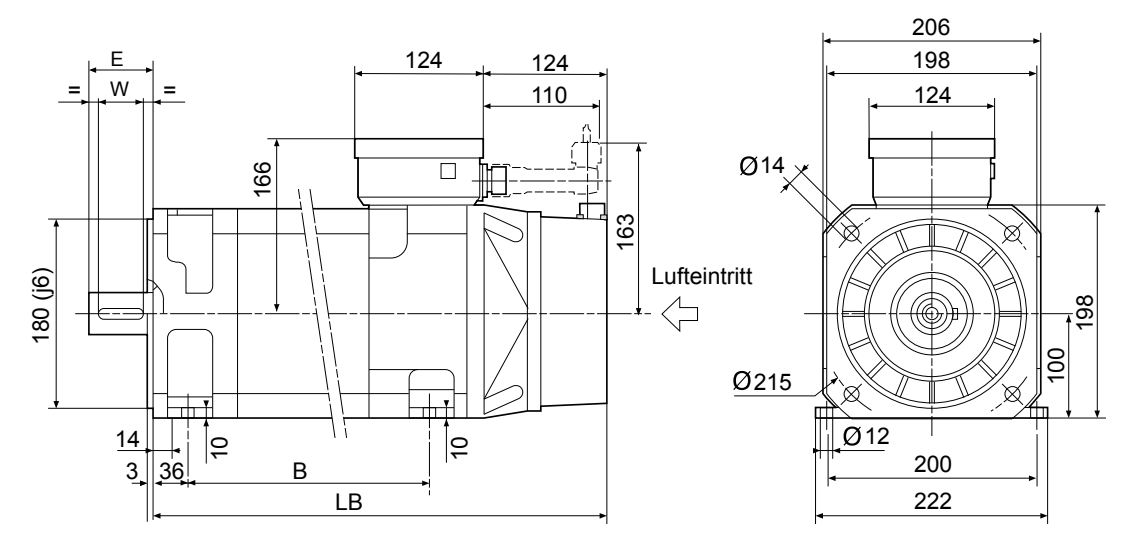

**AMS 132**

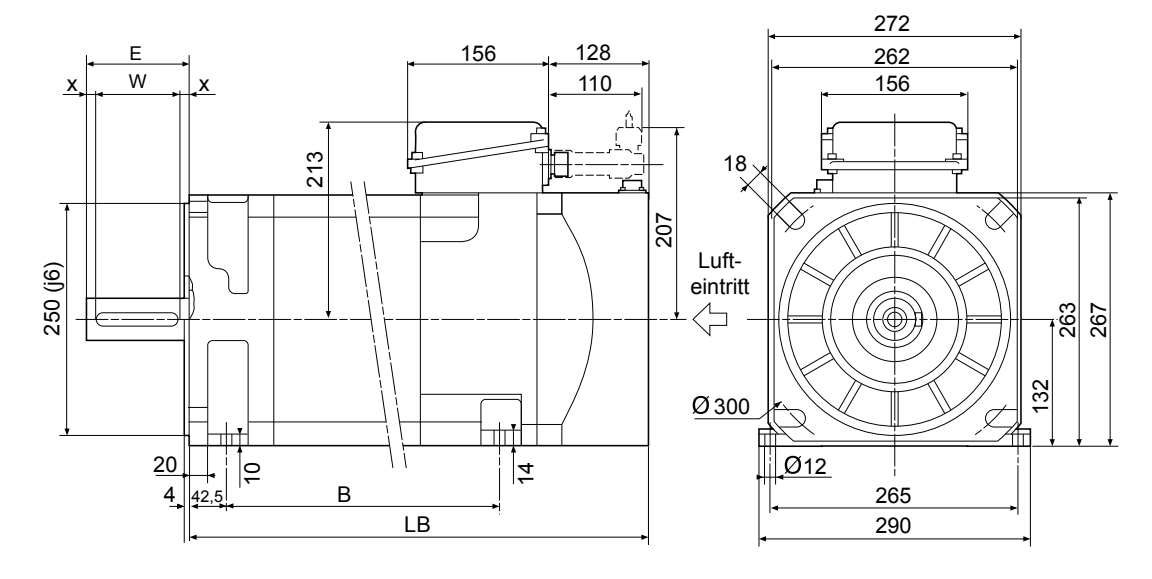

# NUM Motoren AMS

Abmessungen AMS Motoren

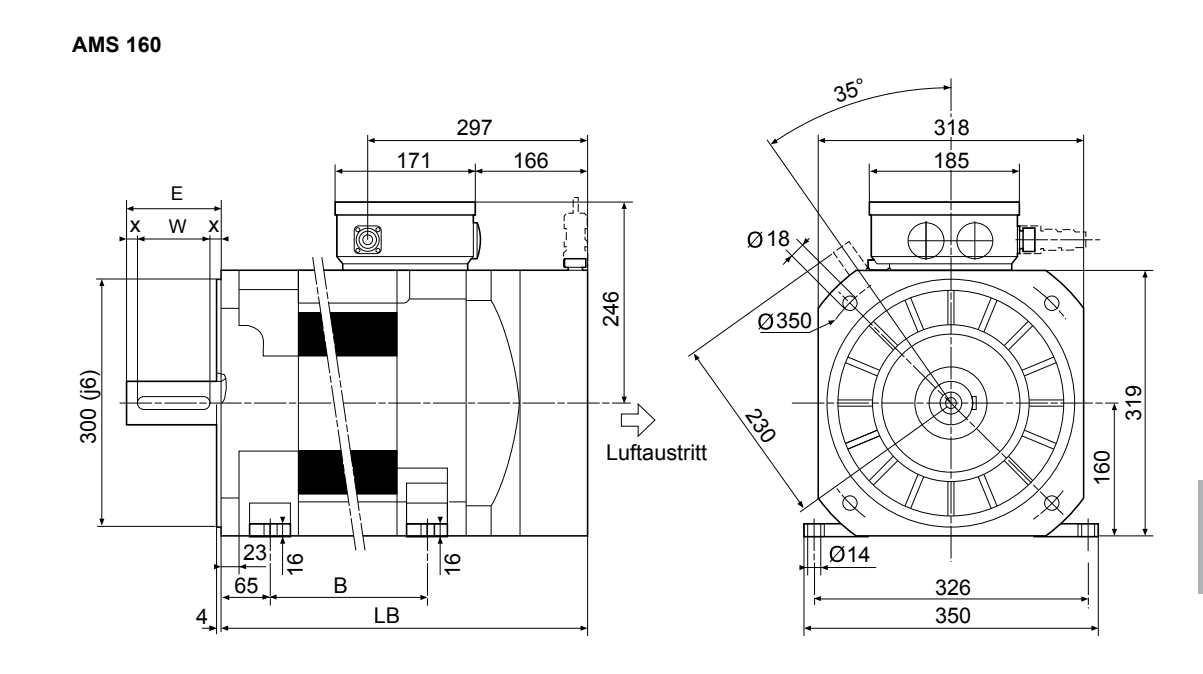

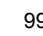

### <span id="page-101-0"></span>NUM Motoren AMS

Typenschlüssel (Bestelldaten)

### AMS Motoren

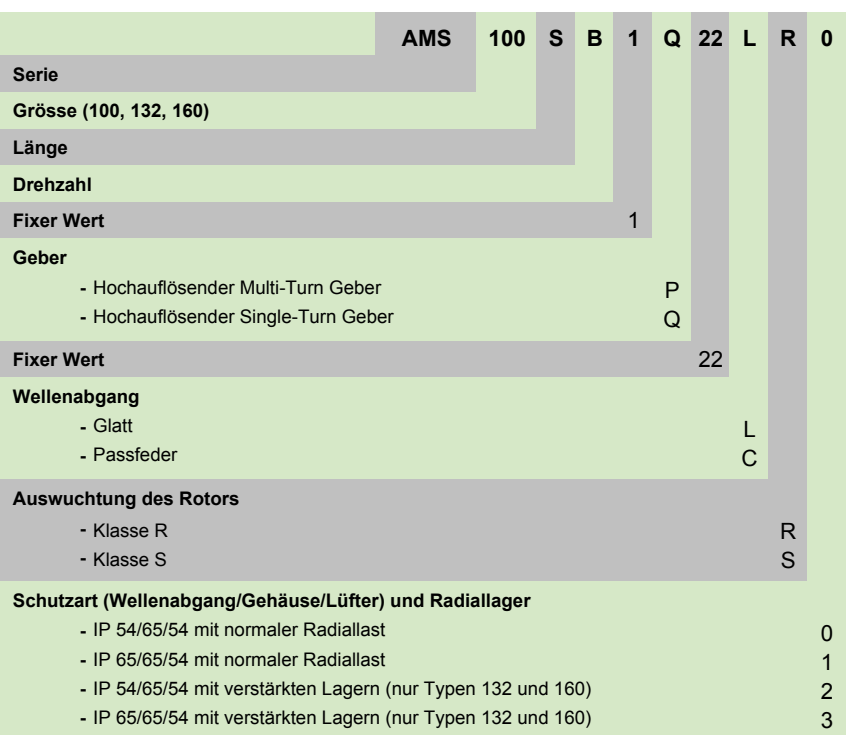

<span id="page-102-0"></span>NUM Motoren AMS Zubehör

# AMS Stecker, Kabel und konfektionierte Kabel

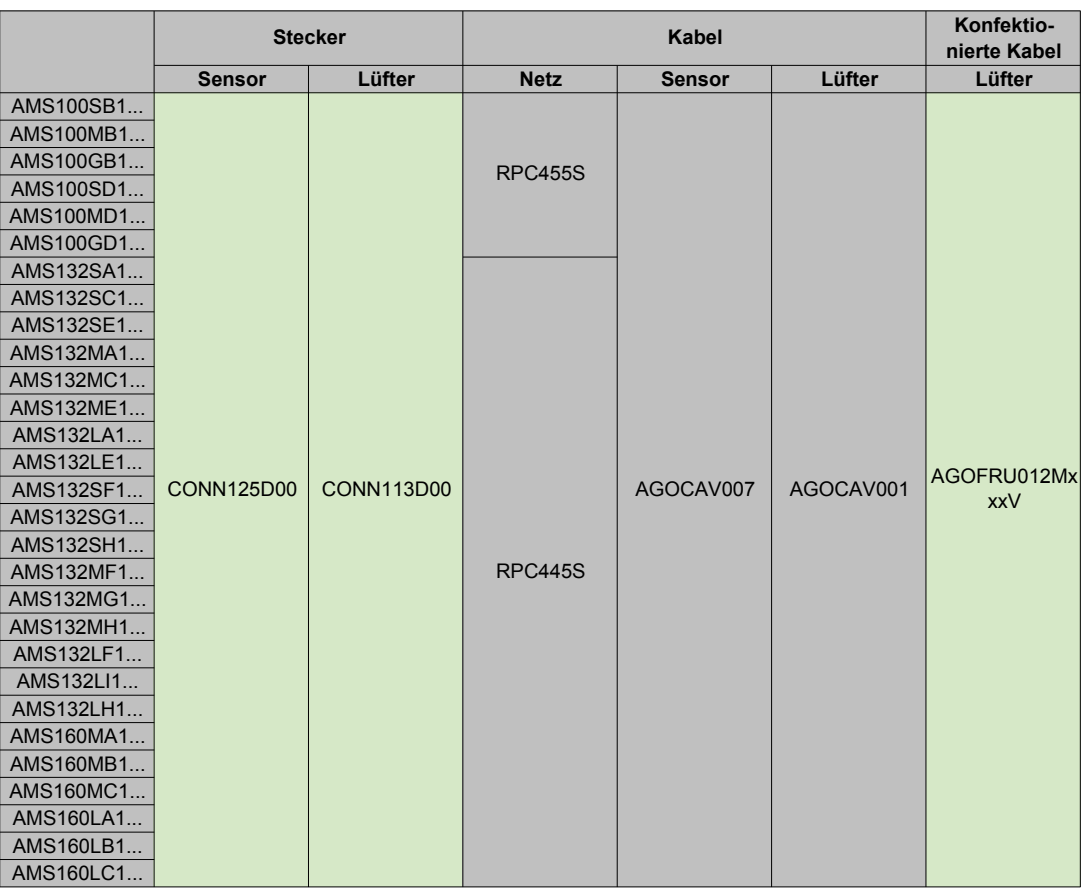

<span id="page-103-0"></span>NUM Motors AMS Zubehör Beschreibung

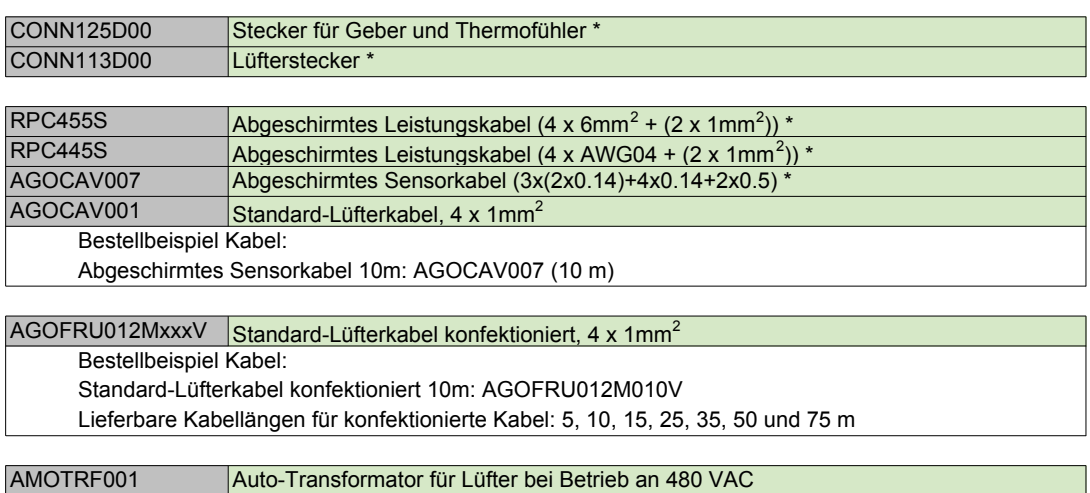

\* = Zuordnung siehe Seite 101

<span id="page-104-0"></span>Integrierte und Spezialmotoren Einführung

### Einführung

Neben den zuvor beschriebenen Standardmotoren entwickelt und produziert NUM spezielle und integrierte Motoren (Motorspindle®) nach Kundenwunsch.

Details zu diesen oder weiteren kundenspezifischen Motoren erhalten Sie bei NUM.

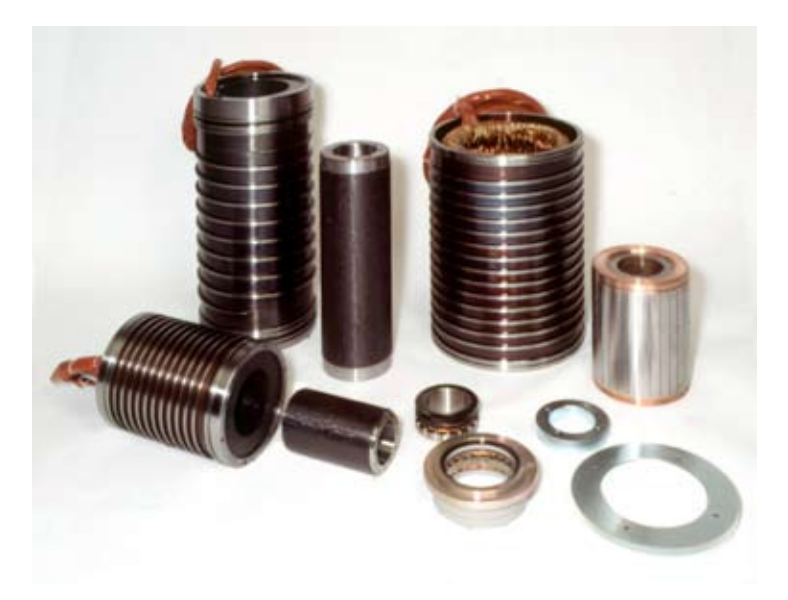

Motorspindle®: Statorelemente, Synchron- und Asynchron-Technologie, für die Integration in Elektrospindeln.

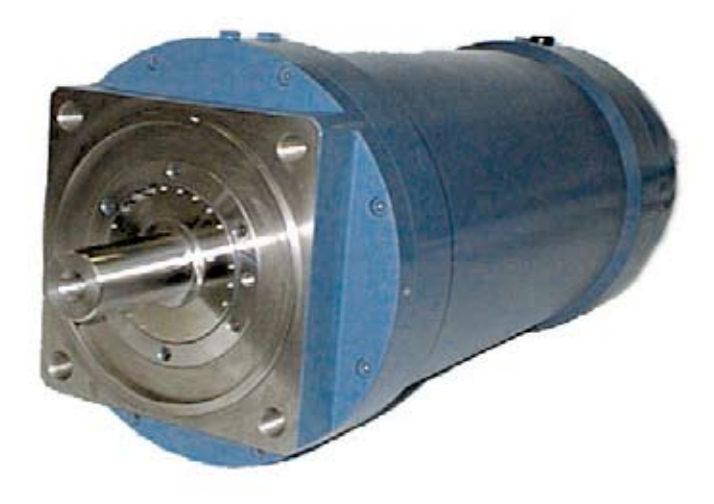

AMR mit Hybridkühlung: Flüssigkühlung und Luftkühlung durch die Welle.

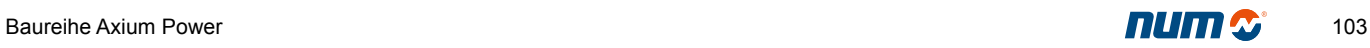

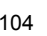

NUM Antriebe: MBLD 'All-in-one', HP Drive, NUMDrive C

Inhaltsverzeichnis

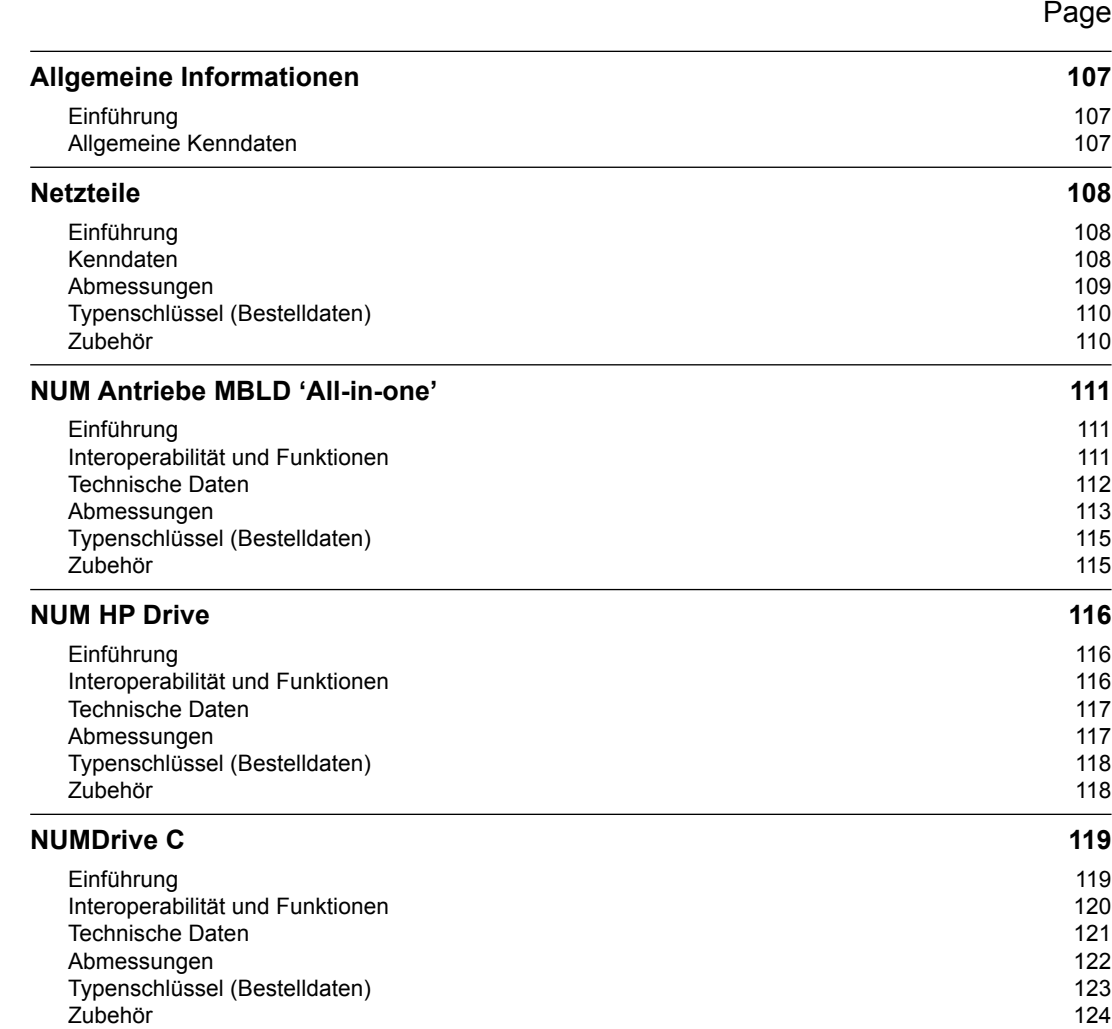

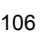
Allgemeine Informationen Einführung Allgemeine Kenndaten

### Einführung

Das Servoantriebssystem mit digitaler Schnittstelle von NUM setzt sich aus den folgenden Produktfamilien zusammen:

- Stromversorgungsmodul für modulare Antriebssysteme wie NUM HP und NUMDrive C
- All-in-One-Antrieb: Antriebsmodul mit eingebauter Stromversorgung; die integrierte Stromversorgung kann auch andere NUM HP-Antriebe und/oder NUMDrive C-Geräte versorgen.
- NUM HP-Antriebe: Hochleistungsmodularantrieb für alle Arten von Werkzeugmaschinenanwendungen.
- NUMDrive C: Kompakte und skalierbare Modularantriebsfamilie; NUMDrive C ist der neuste NUM-Antrieb und steht in verschiedenen Versionen zur Verfügung, zur besseren Anpassung für Werkzeugmaschinenanwendungen mit verschiedenen Preis-Leistungs-Verhältnissen.

Alle oben beschriebenen Produktfamilien können, wie in der Grafik beschrieben, zusammenwirken.

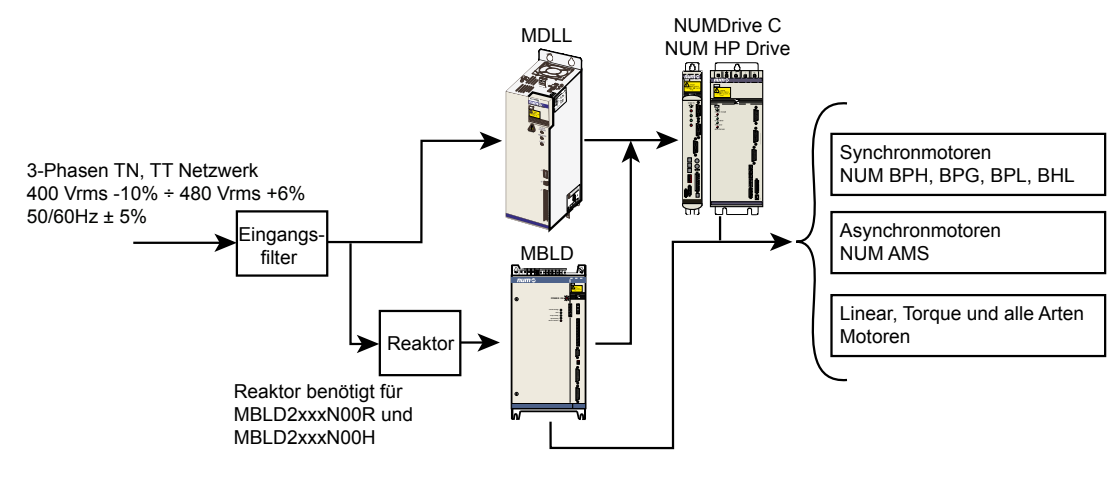

### Allgemeine Kenndaten

Alle NUM-Servoantriebe haben die folgenden Charakteristika:

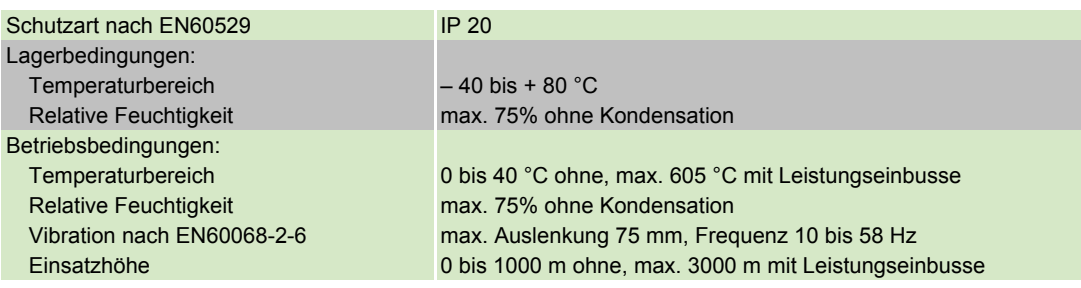

Netzteile Einführung Kenndaten

### Einführung

MDLL-Stromversorgungen sind zur Nutzung in Verbindung mit der NUM-Modularantriebspalette ausgelegt: NUM HP-Antrieb und NUMDrive C; MDLL, sowohl Lieferung der Hauptspannung als auch über Gleichstrom-Bus die Steuerungsspannung (Hilfsspannung).

MDLL sind in zwei verschiedenen Leistungsparametern verfügbar: 15 kW und 30 kW Dauerstrom mit Ableitung der Bremsenergie über externen Widerstand.

MDLQ ist eine Hilfsstromversorgung und wird benutzt, wenn die im MDLL-Gerät eingebaute, verfügbare Hilfsstromversorgung nicht ausreichend ist (hohe Anzahl von Antrieben). Mehr Information zur Installation siehe Installationshandbuch.

Zur Benutzung des MDLL3 mit einem NUM HP-Antrieb wird ein mechanischer Adapter benötigt (siehe Abschnitt: Zusatzgeräte).

#### Kenndaten

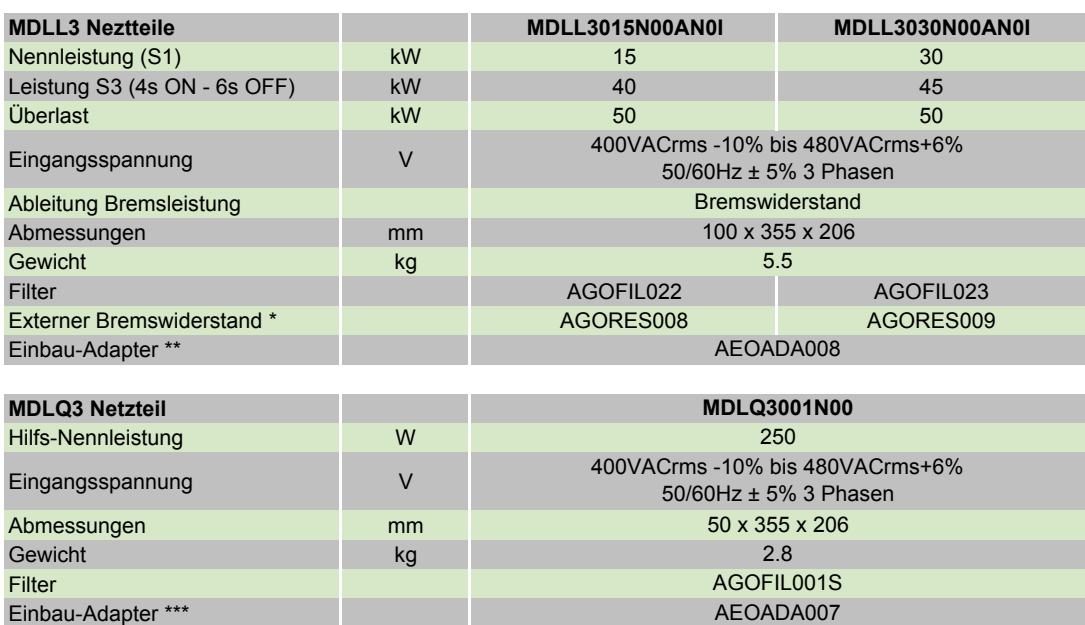

\* = mindestens ein externen Bremswiderstand ist zwingend erforderlich

\*\* = erforderlich in einem System mit NUM HP Drives

\*\*\* = erforderlich in einem System mit NUM HP Drives oder MBLD All-in-one

Netzteile

Abmessungen

### Abmessungen

MDLL3015N00AN0I MDLL3030N00AN0I MDLQ3001N00 50 20  $\delta^{\!\mathcal{S}}$  $\circledast$ 410 380 355 410 355 380 100 50

Hinweis:

Zur Installation müssen die Kabel- und Anschlussdimensionen bei der Einbautiefe mit berücksichtigt werden, zusätzlich ungefähr 75 mm (206 + 75 mm = 281).

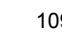

Netzteile

Typenschlüssel (Bestelldaten) Zubehör

Netzteile

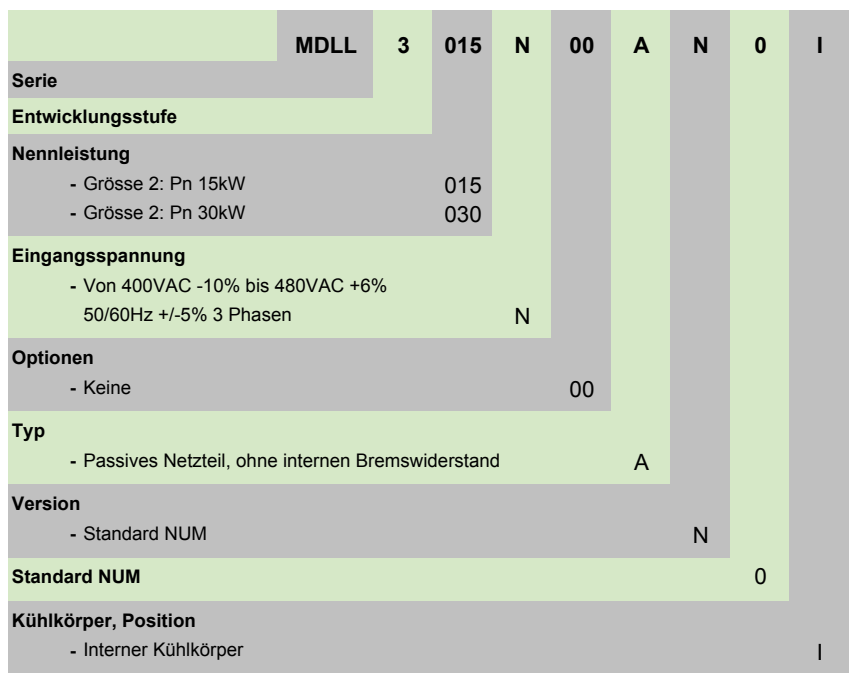

**Hinweis:** Ein externer Bremswiderstand muss einberechnet werden.

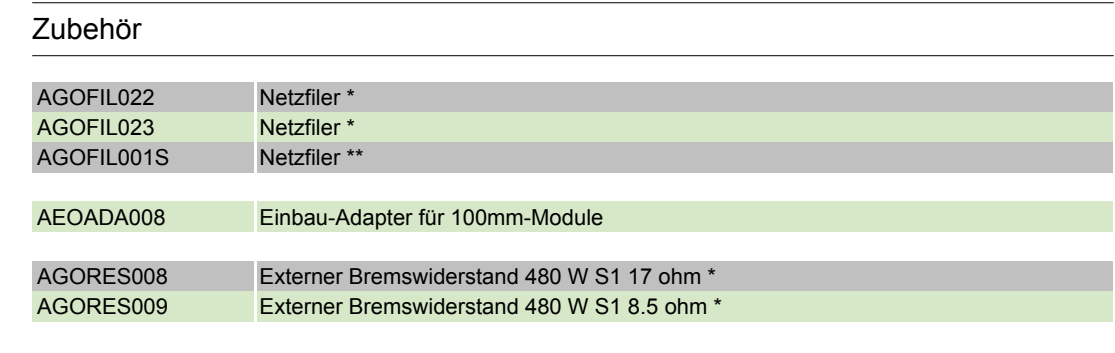

\* = Für die Zuordnung siehe Tabelle Technische Daten MDLL auf Seite 108 \*\* = Für die Zuordnung siehe Tabelle Technische Daten MDLQ auf Seite 108

## NUM Antriebe MBLD 'All-in-one' Einführung Interoperabilität und Funktionen

### Einführung

Der All-in-One-Antrieb ist ein Hochleistungs- und Universalantriebssystem, das einfach an jede Art Anwendung und Motor angepasst werden kann. Die integrierte Stromversorgung kann sowohl den notwendigen Strom für den eingebauten Antrieb als auch Strom über einen Gleichstrom-Bus für ein Modularsystem wie z. B. NUM HP-Antrieb und NUMDrive C liefern.

Die integrierte Stromversorgung ist in 3 Versionen verfügbar:

- mit Ableitung der Bremsenergie durch internen und/oder externen Widerstand
- mit Ableitung der Bremsenergie über Wiedereinspeisung in die Hauptversorgung
- mit einer konstanten Gleichstrom-Busspannung auf 700 V= reguliert und Ableitung der Bremsenergie durch Wiedereinspeisung in die Hauptversorgung

Die Schnittstelle zwischen All-in-One-Antrieb und CNC wird durch einen digitalen Hochgeschwindigkeitsbus realisiert, an dem sowohl zyklische als auch Serviceinformation geteilt werden.

All-in-One-Antriebe sind in 5 verschiedenen Leistungsparametern verfügbar: von 26 A effekt. bis zu 100 A effekt. Wechselstrom; hauptsächlich für Spindelmotorensteuerung genutzt.

#### Interoperabilität und Funktionen

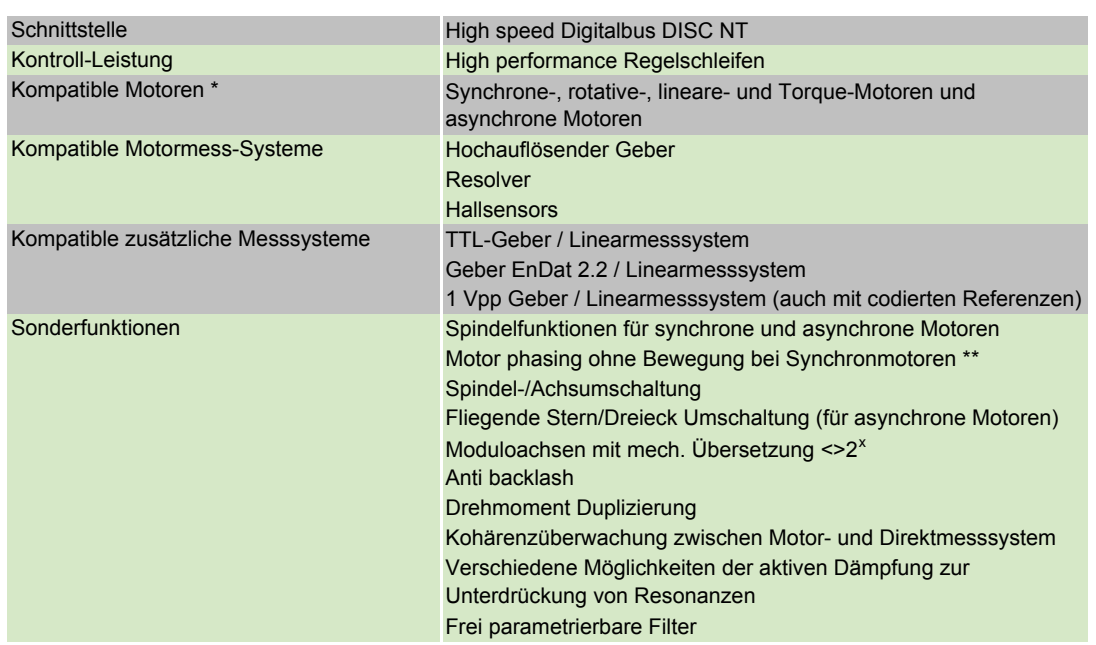

\* = haben einen kompatiblen Positonsgeber

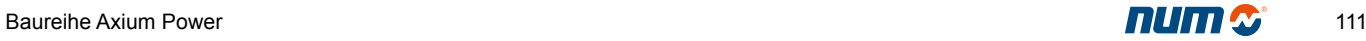

# NUM Antriebe

## NUM Antriebe: MBLD 'All-in-one', HP Drive, NUMDrive C

### NUM Antriebe MBLD 'All-in-one' Technische Daten

#### Technische Daten

MBLD: mit internem und/oder externem Bremswiderstand.

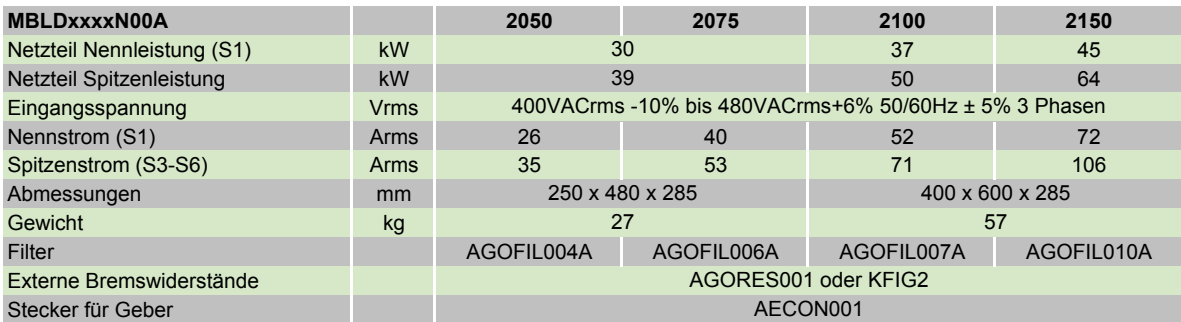

MBLD: mit Rückspeisung der Bremsleistung ins Netz.

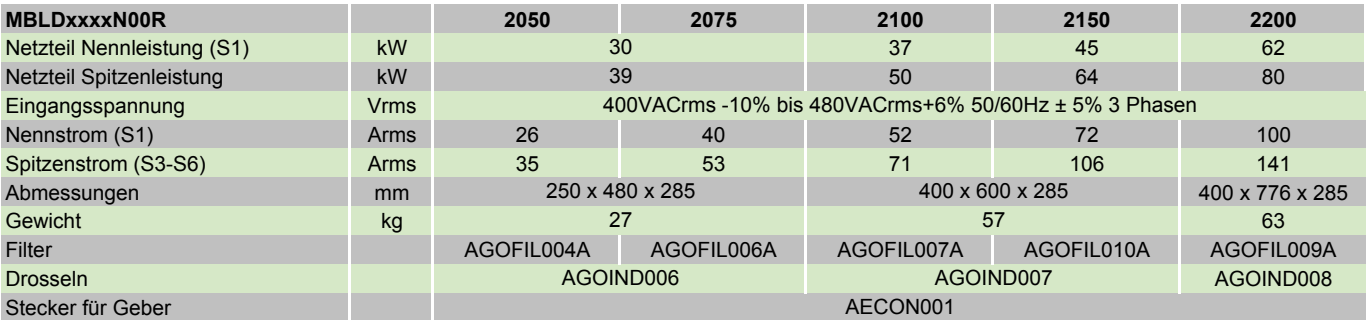

MBLD: geregelter 700 VDC Zwischenkreis und Rückspeisung der Bremsleistung ins Netz.

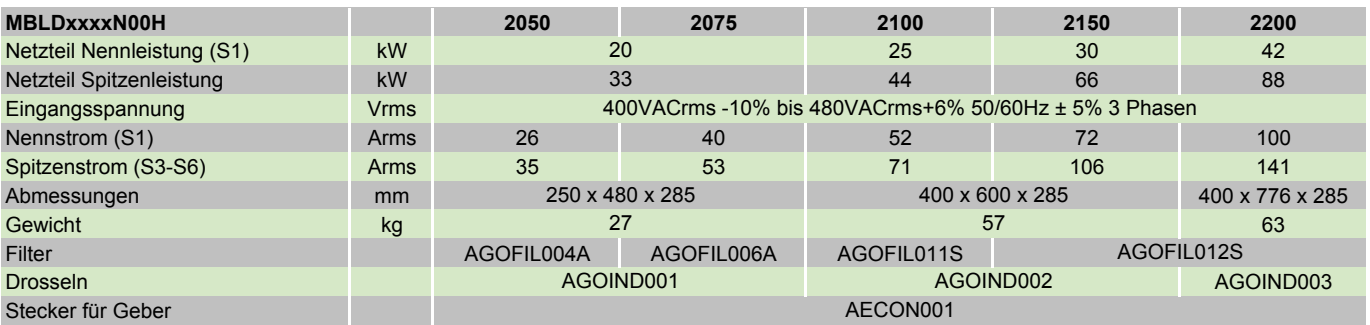

NUM Antriebe MBLD 'All-in-one' Abmessungen

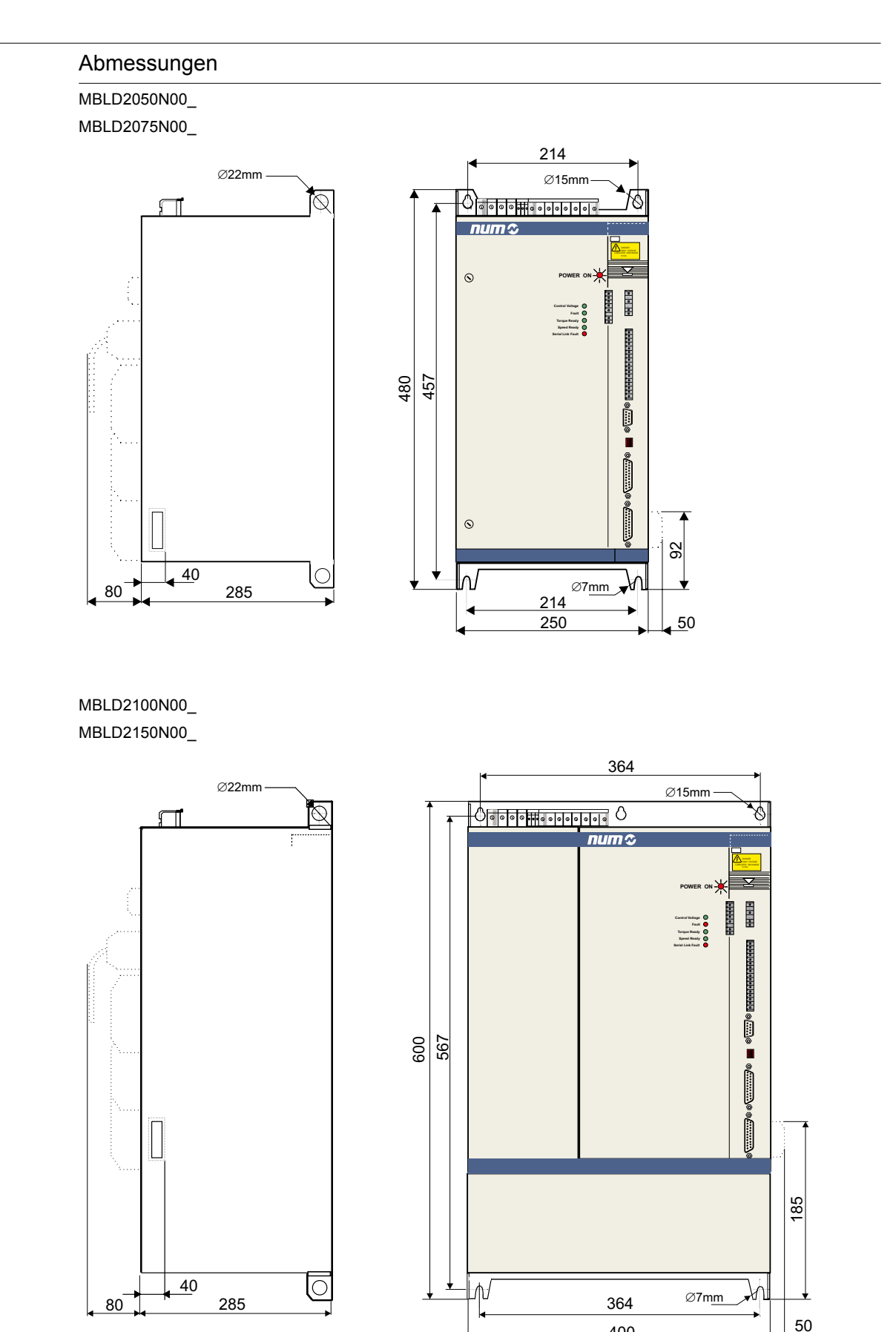

50

400

NUM Antriebe MBLD 'All-in-one' Abmessungen

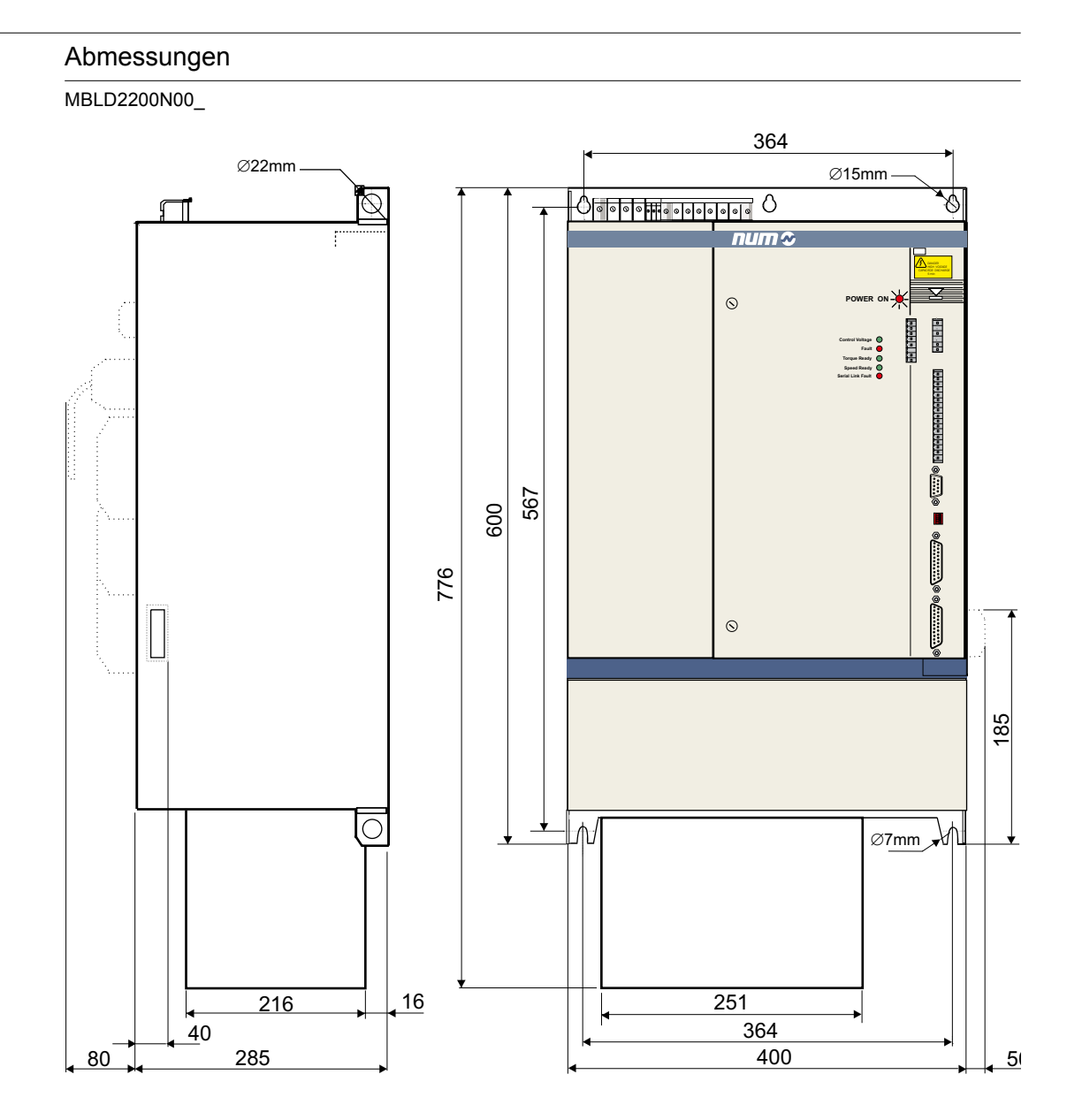

NUM Antriebe MBLD 'All-in-one' Typenschlüssel (Bestelldaten) Zubehör

### NUM Servodrives MBLD 'All-in-one'

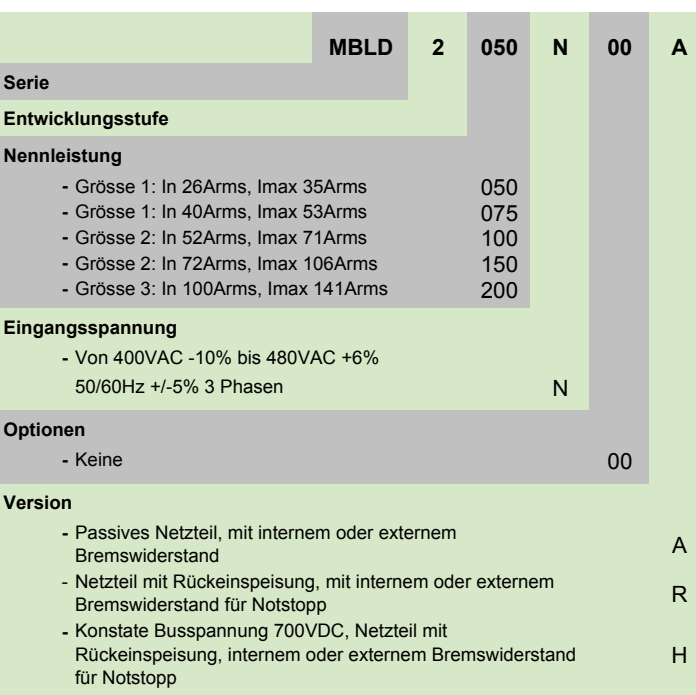

**Hinweis:** MBLD2200N00A ist nicht verfügbar

### Accessories

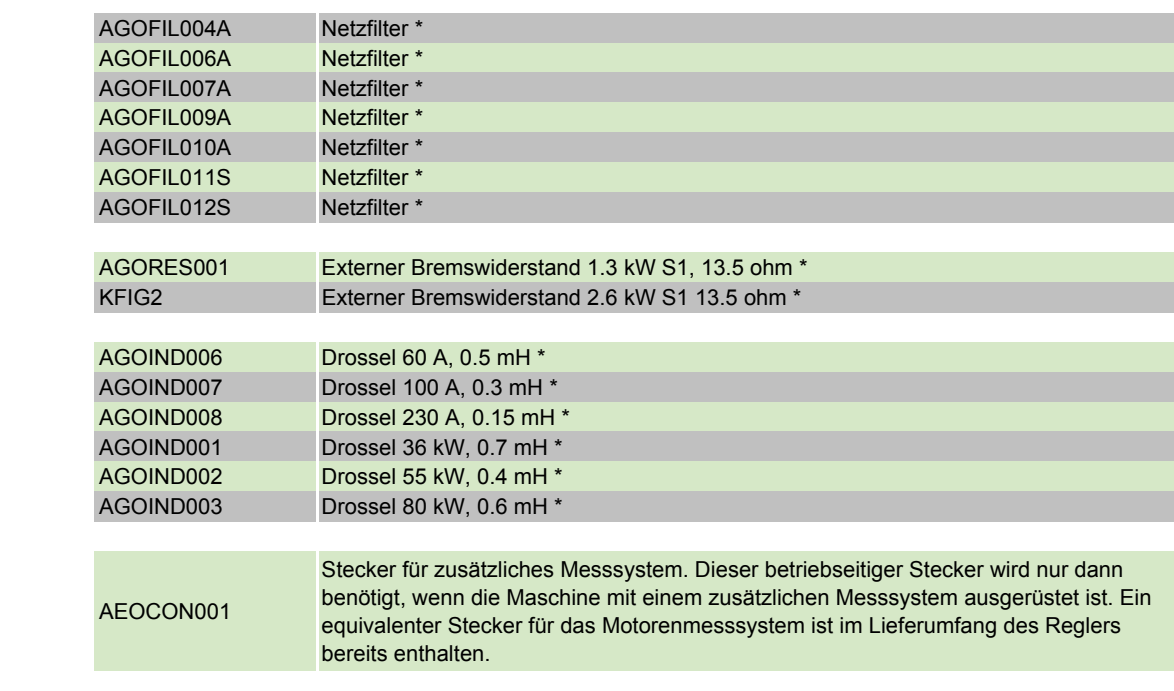

\* = Für die Zuordnung siehe Tabelle Technische Daten MBLD auf Seite 112

NUM HP Drive

Einführung

Interoperabilität und Funktionen

### Einführung

Der NUM HP-Antrieb ist ein Hochleistungs- und Universalantriebssystem, das einfach an jede Art Anwendung und Motor angepasst werden kann. Da es sich um ein modulares System handelt, können verschiedene Module miteinander verbunden werden und dieselbe Stromversorgung nützen. Dies hat grosse Vorteile hinsichtlich Stromverbrauch und der Komplexität der Verkablung.

Die Schnittstelle zwischen NUM HP-Antrieb und NUM Axium Power CNC wird durch einen digitalen Hochgeschwindigkeitsbus realisiert, an dem sowohl zyklische als auch Serviceinformation geteilt werden.

NUM HP-Antriebe sind in 5 verschiedenen Leistungsparametern verfügbar: Von 14 A effekt. bis zu 60 A effekt. Wechselstrom.

Die Hochleistungsparameter werden Dank einer grossen Bandbreite von Strom, Geschwindigkeit und Positionswiederholungen, spezieller Funktionen die extra für verschiedene Anwendungen bestimmt sind, eine grosse Zahl von interoperablen Sensoren/Motoren und einer breiten Systemkonfigurierbarkeit erreicht.

NUM HP-Antriebe sind verfügbar, alsOption (SAM-NUM-Sicherheitsmodul), mit zertifizierten (entsprechendEN954-1 Kategorie 3) Sicherheitsfunktionen, besonders:

- sichere Geschwindigkeitsreduzierung
- sichere Bremsrampen
- sicherer Notstopp CAT0,1,2 (EN60204-1).

#### Interoperabilität und Funktionen

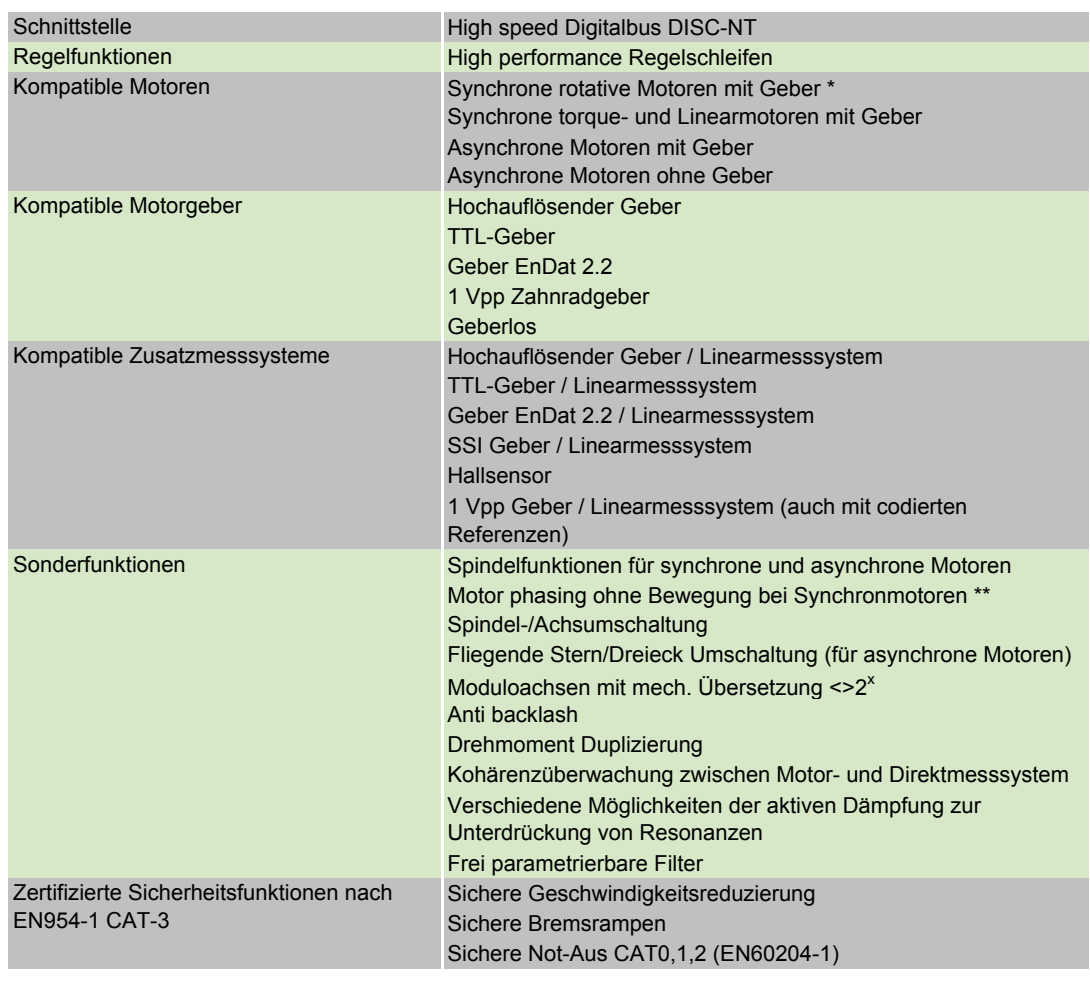

\* = haben einen kompatiblen Positonsgeber

\*\* = nur erforderlich bei Inkrementalgebern

NUM HP Drive Technische Daten Abmessungen

### Technische Daten

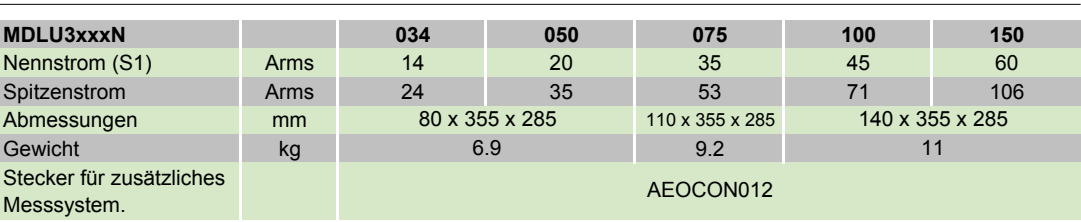

Für kleinere Versionen bitte NUM kontaktieren oder NUMDrive C einsetzen.

## Abmessungen

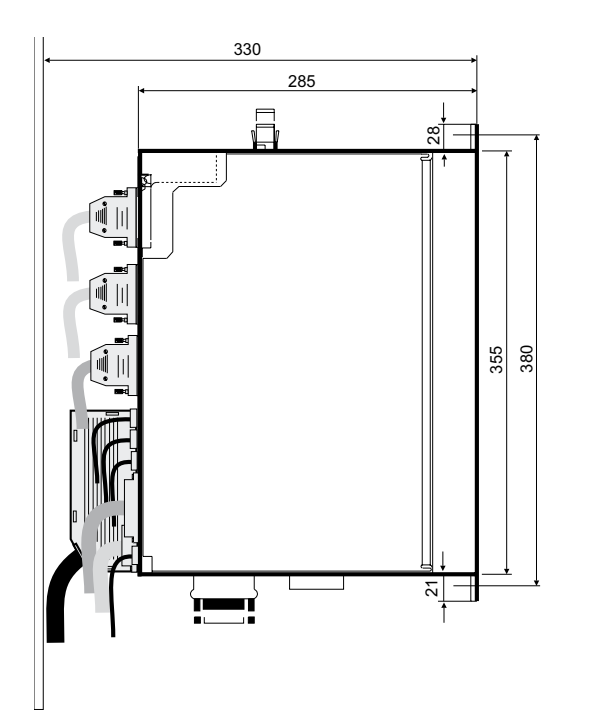

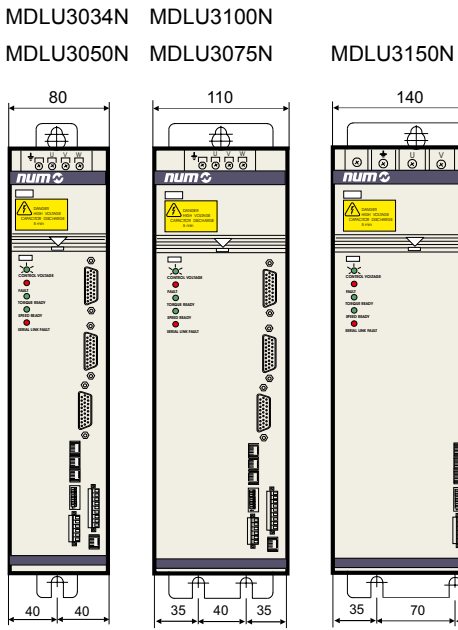

140  $\overline{\mathbb{A}}$ I 8 8 8 8 9 **FAULT CONTROL VOLTAGE TORAL READY**<br> **SPEED READY**<br> **SPEED RM**  $\frac{1}{35}$  70

NUM HP Drive Typenschlüssel (Bestelldaten) Zubehör

### NUM HP Drives

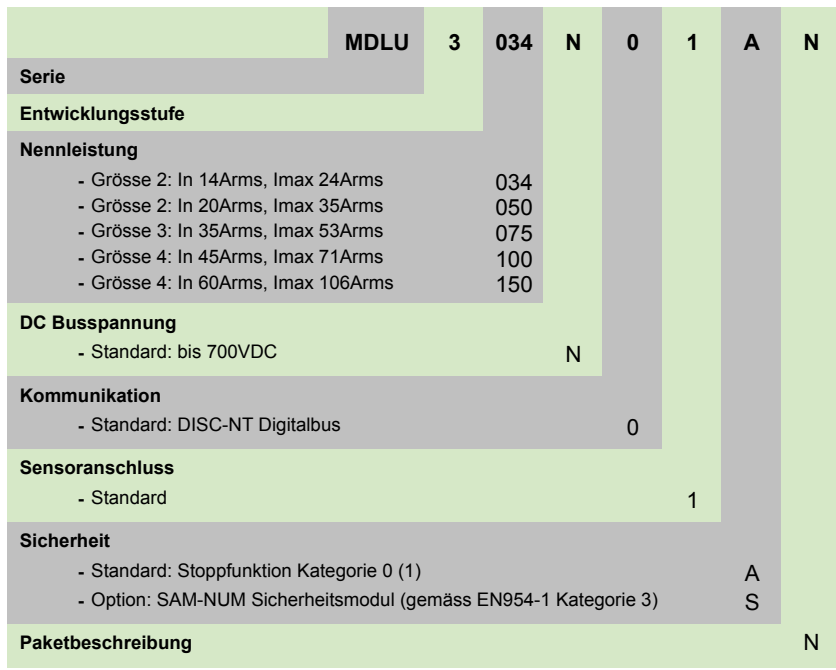

#### **Hinweis:**

(1) Nicht zertifiziert

#### Zubehör

AEOCON012 Stecker für zusätzliches Messsystem. Dieser betriebseitiger Stecker wird nur dann benötigt, wenn die Maschine mit einem zusätzlichen Messsystem ausgerüstet ist. Ein equivalenter Stecker für das Motorenmesssystem ist im Lieferumfang des Reglers bereits enthalten.

NUMDrive C Einführung

### Einführung

Kompakte und skalierbare Modularantriebsfamilie; NUMDrive C ist der neuste NUM-Antrieb und steht in verschiedenen Versionen zur Verfügung, zur besseren Anpassung für Werkzeugmaschinenanwendungen mit verschiedenen Preis-Leistungs-Verhältnissen.

Die Schnittstelle zwischen NUMDrive C-Antrieb und NUM Axium Power CNC wird durch einen digitalen Hochgeschwindigkeitsbus realisiert, an dem sowohl zyklische als auch Serviceinformation geteilt werden.

Ein NUMDrive C-Modul besteht aus 2 Einheiten: Einer Stromversorgungseinheit und eine skalierbare Steuerungseinheit, beide als Mono- oder Bi-Axialantrieb verfügbar.

Die verfügbaren Steuerungseinheiten zielen auf unterschiedliche Anwendungen:

- HP, Hochleistungs-Steuerungseinheiten eignen sich für hochkomplexe, dynamische, Präzisionswerkzeugmaschinen. HP-Einheiten sind für sowohl Mono- als auch Bi-Axialmodule verfügbar. Die Hochleistungsparameter werden Dank einer grossen Bandbreite von Strom, Geschwindigkeit und Positionswiederholungen, spezieller Funktionen die extra für verschiedene Anwendungen bestimmt sind, eine grosse Zahl von interoperablen Enkodern/ Motoren und einer breiten Systemkonfigurierbarkeit erreicht.
- BP, Basisleistungs-Steuerungseinheiten eignen sich für dynamische Präzisionswerkzeugmaschinen mittlerer Komplexität für kosteneffektive Lösungen.

NUMDrive-Krafteinheiten sind verfügbar in 8 verschiedenen Leistungsparametern:

- Mono-Axialeinheiten von: 8,9 A effekt. bis zu 35 A effekt. Wechselstrom
- Bi-Axialeinheiten von: 5,6 A effekt. bis zu 20 A effekt.

Entscheidende ingenieurtechnische Anstrengungen haben ein extrem kompaktes Design hervorgebracht, das den NUMDrive C als einen der kleinsten Antriebe auf dem Markt positioniert.

NUMDrive C-Monoaxialantriebe sind verfügbar, als Option (SAM-NUM-Sicherheitsmodul), mit zertifizierten (entsprechend EN954-1 Kategorie 3) Sicherheitsfunktionen, besonders:

- sichere Geschwindigkeitsreduzierung
- sichere Bremsrampen
- sicherer Notstopp CAT0,1,2 (EN60204-1).

### NUMDrive C

Interoperabilität und Funktionen

### Interoperabilität und Funktionen

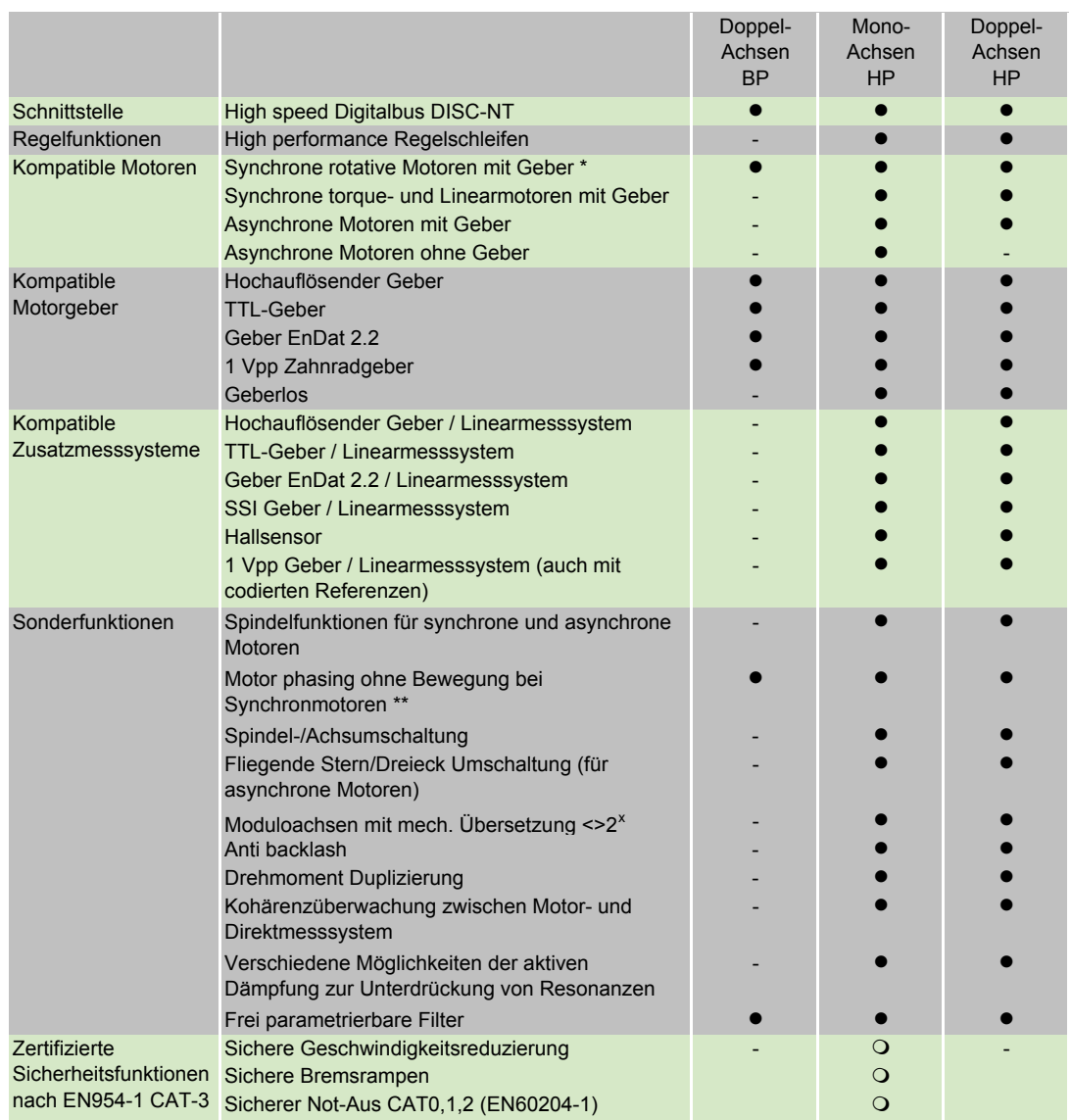

\* = haben einen kompatiblen Positonsgeber

• Grundausführung O Option

- nicht verfügbar

\*\* = nur erforderlich bei Inkrementalgebern

# NUM Antriebe

NUM Antriebe: MBLD 'All-in-one', HP Drive, NUMDrive C

## NUMDrive C

Technische Daten

#### Technische Daten

Bestimmte Versionen sind Anfang 2007 lieferbar.

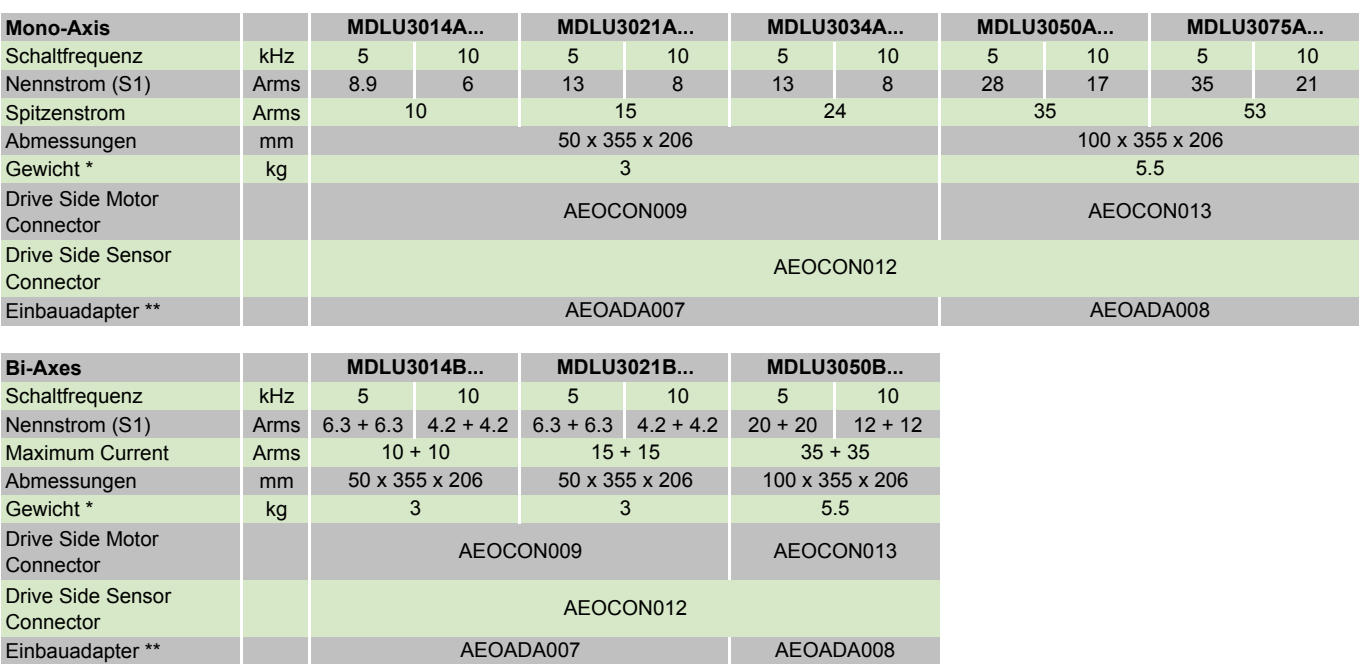

\* = Leistungs- und Steuereinheit

\*\* = erforderlich in einem System mit NUM HP Drives oder MBLD All-in-one

## NUMDrive C

Abmessungen

### Abmessungen

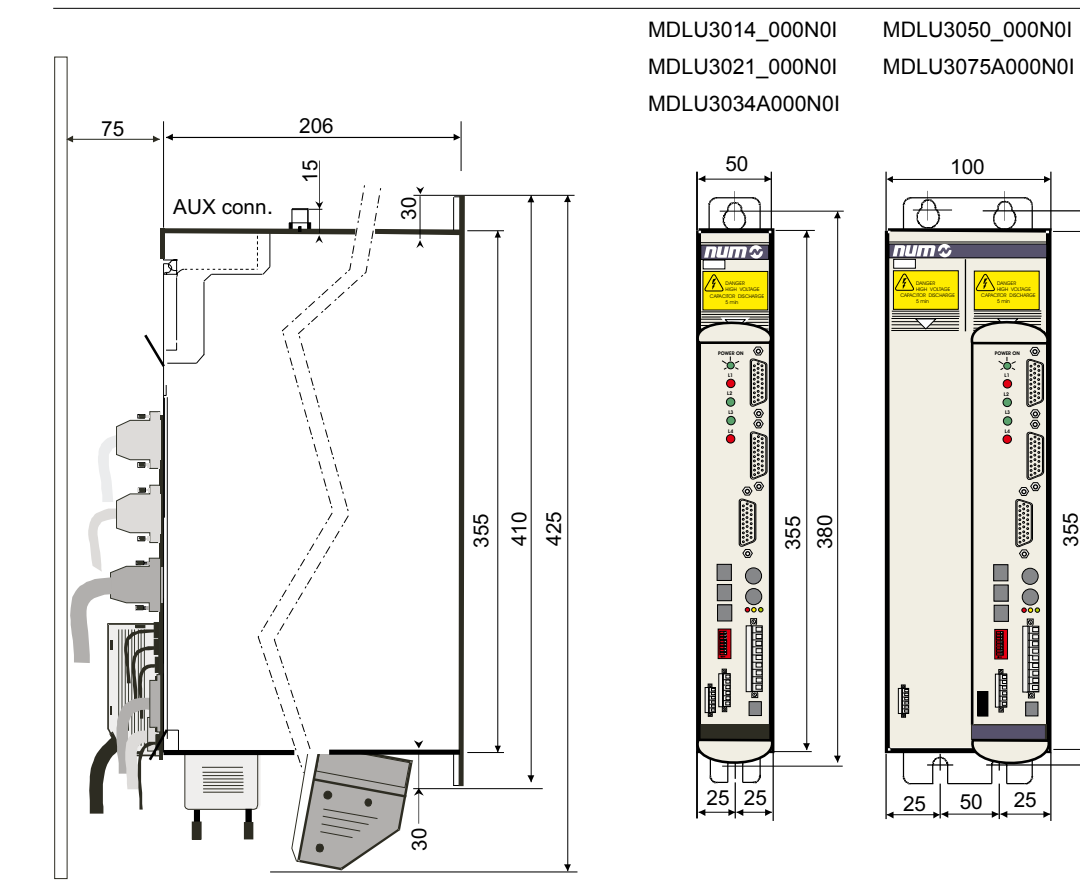

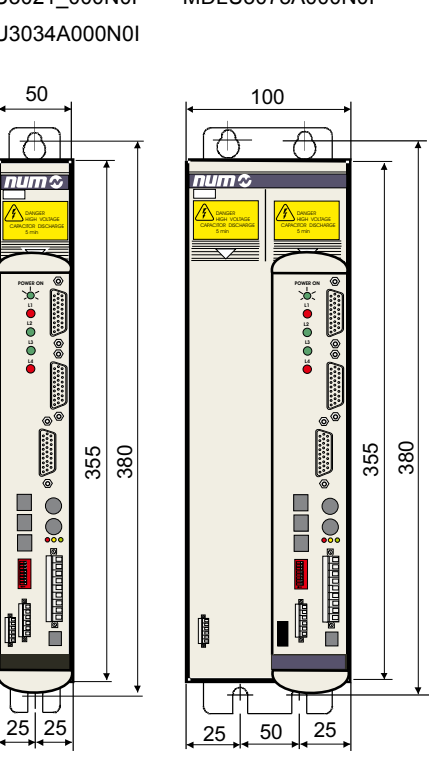

### NUMDrive C

Typenschlüssel (Bestelldaten)

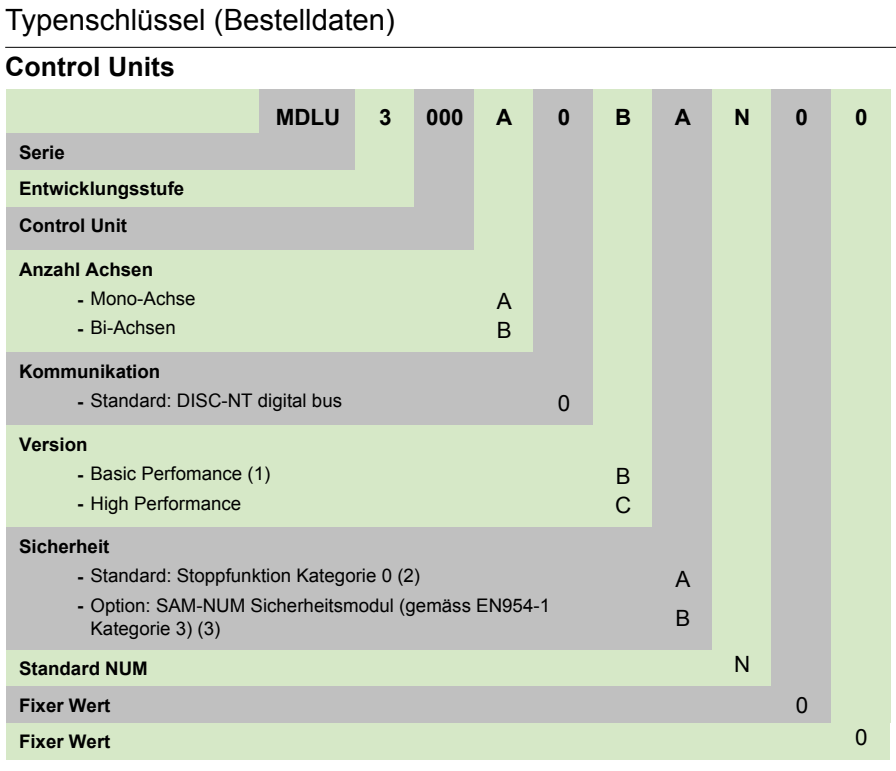

#### **Hinweis:**

- (1) Nicht für Version Mono-Achse
- (2) Nicht zertifiziert
- (3) Nicht für Version Bi-Achsen

### **Power Units**

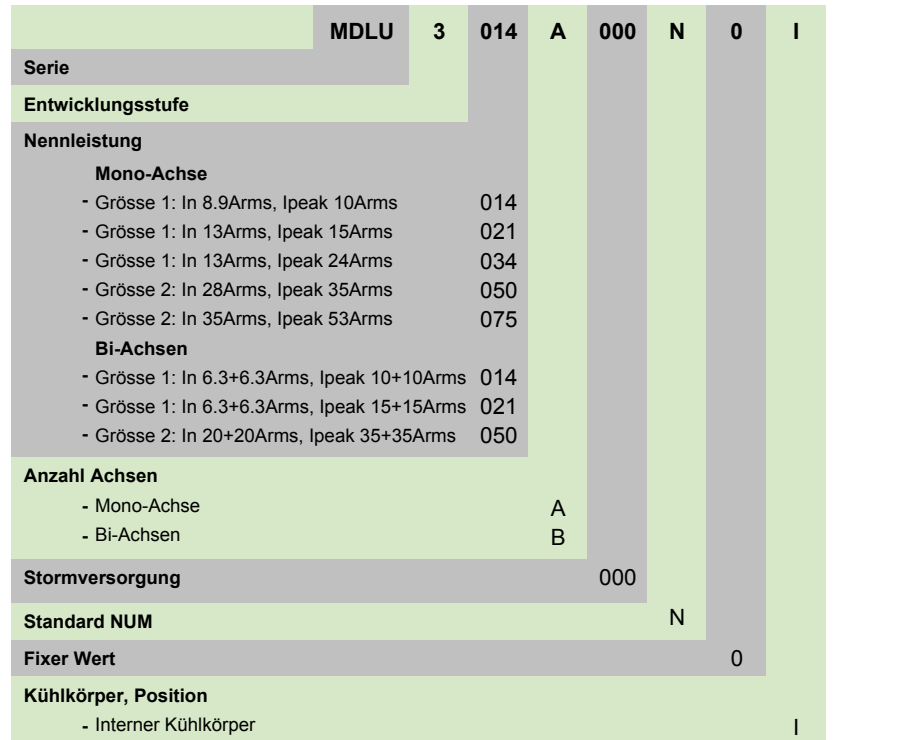

NUMDrive C Zubehör

### Zubehör

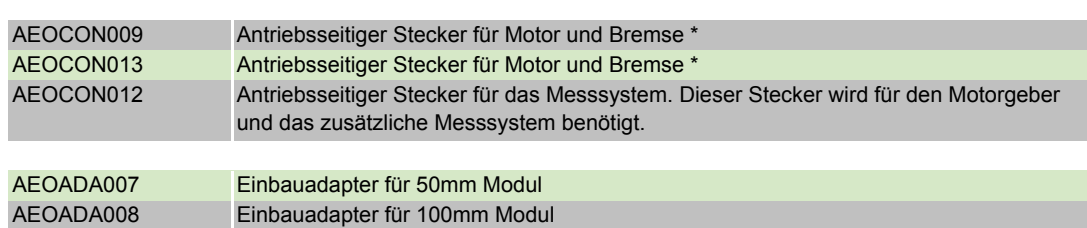

\* = Für die Zuordnung siehe Tabelle Technische Daten NUMDrive C auf Seite 121

Inhaltsverzeichnis

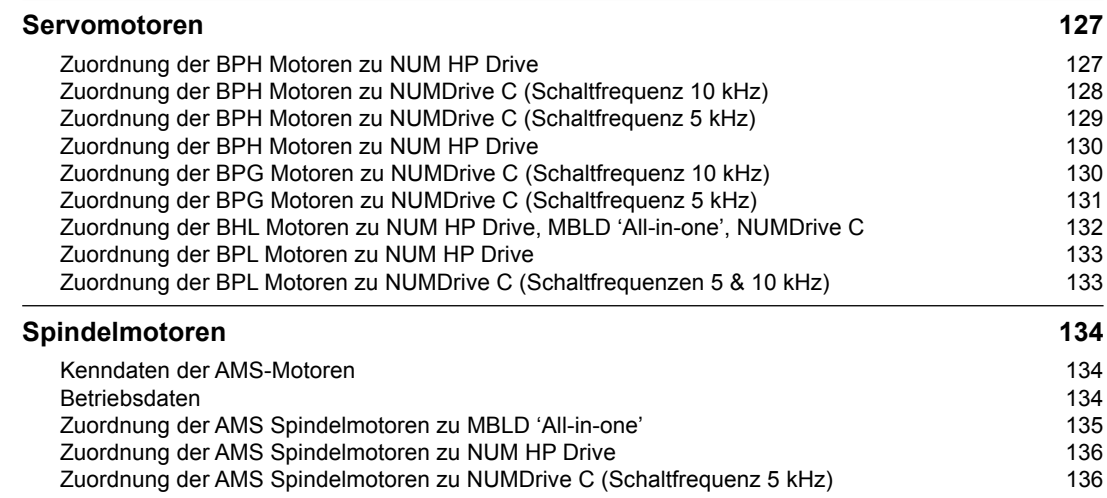

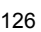

### <span id="page-128-0"></span>Servomotoren

Zuordnung der BPH Motoren zu NUM HP Drive

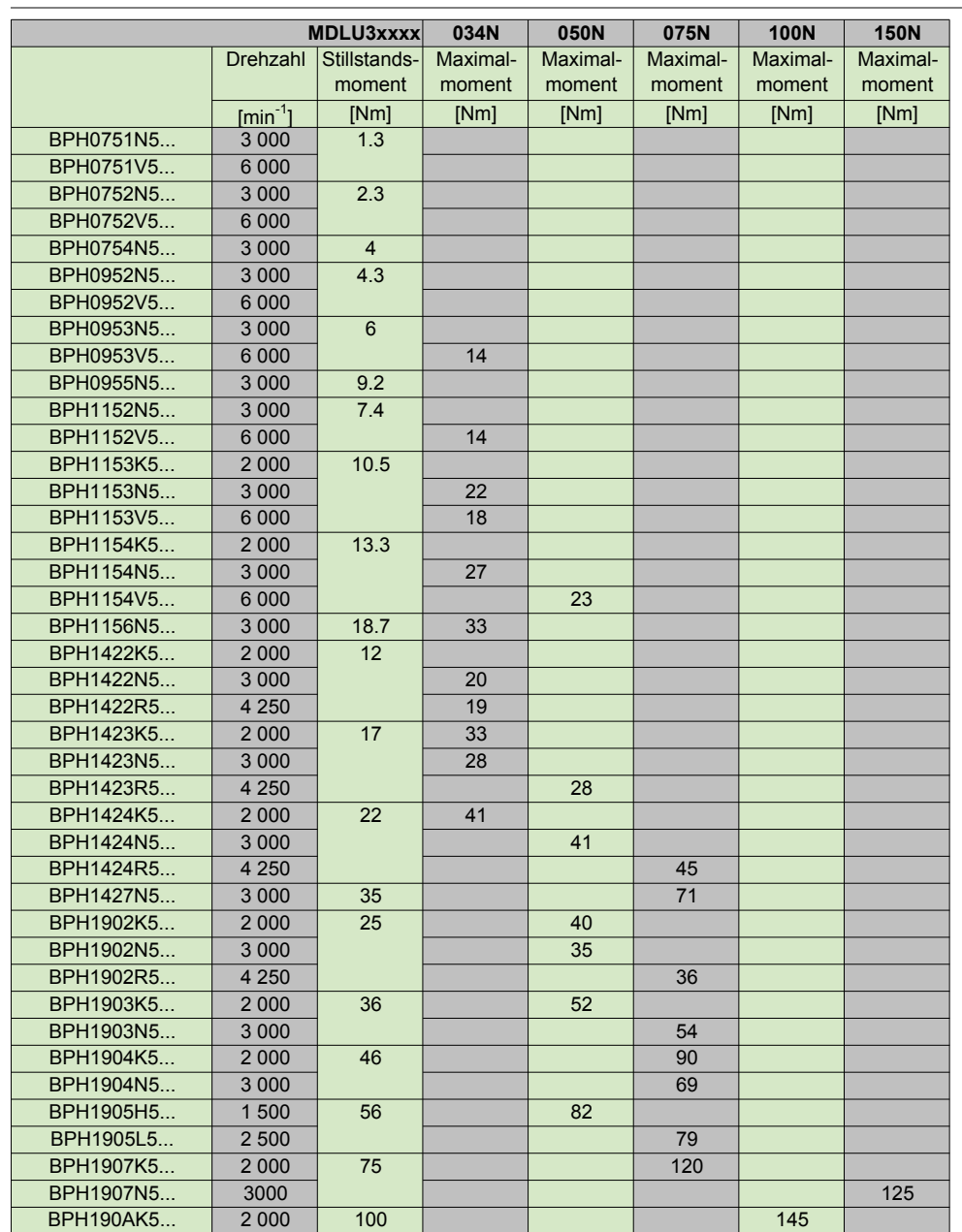

## Zuordnung der BPH Motoren zu NUM HP Drive

### <span id="page-129-0"></span>Servomotoren

Zuordnung der BPH Motoren zu NUMDrive C (Schaltfrequenz 10 kHz)

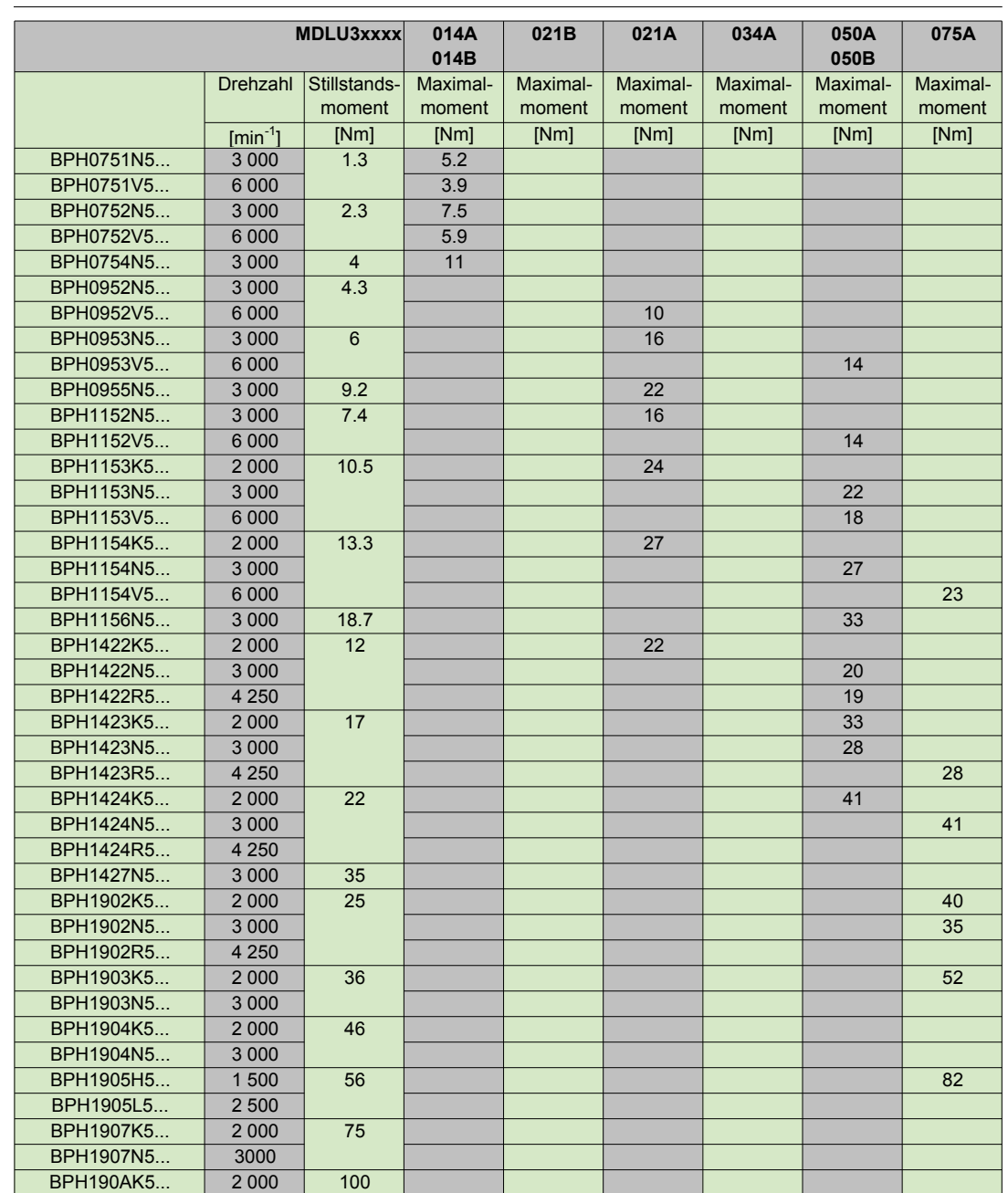

## Zuordnung der BPH Motoren zu NUMDrive C (Schaltfrequenz 10 kHz)

### <span id="page-130-0"></span>Servomotoren

Zuordnung der BPH Motoren zu NUMDrive C (Schaltfrequenz 5 kHz)

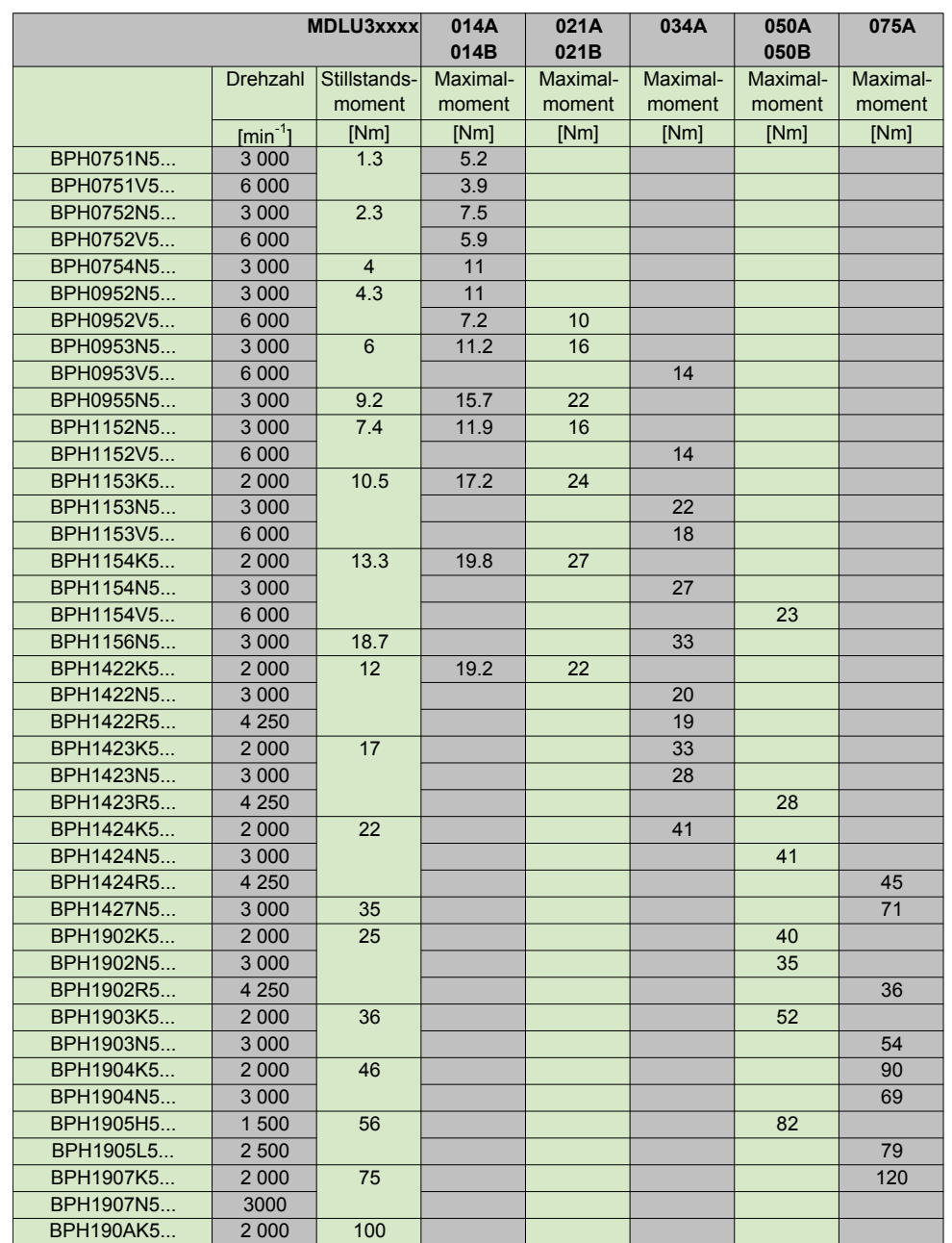

## Zuordnung der BPH Motoren zu NUMDrive C (Schaltfrequenz 5 kHz)

## <span id="page-131-0"></span>Servomotoren Zuordnung der BPH Motoren zu NUM HP Drive Zuordnung der BPG Motoren zu NUMDrive C (Schaltfrequenz 10 kHz)

### Zuordnung der BPH Motoren zu NUM HP Drive

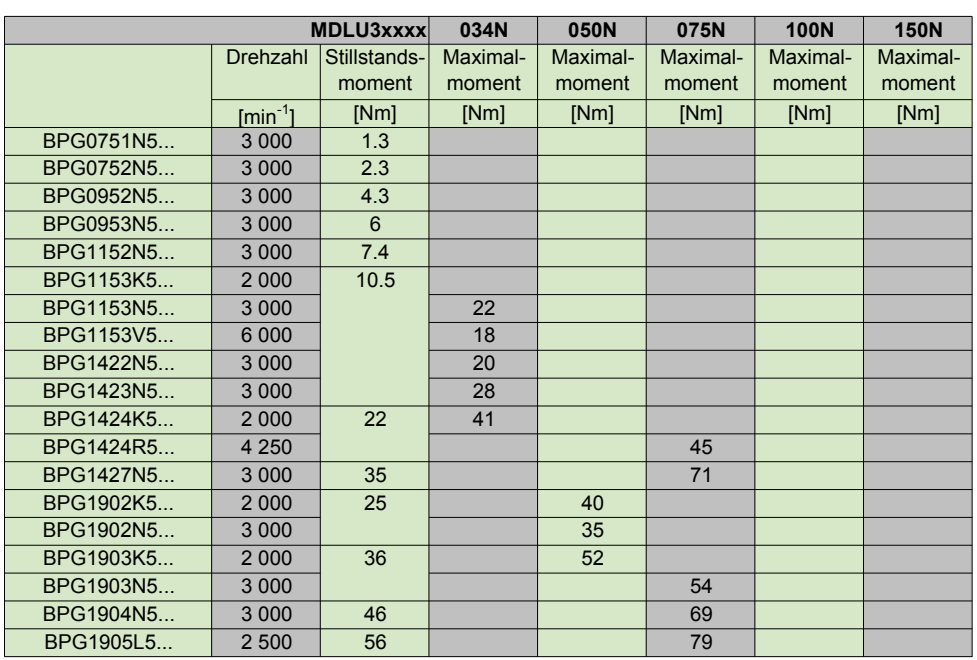

## Zuordnung der BPG Motoren zu NUMDrive C (Schaltfrequenz 10 kHz)

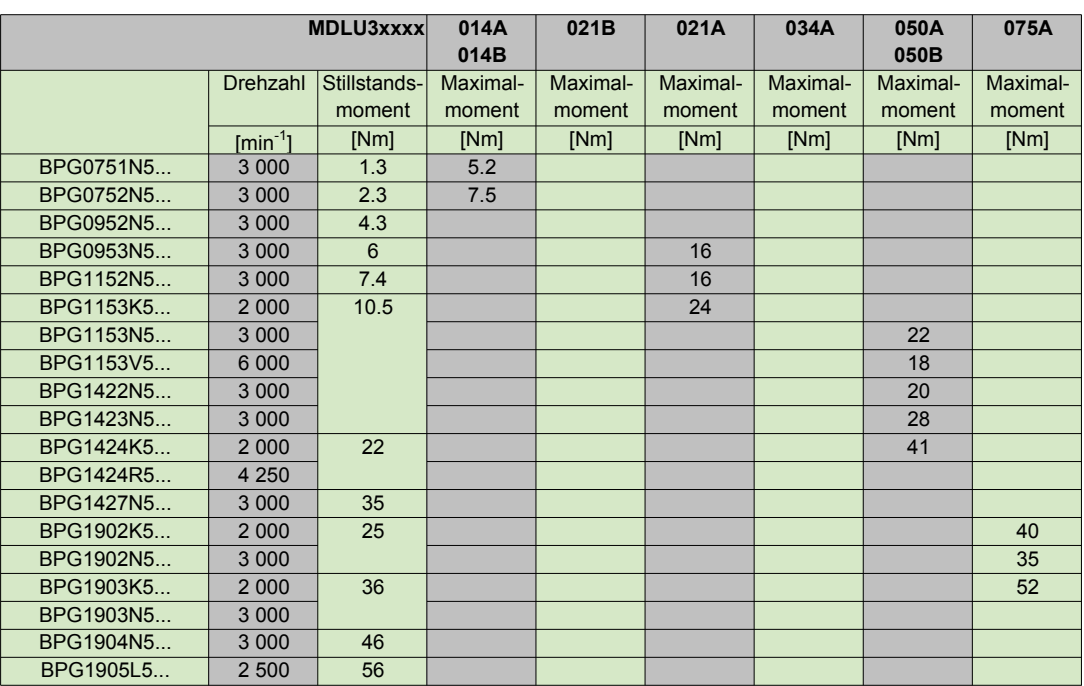

<span id="page-132-0"></span>Servomotoren

Zuordnung der BPG Motoren zu NUMDrive C (Schaltfrequenz 5 kHz)

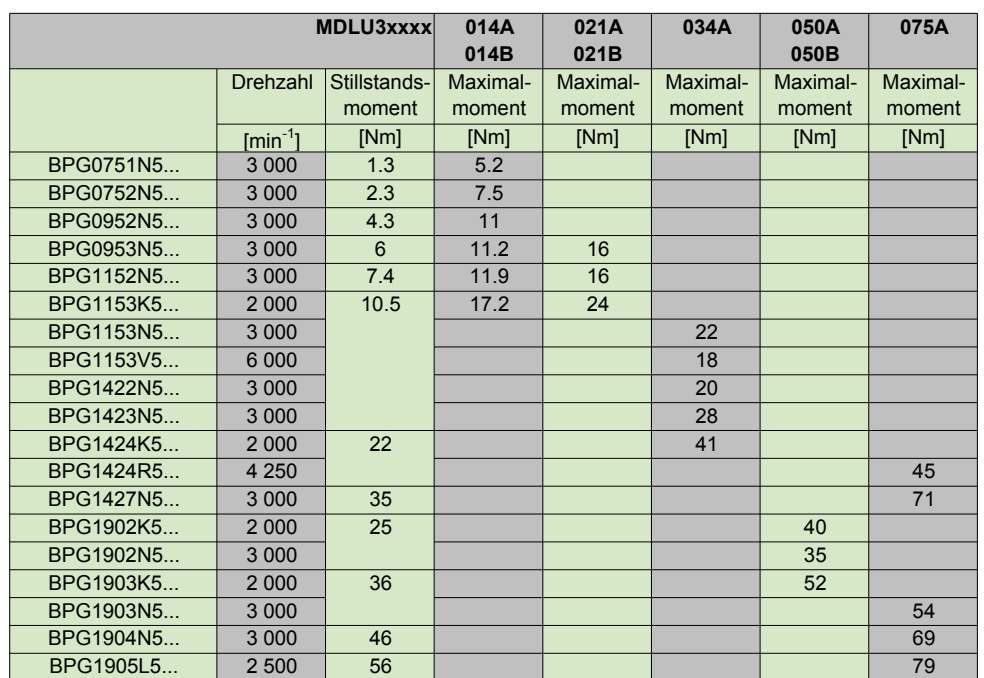

Zuordnung der BPG Motoren zu NUMDrive C (Schaltfrequenz 5 kHz)

<span id="page-133-0"></span>Servomotoren

Zuordnung der BHL Motoren zu NUM HP Drive, MBLD 'All-in-one', NUMDrive C

## Zuordnung der BHL Motoren zu NUM HP Drive

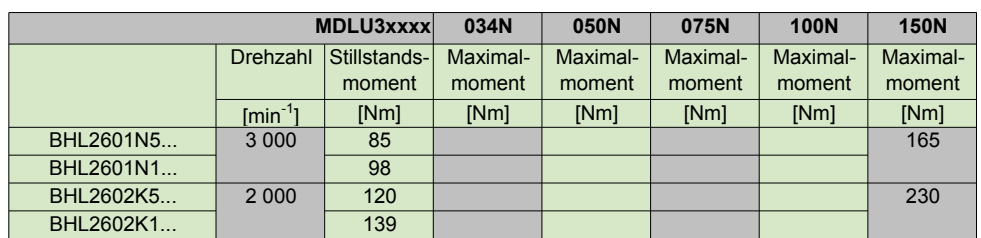

## Zuordnung der BHL Motoren zu MBLD 'All-in-one'

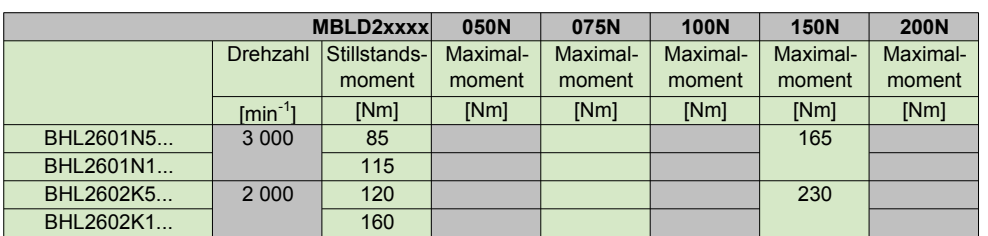

## Zuordnung der BHL Motoren zu NUMDrive C

Nicht vorgesehen

<span id="page-134-0"></span>Servomotoren Zuordnung der BPL Motoren zu NUM HP Drive Zuordnung der BPL Motoren zu NUMDrive C (Schaltfrequenzen 5 & 10 kHz)

### Zuordnung der BPL Motoren zu NUM HP Drive

Nicht vorgesehen

### Zuordnung der BPL Motoren zu NUMDrive C (Schaltfrequenz 10 kHz)

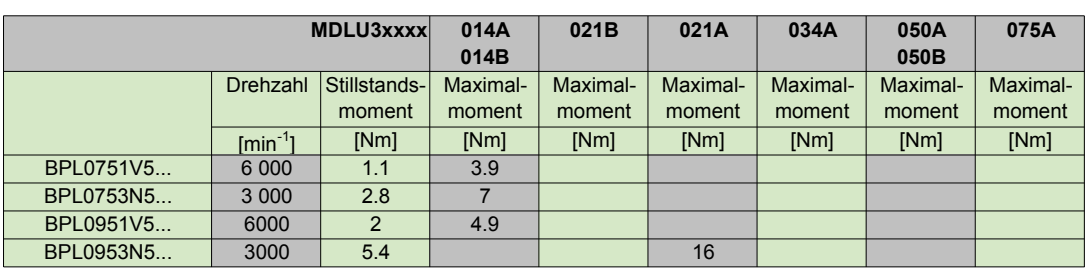

Zuordnung der BPL Motoren zu NUMDrive C (Schaltfrequenz 5 kHz)

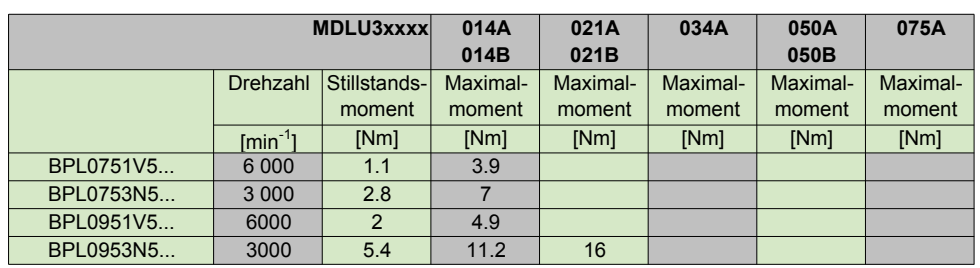

<span id="page-135-0"></span>Spindelmotoren Kenndaten der AMS-Motoren Betriebsdaten

### Kenndaten der AMS-Motoren

AMS Motoren: Kenndaten Leistung/Drehzahl und Drehmoment/Drehzahl

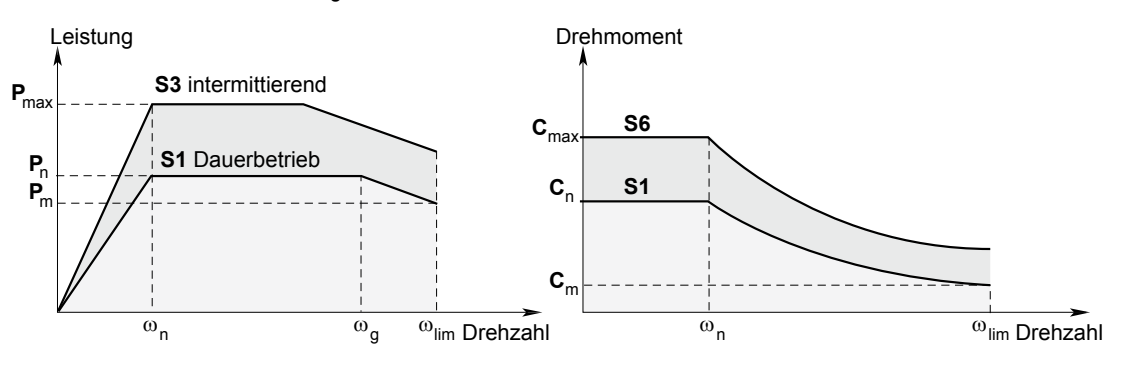

= Nennleistung [kW] **P**<sub>n</sub>

- **P**<sub>max</sub> = Überlastleistung [kW]
- = Leistung bei Höchstdrehzahl [kW] **P**m
- $\omega_{\sf n}$  = Basisdrehzahl [min-1]
- $C_n$  = Nennmoment zwischen  $\omega = 0$  und  $\omega_n$  [Nm]
- **c**<sub>max</sub> = Überlastmoment zwischen ω=0 und ω<sub>n</sub> [Nm]
- = Höchstdrehzahl für Betrieb mit konstanter Leistung in Betriebsart **S1** [min-1] ωg
- $\omega_{\text{lim}}$  = Höchstdrehzahl [min-1]
- = Moment bei Höchstdrehzahl [Nm] **C**<sup>m</sup>
- **I**<sub>cont</sub> = Nennstrom der Kombination Motor-Antriebsverstärker [Aeff]
- **I**<sub>ms</sub> = Überlaststrom der Kombination Motor-Antriebsverstärker [Aeff]

### Betriebsdaten

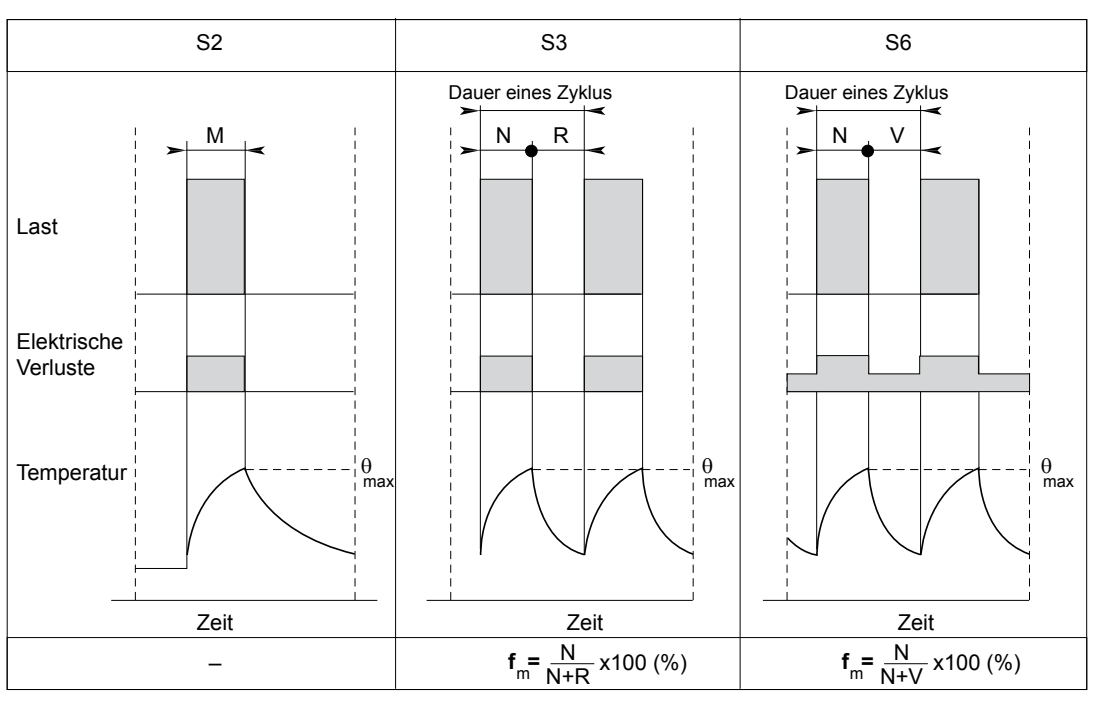

 $N$  = Betrieb mit der Leistung  $P_{\text{max}}$ 

- **R =** Ruhestellung
- **V =** Leerlauf
- **f**<sub>m</sub> = Einschaltdauer [%]

Spindelmotoren

Zuordnung der AMS Spindelmotoren zu MBLD 'All-in-one'

## <span id="page-136-0"></span>Zuordnung der AMS Spindelmotoren zu MBLD 'All-in-one'

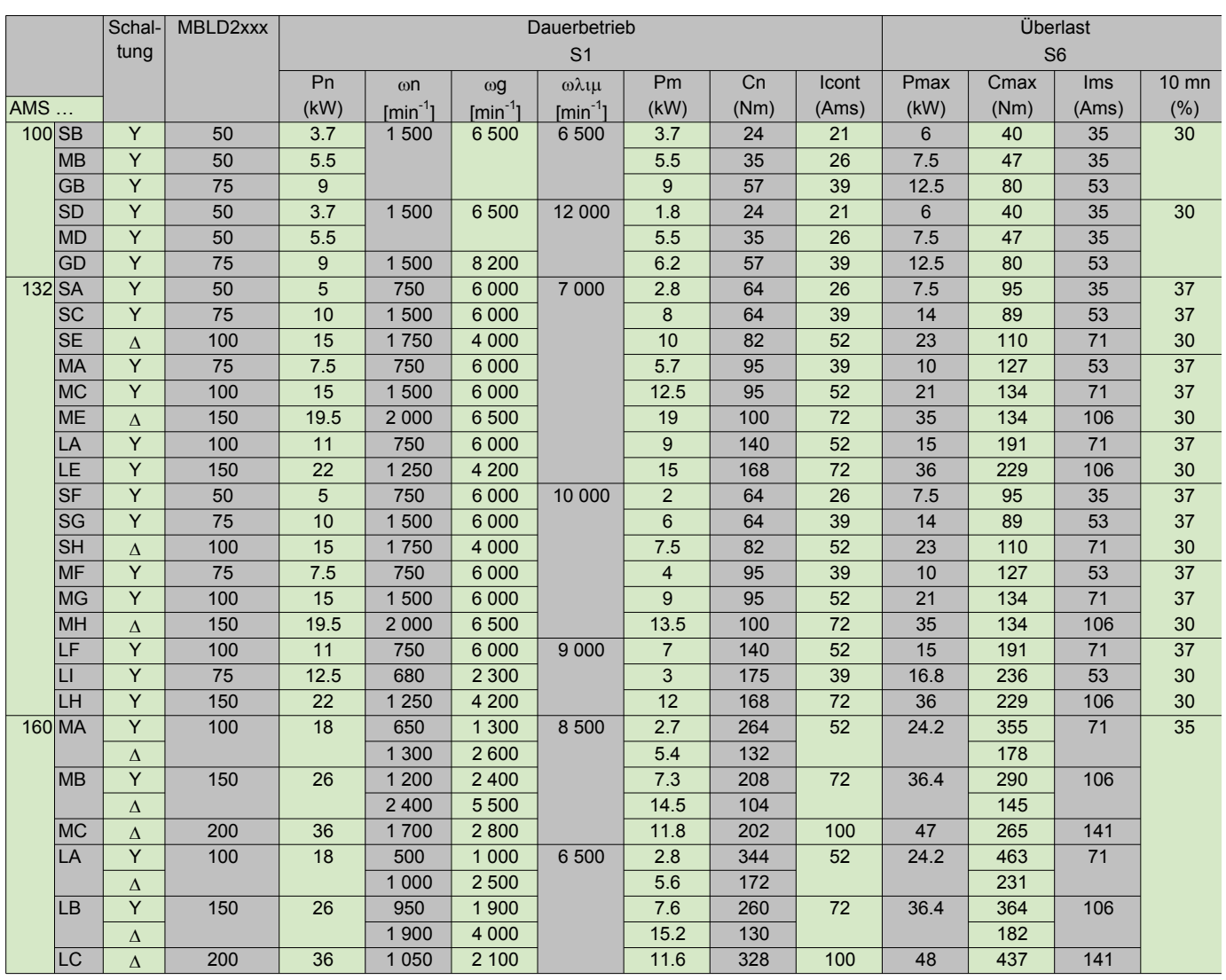

Spindelmotoren Zuordnung der AMS Spindelmotoren zu NUM HP Drive Zuordnung der AMS Spindelmotoren zu NUMDrive C (Schaltfrequenz 5 kHz)

## <span id="page-137-0"></span>Zuordnung der AMS Spindelmotoren zu NUM HP Drive

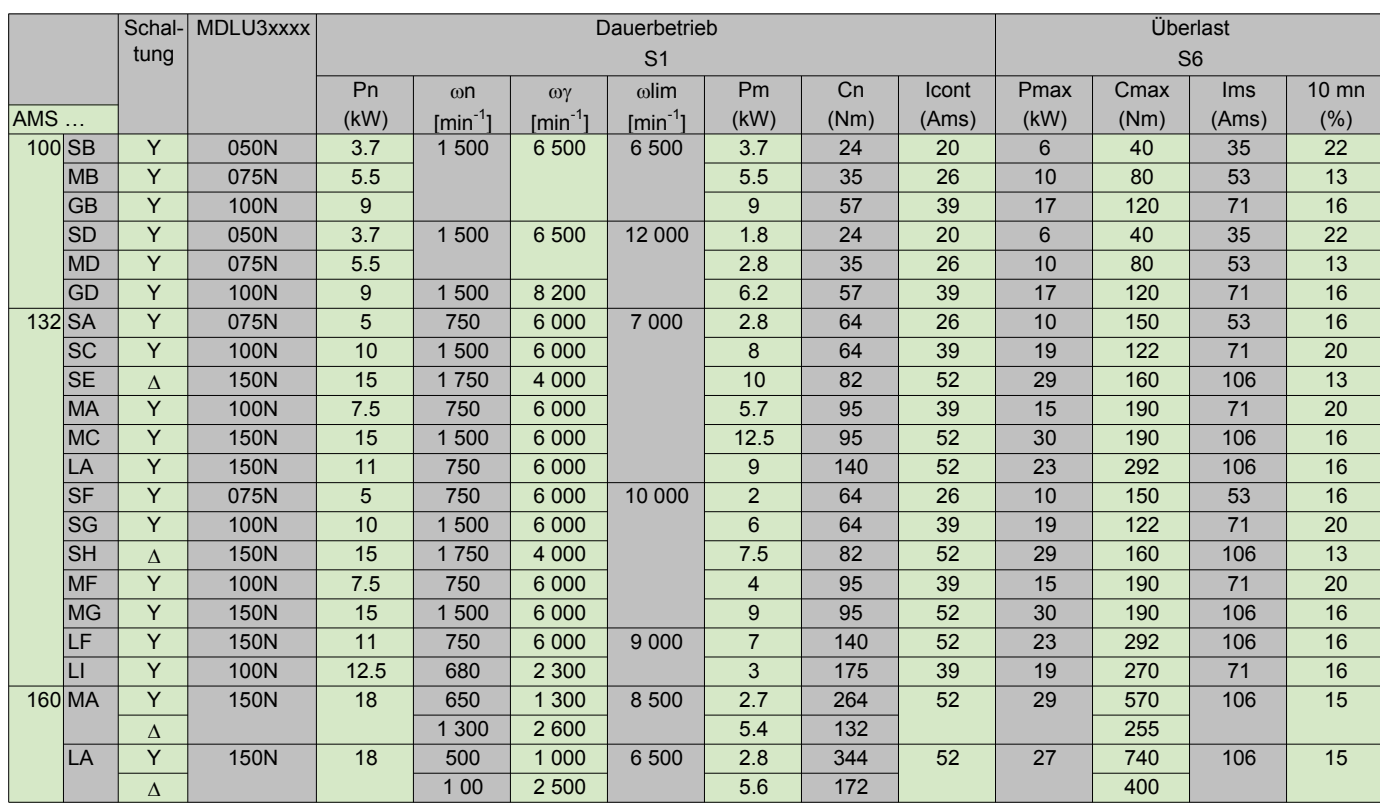

## Zuordnung der AMS Spindelmotoren zu NUMDrive C (Schaltfrequenz 5 kHz)

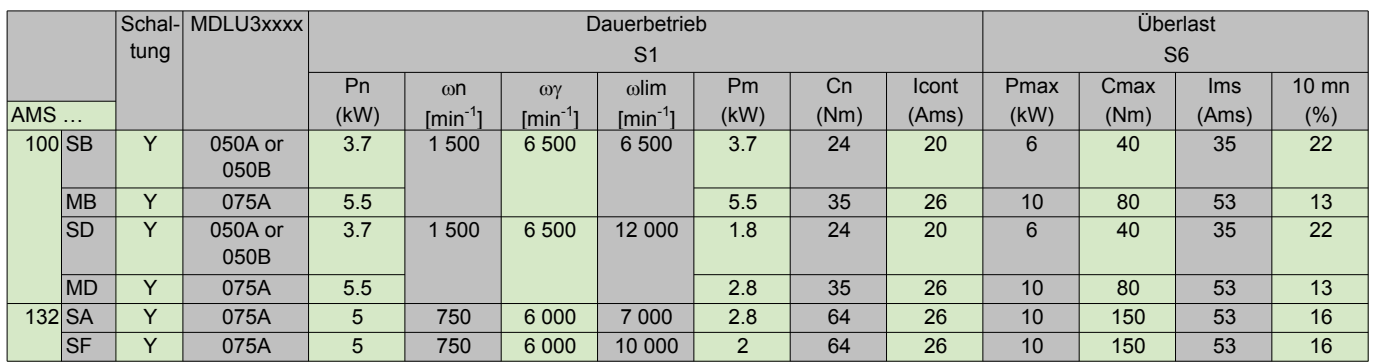

NUM Adressen weltweit, Regelung

Inhaltsverzeichnis

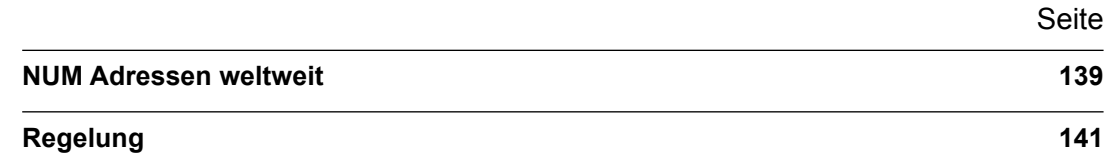

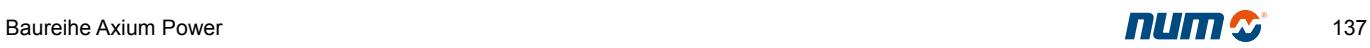

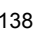

## <span id="page-140-0"></span>NUM weltweit, Regelung

## NUM Adressen weltweit

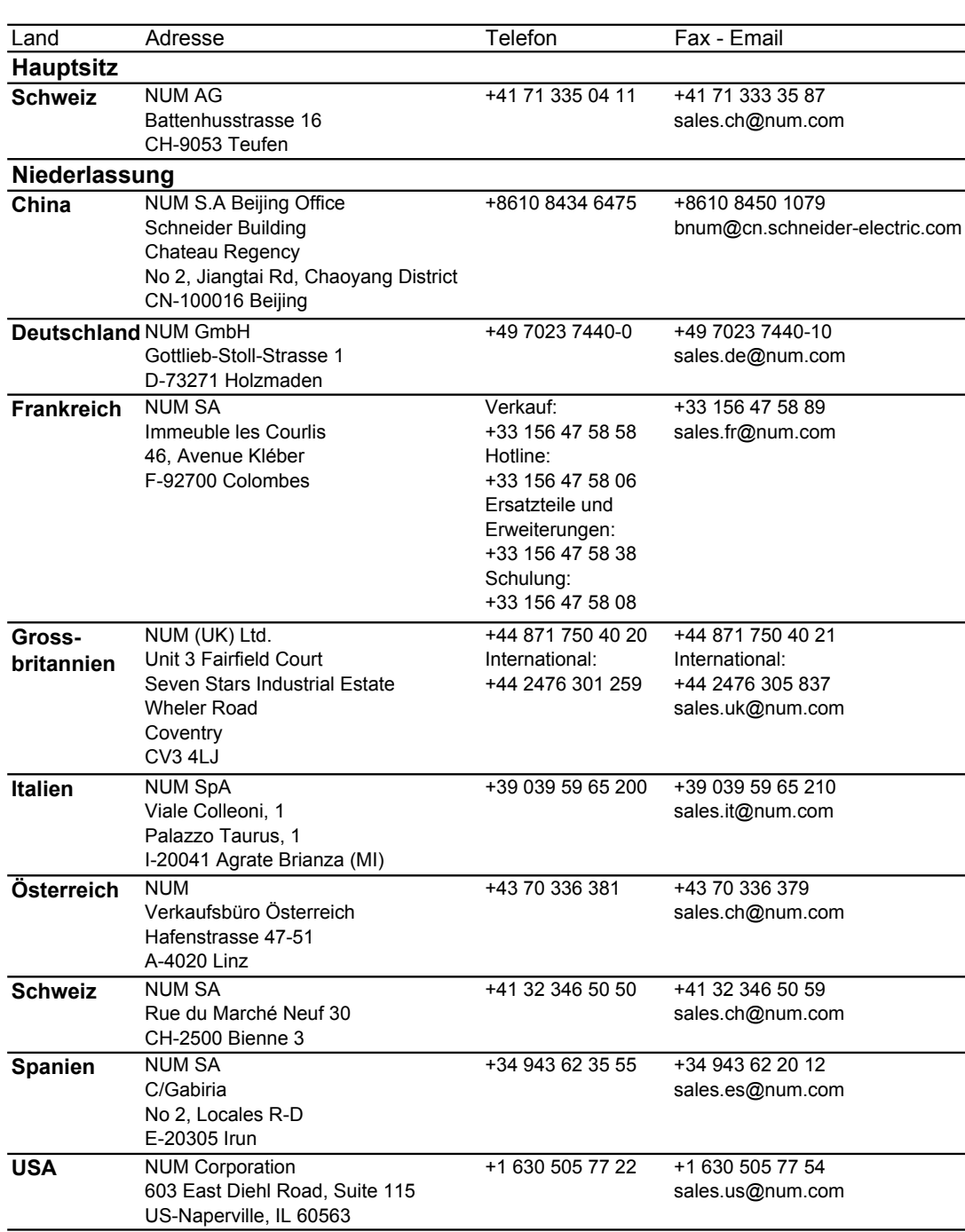

## NUM weltweit, Regelung

NUM Adressen weltweit

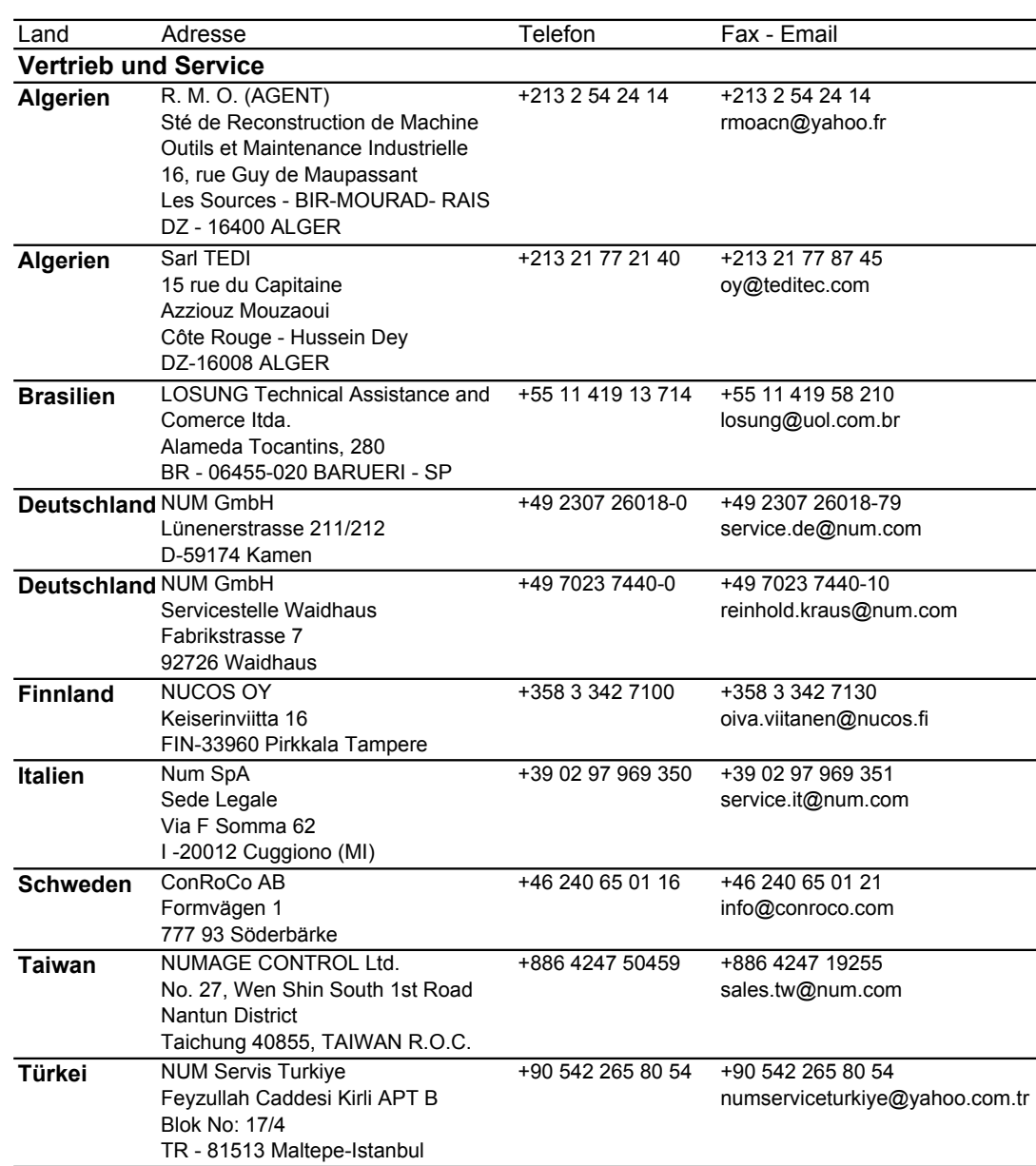

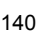

### <span id="page-142-0"></span>NUM weltweit, Regelung

Regelung

Einhaltung der EG-Richtlinien für elektromagnetische Verträglichkeit (89/336, 92/31 und 93/68) und für Niederspannung (73/23 und 95/68)

Die Liste der Normen, denen die CNC-Steuerungen und die Antriebsverstärker von NUM gerecht werden, ist in den Konformitätsbescheinigungen angegeben, deren Kopie auf Anfrage verfügbar ist.

Die Anwendung der Produkte aus diesem Katalog muss entsprechend den in unserer Installations- und Verkabelungsanleitung (auf der CD der Basis-Dokumentation oder 938 960), angegebenen Empfehlungen erfolgen.

Die Produkte in diesem Katalog sind für die Integration in eine Maschine entsprechend der EG-Maschinenrichtlinie 98/392 vorgesehen.

### Modalitäten für den Export der CNC-Steuerungen

1. - Je nach deren technischen Daten oder in bestimmten Anwendungsfällen können einige Produkte von NUM der französischen oder europäischen Gesetzgebung sowie der amerikanischen Gesetzgebung über die Endbestimmung unterliegen.

Diesbezügliche Informationen finden Sie auf unseren Auftragsbestätigungen, Rechnungen und Lieferscheinen.

Diese Disposition gilt insbesondere für Produkte, die als solche auf unseren Auftragsbestätigungen, Rechnungen und Lieferscheinen gekennzeichnet sind.

Folglich verpflichtet sich der Käufer, die Gesetzgebung seines Landes und gegebenenfalls die europäische oder amerikanische Gesetzgebung bezüglich der Kontrolle der Endbestimmung der Güter für Doppelverwendung in allen Punkten einzuhalten.

2. - Der Käufer verpflichtet sich, Kontrollverfahren innerhalb seines Unternehmens einzurichten und anzuwenden, um beim Wiederverkauf der betreffenden Produkte die Einhaltung der Prinzipien dieser Gesetzgebung zu wahren.

3. - Im allgemeinen werden die von NUM entgegengenommenen Aufträge unter der Voraussetzung akzeptiert, dass NUM gegebenenfalls die erforderlichen Genehmigungen erhält.

Jegliche Wiedergabe dieser Unterlage ist untersagt. Jegliche Kopie oder Wiedergabe dieser Unterlage, auch teilweise, durch jegliche Verfahren (fotografisch, Magnetaufzeichnungen oder andere), sowohl jegliches vollständige oder teilweises Abschreiben auf elektronischen Maschinen ist untersagt.

Die in diesem Dokument genannte Software ist Eigentum der NUM AG. Der Kauf eines registrierten Exemplars dieser Software verleiht dem Käufer eine nicht exklusive Lizenz, die strikt auf die Anwendung des betreffenden Exemplars beschränkt ist. Jegliche Kopie oder Vervielfältigung dieser Software ist untersagt, ausser der Erstellung von Sicherungskopien dieser Software auf Disketten/CD-ROMs.

Die in dieser Unterlage beschriebenen Produkte, Geräte, Programme und Dienstleistungen unterliegen einer ständigen Weiterentwicklung. Somit kann deren Beschreibung des Aussehens, der Funktion und der Anwendung nicht vertraglich bindend sein.

Motorspindle, NUM Drive, NUMROTO und NUMtransfer sind hinterlegte Markenzeichen der NUM AG.

Fipway, Uni-TE und Uni-Telway sind hinterlegte Markenzeichen von Schneider Electric.

Windows ist ein hinterlegtes Markenzeichen der Microsoft **Corporation** 

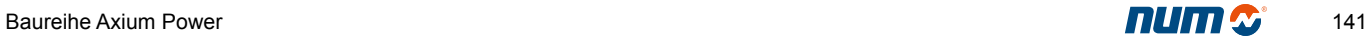

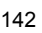
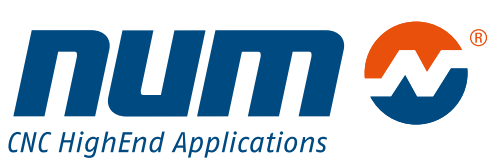